$\overline{\text{O}}\Omega$ <sup>pasymHas</sup> автоматика

Преобразователи частоты серии А150

# РУКОВОДСТВО ПО ЭКСПЛУАТАЦИИ

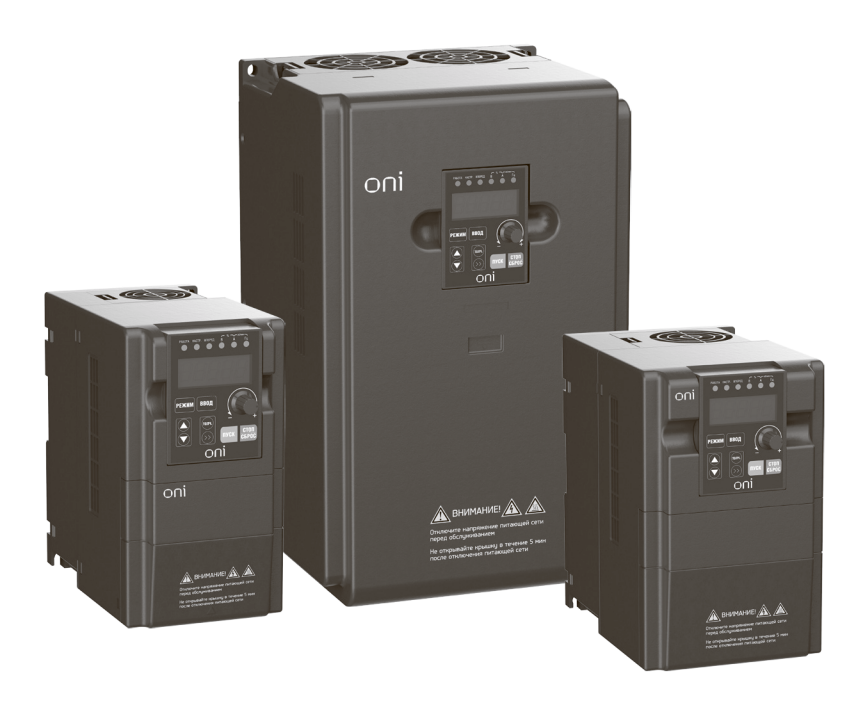

# Предисловие

Благодарим Вас за покупку преобразователя частоты серии А150 товарного знака ONI.

Перед использованием преобразователя частоты просим Вас внимательно прочитать данное руководство для обеспечения правильной эксплуатации. Неправильная эксплуатация может привести к ошибочной работе, возникновению неисправностей или сокращению срока службы преобразователя частоты, не исключено получение телесных повреждений. Поэтому перед использованием следует внимательно прочитать настоящее руководство по эксплуатации и осуществлять эксплуатацию в строгом соответствии с руководством по эксплуатации. Настоящее руководство входит в комплект поставки, просим Вас надлежащим образом его хранить для прочтения при дальнейшем ремонте и обслуживании преобразователя частоты.

Данное руководство содержит описание работы преобразователя частоты, схемы соединений. При возникновении трудностей во время эксплуатации данной продукции или особых требований, можно связаться со службой технической поддержки. В случае каких-либо изменений в данном руководстве дополнительно об этом не сообщается.

При извлечении преобразователя частоты из упаковки, пожалуйста, проверьте следующее:

- 1. Нет ли повреждений продукции, полученных в процессе транспортировки, а также повреждений и сползаний деталей и узлов, повреждений от ударов корпуса.
- 2. Совпадают ли номинальные значения, указанные на паспортной табличке, с требованиями вашего заказа. Имеются ли в упаковке заказанного вами устройства паспорт и руководство по эксплуатации.

В нашей компании существует строгая система контроля качества продукции и упаковки при выходе с завода. Однако если во время проверки были обнаружены какиелибо упущения, то для разрешения вопроса необходимо как можно скорее связаться с нашей компанией или вашим поставщиком.

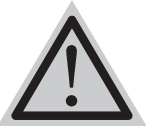

Запрещено перепечатывание, передача или использование данного руководства или его частей без получения на это письменного разрешения. Нарушители понесут юридическую ответственность за причиненные вследствие этого убытки, предусмотренную судом.

ПРЕДУПРЕЖДЕНИЕ

 $\overline{O}\bigcap_{\overline{O}}\overline{O}$   $\overline{O}$   $\overline{O}$ 

### ОГЛАВЛЕНИЕ

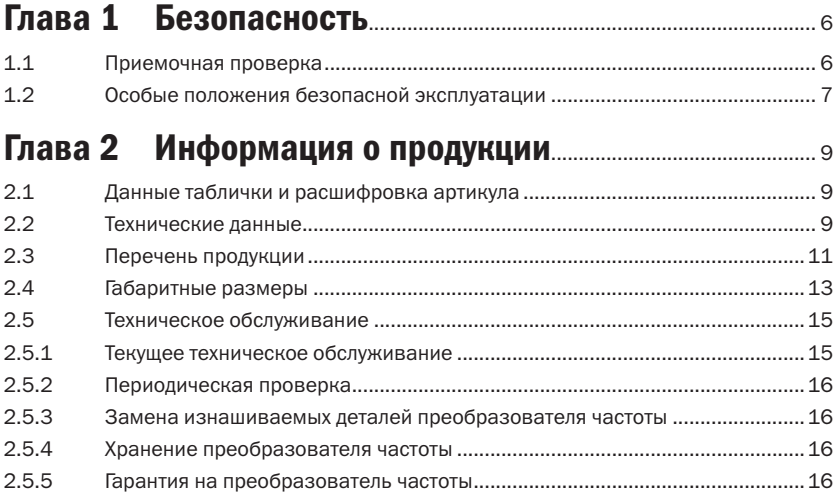

## Глава 3 Монтаж и подключение

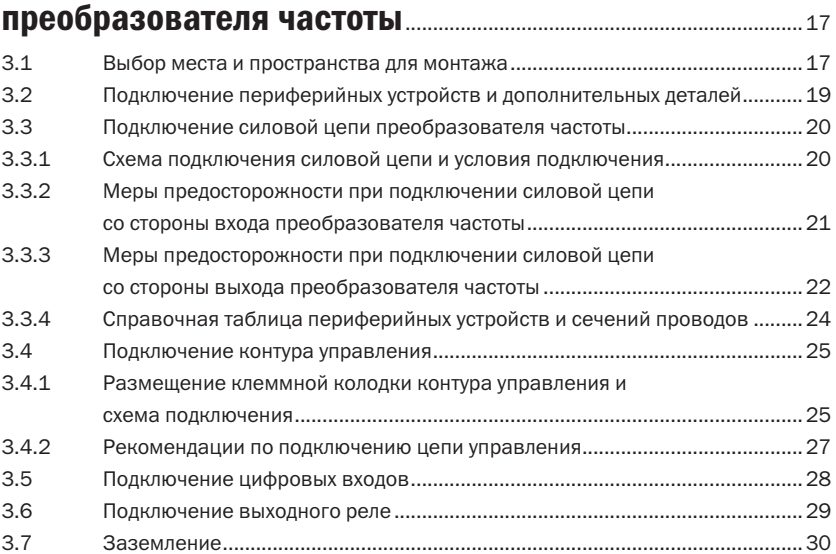

## Глава 4 Пульт управления, пробный пуск и **настройки** и поставлят на тематические и поставлят на тематические и поставлят на тематические и поставлят на<br>В тематические и поставлят на тематические и поставлят на тематические и поставлят на тематические и поставлят

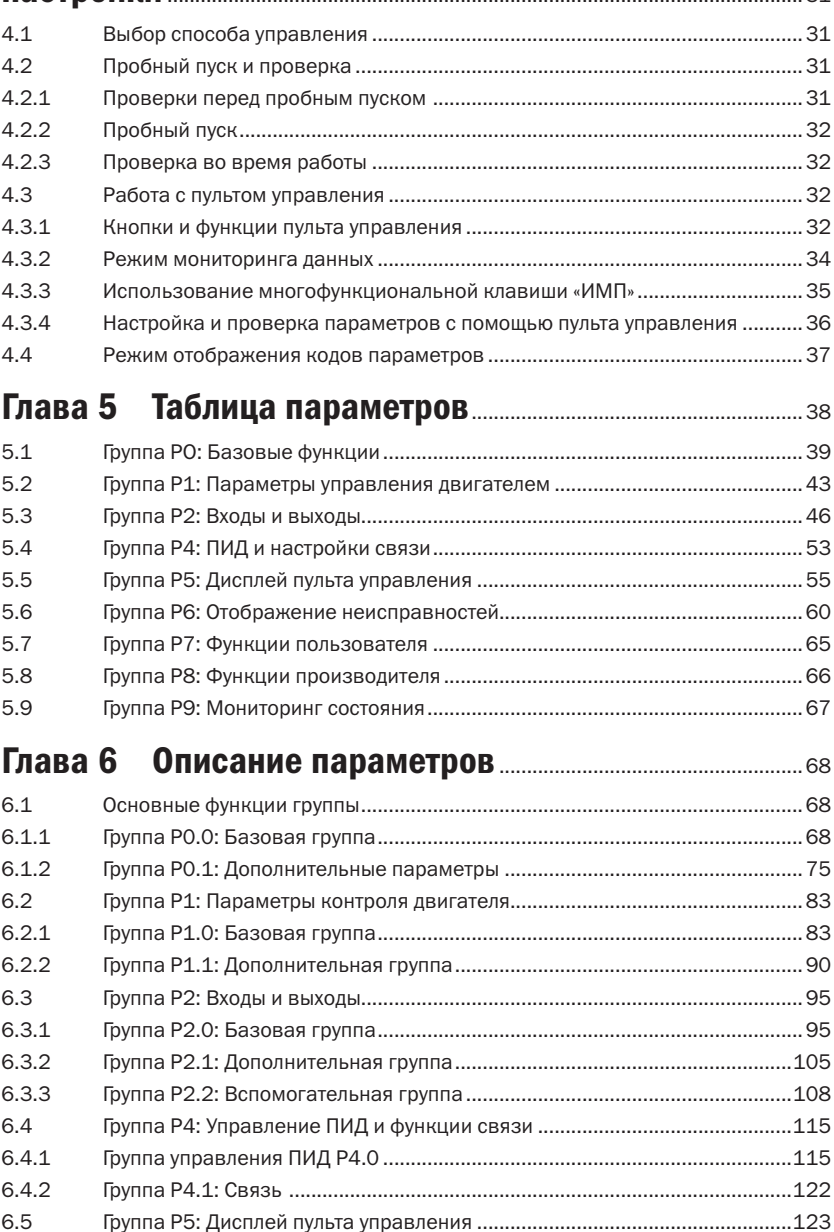

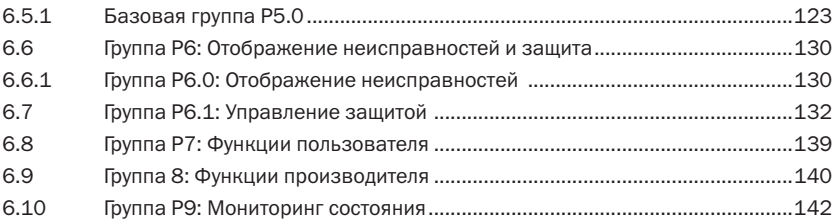

### Глава 7 Часто используемые функции и практические примеры.............................................................................145

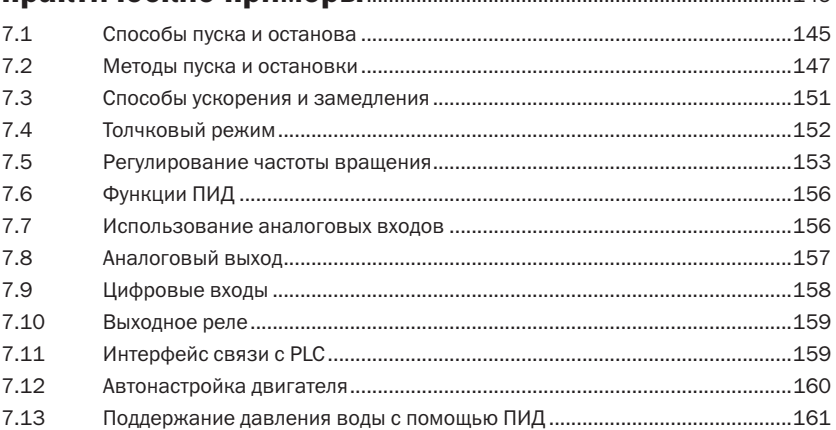

### Глава 8 Связь RS-485 преобразователя частоты серии А150..............................................................................................................164

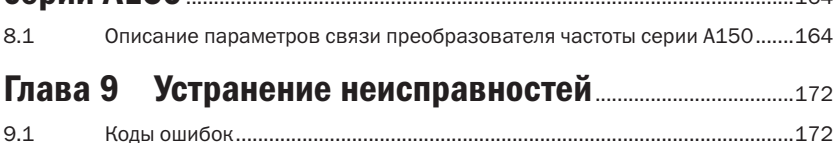

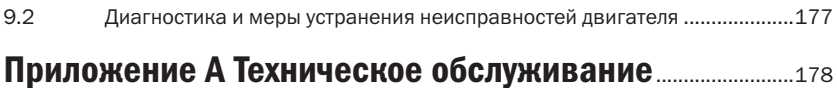

## Приложение Б Руководство по выбору дополнительного оборудования........................................................................................................181

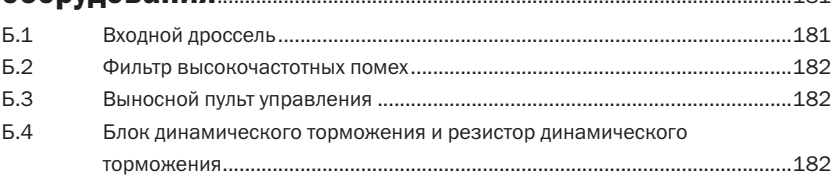

## Приложение В Опциональные платы расширения..............................................184

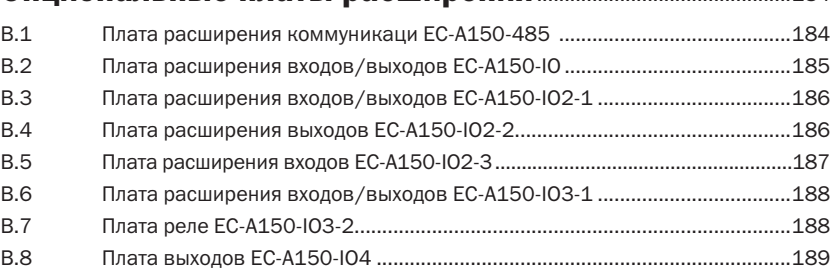

# Глава 1 Безопасность

Перед монтажом, эксплуатацией, техническим обслуживанием и проверкой преобразователя частоты серии А150 необходимо внимательно ознакомиться с руководством по эксплуатации.

Для обеспечения вашей безопасности, а также безопасности оборудования и имущества перед использованием преобразователя частоты А150 необходимо внимательно прочитать содержание данного раздела. Важные моменты в руководстве. связанные с безопасной эксплуатацией, классифицируются на «Предупреждение» и «Внимание»

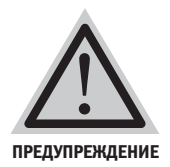

Указывает на существование потенциальной опасности. Если эксплуатация выполняется не в соответствии с требованиями, это может привести к серьезным травмам или смертельному исходу.

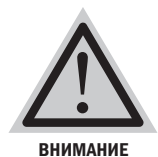

Указывает на существование потенциальной опасности. Если эксплуатация выполняется не в соответствии с требованиями, это может привести к травмам легкой и средней степени тяжести или повреждению оборулования. Также необходимо соблюдать меры предосторожности во избежание небезопасной эксплуатации.

#### $1.1$ Приемочная проверка

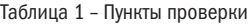

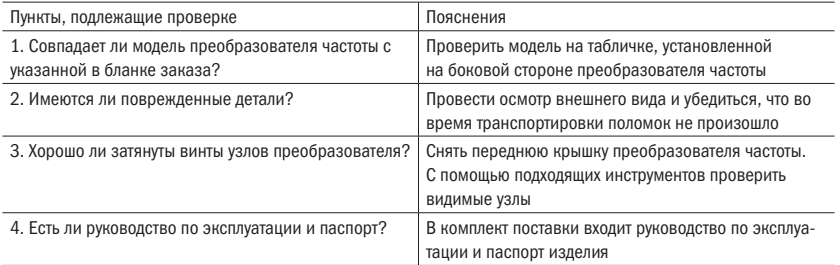

Если любой из вышеперечисленных пунктов не удовлетворяет требованиям, необходимо обратиться в нашу компанию или связаться с представителем.

## 1.2 Особые положения безопасной эксплуатации

Таблица 2 - Положения безопасной эксплуатации

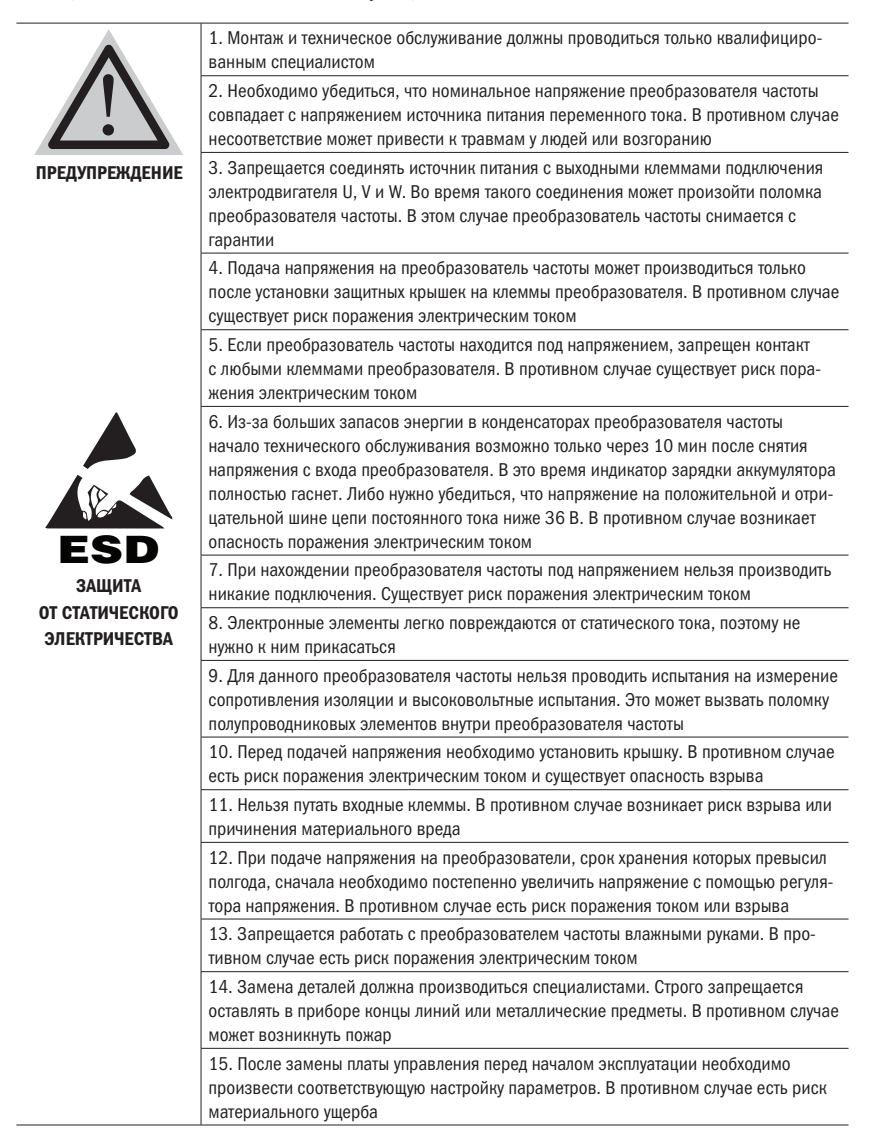

#### Продолжение таблицы 2

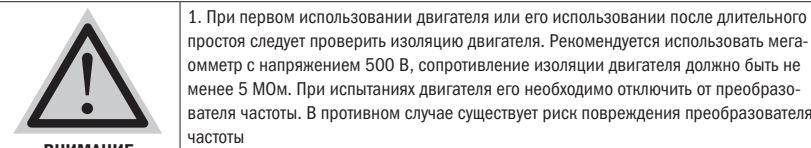

ВНИМАН

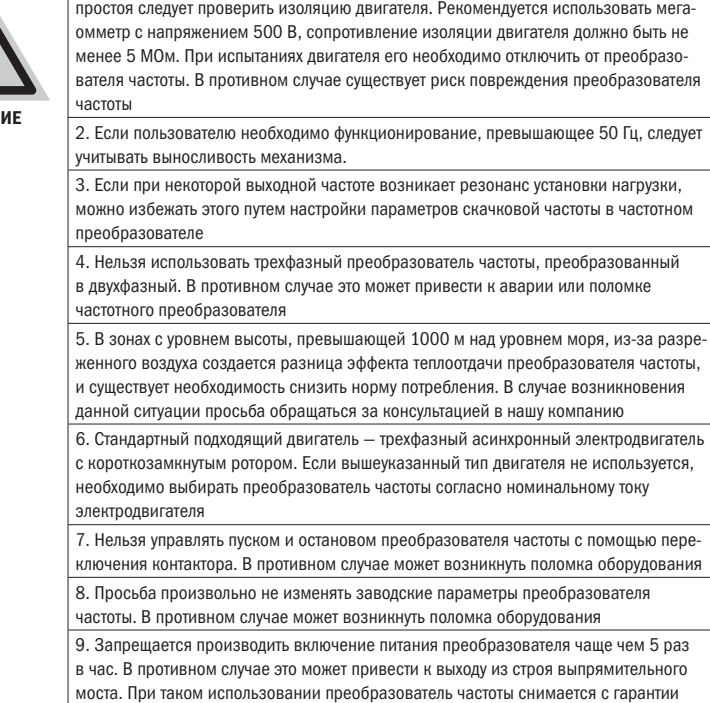

# Глава 2 Информация о продукции

## 2.1 Данные таблички и расшифровка артикула

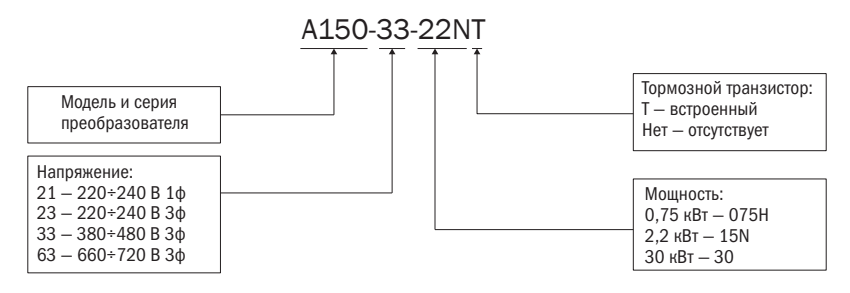

Рисунок 1 – Пример расшифровки артикула преобразователя частоты

## 2.2 Технические данные

Таблица 3 – Технические данные

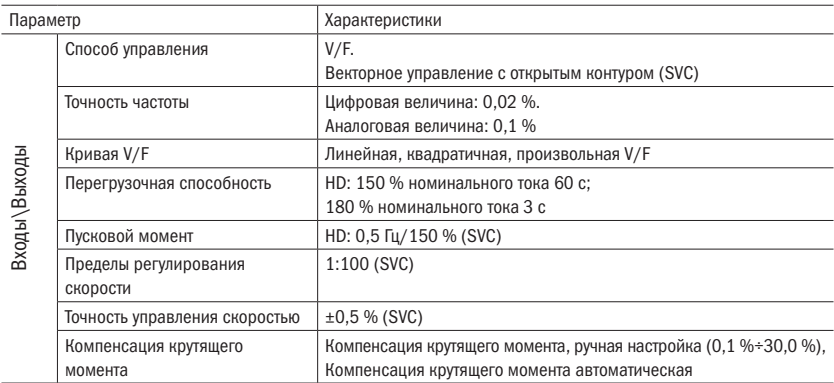

#### Продолжение таблицы 3

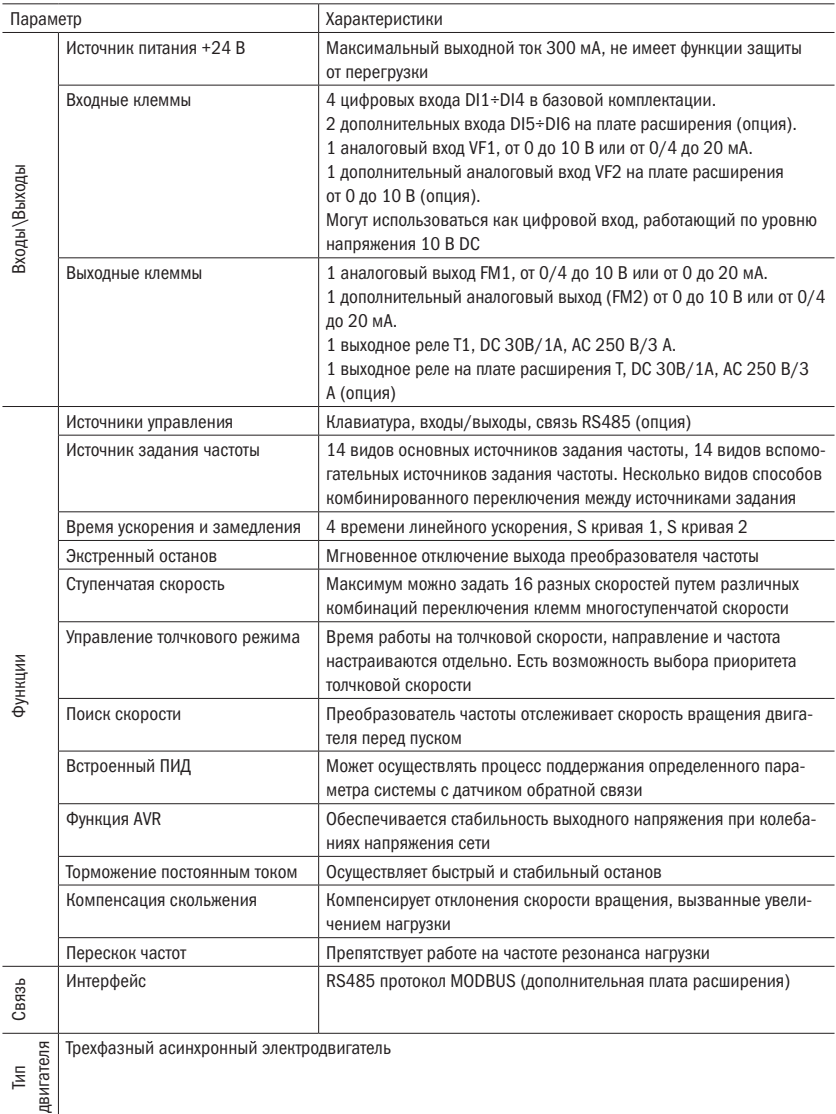

oni

#### Продолжение таблицы 3

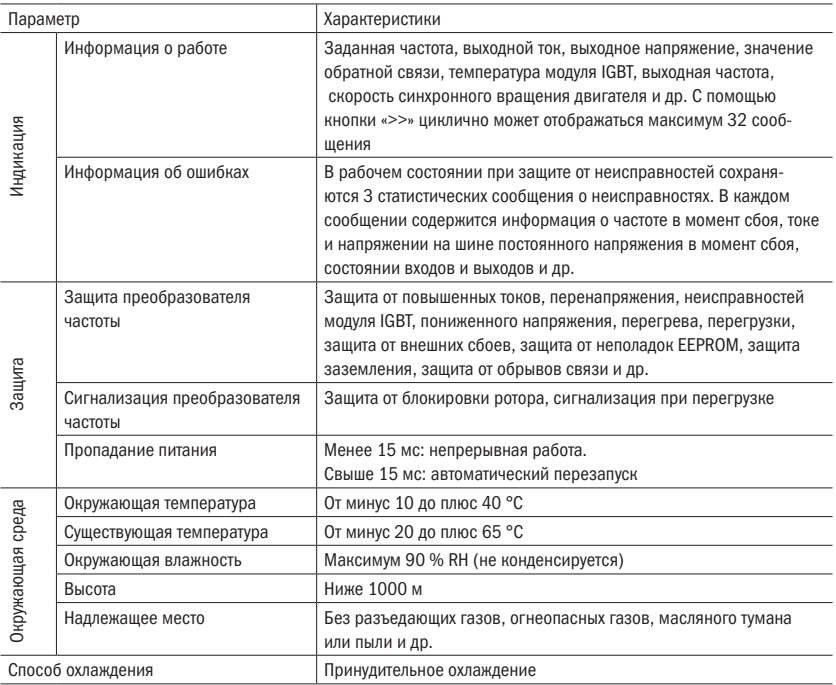

## 2.3 Перечень продукции

Таблица 4 – Типы преобразователей

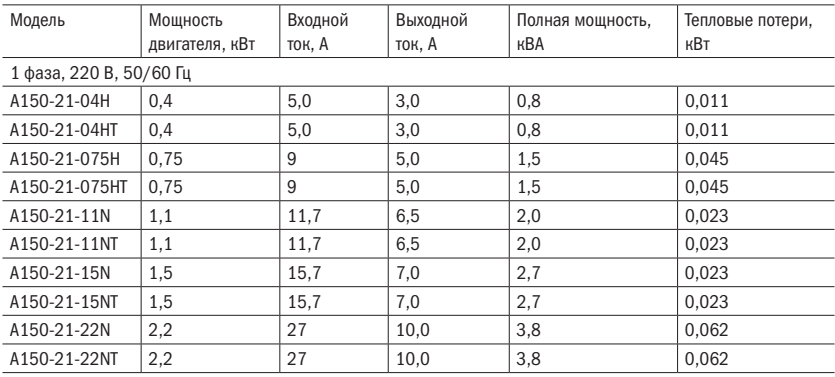

# $O\bigcap i$  PasymHas

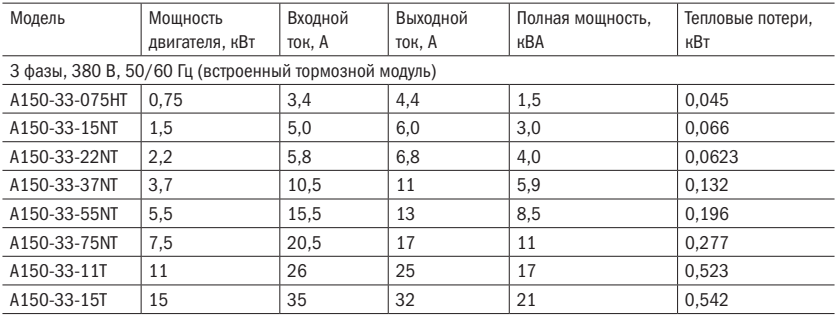

#### Таблица 5 - Конфигурации преобразователей

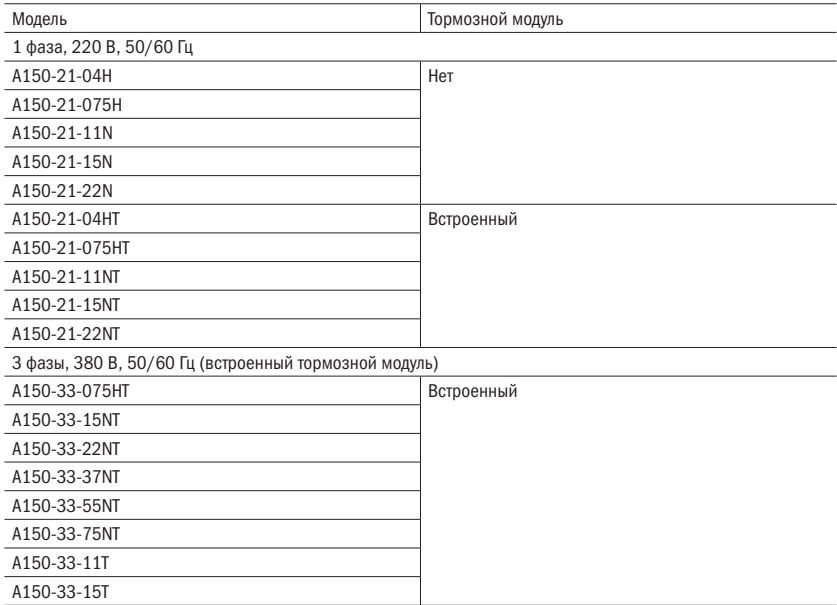

## 2.4 Габаритные размеры

Габаритные размеры ПЧ представлены на рисунках 2 – 5.

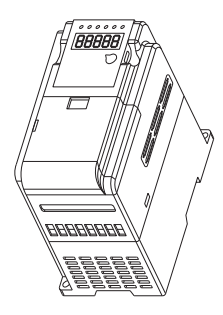

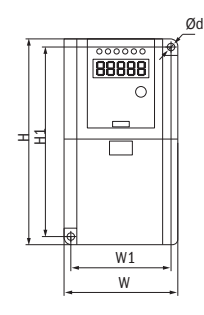

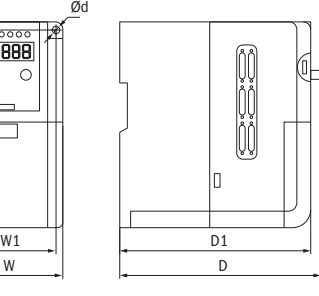

 $\bigcap$ 

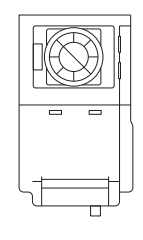

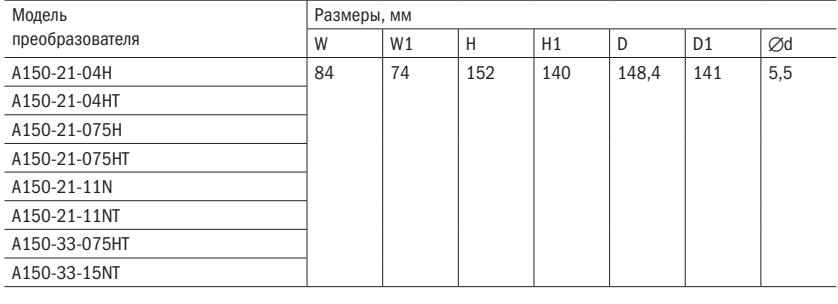

Рисунок 2 – Размеры габарита 1

разумная<br>автоматика ONİ

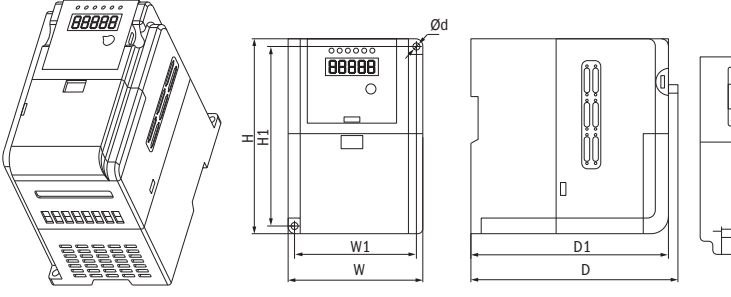

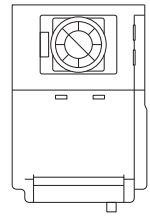

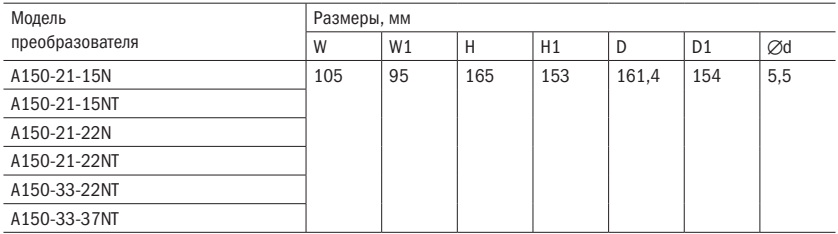

Рисунок 3 – Размеры габарита 2

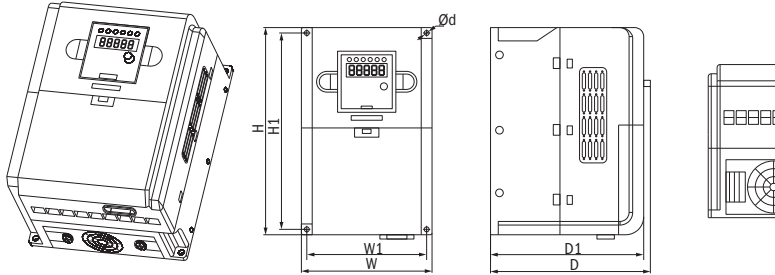

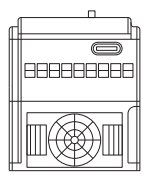

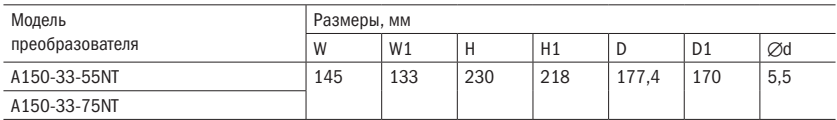

Рисунок 3 – Размеры габарита 2

### разумная .<br>АВТОМАТИКА

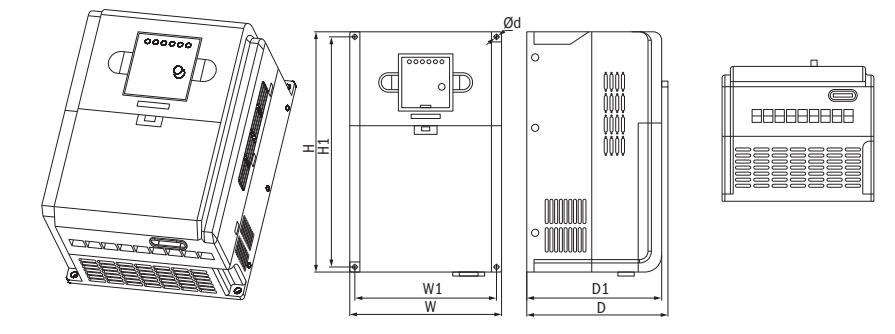

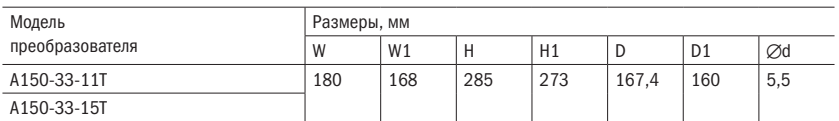

Рисунок 5 – Размеры габарита 4

## 2.5 Техническое обслуживание

### 2.5.1 Текущее техническое обслуживание

Из-за влияния окружающей температуры, влажности, пыли и вибрации происходит старение внутренних деталей преобразователя частоты, что вызывает потенциальную угрозу возникновения неполадок или снижения срока его эксплуатации. Поэтому необходимо проводить текущее и периодическое техническое обслуживание.

#### Пункты ежедневной проверки:

- А. Есть ли необычные изменения звука в процессе работы двигателя?
- Б. Возникают ли вибрации в процессе работы двигателя?
- В. Возникли ли изменения в условиях монтажа преобразователя частоты?
- Г. Нормально ли работает вентилятор охлаждения радиатора преобразователя частоты?
- Д. Не нагрелся ли преобразователь частоты?

#### Ежедневное очищение:

- А. Необходимо постоянно поддерживать чистоту преобразователя частоты.
- Б. Удалять пыль, скопившуюся на поверхности преобразователя частоты, препятствуя ее проникновению внутрь. Необходимо уделять особое внимание очистке пыли, скопившейся на металлических деталях.
- В. Удалять жирные пятна с вентилятора охлаждения преобразователя частоты.

### 2.5.2 Периодическая проверка

Проводится проверка тех мест, которые трудно проверить в процессе эксплуатации.

#### Пункты периодической проверки:

- А. Проверка воздуховодов, их прочистка.
- Б. Проверка состояния затяжки винтов.
- В. Проверка появления коррозии на преобразователе частоты.
- Г. Проверка царапин, появившихся на соединительных клеммах.
- Д. Испытания изоляции соединяющих проводов.

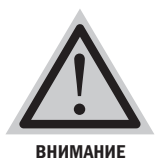

Во время измерения сопротивления изоляции проводов с помощью мегомметра (используйте мегомметр постоянного тока 500 В) необходимо отсоединить преобразователь частоты. Не измеряйте сопротивление изоляции платы управления. Нет необходимости в проведении испытаний проверки прочности изоляции (уже выполнены при выходном контроле на заводе).

### 2.5.3 Замена изнашиваемых деталей преобразователя частоты

К легко изнашиваемым компонентам преобразователя частоты относятся охлаждающий вентилятор и электролитические конденсаторы цепи постоянного тока. Срок их эксплуатации зависит от окружающей среды и технического обслуживания.

Пользователь может определять срок замены в соответствии с временем эксплуатации.

А. Охлаждающий вентилятор

Возможные причины поломки: износ подшипника, старение лопастей. Стандарты оценки: имеются ли трещины на лопастях вентилятора; есть ли ненормальный вибрирующий звук во время включения преобразователя.

В. Электролитические конденсаторы цепи постоянного тока

Возможные причины поломок: плохое качество питающего напряжения, относительно высокая температура окружающей среды, многократные скачки и колебания нагрузки, старение, частые включения и выключения преобразователя частоты.

Стандарты оценки: есть ли подтеки электролита, сработал ли предохранительный клапан, номинальная емкость конденсатора не соответствует заявленной, измерение сопротивления изоляции.

### 2.5.4 Хранение преобразователя частоты

После приобретения преобразователя частоты при его краткосрочном и длительном хранении пользователь должен соблюдать следующие правила:

- А. Преобразователь должен храниться в заводской упаковке.
- Б. Длительное хранение может привести к старению электролитических конденсаторов. Необходимо раз в 6 месяцев подавать напряжение на вход преобразователя минимум на 5 минут. Напряжение должно плавно повышаться до номинального значения.

### 2.5.5 Гарантия на преобразователь частоты

Гарантийный срок на преобразователь частоты составляет 2 года.

Преобразователь снимается с гарантии, если поломка произошла по вине покупателя или были нарушены условия эксплуатации.

# Глава 3 Монтаж и подключение преобразователя частоты

## 3.1 Выбор места и пространства для монтажа

Таблица 6 – Выбор места монтажа

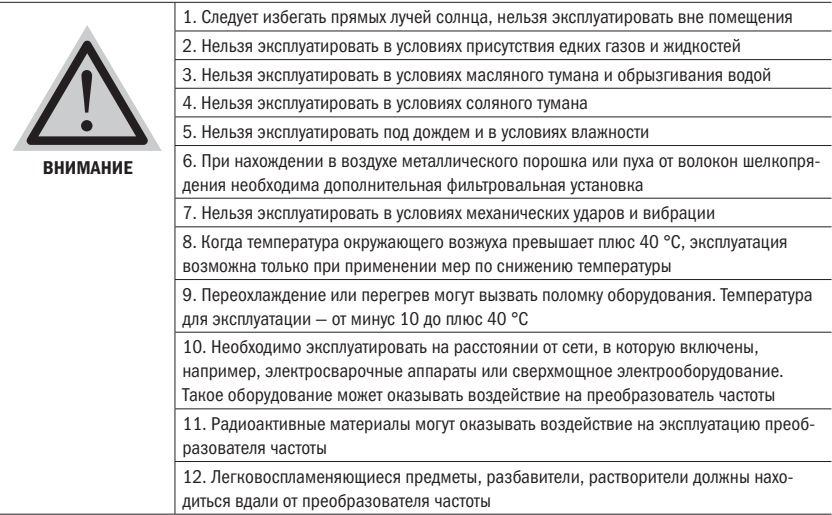

Для обеспечения нормальной работы и долгого срока службы во время выбора места монтажа преобразователя частоты серии А150 необходимо соблюдать вышеприведенные рекомендации, а также предохранять его от поломок.

#### ВЫБОР МЕСТА ДЛЯ МОНТАЖА

При вертикальном монтаже преобразователя частоты необходимо оставить достаточно пространства для обеспечения эффективного охлаждения.

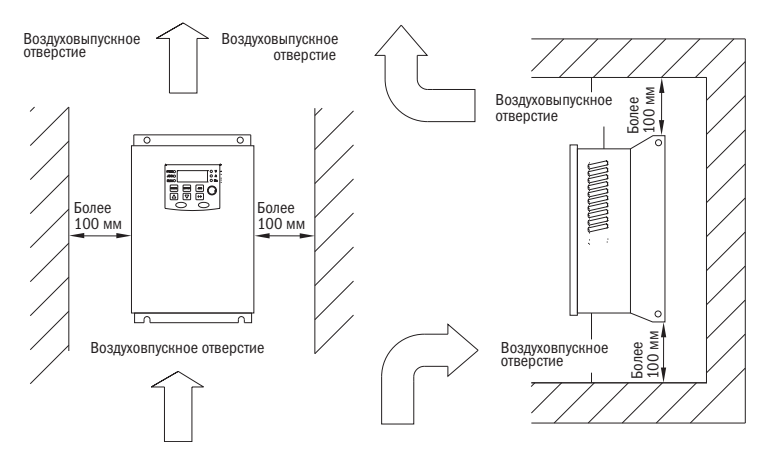

Рисунок 6 – Способ установки преобразователя частоты

Таблица 7 – Монтаж преобразователя частоты

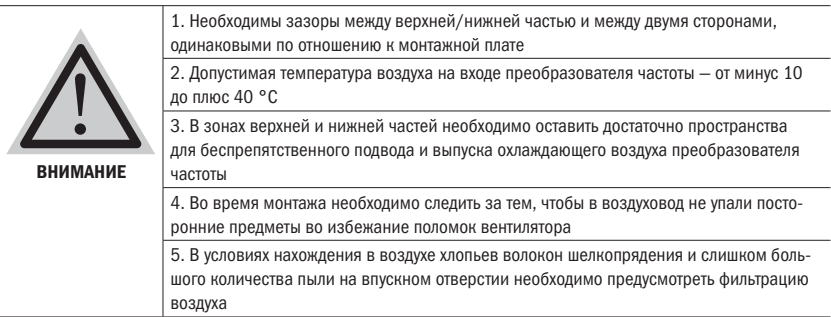

## 3.2 Подключение периферийных устройств и дополнительных деталей

На рисунке 7 изображен способ стандартного подключения периферийных устройств.

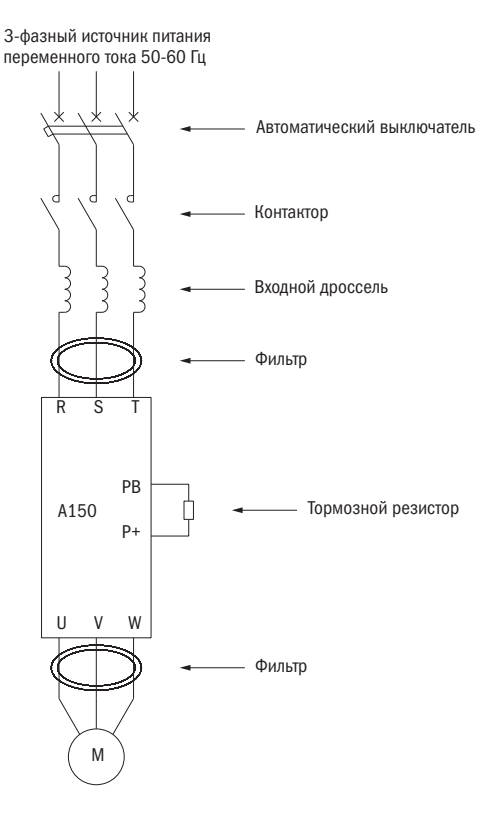

Рисунок 7 – Подключение периферийных устройств

разумная .<br>АВТОМАТИКА

## 3.3 Подключение силовой цепи преобразователя частоты

### 3.3.1 Схема подключения силовой цепи и условия подключения

В данном разделе описывается подключение силовой цепи преобразователя частоты серии А150.

Таблица 8 – Предупреждения при подключении силовой цепи

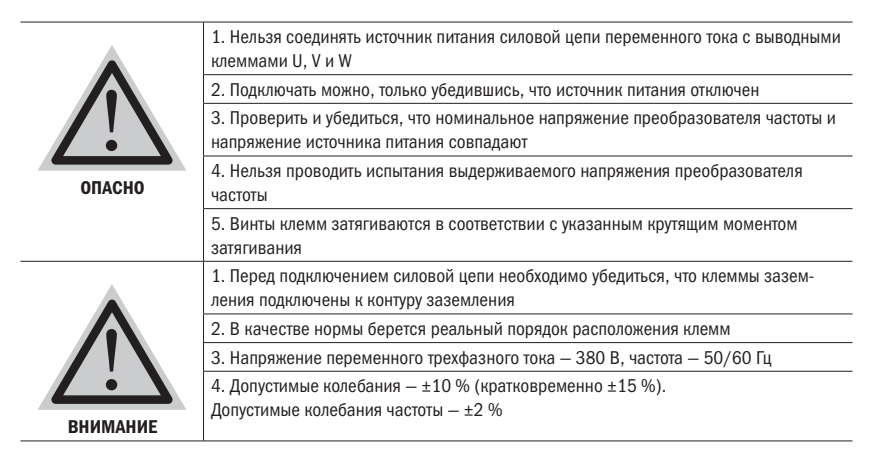

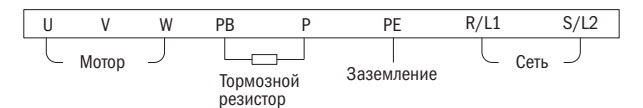

а) 1 фаза, 220 В габарит 1

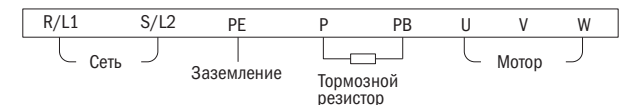

б) 1 фаза, 220 В габарит 2

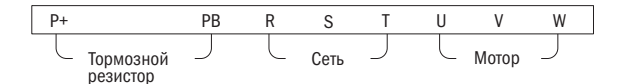

в) 3 фазы, 380 В габариты 1 и 2

Рисунок 8 – Схема подключение силовой цепи преобразователей: а) 1 фаза 220 В габарит 1, б) 1 фаза 220 В габарит 2, в) 3 фазы 380 В габариты 1 и 2

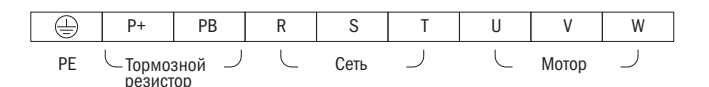

Рисунок 9 – Схема подключения силовой цепи преобразователей габарита 3

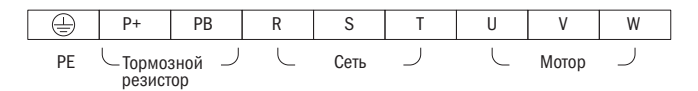

Рисунок 10 – Схема подключения силовой цепи преобразователей габарита 4

### 3.3.2 Меры предосторожности при подключении силовой цепи со стороны входа преобразователя частоты

1. Подключение автоматического выключателя (MCCB)

Для защиты линии обязательно нужно подсоединить между источником питания силовой цепи переменного тока и вводными клеммами R, S и T автоматический выключатель или плавкие предохранители.

- 2. Подключение выключателя остаточного тока Когда выключатель остаточного тока подсоединен к вводным клеммам R, S и T, для предотвращения ошибочного срабатывания необходимо выбрать тот вид, который не подвергается воздействию высокой частоты.
- 3. Подключение электромагнитного контактора Преобразователь может эксплуатироваться без установки электромагнитного контактора на входе силовой цепи.

Электромагнитный контактор (МС) может заменять автоматический выключатель (МССВ) для последовательного отключения источника питания силовой цепи. Однако, когда электромагнитный контактор отключается, происходит сбой торможения, а двигатель выполняет останов выбегом. Частое включение и выключение электромагнитного контактора может привести к выходу преобразователя частоты из строя.

- 4. Последовательность фаз при подключении к входу преобразователя частоты При подключении входа силовой цепи преобразователя частоты (клеммы R, S и T) рекомендуется соблюдать чередование фаз.
- 5. Дроссель переменного тока

Рекомендуется установить на входе преобразователя частоты дроссель переменного тока, если мощность питающего трансформатора больше 600 кВА, для защиты преобразователя от скачков напряжения, улучшения коэффициента мощности при наличии в сети емкостных компенсаторов реактивной мощности.

6. Ограничитель перенапряжения

Если чувствительная нагрузка подключена к тому же источнику питания, недалеко от преобразователя частоты серии А150 (электромагнитный контактор, реле, электромагнитный клапан, электромагнитная катушка, электромагнитный тормоз и др.) необходимо установить ограничитель перенапряжения.

#### 7. Установка ЭМС-фильтра на стороне источника питания Дополнительно установленный волновой ЭМС-фильтр поможет снизить волны высокочастотного шума, идущие от преобразователя частоты по направлению к источнику питания.

Пример подключения. Необходимо использовать специальный ЭМС-фильтр. Установка ЭМС-фильтра на стороне источника питания следующая:

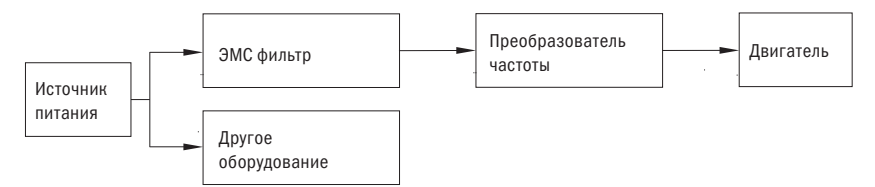

Рисунок 11 – Подключение фильтра со стороны входа

### 3.3.3 Меры предосторожности при подключении силовой цепи со стороны выхода преобразователя частоты

- 1. Соединение преобразователя частоты и двигателя Соедините между собой выходные клеммы U, V, W и входные клеммы двигателя U, V, W. Совершите пробный пуск для проверки правильности вращения в прямом направлении. Если направление вращения неверное, поменяйте местами любые два проводника на выходных клеммах преобразователя.
- 2. ЗАПРЕЩАЕТСЯ подключать источник питания преобразователя к выходным клеммам U, V, W.
- 3. ЗАПРЕЩАЕТСЯ замыкать накоротко или на землю выходные клеммы U, V, W.
- 4. ЗАПРЕЩАЕТСЯ прикасаться к выходу силовой цепи, и нельзя допускать соприкосновения выхода силовой цепи с корпусом преобразователя частоты. В противном случае это может привести к удару током или короткому замыканию на землю. Запрещается замыкать накоротко линию между преобразователем частоты и двигателем.
- 5. ЗАПРЕЩАЕТСЯ подключать на выход преобразователя частоты конденсаторы или LC/RC-фильтры.
- 6. Избегать установки электромагнитного контактора или магнитного пускового устройства на выходе преобразователя частоты. Не рекомендуется устанавливать на выходе преобразователя частоты электромагнитные контакторы или магнитные пусковые устройства. Пусковой ток вызовет срабатывание защиты.
- 7. Подключение теплового реле перегрузки. Преобразователь частоты имеет функции электронной защиты от перегрузки. Тепловое реле перегрузки следует устанавливать в случае, когда преобразователь управляет сразу несколькими двигателями. Ток срабатывания реле должен соответствовать номинальному току двигателя, указанному на заводской табличке.
- 8. Установка ЭМС-фильтра на выходе преобразователя частоты На выходе преобразователя частоты рекомендуется установить ЭМС-фильтр для уменьшения электромагнитных помех, которые могут привести к сбоям в работе другого оборудования и ложным срабатываниям цепей управления ПЛК.
- 9. Для подавления помех, создаваемых преобразователем частоты, применяется метод прокладки силовых проводов в металлическом коробе отдельно от сигнальных проводов или использовании экранированного кабеля. Сигнальные провода прокладываются на расстоянии минимум 30 см от силовых.

10. Меры в отношении радиошумов

Кроме радиопомех, исходящих от входных и выходных линий, радиопомехи также исходят от самого преобразователя частоты. Для уменьшения помех необходимо установить фильтры помех на входе и выходе преобразователя частоты. Рекомендуется использовать экранированные кабели, которые подключаются к металлическому корпусу преобразователя. Длина проводов между двигателем и преобразователем частоты должна быть как можно короче.

11. Длина соединительных проводов между преобразователем частоты и двигателем Если длина соединительных проводов между преобразователем частоты и двигателем слишком велика и несущая частота (частота коммутации IGBT) высокая, то токи утечки высоких гармоник будут оказывать негативное влияние на сам преобразователь частоты и другое оборудование.

Если длина соединительных проводов между преобразователем частоты и двигателем достаточно большая, необходимо уменьшить несущую частоту преобразователя частоты. Несущая частота задается в параметре Р1.0.22.

В таблице 9 приведены значения несущей частоты в зависимости от длины соединительных проводов.

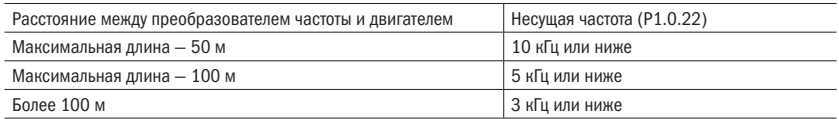

Таблица 9 – Зависимость несущей частоты от длины кабеля

При длине соединительных проводов между преобразователем частоты и двигателем более 50 м необходимо установить на выходе преобразователя дроссель переменного тока. В противном случае существует большой риск перегрева двигателя.

разумная .<br>АВТОМАТИКА

### 3.3.4 Справочная таблица периферийных устройств и сечений проводов

Таблица 10 - Справочная информация по сечению проводов и автоматическим выключателям

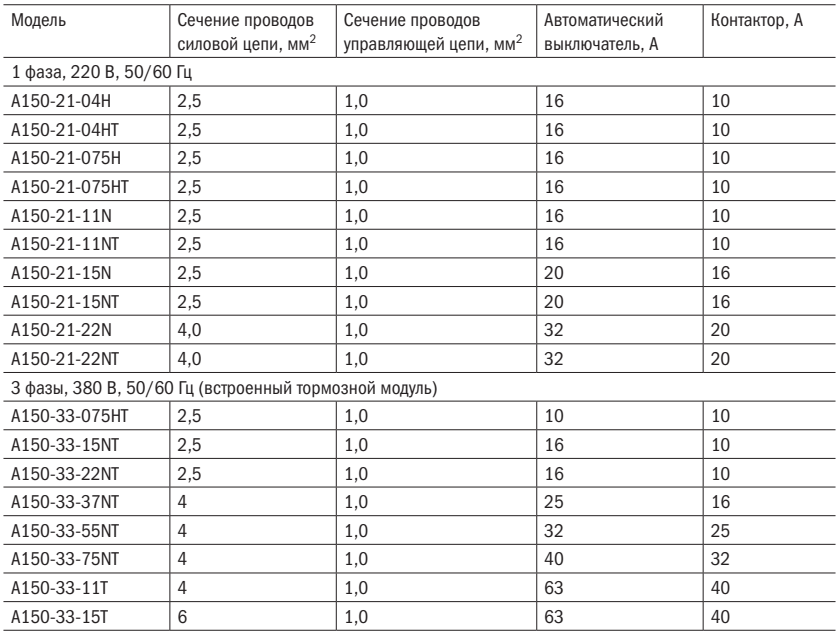

## 3.4 Подключение контура управления

### 3.4.1 Размещение клеммной колодки контура управления и схема подключения

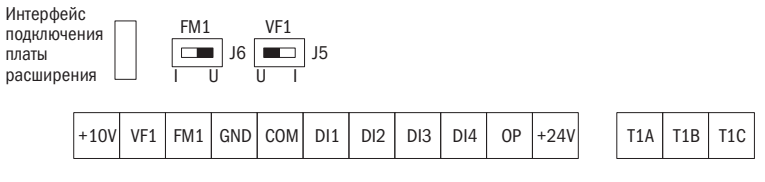

Рисунок 12 – Клеммная колодка платы управления преобразователя

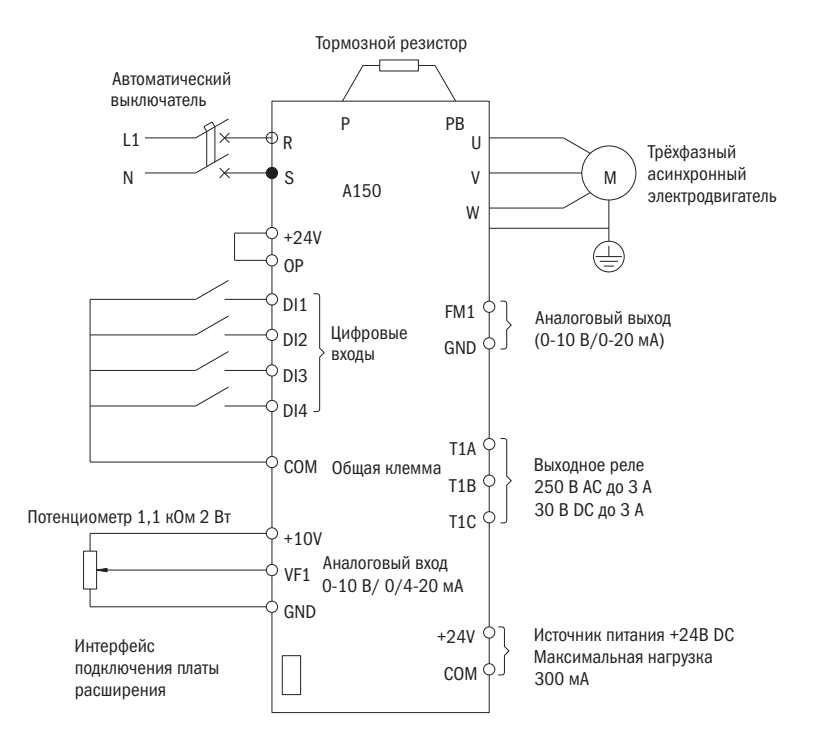

а) 1 фаза, 220 В

Рисунок 13 – Схема силовой цепи и контура управления преобразователя частоты серии A150: а) 1 фаза, 220 В; б) 3 фазы, 380 В

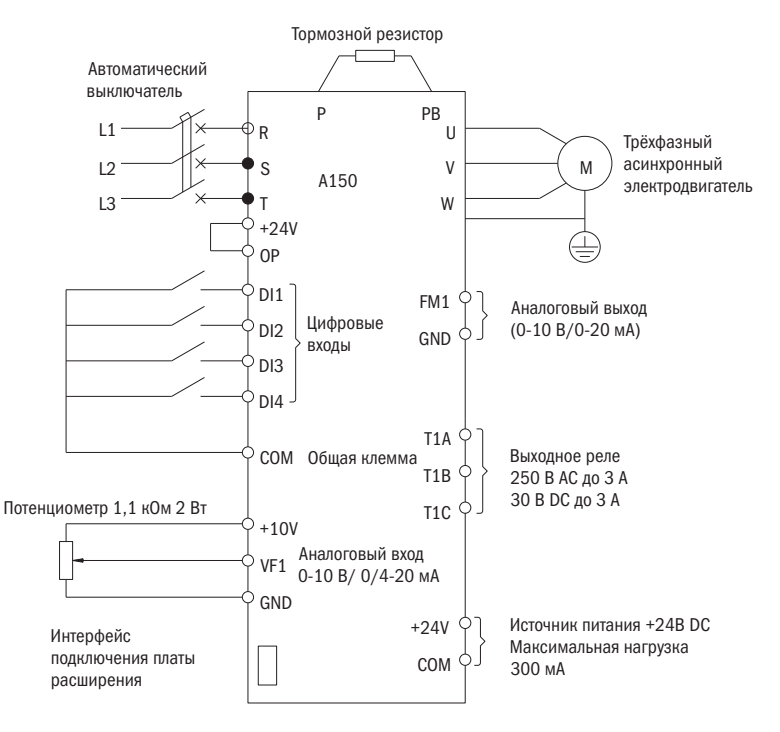

б) 3 фазы, 380 В

Рисунок 13 – Схема силовой цепи и контура управления преобразователя частоты серии A150: а) 1 фаза, 220 В; б) 3 фазы, 380 В

#### ФУНКЦИИ КЛЕММ ПЛАТЫ УПРАВЛЕНИЯ

В таблице 11 приведены функции клемм платы управления. Подключение проводов выполняется согласно функциям каждой клеммы.

| Категория                           | Клемма           | Наименование клеммы             | Описание функций                                                                                                    |
|-------------------------------------|------------------|---------------------------------|----------------------------------------------------------------------------------------------------|
|                                     | DI1-OP(COM)      | Цифровой ввод 1                 | Цифровые входы платы управления.                                                                                                    |
|                                     | DI2-OP(COM)      | Цифровой ввод 2                 | Параметры для настройки Р2.0.00-Р2.0.03                                                                                                    |
|                                     | DI3-OP(COM)      | Цифровой ввод 3                 |                                                                                                    |
|                                     | DI4-OP(COM)      | Цифровой ввод 4                 |                                                                                                    |
|                                     | DI5-OP(COM)      | Цифровой ввод 5                 | Цифровые входы платы расширения.                                                                                                    |
|                                     | DI6-OP(COM)      | Цифровой ввод 6                 | Параметры для настройки Р2.0.04 и Р2.0.05                                                                                                    |
| <b>Дифровые</b><br>выходы и<br>реле | T <sub>1</sub> A | Выходное реле Т1                | ТА-ТВ - нормально открытый.                                                                                                    |
|                                     | T <sub>1</sub> B |                                 | ТА-ТС - нормально закрытый.                                                                                                    |
|                                     | T <sub>1</sub> C |                                 | АС - 250 В, не более 3 А.<br>DC - 30 В, не более 3 А                                                                                                    |
| Аналоговые входы                    | 10V              | Источник питания 10 В           | Служит для подачи напряжения на внешний датчик                                                                                                    |
|                                     | GND              |                                 | или потенциометры.<br>Максимальный ток нагрузки - 50 мА                                                                                                    |
|                                     | VF <sub>1</sub>  | Клемма аналогового<br>входа 1   | Аналоговый вход платы управления.<br>Используется для получения обратной связи<br>с аналоговых датчиков или потенциометров.<br>От 0 до плюс 10 В или от 0/4 до плюс 20 мА |
|                                     | VF <sub>2</sub>  | Клемма аналогового<br>входа 2   | Вход платы расширения 0-10 В                                                                                                    |
| Аналоговый<br>выход                 | FM1              | Клемма аналогового<br>выхода 1  | Аналоговый выход платы управления.<br>Выход напряжения 0 ~10 В или тока 0 ~20 мА                                                                                          |
|                                     | FM <sub>2</sub>  | Клемма аналогового<br>выхода 2  | Аналоговый выход платы расширения.<br>Выход напряжения 0~10 В или тока 0~20 мА                                                                                            |
| <b>ЛСТОЧНИК</b><br>питания<br>24B   | COM              | Выход источника питания<br>24 B | Используется для работы с цифровыми входами или<br>для питания внешних слаботочных устройств.                                                                             |
|                                     | $+24V$           |                                 | Максимальный выходной ток - 300 мА                                                                                                    |
| Связь                               | $SG+$            | Интерфейс RS485<br>(опция)      | Для использования необходима плата расширения.<br>Подключение к промышленной сети по протоколу                                                                            |
|                                     | SG-              |                                 | <b>MODBUS</b>                                                                                                    |

Таблица 11 – Технические данные контура управления

### 3.4.2 Рекомендации по подключению цепи управления

Цепь управления должна быть расположена отдельно от силовых цепей. Рекомендуется применять экранированную витую пару.

#### 1. Рекомендации по подключению аналоговых входов

Для VF1-входа используется переключатель J5-1. Переключатель используется для выбора типа сигнала «напряжение/ток». Когда выбирается ввод сигнала тока, переключатель J5-1 должен находиться в положении I, при выборе ввода сигнала напряжения он находится в положении U.

#### 2. Рекомендации по подключению аналогового выхода

Для выбора типа сигнала выхода FM1 используется переключатель J6. Когда выбирается вывод токового сигнала, переключатель J6 должен находиться в положении I, при выборе сигнала напряжения он находится в положении U.

Для выбора типа сигнала выхода FM2 используется переключатель J7. Когда выбирается вывод токового сигнала, переключатель J6 должен находиться в положении I, при выборе сигнала напряжения он находится в положении U.

## 3.5 Подключение цифровых входов

Схема цифровых входов на плате управления показана на рисунке 14.

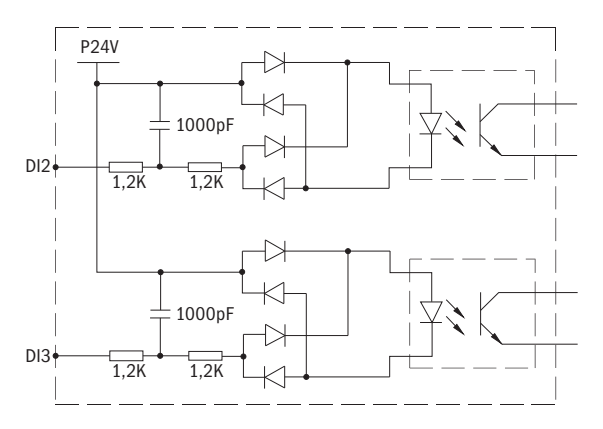

Рисунок 14 – Схема цифровых входов

Схема подключения цифровых входов показана на рисунке 15.

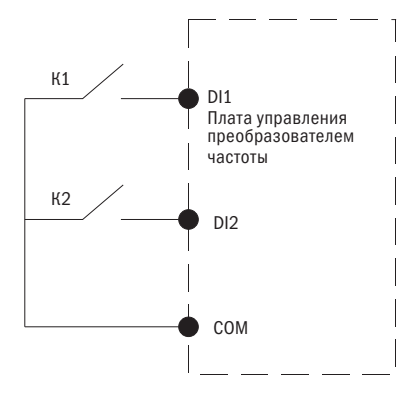

Рисунок 15 – Схема подключения цифровых входов

## 3.6 Подключение выходного реле

#### x Переменный ток

К выходному реле можно подключить нагрузку, работающую на переменном токе. Если нагрузка имеет индуктивный характер (например, электромагнитное реле, контактор), то следует дополнительно установить защитную RC-цепочку, как показано на рисунке 16.

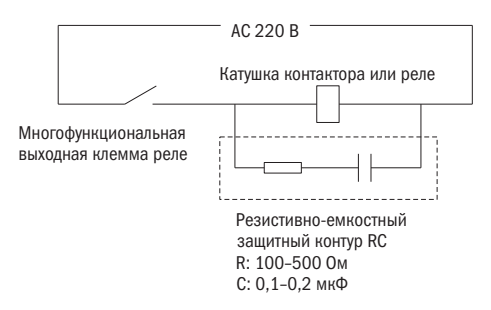

Рисунок 16 – Подключение выходного реле на переменный ток

#### x Постоянный ток

К выходному реле можно подключать нагрузку, работающую на постоянном токе.

Если подключается нагрузка, имеющая индуктивный характер, следует установить обратный диод, как показано на рисунке 17.

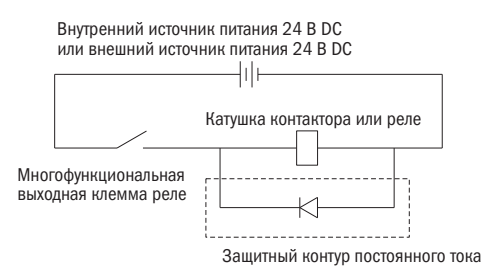

Рисунок 17 – Схема подключения выходного реле на постоянный ток

## 3.7 Заземление

- 1. Нельзя совместно заземлять преобразователь частоты серии А150 и электросварочное оборудование, электродвигатели или прочее электрооборудование с высоким током потребления. Необходимо обеспечить раздельное размещение всех линий заземления проводов электрооборудования с высоким током потребления.
- 2. Используйте провода для заземления, установленные стандартом. Длина провода должна быть минимальна.
- 3. Когда используется несколько преобразователей частоты серии А150, они заземляются согласно изображению на рисунке 18 (а). Не рекомендуется использовать схему заземления, показанную на рисунке 18 (в).
- 4. Заземление преобразователя частоты серии А150 и электродвигателя выполняется согласно рисунку 18 (г).

Заземление

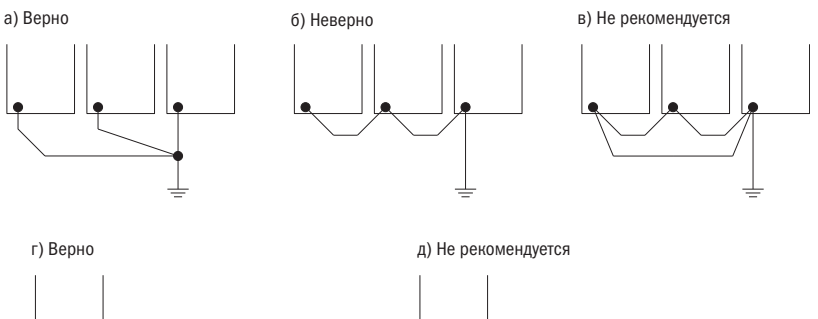

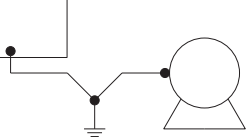

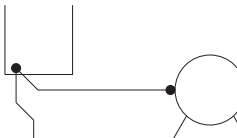

Рисунок 18 – Подключение контура заземления

5. Проверка соединений

После монтажа и выполнения соединений проверяется каждый из следующих пунктов:

- А. Верно ли выполнено соединение.
- Б. Есть ли посторонние предметы внутри преобразователя частоты.
- В. Прочно ли затянуты болты.
- Г. Контактируют ли неизолированные провода на клеммах с другими клеммами.

# Глава 4 Пульт управления, пробный пуск и настройки

## 4.1 Выбор способа управления

Преобразователь частоты серии А150 имеет несколько способов управления: с пульта управления, дистанционный и по интерфейсу. Пользователь может выбрать нужный способ управления в соответствии с условиями и требованиями к работе установки. Для конкретного выбора см. пояснения в главе 7.

## 4.2 Пробный пуск и проверка

### 4.2.1 Проверки перед пробным пуском

Таблица 12 – Перечень проверок перед пробным пуском

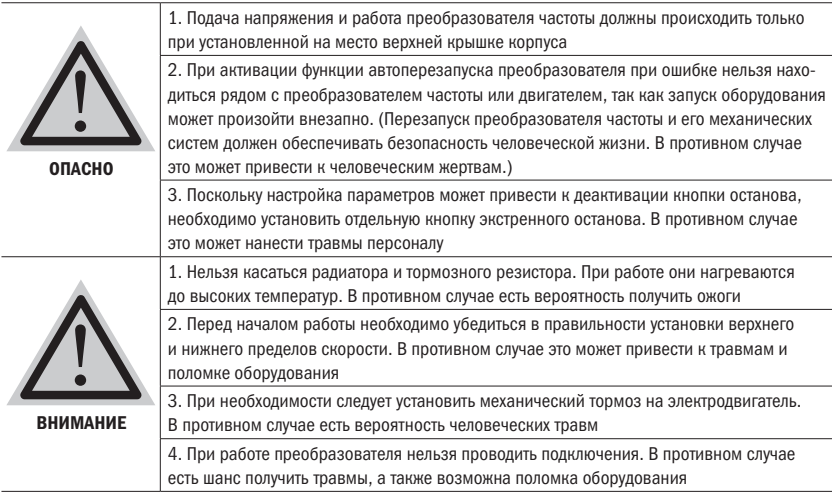

Для обеспечения безопасности перед пробным пуском следует разъединить двигатель и нагрузку, чтобы двигатель вращался без нагрузки на валу. Если перед пробным пуском двигатель и нагрузка двигателя соединены, следует соблюдать особую осторожность во избежание возникновения возможных рисков.

Перед пробным пуском следует провести проверку по каждому из следующих пунктов:

А. Верно ли соединены провода и клеммы.

- Б. Есть ли короткие замыкания.
- В. Надежно ли завинчены клеммы.
- Г. Прочно ли установлен двигатель.

### 4.2.2 Пробный пуск

Когда система готова, подключается источник питания, проверяется состояние преобразователя частоты.

При подключении источника питания цифровые индикаторы на пульте управления должны гореть. При обнаружении каких-либо неполадок необходимо тут же отключить источник питания.

### 4.2.3 Проверка во время работы

Во время работы необходимо убедиться в следующем:

- А. Стабильно ли вращается двигатель.
- Б. Верное ли направление вращения двигателя.
- В. Есть ли ненормальные вибрации или шумы двигателя.
- Г. Равномерное ли ускорение и замедление.
- Д. Ток находится в допустимых пределах номинальных значений или нет.
- Е. Верно ли отображается состояние преобразователя частоты на LED-дисплее.

## 4.3 Работа с пультом управления

### 4.3.1 Кнопки и функции пульта управления

Пульт управления LED

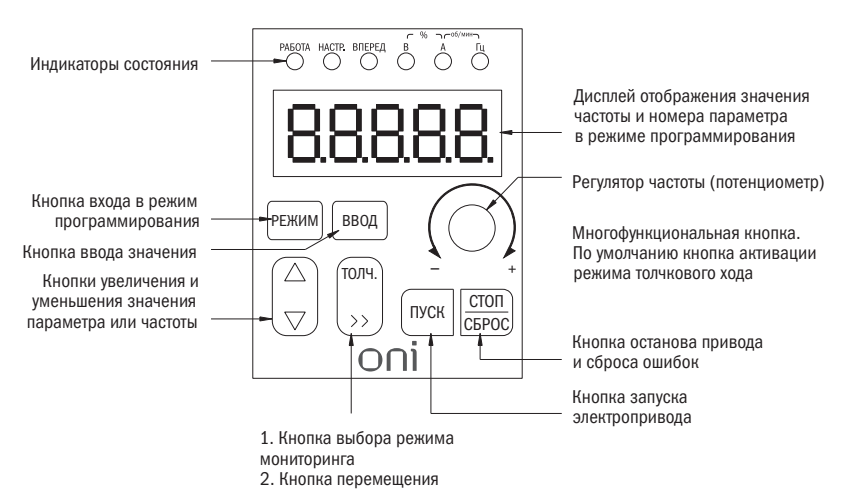

Рисунок 19 – Пульт управления преобразователя частоты

| Nº | Наименование | Описание работы                                          |  |
|----|--------------|----------------------------------------------------------|--|
|    | Вперед       | Индикаторная лампочка горит                              |  |
|    |              | при вращении в прямом направлении, при обратном не горит |  |
|    | Настройка    | Мигает при режиме настройки параметров.                  |  |
|    |              | Горит постоянно при режиме управления моментом           |  |
|    | Работа       | Горит при работе преобразователя частоты                 |  |
|    | B            | Напряжение                                               |  |
| 5  | А            | Ток                                                      |  |
| 6  | Гц           | Частота                                                  |  |
|    | $B-96-A$     | Процентное выражение                                     |  |
| 8  | А-об/мин-Гц  | Скорость вращения                                        |  |

Таблица 13 – Работа индикаторных лампочек

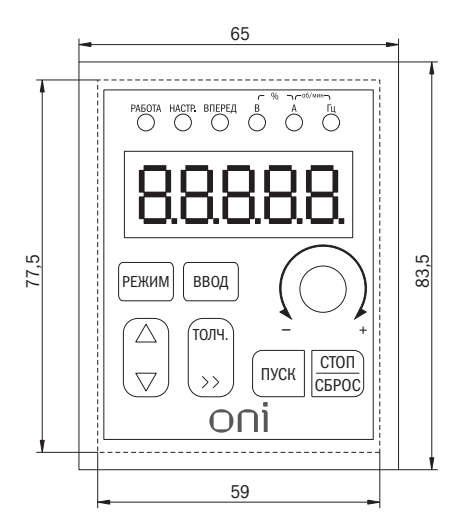

Размеры отверстия для установки пульта управления: 77,5×59 Размеры выносного пульта управления: 83,5×65

Рисунок 20 – Габаритные размеры пульта управления

### 4.3.2 Режим мониторинга данных

#### 1. Режим мониторинга

Во время мониторинга при каждом нажатии клавиши «>>» отображается следующий параметр для мониторинга. Этот метод можно использовать для проверки сообщения о текущем состоянии преобразователя частоты.

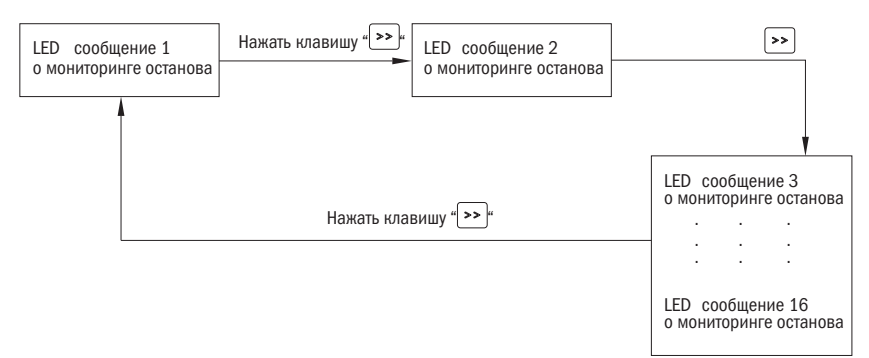

Рисунок 21 – Алгоритм просмотра состояния преобразователя частоты

В остановленном состоянии можно просмотреть максимум 16 сообщений о состоянии преобразователя. Отображаемые параметры настраиваются в параметре Р5.0.05 (подробнее см. пояснения Р5.0.05).

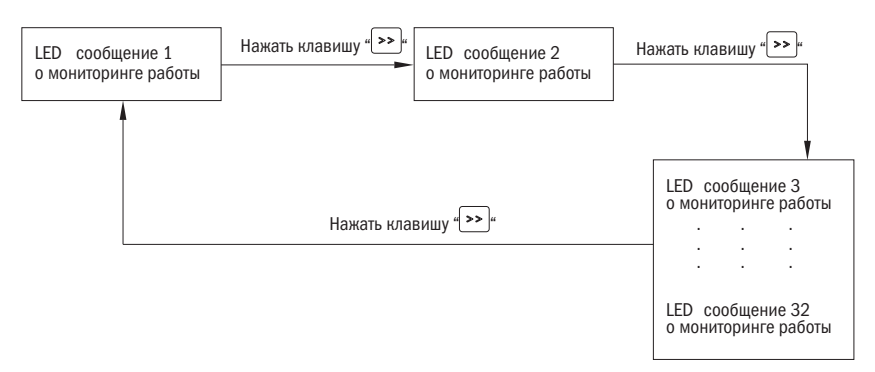

Рисунок 22 – Просмотр состояния преобразователя в остановленном состоянии

В состоянии работы можно просмотреть максимум 32 сообщения о работе преобразователя. Отображаемые параметры настраиваются в параметрах Р5.0.02 и Р5.0.03 (подробнее см. пояснения Р5.0.02 и Р5.0.03).
### 2. Режим мониторинга неисправностей / сигнала тревоги

- А. Во время работы при возникновении аварии или тревоги на дисплее автоматически отображаются сообщения об этом.
- Б. После устранения причин аварии нажимается кнопка «СТОП/СБРОС».
- В. При возникновении серьезных неполадок сброс может быть произведен только путем отключения питания.
- Г. Если не был произведен сброс неисправностей или экран не очищен, то на клавиатуре непосредственно отображается код неисправности.

### 4.3.3 Использование многофункциональной клавиши «ИМП»

Пользователь может установить функцию клавиши «ИМП» в параметре Р5.0.00.

С помощью клавиши «Имп» можно выбрать толчковый режим в прямом направлении, толчковый режим в обратном направлении, переключение прямого и обратного направления вращения. В том числе толчковый режим в прямом направлении и толчковый режим в обратном направлении активны при любом режиме управления работой. Переключение прямого и обратного направления активно только при режиме управления с помощью пульта управления.

разумная автоматика

### 4.3.4 Настройка и проверка параметров с помощью пульта управления

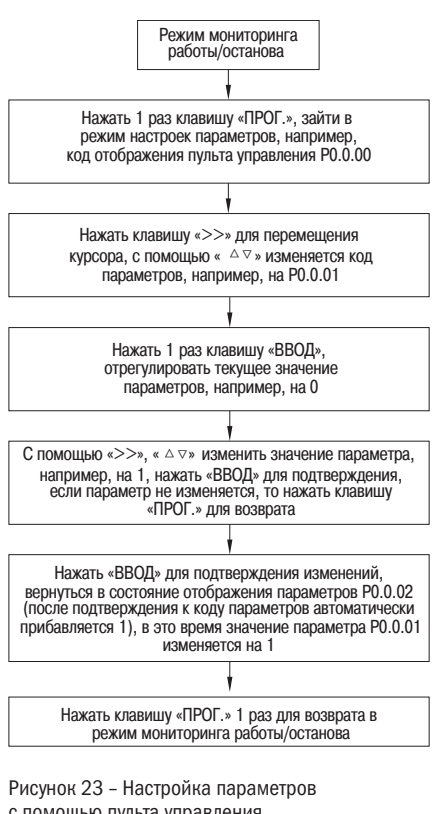

с помощью пульта управления

### ВНИМАНИЕ: в следующих ситуациях изменение параметров невозможно.

- 1. Некоторые параметры нельзя изменять во время работы преобразователя частоты.
- 2. Если в параметре Р5.0.18 включена защита от записи параметров.

Пример: ниже приведен пример изменения значения параметра времени ускорения Р0.0.11 с 010,0 до 016,0

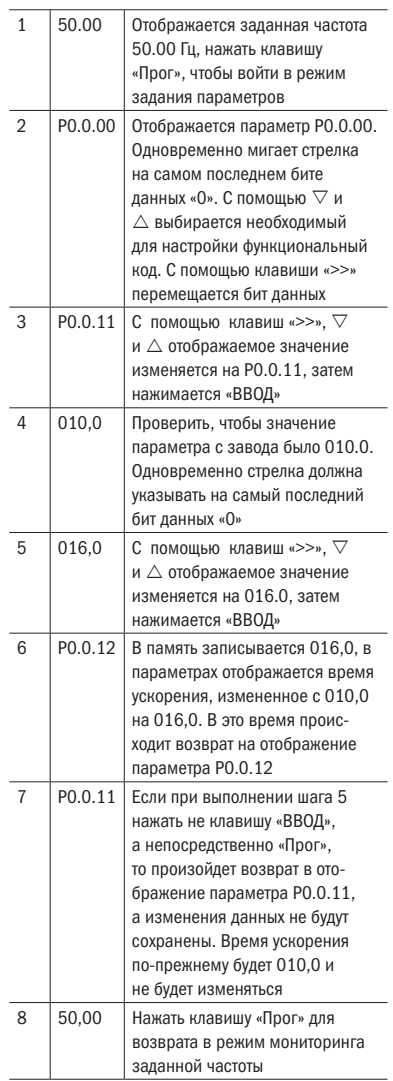

### 4.4 Режим отображения кодов параметров

В преобразователе частоты серии А150 предусмотрено 3 режима отображения кодов параметров: базовый режим, пользовательский режим и режим калибровки.

**БАЗОВЫЙ РЕЖИМ** ( $P0.0.01 = 0$ )

При базовом режиме приставкой к коду параметра является «Р». Параметр Р5.0.17 определяет, какие конкретно параметры кода нужно отображать. Разряды его единиц, десятков, сотен и тысяч по отдельности соответствуют каждой группе кодов параметров.

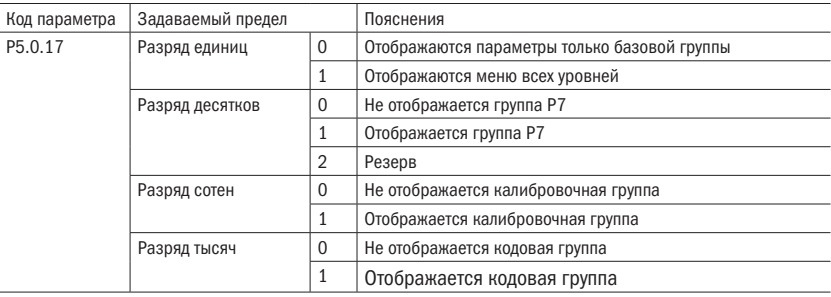

Таблица 14 – Описание параметра базового режима

### • ПОЛЬЗОВАТЕЛЬСКИЙ РЕЖИМ (P0.0.01 = 1)

Отображаются только коды параметров, указанные пользователем. Какие конкретно параметры должны отображаться преобразователем частоты, определяется параметрами группы 7.0. Максимум можно указать 30 шт. При пользовательском режиме перед кодом параметра используется приставка «U».

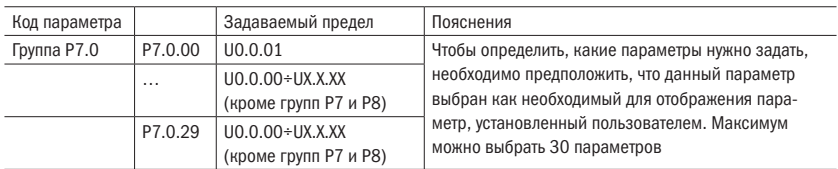

Таблица 15 – Описание параметра режима мониторинга

### • КАЛИБРОВОЧНЫЙ РЕЖИМ (P0.0.01 = 2)

Отображает только измененные параметры (когда значение параметра в параметре отличается от значения по умолчанию). При калибровочном режиме приставкой к коду параметра является «С».

# Глава 5 Таблица параметров

### Пояснения к таблице параметров:

- 1. Параметры преобразователя частоты серии А150 в соответствии с их функциями можно разделить на 9 больших групп, каждая из которых содержит некоторое количество малых групп. Каждая группа включает определенное количество параметров, для которых могут быть заданы разные значения.
- 2. В таблице параметров и тексте данного руководства имеются знаки  $P \times 0.1 \times 0.1$  другие знаки, которые выражают номер параметра « $\times\times$ » группы « $\times$ , $\times$ » в таблице параметров. Например, P0.0.01, где 01 — параметр группы Р0.0.
- 3. Содержание столбцов таблицы параметров:

Столбец 1: «Параметр» — порядковый номер параметра.

Столбец 2: «Название» — полное название параметра.

Столбец 3: «Описание параметра» — функции параметров и пределы задаваемых значений. Столбец 4: «По умолчанию» — изначально заданное значение параметра при выходе с завода. Столбец 5: «Предел изменений» — свойство изменений параметра (т. е. разрешены ли изменения и каковы условия изменений).

4. Параметры по умолчанию, указанные в руководстве, могут отличаться от параметров в преобразователя. Программное обеспечение преобразователя серии А150 постоянно совершенствуется. Производитель в праве изменять программное обеспечение не уведомляя пользователей.

 означает, что заданное значение данного параметра можно изменять как во время останова, так и во время работы преобразователя частоты.

 означает, что значение данного параметра нельзя изменять во время работы преобразователя частоты.

 означает, что числовое значение данного параметра является фактическим контрольным значением, изменять его нельзя.

означает, что данный параметр может быть изменен только при P5.0.18 = 2.

ПОЯСНЕНИЕ Для изменения параметров преобразователя частоты необходимо внимательно прочитать данное руководство. Если Вам необходимы особые функции, но Вы не можете разобраться в ситуации, пожалуйста, свяжитесь с техническим отделом нашей компании. Мы можем предложить своим клиентам безопасное и надежное техническое обслуживание. Убедительная просьба не изменять данные по своему усмотрению. В противном случае это приведет к серьезной аварии, что повлечет за собой большие материальные убытки. При несоблюдении данного требования пользователь самостоятельно несет ответственность за последствия!

## 5.1 Группа РО: Базовые функции

#### Таблица 16 – Базовые функции

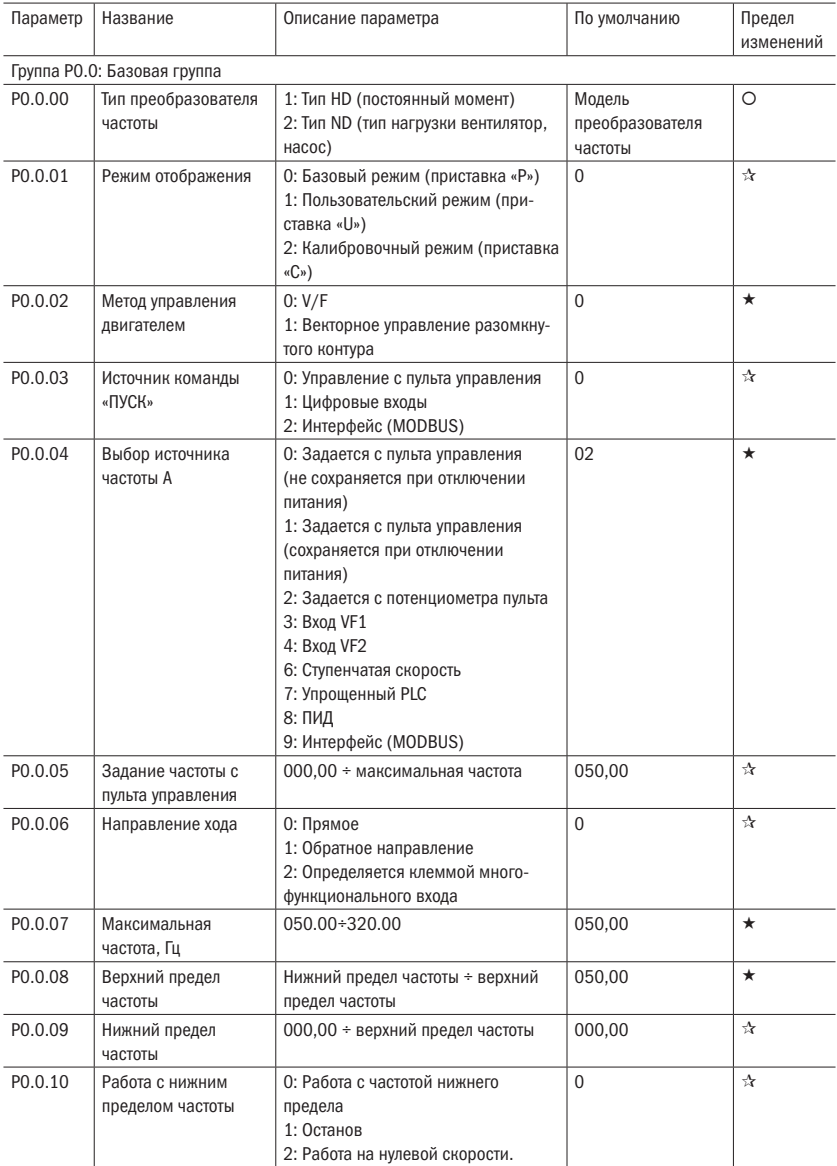

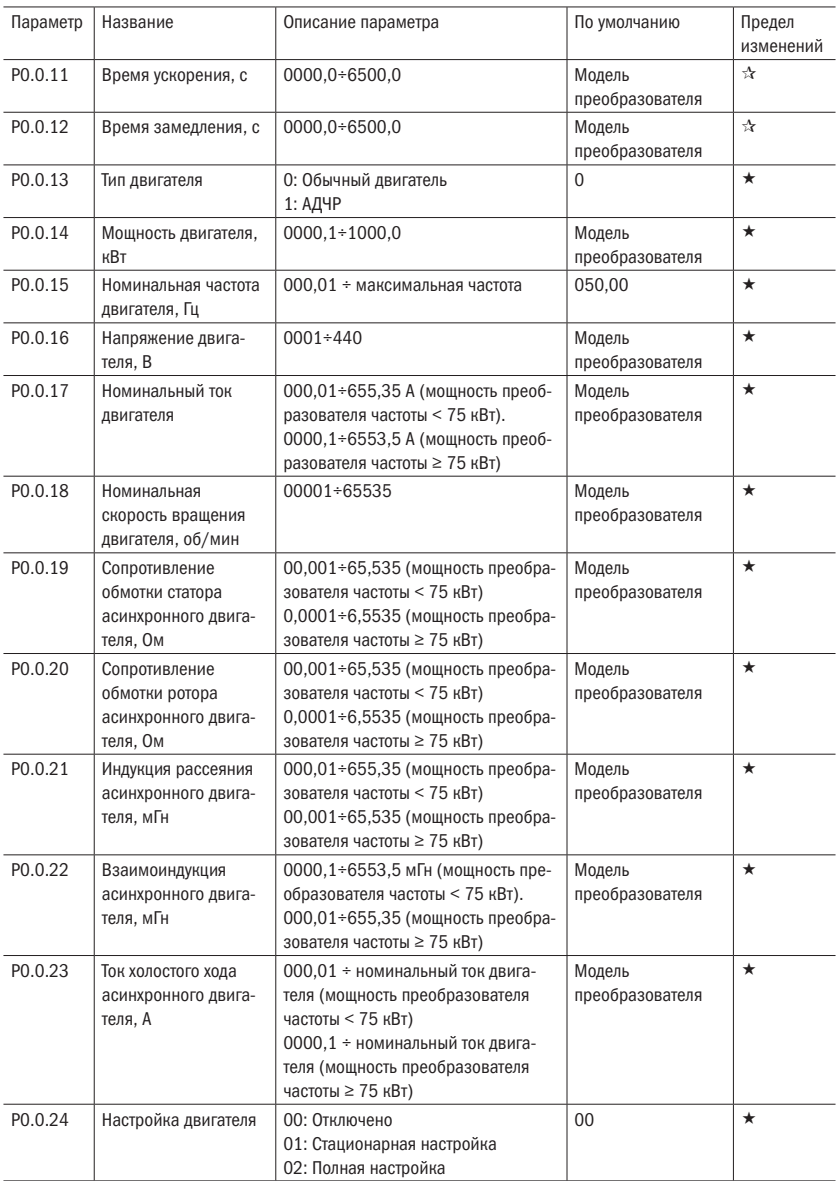

oni

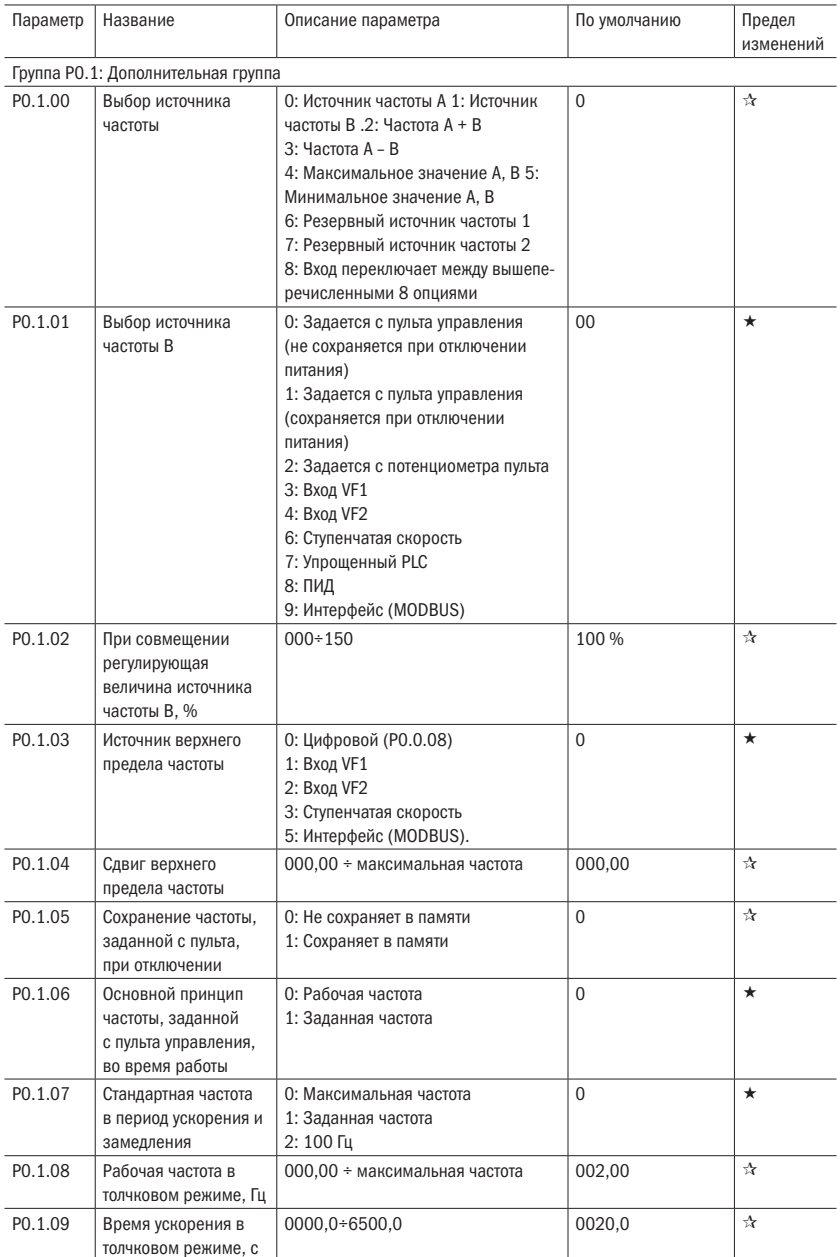

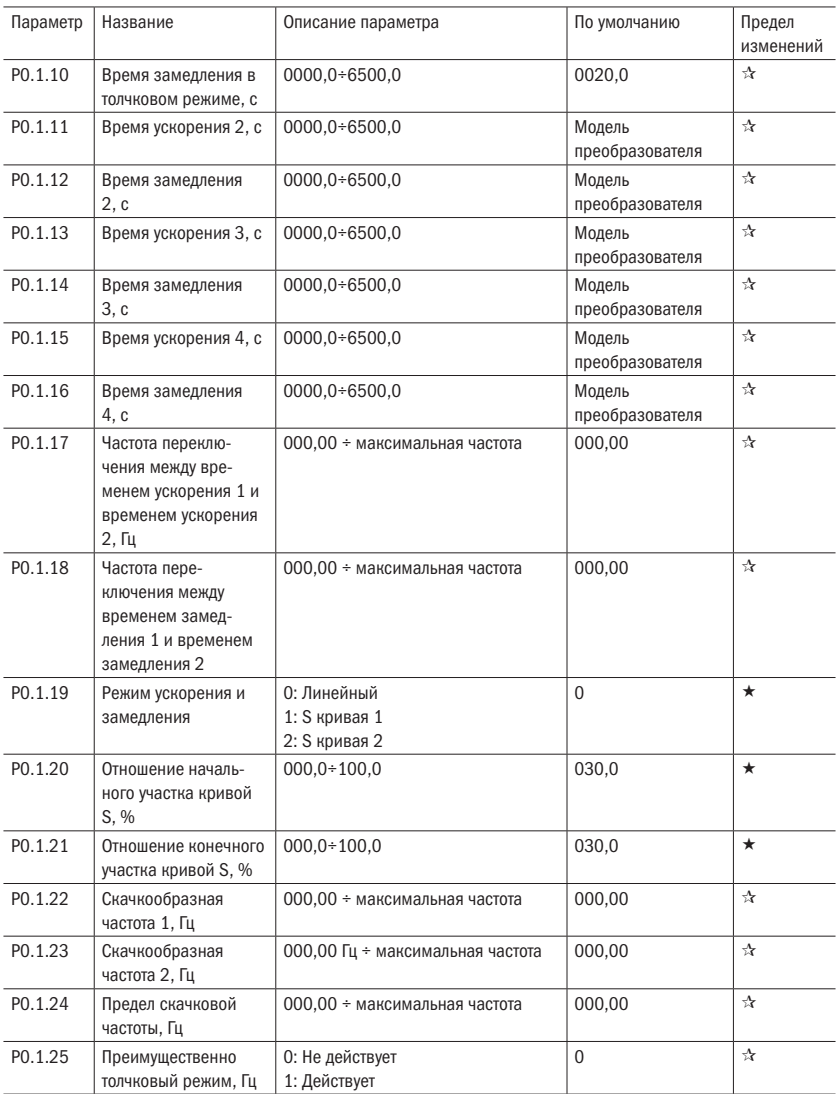

## 5.2 Группа Р1: Параметры управления двигателем

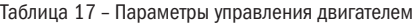

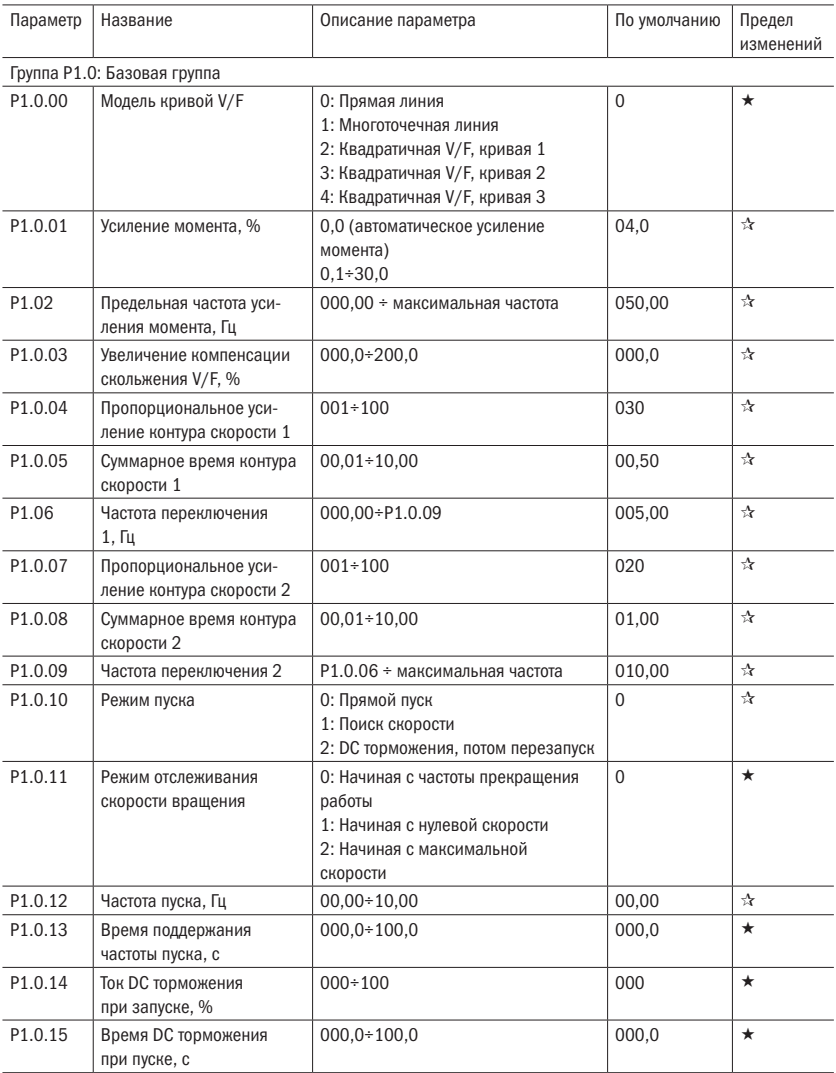

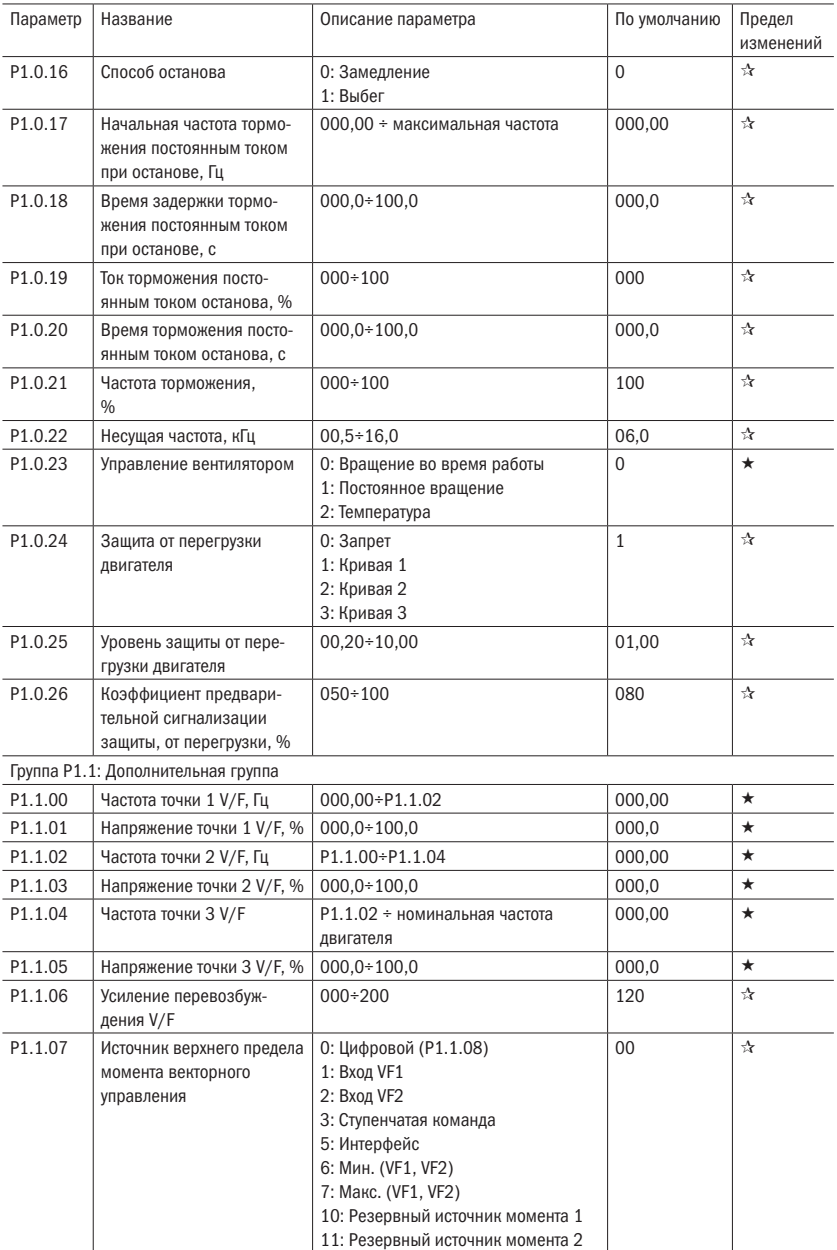

oni

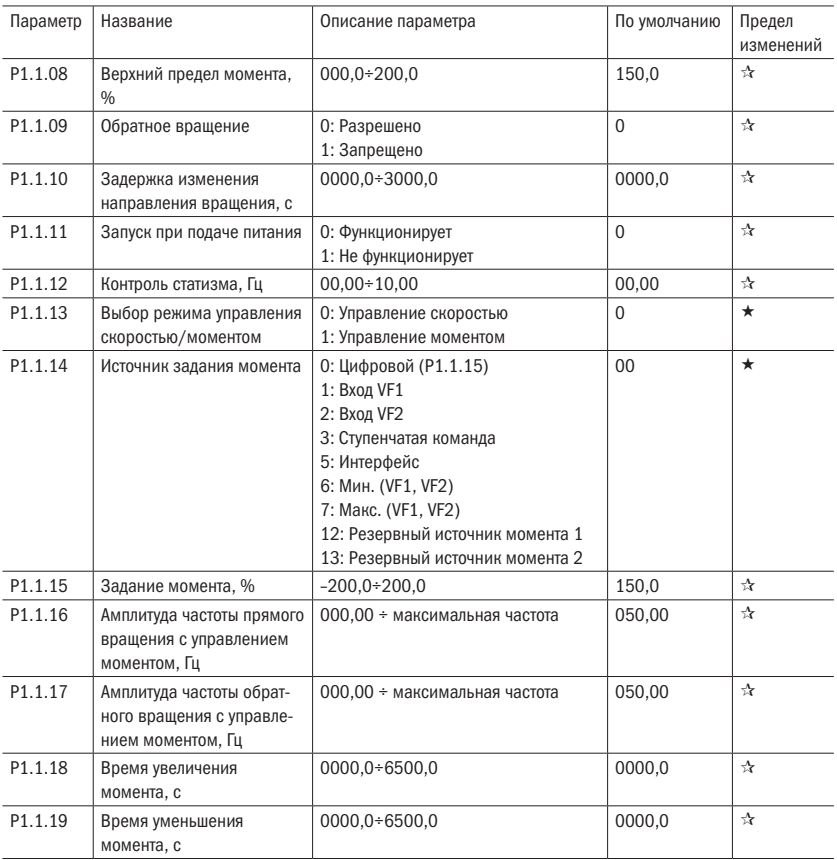

## 5.3 Группа Р2: Входы и выходы

Таблица 18 – Параметры входов и выходов

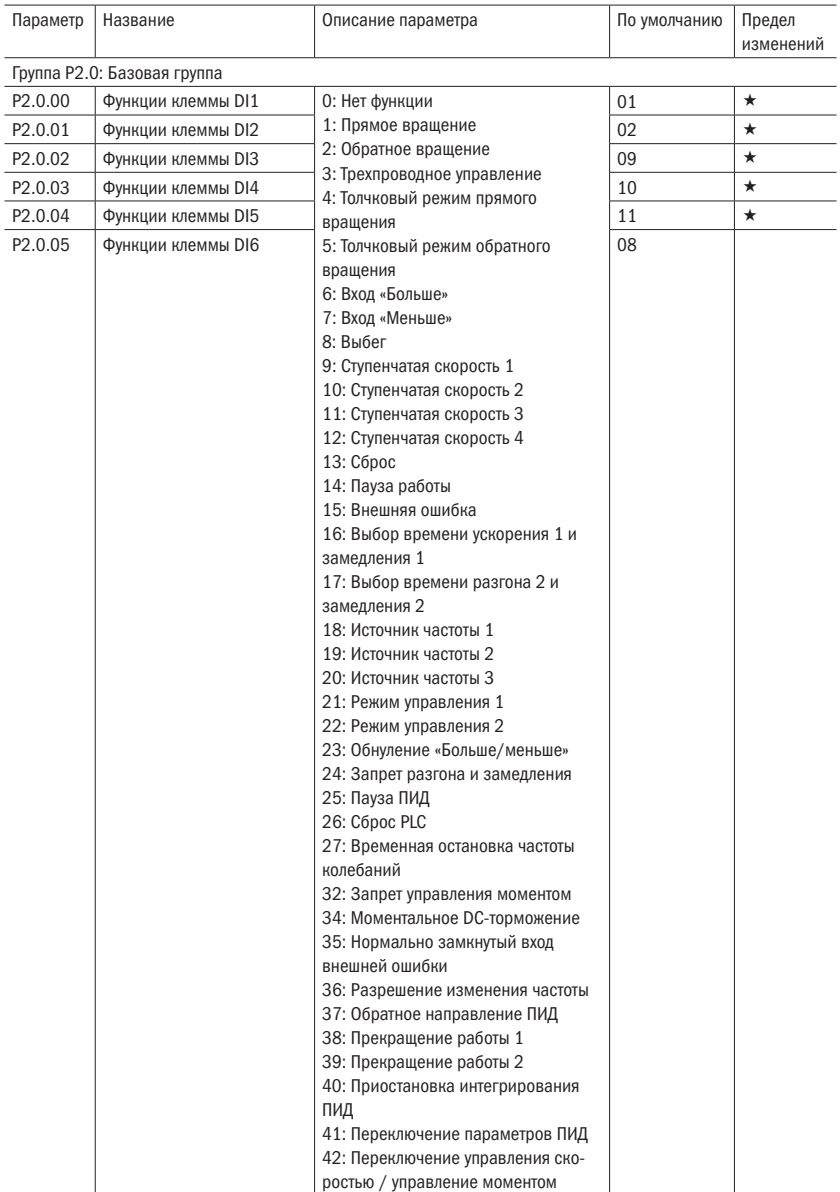

oni

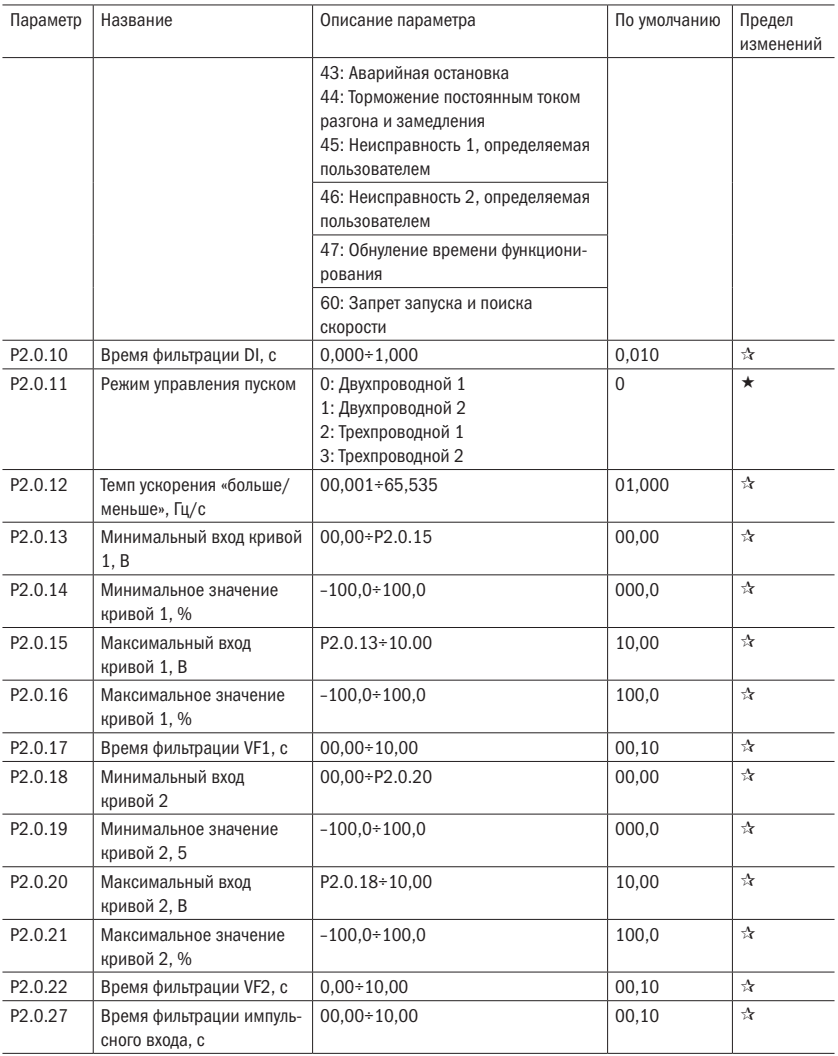

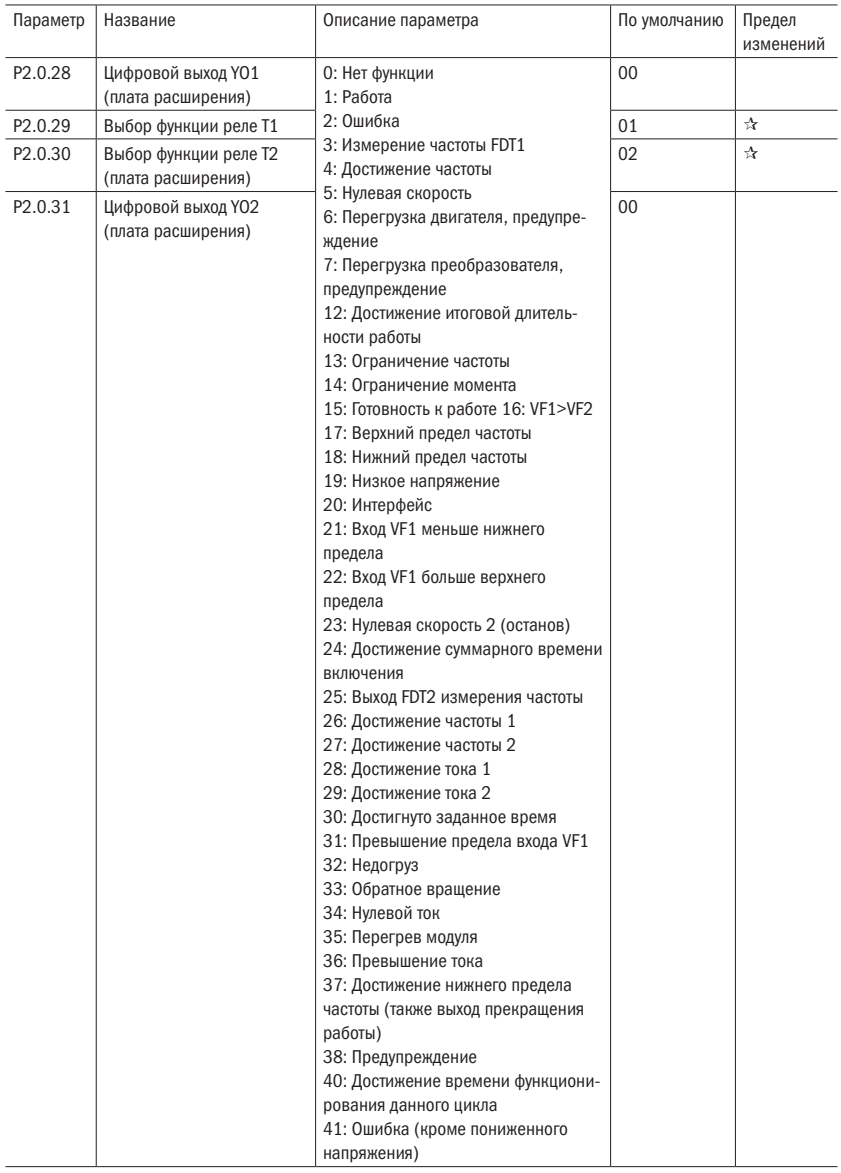

oni

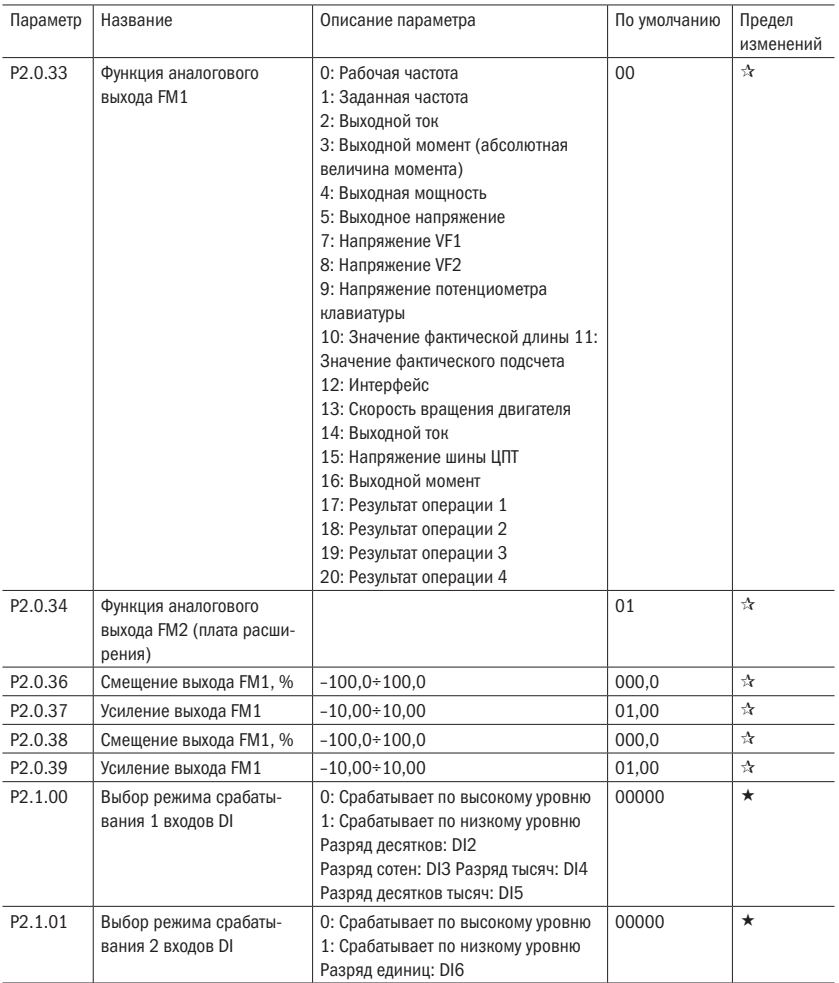

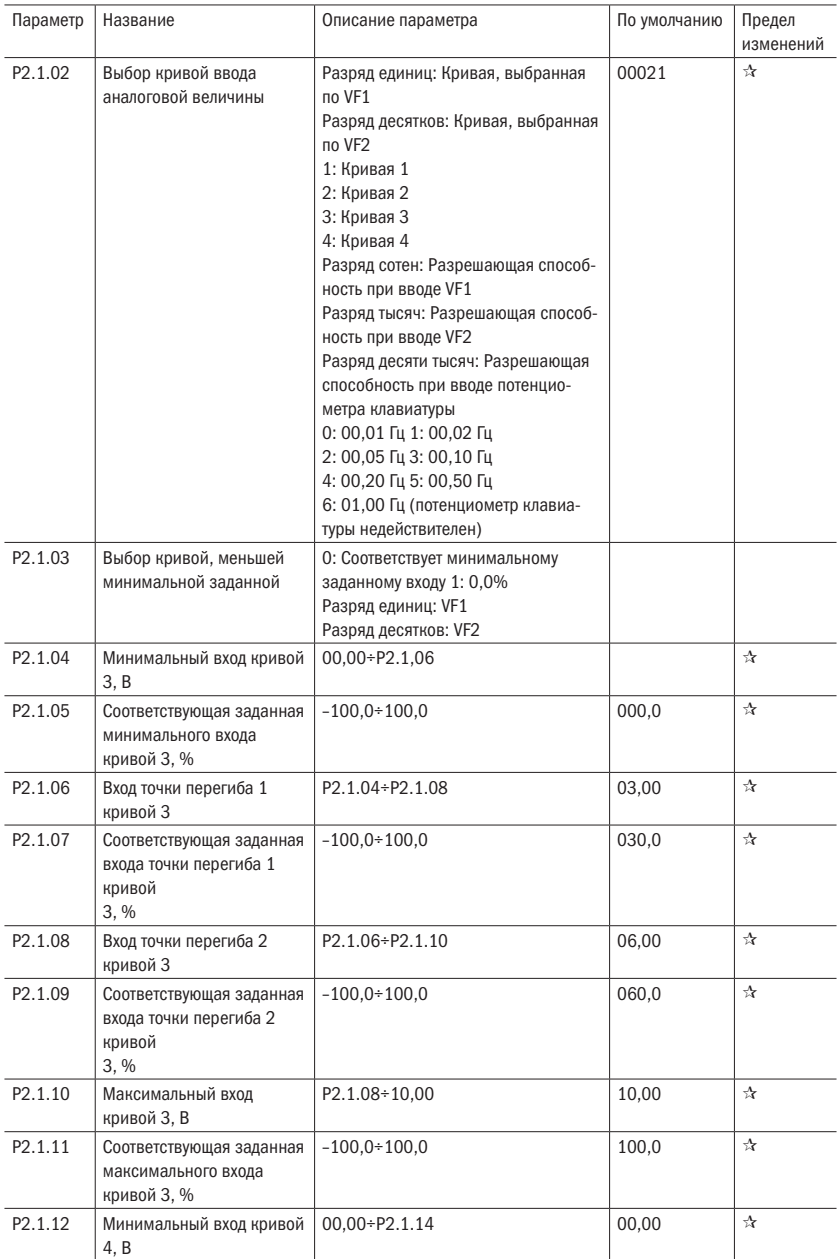

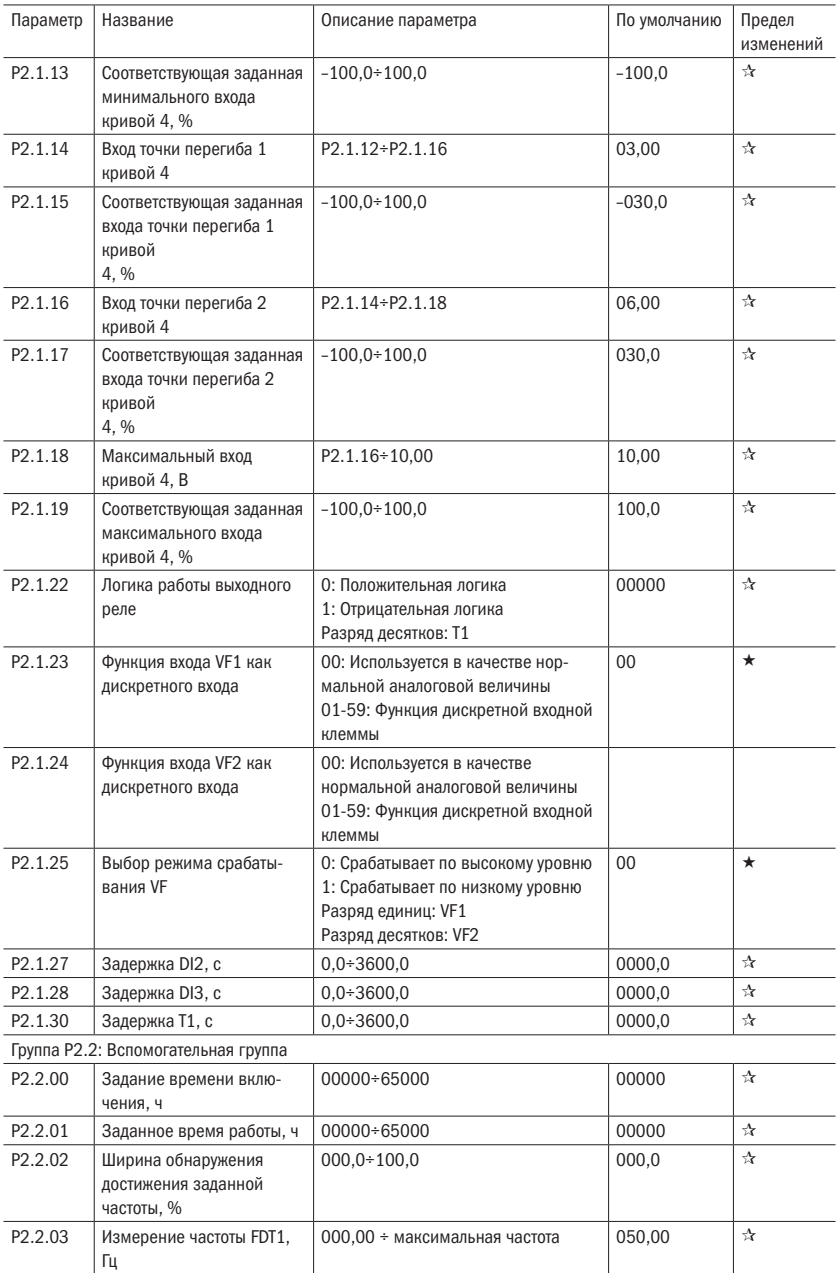

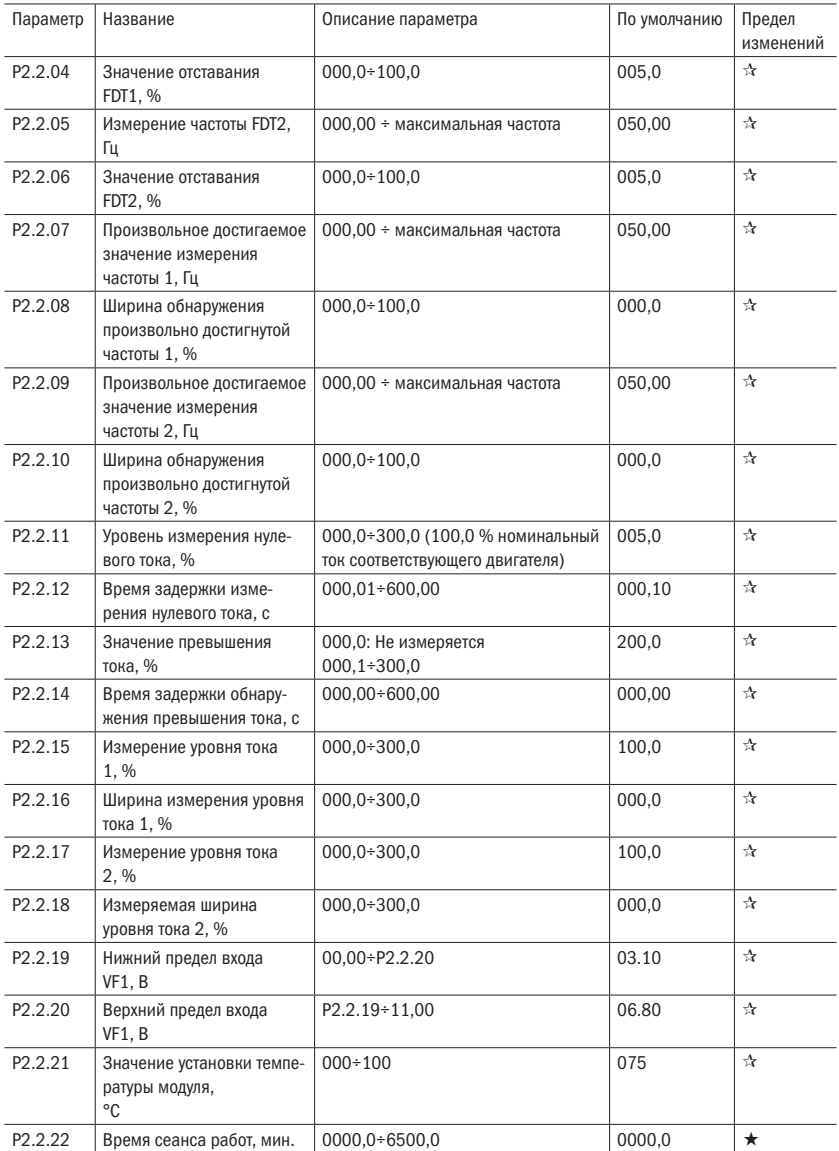

## 5.4 Группа Р4: ПИД и настройки связи

Таблица 19 – Параметры ПИД

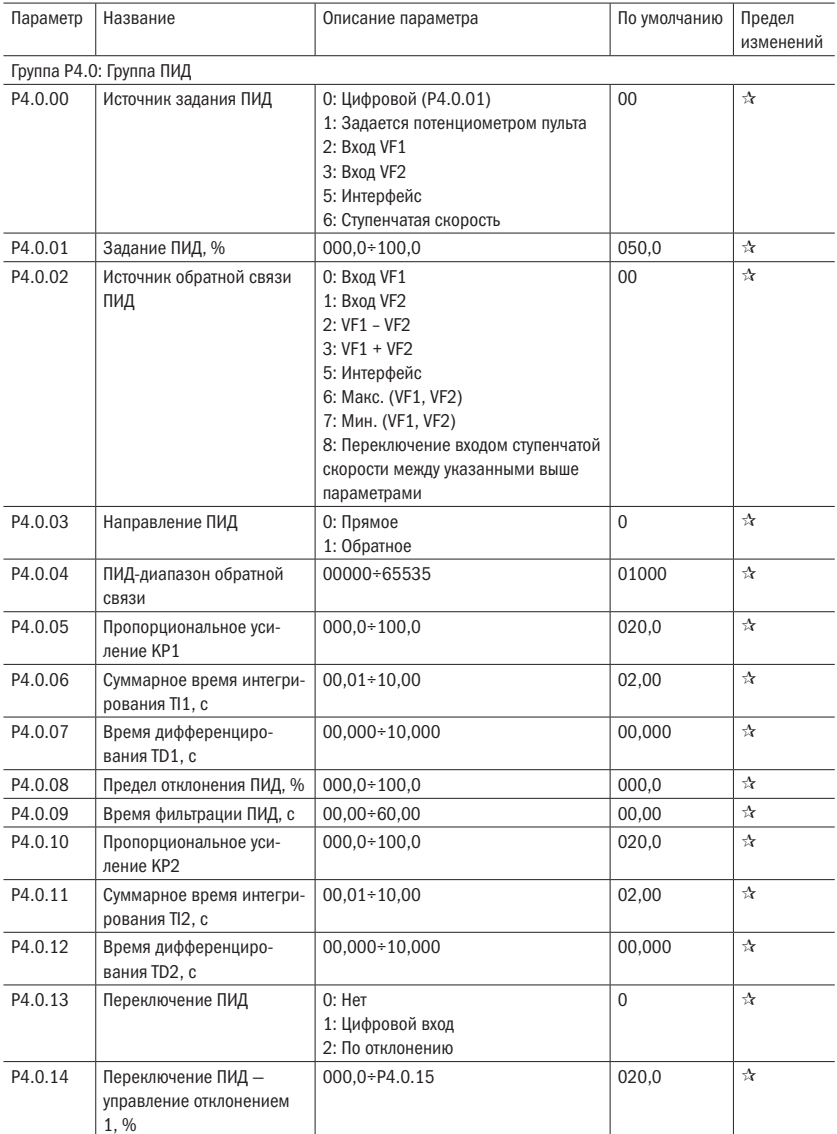

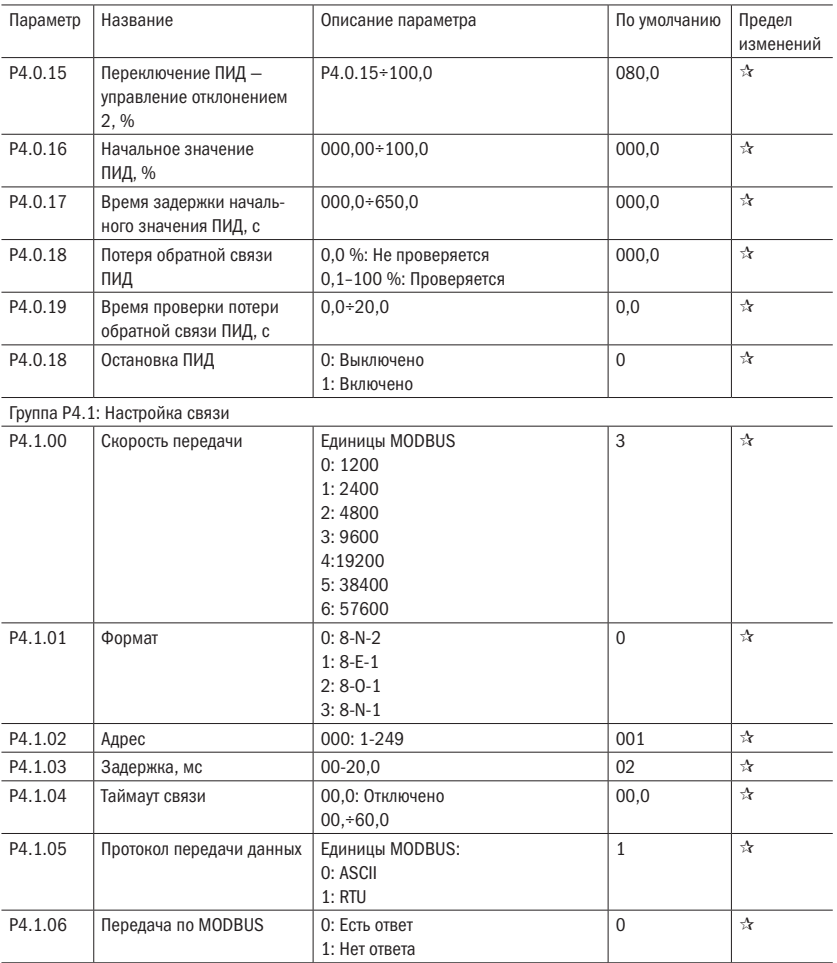

## 5.5 Группа Р5: Дисплей пульта управления

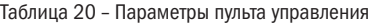

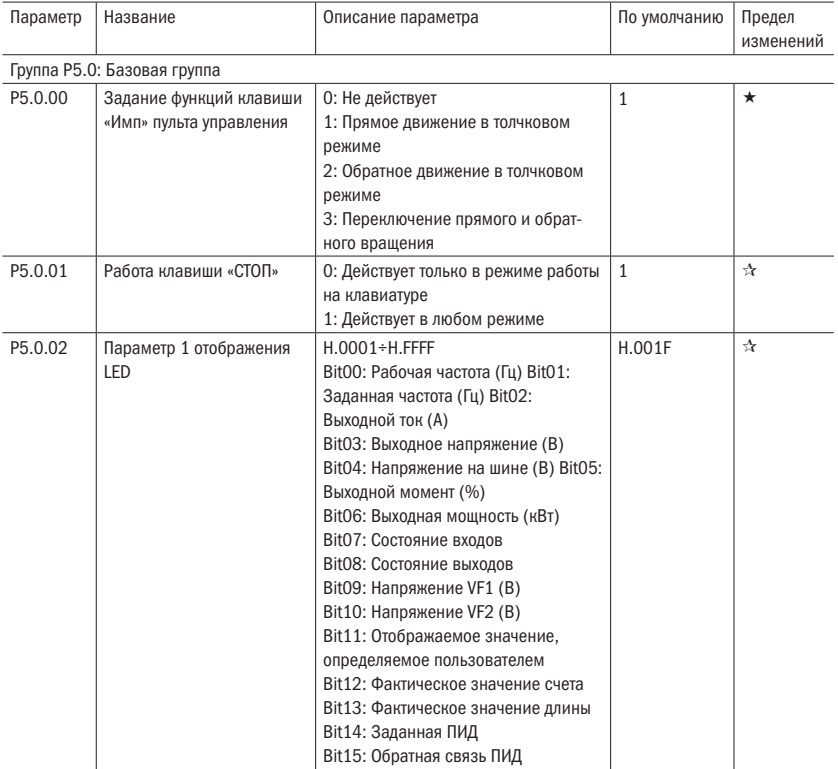

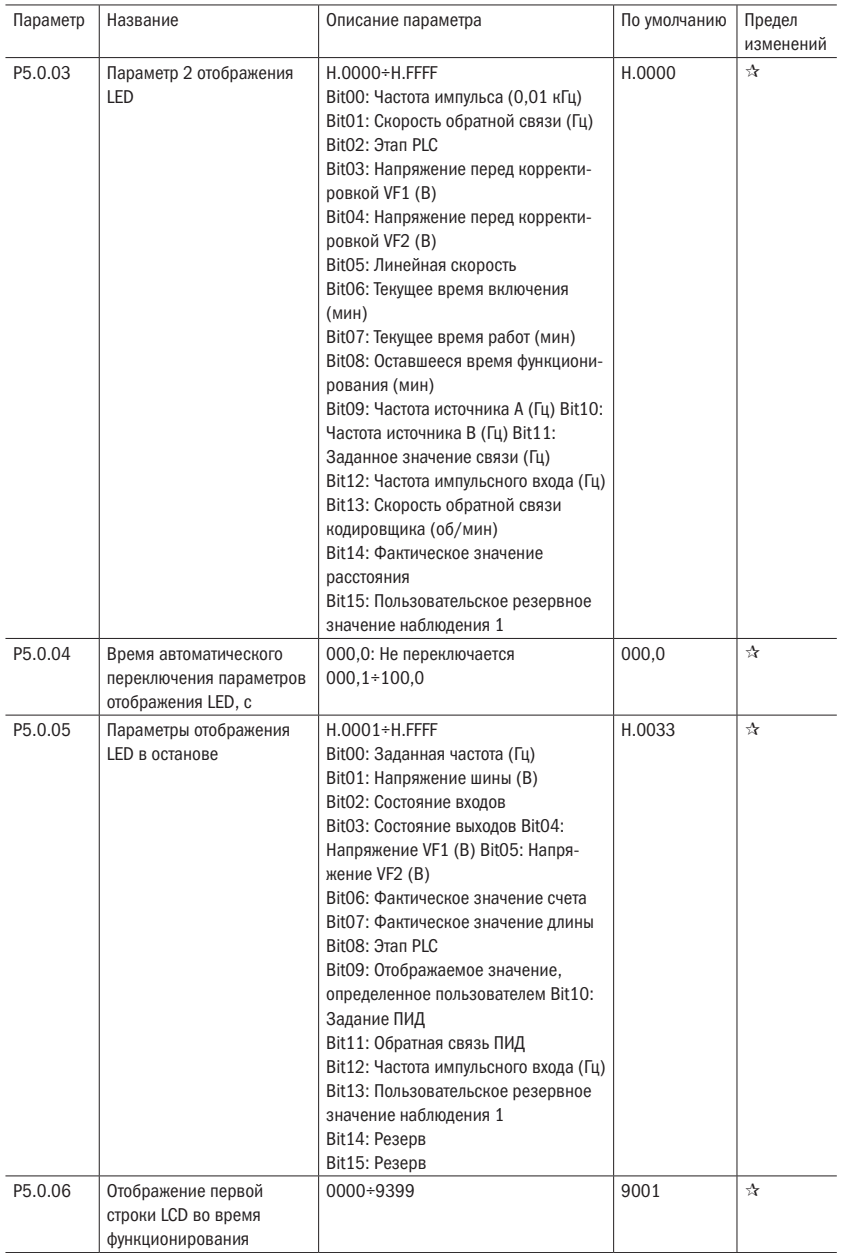

oni

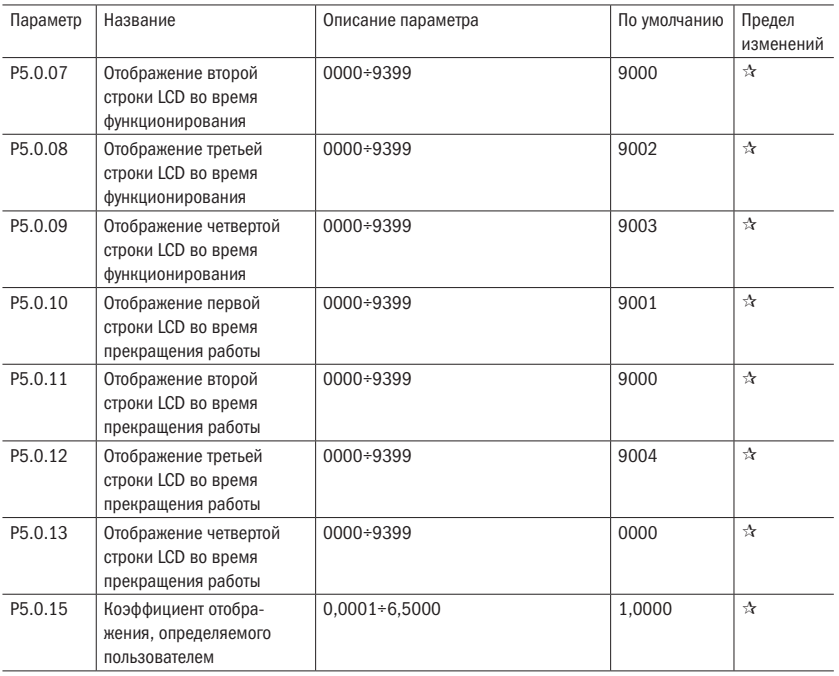

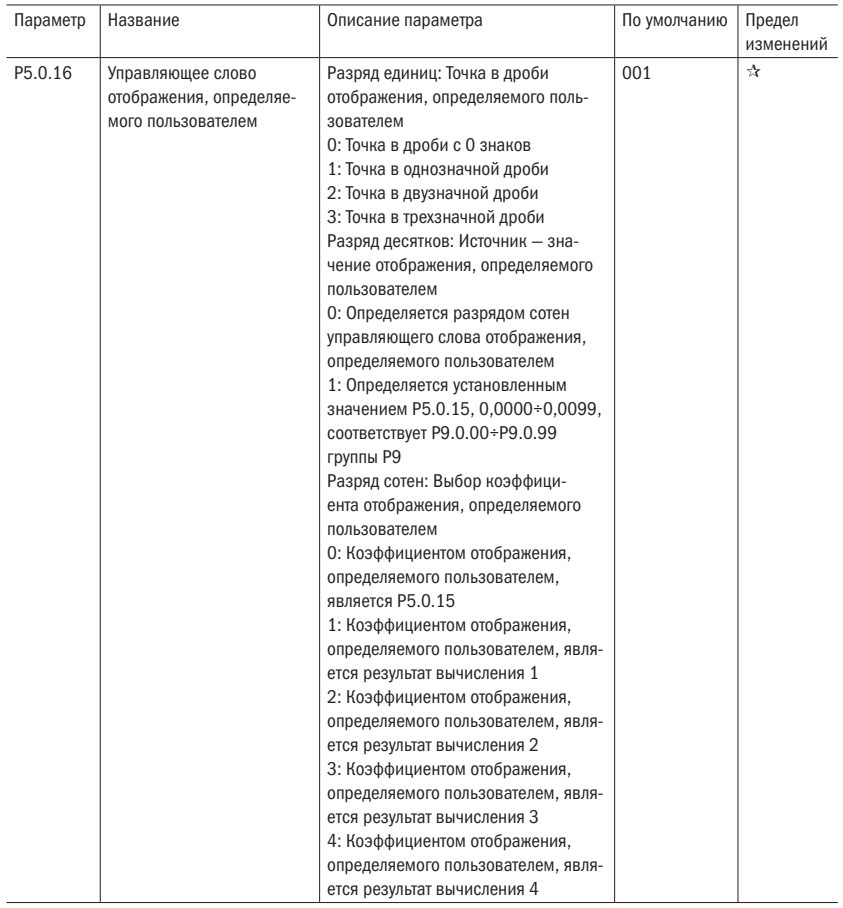

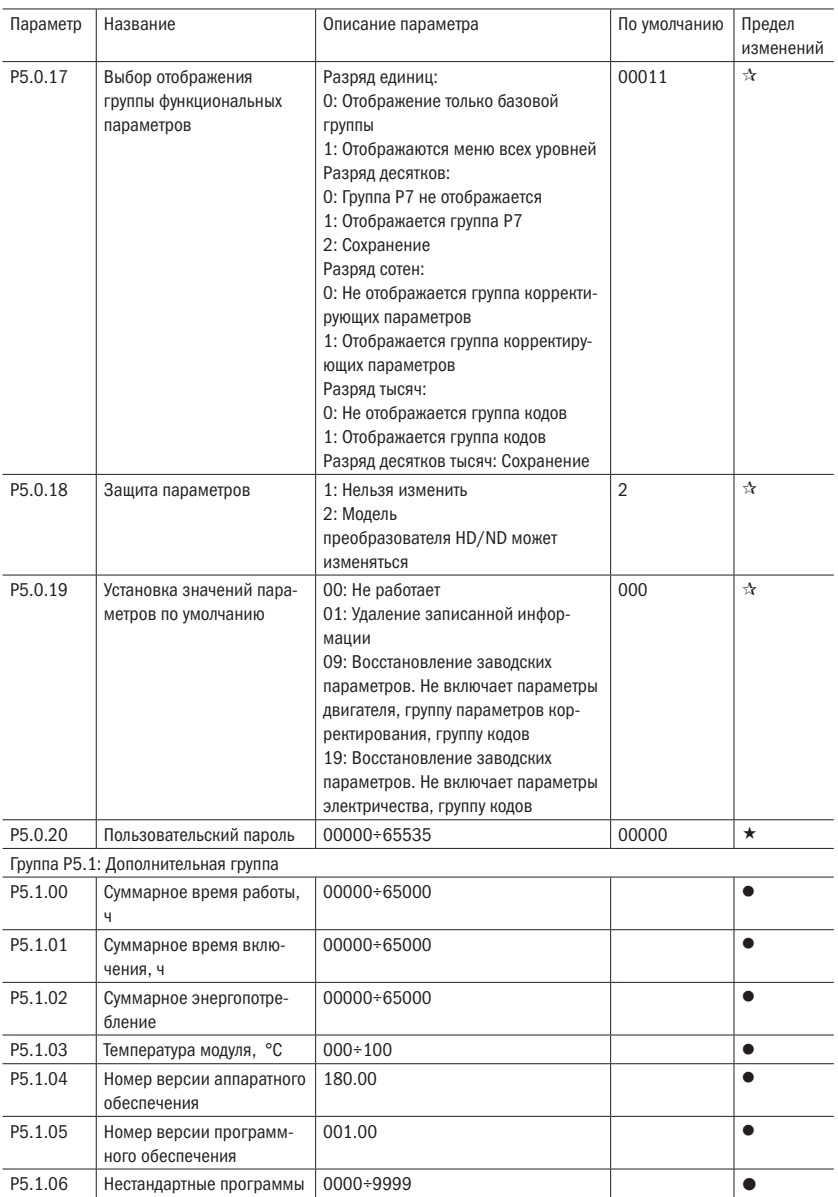

## 5.6 Группа Р6: Отображение неисправностей

Таблица 21 – Журнал неисправностей

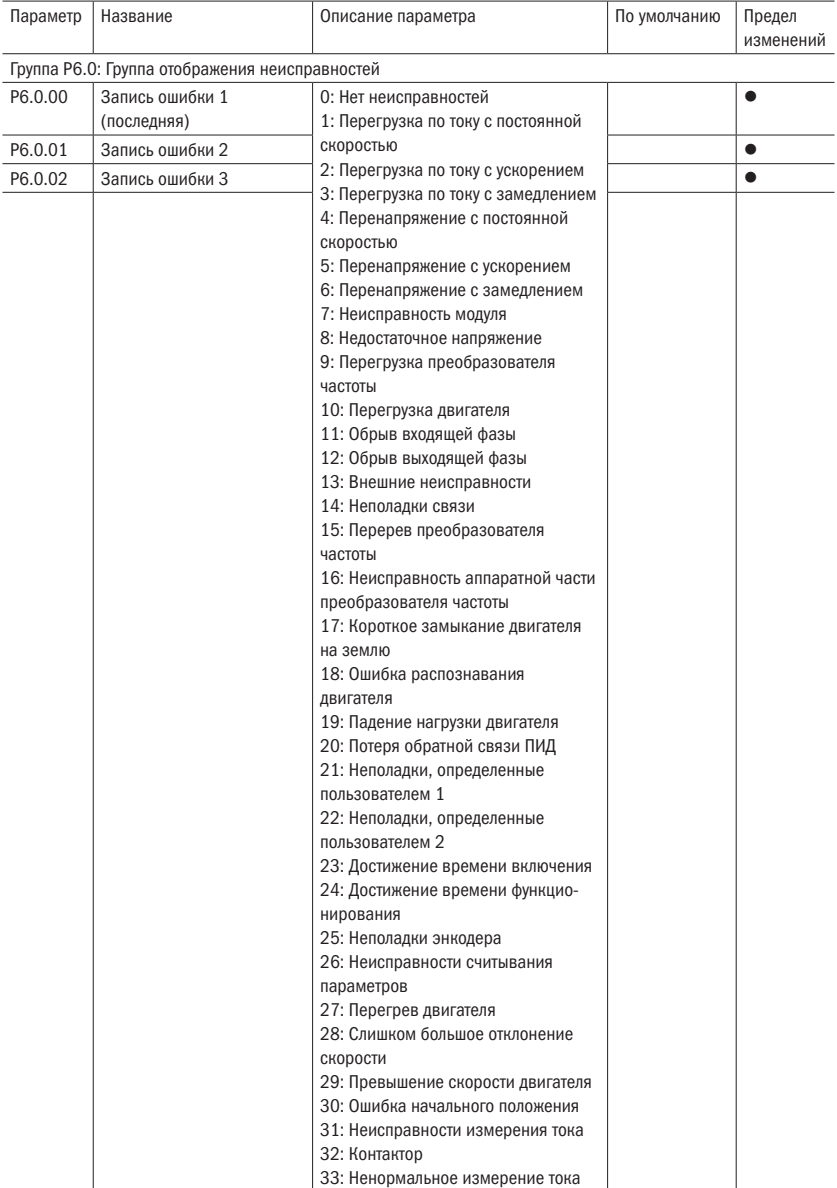

oni

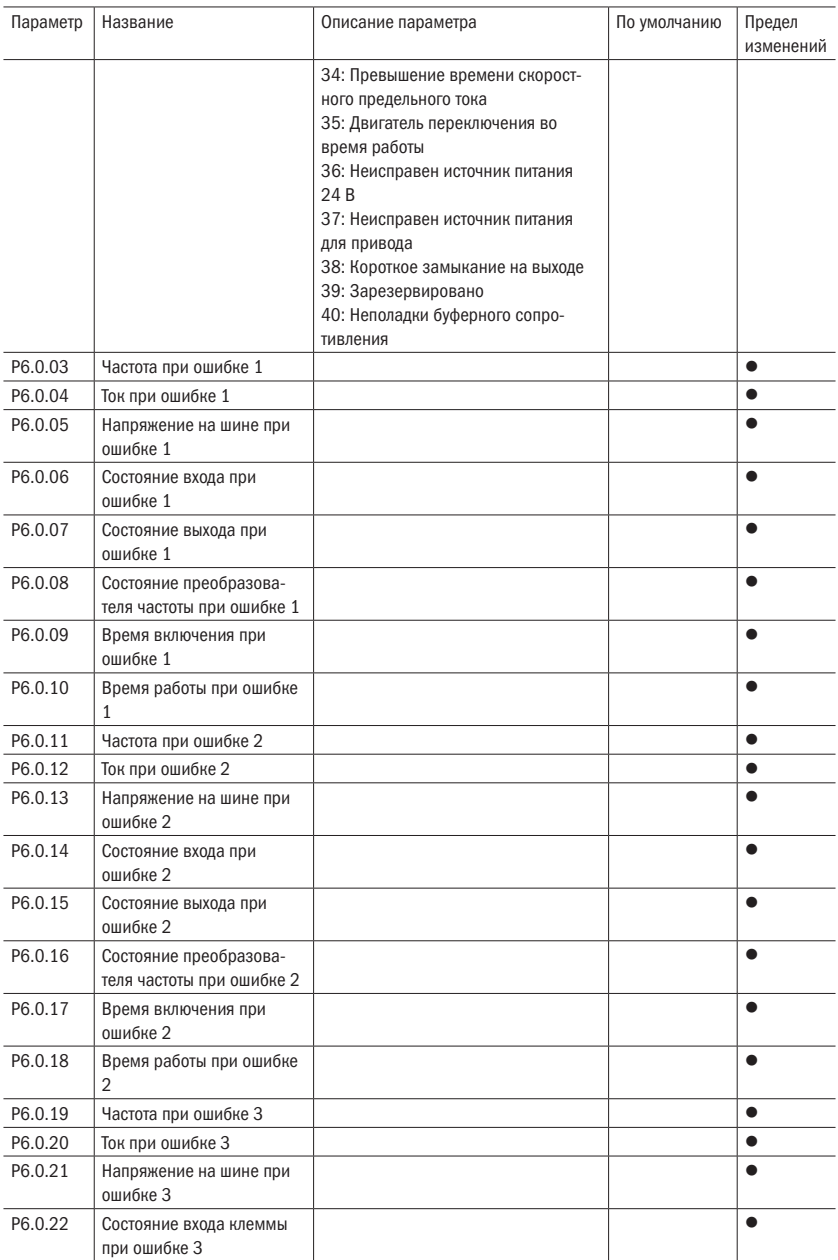

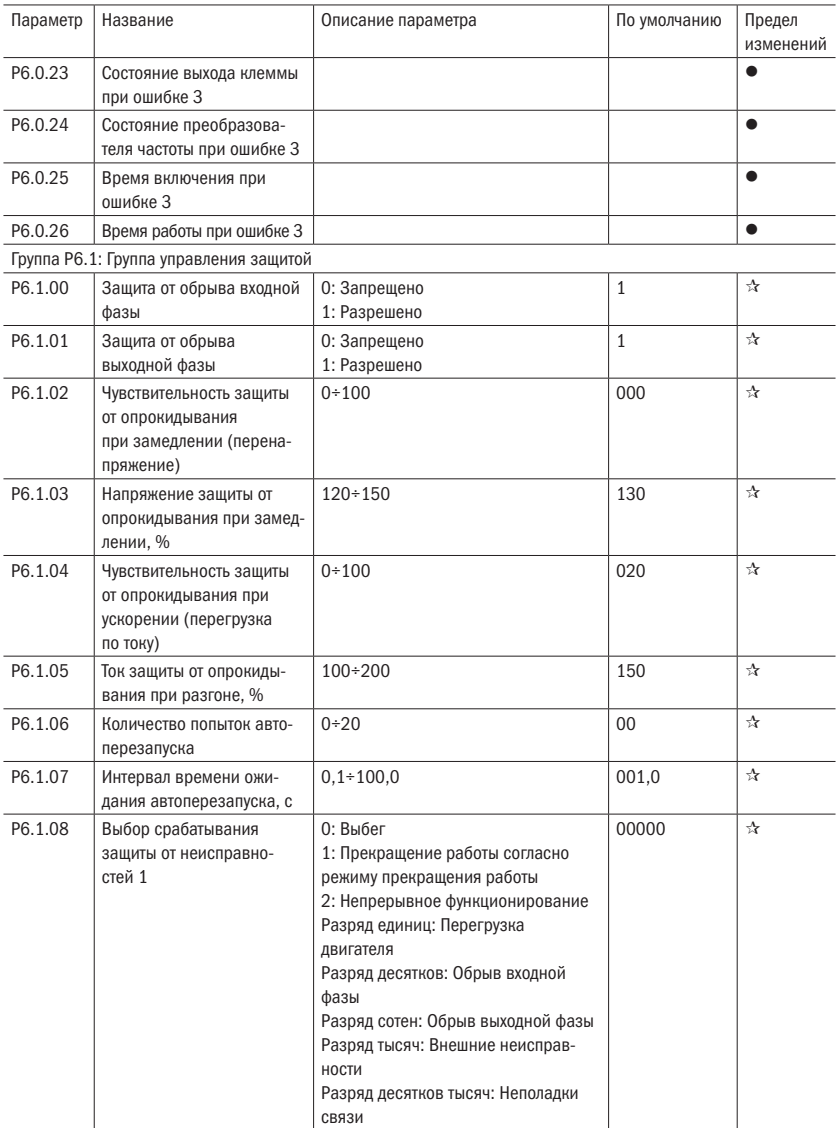

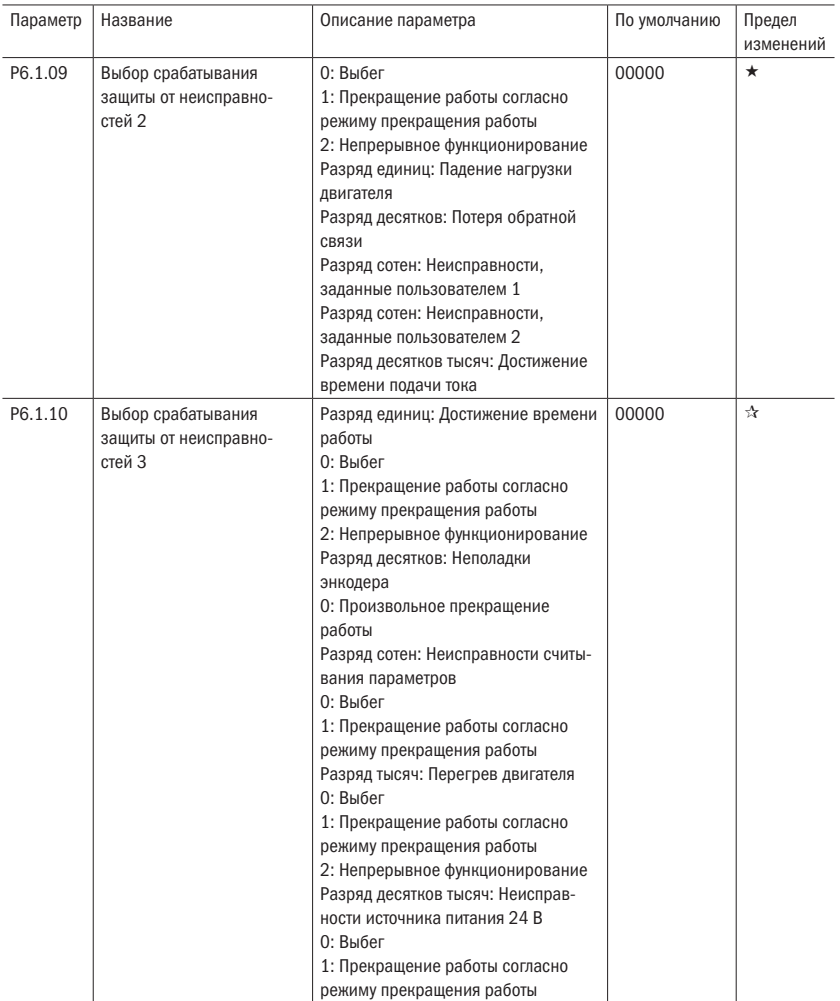

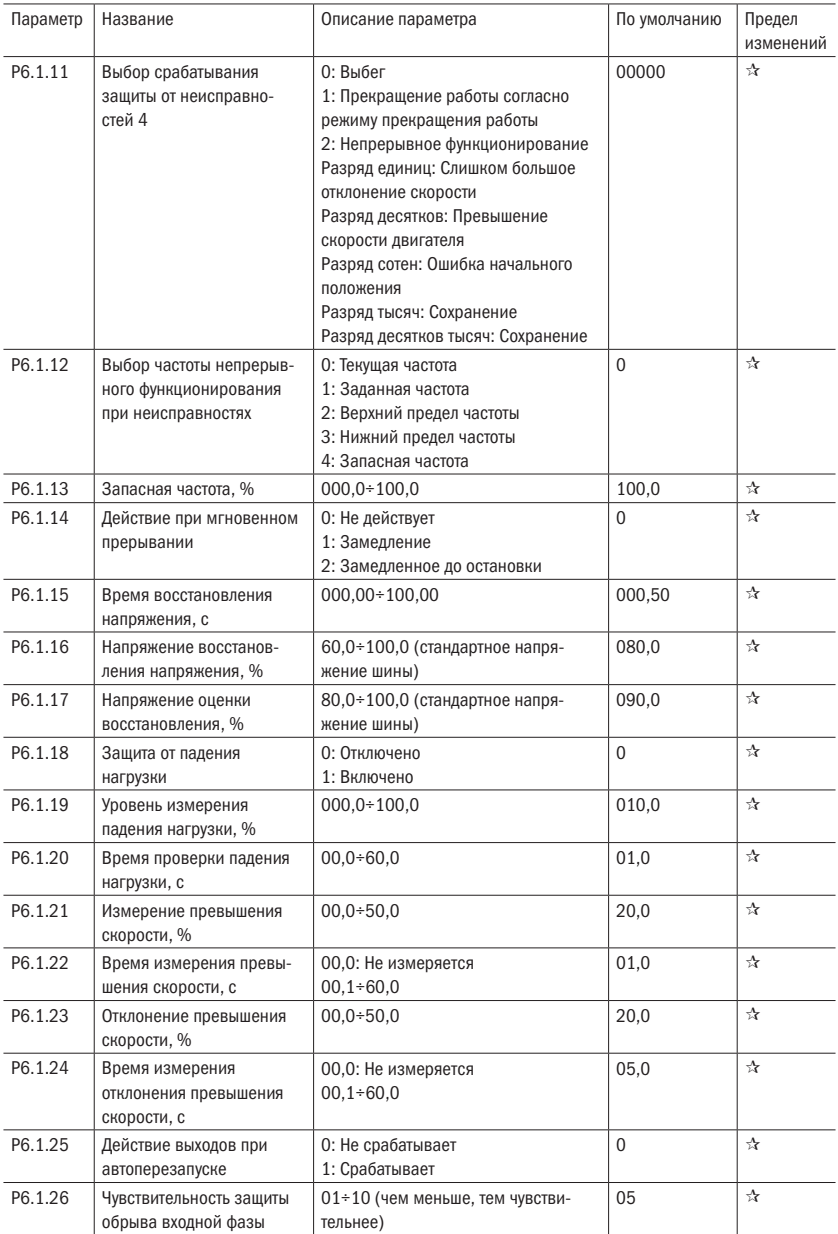

## 5.7 Группа Р7: Функции пользователя

Таблица 22 – Функции пользователя

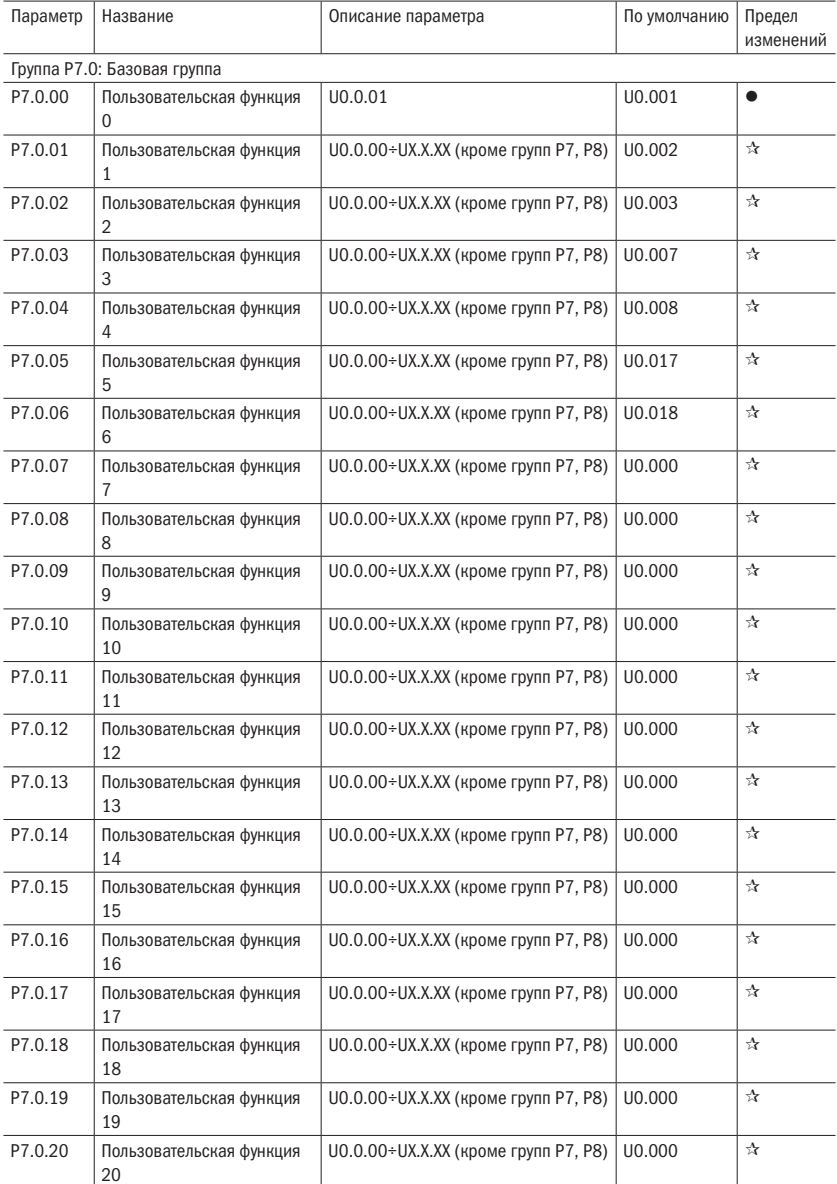

### Продолжение таблицы 22

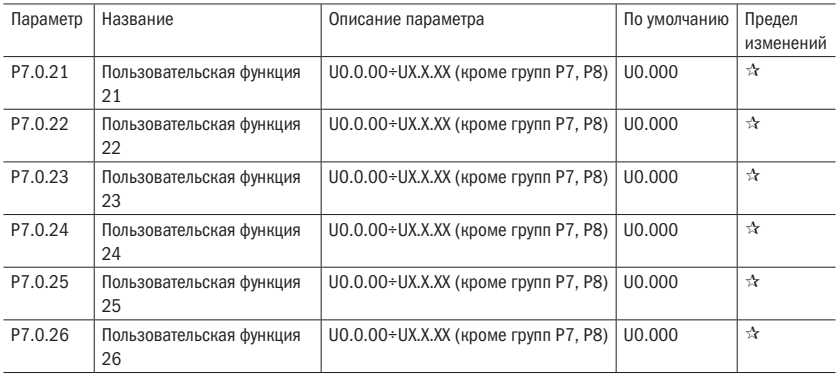

## 5.8 Группа Р8: Функции производителя

Таблица 23 – Функции производителя

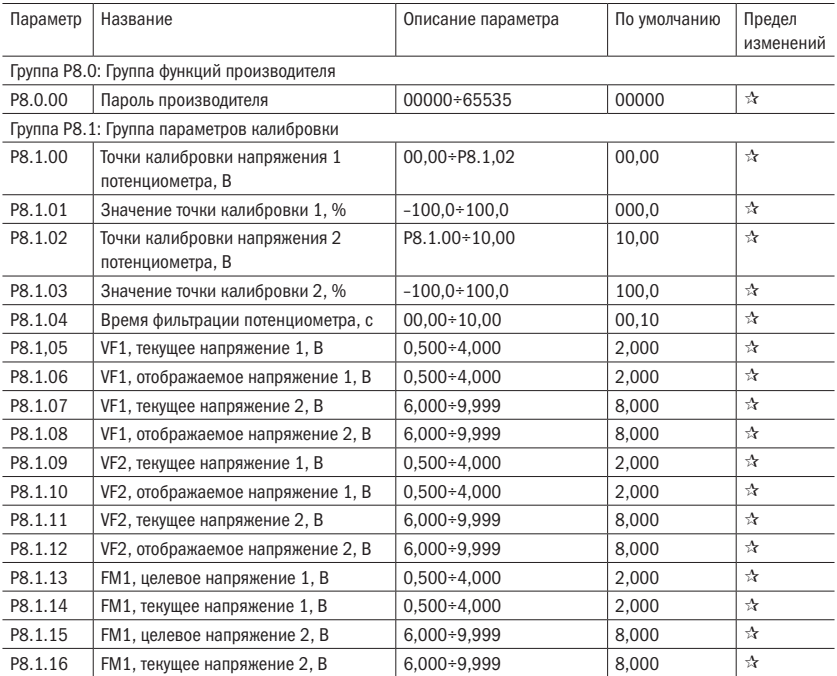

## 5.9 Группа Р9: Мониторинг состояния

Таблица 24 – Параметры мониторинга

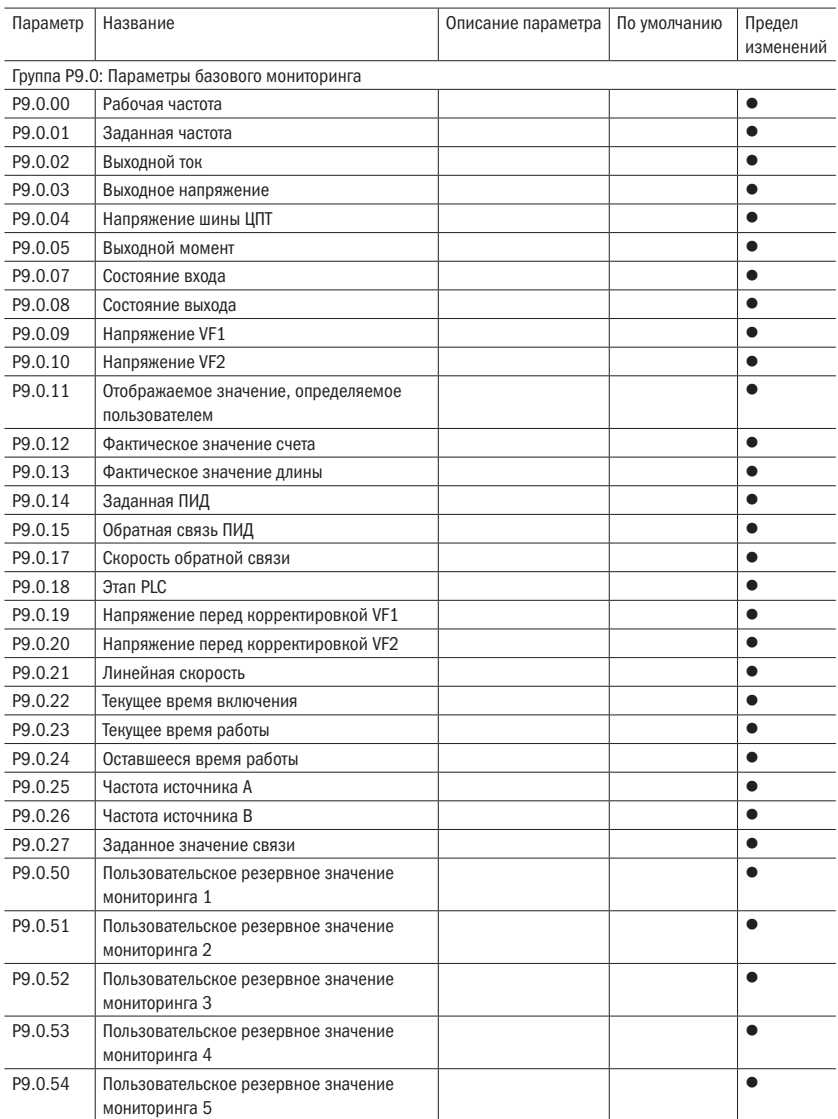

разумная .<br>АВТОМАТИКА

# Глава 6 Описание параметров

## 6.1 Основные функции группы

### 6.1.1 Группа P0.0: Базовая группа

Таблица 25 – Тип преобразователя частоты

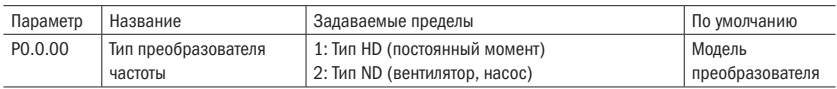

Данный параметр предоставляется пользователям для проверки заводской модели преобразователя частоты. Как правило, пользователям запрещено выполнять изменения. В случае их необходимости необходимо изменить параметр Р5.0.18 на 2.

### 1: Тип HD — используется для нагрузки постоянного момента

#### 2: Тип ND — используется для нагрузки вентилятора, водяного насоса

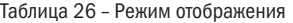

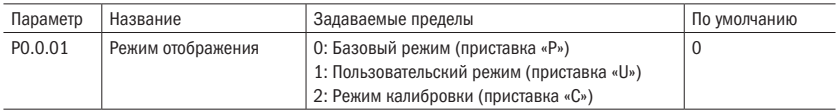

Данный параметр используется для определения режима отображения, выбираемого преобразователем частоты.

### 0: Базовый режим (приставка «Р»)

Какие конкретно параметры будут отображаться у преобразователя частоты, определяется параметром Р5.0.17 (подробнее см. пояснения к параметру Р5.0.17).

### 1: Пользовательский режим (приставка «U»)

Отображаются только заданные параметры пользовательских функций. Какие конкретно параметры будут отображаться у преобразователя частоты, определяется параметром Р7.0 (подробнее см. пояснения к параметру Р7.0). Приставка параметра в это время «U».

### 2: Режим калибровки (приставка «С»)

Отображаются только измененные параметры (когда значение параметра в параметре отличается от заводского значения, такой параметр считается измененным). Приставка параметра в это время «С».

**ВНИМАНИЕ** Независимо от приставки параметра «Р», «U» или «С», значения их относительных параметров одинаковые. Они нужны только для разграничения режимов отображения. Например, U0.0.01 пользовательского режима является Р0.0.01 базового режима.

Таблица 27 – Метод управления

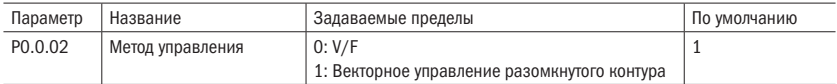

### 0: V/F

Используется в условиях невысоких требований к нагрузке или в случаях привода нескольких двигателей одним преобразователем частоты.

#### 1: Векторное управление разомкнутого контура

Используется в обычных случаях управления с высокими характеристиками, когда преобразователь управляет одним двигателем.

ВНИМАНИЕ Если выбирается режим векторного управления, необходимо установить номинальную мощность двигателя (Р0.0.14). Лучше всего сначала произвести настройку двигателя. Только при наличии верных параметров двигателя возможна реализация преимуществ режима векторного управления.

Таблица 28 – Источник команды «ПУСК»

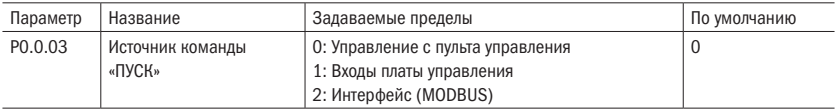

#### 0: Управление с пульта управления

Запуск, остановка, переключение прямого и обратного вращения преобразователя частоты управляются с помощью клавиш «ПУСК», «СТОП» и «Имп.», расположенных на пульте управления.

#### 1: Входы платы управления

Прямое вращение, обратное вращение и останов управляются с помощью цифровых входов.

### 2: Интерфейс

Прямое вращение, обратное вращение, останов, толчковый режим и сброс управляются с помощью протокола MODBUS.

разумная .<br>АВТОМАТИКА

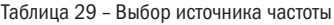

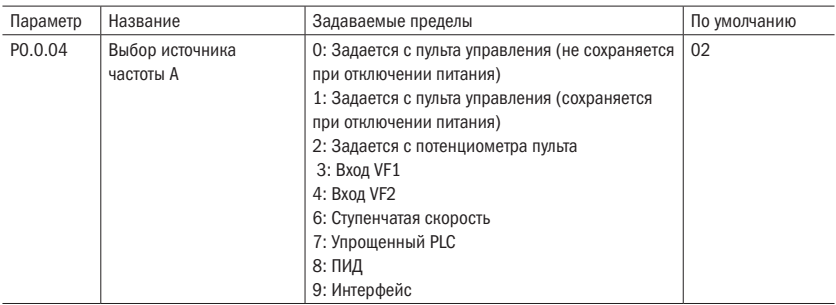

#### 0: Задается с пульта управления (сбой питания не сохраняется в памяти)

Начальное значение заданной частоты является значением, установленным параметром P0.0.05, которое может изменяться при помощи кнопок ▲, ▼ клавиатуры или клемм «БОЛЬШЕ/МЕНЬШЕ». Сохранение данного изменения после остановки установлено при помощи P0.1.05 (выбор памяти остановки по частоте, заданной при помощи клавиатуры). При повторном включении преобразователя частоты после пропадания напряжения заданная частота восстанавливается до установленного значения P0.0.05.

#### 1: Задание при помощи клавиатуры (память при пропадании напряжения)

Начальное значение заданной частоты является значением, установленным параметром P0.0.05, которое может изменяться при помощи кнопок ▲, ▼ клавиатуры или клемм «БОЛЬШЕ/МЕНЬШЕ». Сохранение данного изменения после остановки установлено при помощи P0.1.05 (выбор памяти остановки по частоте, заданной при помощи клавиатуры). При повторном включении преобразователя частоты после пропадания напряжения заданная частота является частотой, заданной в момент пропадания напряжения. При помощи кнопок на клавиатуре ▲, ▼ или клемм «БОЛЬШЕ/МЕНЬШЕ» сохраняется изменяемая величина.

### 2: Задается с потенциометра пульта

Заданная частота задается потенциометром, расположенным на пульте управления. С помощью параметров Р8.1.00÷Р8.1.04 можно регулировать влияние нулевого смещения и ослабление напряжения, вызванные слишком длинной линией подключения пульта.

### 3: Вход VF1

### 4: Вход VF2

Частота задается с помощью аналогового входа. Входы VF1 и VF2 могут работать по сигналу 0÷10 В и по токовому сигналу 0/4÷20 мА. Кривые работы входов пользователь может выбрать с помощью параметров Р2.0.13÷Р2.0.22. Кривые 3 и 4 являются произвольными с двумя точками перегиба. Установка точек перегиба происходит в параметрах Р2.1.04÷Р2.1.19. При помощи параметров Р8.1.05÷Р8.1.12 можно регулировать отклонение напряжения входов.
#### 6: Ступенчатая скорость

Заданная частота задается различными комбинациями состояний клемм многоступенчатой команды. В преобразователе частоты серии А150 могут быть активированы 4 входа многоступенчатых команд (функции цифровых входов 9÷12, подробнее см. пояснения к функциям входов многоступенчатых команд P2.0.00÷P2.0.09).

#### 7: Задается упрощенным PLC

Заданная частота задается функциями упрощенного PLC. Рабочая частота преобразователя частоты может переключаться между командами произвольной частоты 1÷16. Время удержания команд источника и частоты всех команд частоты и время ускорения и замедления могут устанавливаться с помощью параметров P3.0.03÷P3.0.50.

#### **8: ПИД**

Частота задается встроенным ПИД-регулятором. Для корректной работы ПИД необходимо настроить параметры P4.0.00÷P4.0.20.

#### 9: Интерфейс

Частота задается с помощью протокола связи (подробнее см. в главе 8).

#### Таблица 30 - Задание частоты

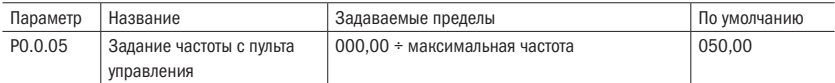

Когда параметры P0.0.04 или P0.1.01 задаются как 0 или 1, начальное значение заданной частоты настраивается данными параметрами.

#### Таблица 31 - Направление хода

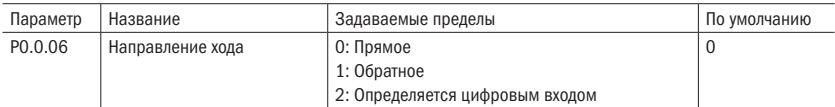

**ВНИМАНИЕ** При восстановлении заводских параметров направление хода двигателя может быть восстановлено до первоначального состояния. Строго запрещается изменение направления хода на отрегулированных системах.

#### Таблица 32 - Максимальная частота

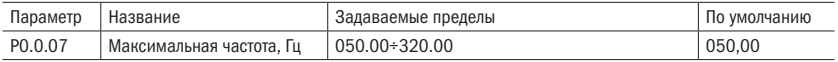

Максимальной частотой является допустимая максимальная частота преобразователя частоты.

#### *<u>RHИМАНИЕ</u>* При изменении данного установленного значения могут возникнуть изменения данных опорной отметки, являющейся значением, заданным с помощью данного функционального кода.

Таблица 33 – Пределы частот

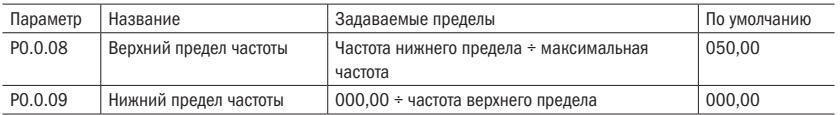

Верхний предел частоты — это допустимая рабочая максимальная частота, установленная пользователем. Когда Р0.1.03 = 0, установленное значение параметра Р0.0.08 определяет допустимую рабочую максимальную частоту преобразователя частоты.

Нижний предел частоты — это допустимая рабочая минимальная частота, заданная пользователем.

Соотношение максимальной частоты, частоты верхнего предела и частоты нижнего предела приведено на рисунке 24.

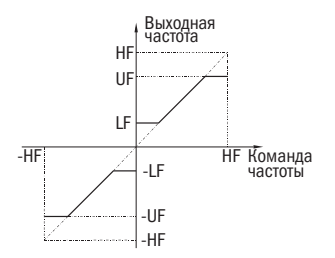

Рисунок 24 – Пределы частоты

Таблица 34 – Работа на нижнем пределе частоты

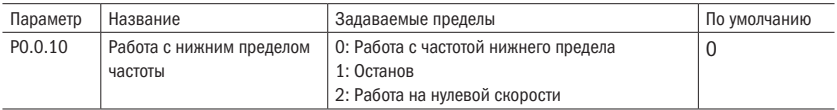

#### 0: Работа с частотой нижнего предела

Когда заданная частота ниже частоты нижнего предела (заданное значение Р0.0.09), преобразователь работает с частотой нижнего предела.

#### 1: Останов

Когда заданная частота ниже частоты нижнего предела, преобразователь частоты прекращает работу.

#### 2: Работа на нулевой скорости

Когда заданная частота ниже частоты нижнего предела, преобразователь частоты работает с частотой 0 Гц.

разумная .<br>АВТОМАТИКА ВНИМАНИЕ При работе с частотой 0 Гц преобразователь частоты может иметь напряже-

ние на выходе. При эксплуатации нужно уделять этому особое внимание. Если требуется отсутствие выходного напряжения при работе преобразователя частоты на 0 Гц, допускается установить параметры P0.0.09 = 000.05, P3.2.00 = 00002, P3.2.07 = 3714.

Таблица 35 – Время ускорения и замедления

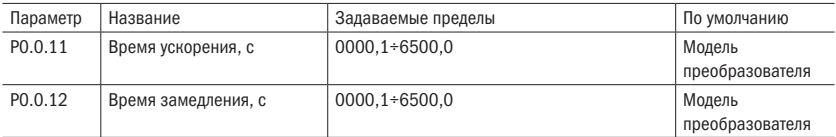

Время ускорения — это время, необходимое частотному преобразователю для ускорения двигателя с нулевой частоты до заданной частоты согласно времени ускорения (задается параметром Р0.1.07).

Время замедления — это время, необходимое частотному преобразователю для замедления двигателя с заданной частоты согласно времени замедления до нулевой частоты.

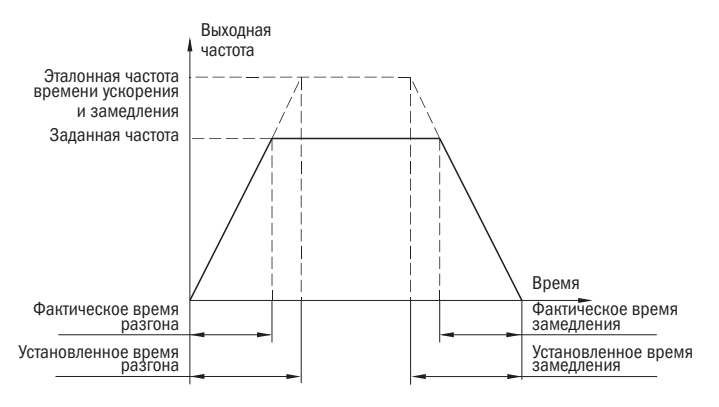

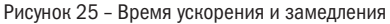

Таблица 36 – Тип двигателя

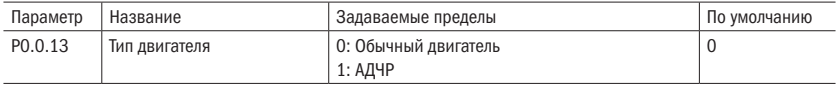

Данный параметр используется для установки типа двигателя.

#### 0: Обычный двигатель

Поскольку при медленной работе обычного двигателя охлаждение ухудшается, соответствующее значение защиты от перегрева должно регулироваться надлежащим образом. При снижении частоты ниже 30 Гц уменьшается порог срабатывания защиты.

#### 1: АДЧР

Для специального электродвигателя с преобразователем частоты применяется принудительное воздушное охлаждение. На охлаждение не влияет скорость вращения двигателя.

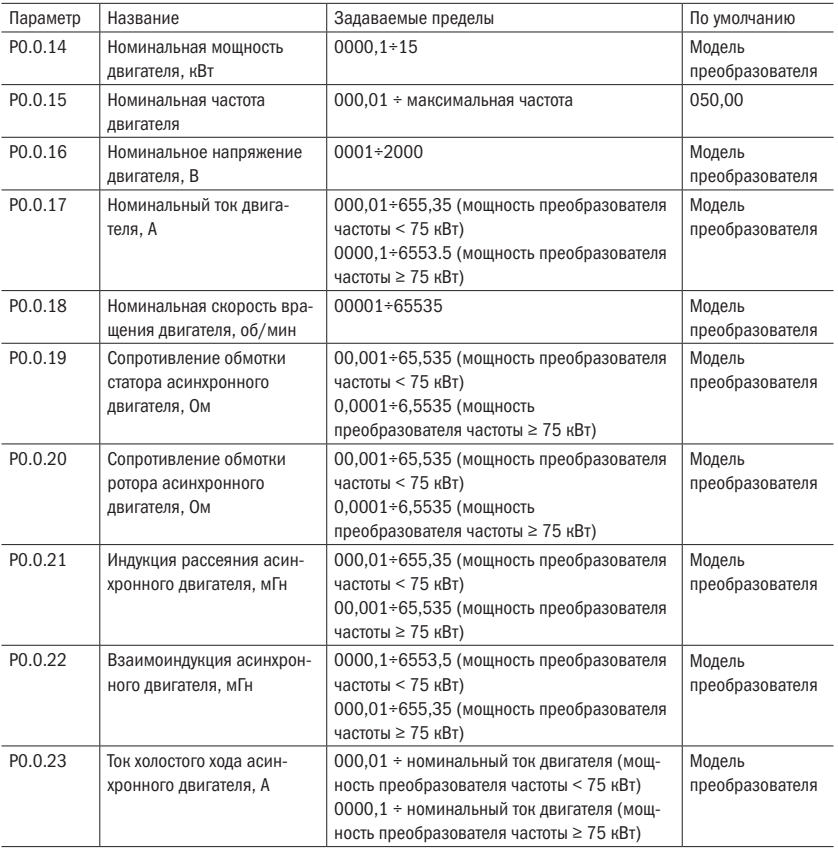

Таблица 37 – Параметры двигателя

Параметры Р0.0.14÷Р0.0.23 являются параметрами, присущими асинхронному двигателю переменного тока. Независимо от того, используется управление V/F или векторное управление, имеются определенные требования к параметрам двигателя, особенно при векторном управлении. Требуемое значение Р0.0.19÷Р0.0.23 обязательно должно быть очень близким к номинальным параметрам двигателя. Чем точнее значение параметра, тем лучше характеристики векторного управления. Поэтому при его применении настройку двигателя лучше всего осуществлять с помощью параметра Р0.0.24. Если нет возможности провести настройку двигателя, можно использовать данные производителя двигателя.

#### Таблица 38 - Настройка двигателя

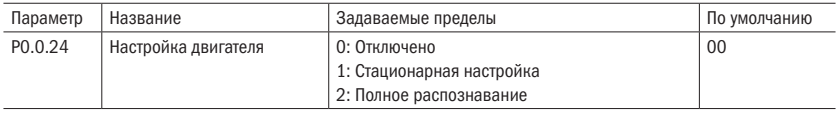

### 6.1.2 Группа РО.1: Дополнительные параметры

Таблица 39 - Выбор источника частоты

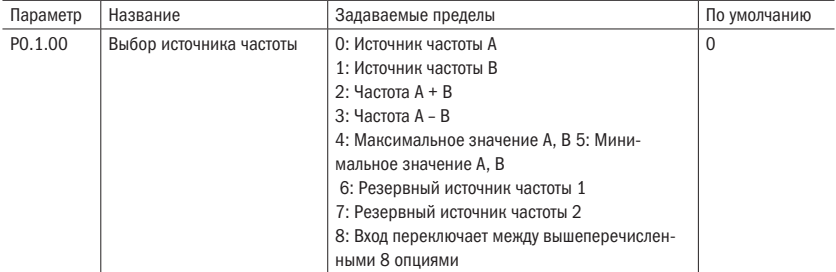

#### 0<sup>.</sup> Источник частоты Д

Заданная частота задается источником частоты А (РО.О.О4).

#### 1: Источник частоты В

Заданная частота задается источником частоты В (РО.1.01).

#### 2: Источник частоты  $\Delta$  + R

Заданная частота задается частотой A + B.

#### $3.$  Источник частоты  $\Delta$  – R

Заданная частота задается частотой A - B. Если частота A - В имеет отрицательное значение, то преобразователь частоты работает в обратном направлении.

#### 4: Максимальное значение А и В

Заданная частота определяется максимальным значением между двумя источниками частоты A и R

#### 5: Минимальное значение А и В

Заданная частота определяется минимальным значением между двумя источниками частоты А и В.

#### 6: Резервный источник частоты 1

#### 7: Резервный источник частоты 2

Резервный источник частоты 1 и резервный источник частоты 2 являются источниками частоты, резервированными на заводе и используемыми в будущем в особых ситуациях. Как правило, пользователю не нужно разбираться в этом.

#### 8: Вход переключает между вышеперечисленными 8 опциями

Заданная частота переключается между вышеприведенными 8 источниками частоты при различной комбинации состояний входов выбора источника частоты. Для преобразователей частоты серии А150 можно установить 3 цифровых входа выбора источника частоты (функции цифровых входов 18+20, подробные сведения см. в описании к функциям цифровых входов выбора источника частоты P2.0.00÷P2.0.09).

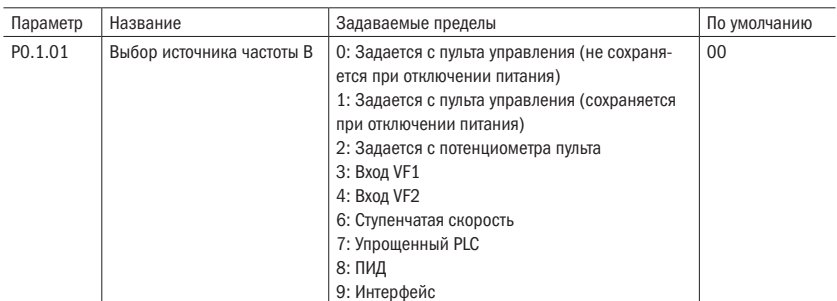

Таблица 40 - Выбор источника частоты В

Данный параметр одинаковый с функцией «Выбор источника частоты А» (РО.О.О4). Если необходимо его применение, то для его установки следует для справки воспользоваться информацией о способе установки параметра РО.0.04.

Таблица 41 - Величина источника частоты В

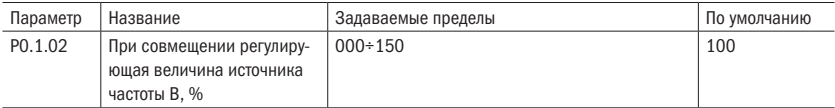

Когда заданная частота преобразователя частоты задается частотой A + B или A - B. по умолчанию А является основным заданием, В - вспомогательным. Данный параметр определяет размер степени регулирования источника частоты В, соответствующий процентному соотношению пределов частоты источника В (задается параметром P0.2.01).

Когда Р0.2.01 = 0, выполняется регулирование частоты источника частоты В относительно максимальной частоты.

Когда Р0.2.01 = 1, выполняется регулирование частоты источника частоты В относи-**TARLHO UACTOTH MCTOUHMKA A** 

Таблица 42 – Источник верхнего предела

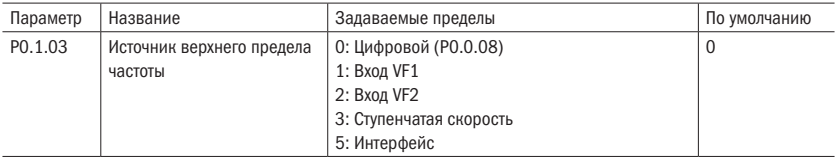

Данный параметр определяет источник верхнего предела частоты преобразователя частоты.

#### 0: Цифровой (P0.0.08)

Верхний предел частоты определяется значением, заданным параметром Р0.0.08.

#### 1: Вход VF1

#### 2: Вход VF2

Верхний предел задается аналоговым входом.

#### 3: Задается входом ступенчатой скорости

Верхний предел частоты задается различными комбинациями состояний входов ступенчатой скорости. В преобразователе частоты серии А150 могут быть настроены 4 цифровых входа для ступенчатых скоростей (функции клемм 9÷12, подробнее см. пояснения к функциям входов ступенчатых скоростей Р2.0.00÷Р2.0.09).

#### 5: Интерфейс

Верхний предел частоты задается с помощью протокола связи (подробнее см. в главе 8).

ВНИМАНИЕ Верхний предел частоты не может быть задан отрицательным значением. Если значение отрицательное, то верхний предел частоты недействителен.

Таблица 43 – Сдвиг частоты верхнего предела

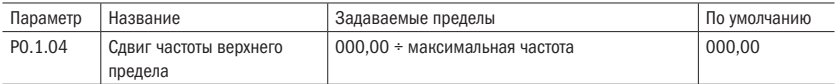

Установленное значение данного параметра является величиной сдвига частоты верхнего предела. Данная величина сдвига совмещается со значениями частоты верхнего предела, заданными параметром Р0.1.03, являясь конечным заданным значением верхнего предела.

Таблица 44 – Сохранение частоты

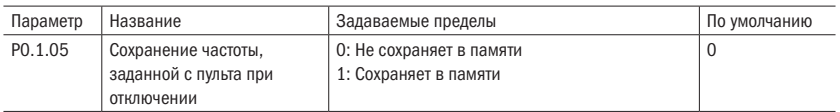

#### 0: Не сохраняет в памяти

После выключения преобразователя заданная частота будет равняться значению, установленному в параметре Р0.0.05. Корректировка частоты, выполняемая с помощью клавиш ▲ и ▼ клавиатуры или входами «БОЛЬШЕ/МЕНЬШЕ», удаляется.

#### 1: Сохраняет в памяти

После прекращения работы преобразователя частоты заданной частотой является частота, заданная перед прекращением работы. Корректировка частоты выполняется с помощью клавиш ▲ и ▼ клавиатуры или клеммами «БОЛЬШЕ/МЕНЬШЕ».

ВНИМАНИЕ Данная функция действует только для источника частоты, задаваемого с клавиатуры.

Таблица 45 – Принцип заданной частоты

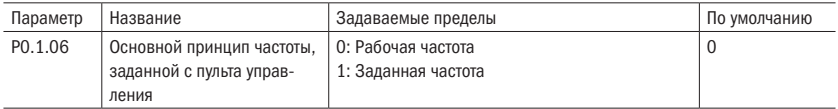

Параметр определяет, какое значение меняют клавиши▲ и ▼ пульта управления или входы «БОЛЬШЕ/МЕНЬШЕ».

Увеличение и уменьшение частоты осуществляется на базе рабочей или заданной частоты.

#### 0: Рабочая частота

Регулирование выполняется на базе рабочей частоты.

#### 1: Заданная частота

Регулирование выполняется на базе заданной частоты.

Разница между двумя настройками ясно проявляется, когда преобразователь частоты находится в процессе ускорения и замедления, т. е. если рабочая частота преобразователя частоты отличается от заданной.

ВНИМАНИЕ Данная функция действует только для источника частоты, задаваемого с клавиатуры.

Таблица 46 – Стандартная частота

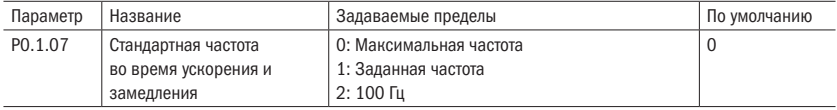

#### 0: Максимальная частота

Время ускорения и замедления является временем между частотой 0 Гц и максимальной частотой. В течение этого времени период ускорения и замедления может изменяться вместе с изменениями максимальной частоты.

#### 1: Заданная частота

Время ускорения и замедления является временем между частотой 0 Гц и заданной частотой. В течение этого времени период ускорения и замедления может изменяться вместе с изменениями заданной частоты.

#### 2: 100 Гц

Время ускорения и замедления является временем между частотой 0 и 100 Гц.

В течение этого времени период ускорения и замедления является фиксированным значением.

ВНИМАНИЕ Время ускорения и замедления при толчковом режиме также управляется им.

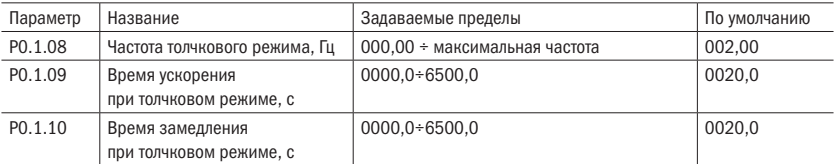

Таблица 47 – Настройка толчкового режима

Вышеприведенные параметры определяют заданную частоту и время ускорения и замедления при толчковом режиме преобразователя частоты.

#### Таблица 48 – Время ускорения и замедления

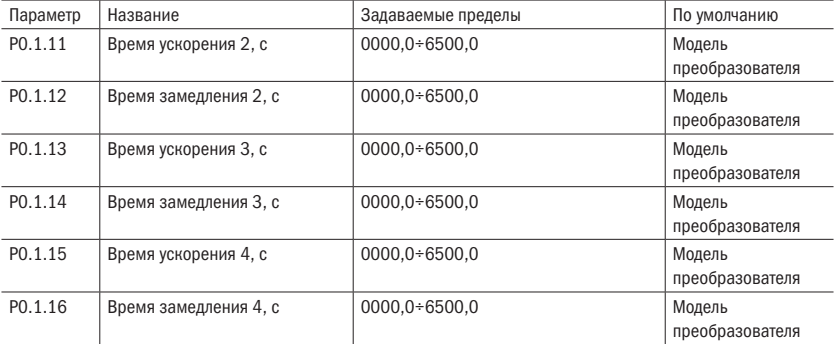

Вышеприведенный параметр одинаковый с определением Р0.0.11 и Р 0.0.12. Более подробную информацию см. в пояснениях к Р0.0.11 и Р0.0.12.

В преобразователе частоты серии А150 предусмотрены всего 4 группы времени прямолинейного ускорения и замедления. С помощью различных комбинированных состояний цифровых входов выбора времени ускорения и замедления можно переключаться между 4 группами времени прямолинейного ускорения и замедления. В преобразователе частоты серии А150 могут быть установлены 2 входа выбора времени ускорения и замедления (функции входов 16+17, более подробную информацию см. в пояснениях к функциям цифровых входов выбора времени ускорения и замедления. параметры P2.0.00÷P2.0.09).

#### Таблица 49 - Частота переключения

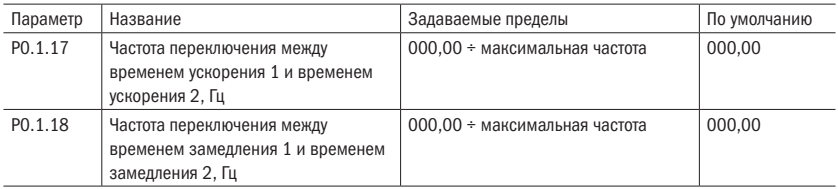

Вышеприведенные параметры используются для установки частоты точек переключения времени 1 ускорения и замедления и времени 2 ускорения и замедления.

Когда рабочая частота преобразователя частоты меньше установленных значений этих двух параметров, используется время 2 ускорения и замедления. В противном случае используется время 1 ускорения и замедления.

*RHИМАНИЕ* При использовании данной функции время 1 ускорения и замедления и время 2 ускорения и замедления не могут быть установлены на 0.

Таблица 50 - Режим ускорения и замедления

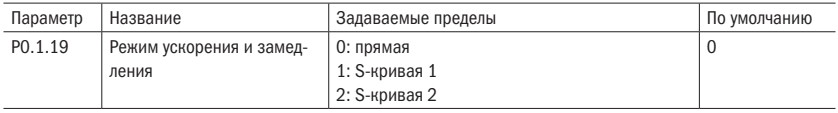

#### 0: Прямолинейный разгон и замедление

Выходная частота согласно прямой линии соразмерно увеличивается или уменьшается. В преобразователях частоты серии А150 предусмотрены 4 группы времени прямолинейного ускорения и замедления: РО.0.11 и РО.0.12, РО.1.11 и РО.1.12, РО.1.13 и РО.1.14. РО.1.15 и РО.1.16.

Переключение выбора может осуществляться с помощью различных состояний цифровых входов выбора времени ускорения и замедления.

#### 1: S-кривая 1

Выходная частота согласно S-кривой 1 соразмерно увеличивается или уменьшается. S-кривая 1 используется при необходимости ровного пуска или останова. Параметры РО.1.20 и РО.1.21 по отдельности определяют соотношение времени участка начала и окончания S-кривой 1.

#### 2: S-кривая 2

На S-кривой 2 номинальная частота двигателя является точкой перегиба S-кривой, как изображено на рисунке. Как правило, для использования в зонах высокой скорости, превышающей номинальную частоту, необходимы условия быстродействия ускорения и замедления.

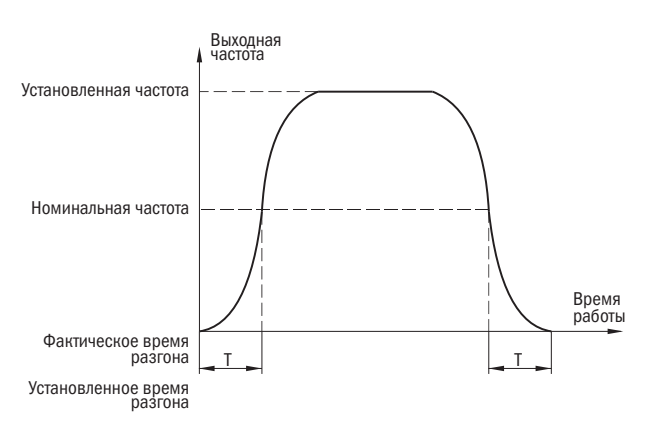

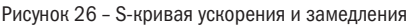

#### Таблица 51 - S-кривая

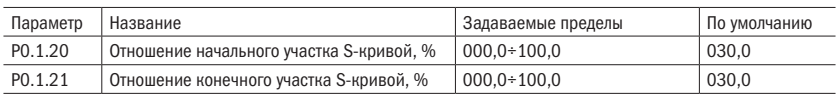

Параметры РО.1.20 и РО.1.21 по отдельности определяют соотношение времени начального участка и конечного участка S-кривой. Эти два параметра должны удовлетворять условию: P0.1.20 + P0.1.21  $\leq$  100.0 %. Пояснения — на рисунке 27.

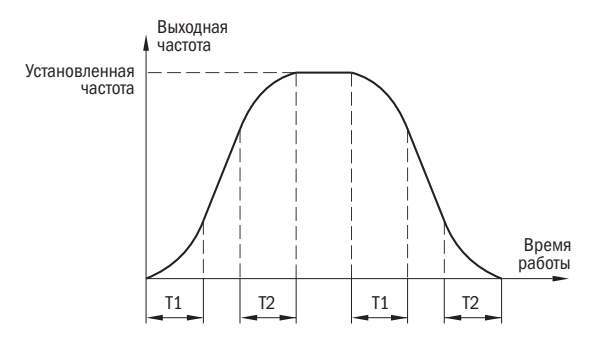

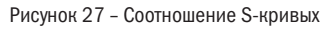

Т1 является значением, установленным параметром P0.1.20. В данный промежуток времени значение выходной частоты постепенно увеличивается с нуля.

Т2 является значением, установленным параметром РО.1.21, В данный промежуток времени значение выходной частоты постепенно уменьшается с большего значения до нуля. В период между T1 и T2 коэффициент касательной изменений выходной мошности сохраняется неизменным.

Таблица 52 - Скачкообразная частота

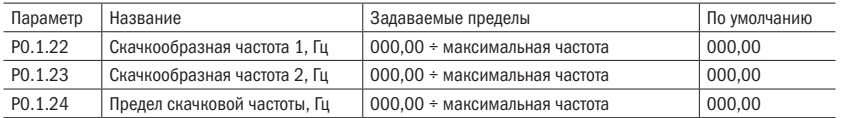

Функцией скачкообразной частоты является исключение частоты резонанса двигателя и нагрузки двигателя. В преобразователях серии А150 могут быть предусмотрены 2 точки скачкообразной частоты. После настройки этой функции преобразователь будет автоматически исключать частоту резонанса при работе.

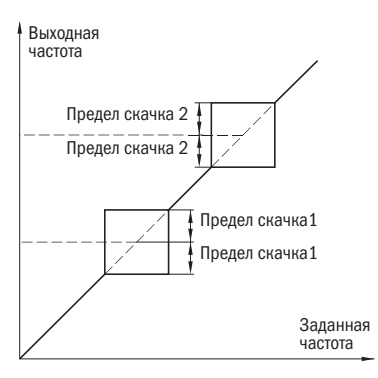

Рисунок 28 - Скачкообразные частоты

Таблица 53 - Преимущество толчкового режима

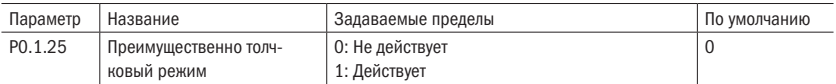

Данный параметр используется для определения, является ли приоритет функции толчкового режима наивысшим. Данные функции толчкового режима включают функции толчкового режима пульта управления и функции толчкового режима цифровых входов.

Когда Р0.1.25 = 1, если в процессе работы появляется команда толчкового режима. преобразователь частоты переключается в состояние работы в толчковом режиме. Целевой частотой является частота толчкового режима, временем ускорения и замедления - время ускорения и замедления при толчковом режиме.

# 6.2 Группа Р1: Параметры контроля двигателя

# 6.2.1 Группа P1.0: Базовая группа

Таблица 54 – Модель кривой V/F

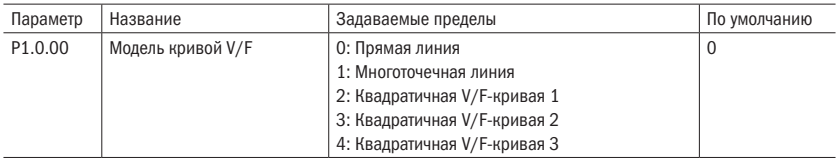

#### 0: Прямая V/F

Используется для обычной постоянной нагрузки.

#### 1: Многоточечная линия

С помощью настройки параметров Р1.1.00÷Р1.1.05 можно получить кривую зависимости VF любой ломаной линии.

#### 2: Квадратичная V/F

Подходит для вентилятора, насоса и другого оборудования с похожей нагрузкой.

#### 3: Квадратичная V/F-кривая 2

#### 4: Квадратичная V/F-кривая 3

Находится на кривой зависимости между прямой V/F и квадратичной V/F.

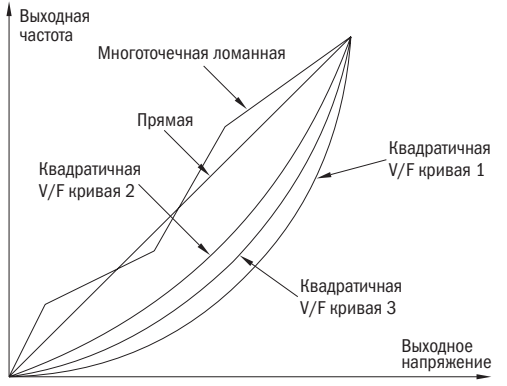

Рисунок 29 – V/F-кривые

Таблица 55 – Усиление момента

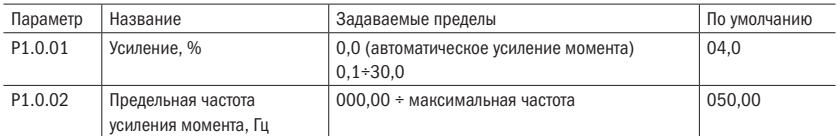

Для компенсации характеристик его момента низкой частоты управления V/F выполняется повышение компенсации по отношению к выходному напряжению низкочастотной рабочей зоны. В обычной ситуации по умолчанию может отвечать требованиям. Если компенсация слишком большая, может возникнуть перегрузка по току. Когда нагрузка на двигатель достаточно большая, а момента на низкой частоте недостаточно, рекомендуется увеличение данного параметра. При сравнительно легкой нагрузке этот параметр можно уменьшить.

Когда настройка усиления момента составляет 00,0 %, преобразователь частоты автоматически увеличивает момент. В это время он автоматически рассчитывает необходимое значение усиления момента согласно сопротивлению статора электродвигателя и других параметров.

Критическая частота усиления момента: когда выходная частота находится в рамках установленного значения, действует усиление момента. Превысив данное установленное значение, усиление момента не действует.

Таблица 56 – Компенсация скольжения

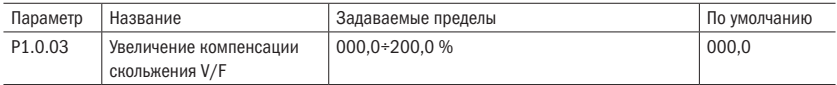

Данный параметр действителен только для асинхронного двигателя и соответствует процентному выражению номинального скольжения двигателя. Когда двигатель с номинальной нагрузкой, скольжение компенсируется. Номинальное скольжение двигателя может быть автоматически рассчитано с помощью номинальной частоты и номинальной скорости вращения двигателя. Компенсация скольжения V/F может компенсировать отклонение скорости вращения асинхронного двигателя, вызванное во время увеличения нагрузки, поддерживая стабильность вращения скорости.

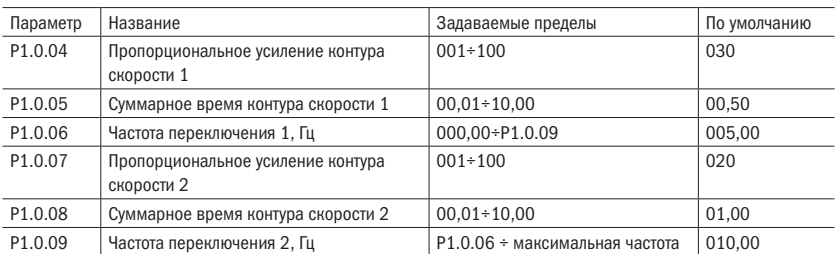

Таблица 57 – Коэффициенты усиления

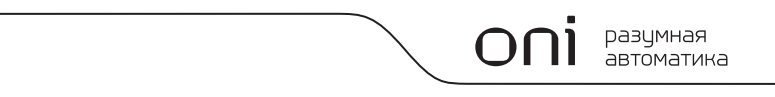

С помощью вышеприведенных параметров можно осуществлять выбор параметра PI различных контуров скорости при различной рабочей частоте преобразователя частоты. Когда рабочая частота меньше частоты переключения 1 (Р1.0.06), регулировочными параметрами PI контура скорости являются P1.0.04 и P1.0.05. Когда рабочая частота превышает частоту переключения 2 (Р1.0.09), параметрами контура скорости являются Р1.0.07 и Р1.0.08. Параметр РІ контура скорости между частотой переключения 1 и частотой переключения 2 служит для линейного переключения параметров PI двух групп.

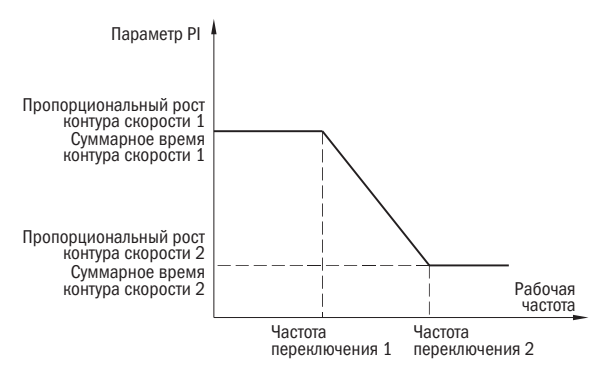

Рисунок 30 - Частоты переключения

Добавляя пропорциональный рост Р, можно ускорить динамическую реакцию системы, однако при слишком большом Р легко возникают колебания системы. Уменьшая суммарное время I, можно ускорить динамическую реакцию системы, однако при слишком маленьком Р перерегулирование системы большое, к тому же легко возникают колебания системы. Обычно сначала регулируется пропорциональный рост Р, обеспечивая максимальный рост Р в условиях предпосылок отсутствия колебаний системы. Затем регулируется суммарное время I, наделяя тем самым систему характеристиками быстрой реакции и при этом небольшим перерегулированием.

Таблица 58 - Режим пуска

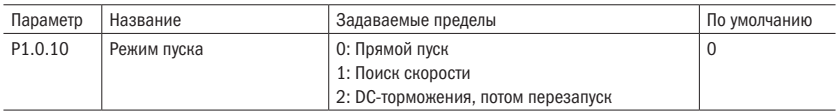

#### 0: Прямой пуск

Преобразователь частоты начинает функционировать с пусковой частоты.

#### 1: Поиск скорости

Преобразователь частоты сначала осуществляет оценку скорости вращения и направления двигателя путем поиска скорости двигателя. Выполняется плавный безударный пуск врашающегося двигателя. При работе с инерционной нагрузкой происходит мгновенное отключение подачи напряжения на двигатель и повторный пуск с поиском скорости. Для обеспечения повторного запуска с поиском скорости необходимо точно задать параметры двигателя.

#### 2: DC-торможения, потом перезапуск

Двигатель изначально тормозится постоянным током, потом перезапускается.

Таблица 59 – Отслеживание скорости

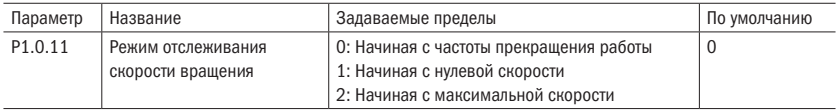

#### 0: Начиная с частоты прекращения работы

Работа начинается с частоты перед сбоем. Обычно выбирается данный режим.

#### 1: Начиная с нулевой скорости

Используется при ситуации повторного запуска с относительно длительным временем останова.

#### 2: Начиная с максимальной скорости

Отслеживание с падения максимальной частоты.

ВНИМАНИЕ Данный параметр действует только тогда, когда режимом пуска является пуск с поиском скорости (т. е. Р1.0.10 = 1).

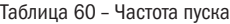

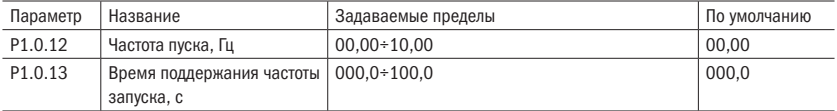

Частота пуска: рабочая частота во время запуска преобразователя частоты. Для обеспечения наличия у двигателя определенного его момента при пуске необходимо задать подходящую пусковую частоту. Если задана слишком большая частота, может возникнуть перегрузка по току. Когда заданная частота ниже пусковой частоты, преобразователь частоты не запустится, а будет находиться в режиме ожидания (не оказывает влияния на толчковый режим).

Время поддержания пусковой частоты: в процессе запуска время работы с пусковой частотой.

#### Таблица 61 – DC-торможение

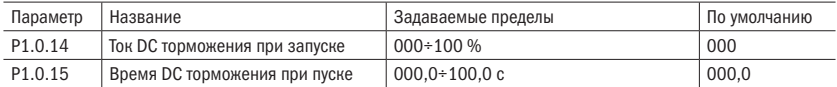

Ток DC-торможения при запуске: выходной постоянный ток преобразователя частоты в запуск с DC торможением соответствует процентному выражению номинального тока. Чем больше ток торможения, тем больше тормозная сила.

Время DC торможения при пуске: непрерывное время тока торможения. Когда время торможения задается как 000,0, функция торможения запуска не действует.

#### Таблица 62 – Способ останова

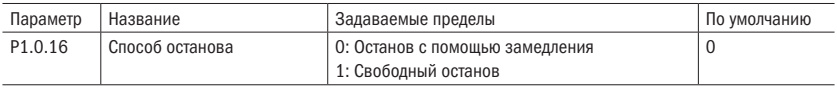

#### 0: Останов с помощью замедления

После срабатывания команды останова преобразователь частоты понижает выходную частоту согласно времени замедления. После того как частота опускается до 0, происходит останов.

#### 1: Выбег

После срабатывания команды останова преобразователь частоты моментально прекращает работу, а двигатель продолжает вращаться по инерции до остановки. Время остановки зависит от механических свойств нагрузки и двигателя.

#### Таблица 63 – Управление DC торможением

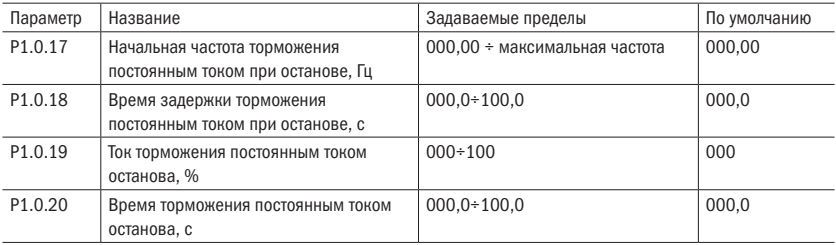

В процессе замедления и остановки, когда выходная частота снижается до частоты, установленной P1.0.17, и после времени, установленного P1.0.18, начинается торможение постоянным током, установленным в P1.0.19. При этом осуществляется торможение постоянным током, пока не достигнуто время торможения постоянным током, установленного в P1.0.20. Преобразователь частоты прекращает торможение постоянным током. Задержка в параметре Р1.0.18 позволяет избежать перегруза по току в начале торможения. Ток торможения постоянным током до остановки P1.0.19 представляет собой процент относительно номинального тока двигателя. Чем больше ток торможения постоянным током до остановки, тем больше сила торможения. Когда установлено время торможения постоянным током 000.0, функция торможения постоянного тока до остановки не работает.

**ПРИМЕЧАНИЕ** Р1.0.17 и Р1.0.18 также могут осуществить функцию ускорения преобразователя частоты: ланная функция может улучшить явление нестабильной остановки преобразователя частоты. В процессе остановки преобразователя частоты скорость снижается до частоты, установленной Р1.0.17, с паузой, установленной в Р1.0.18. Преобразователь частоты продолжает снижать скорость до остановки. В обычных случаях для Р1.0.17 установлено 0,05 Гц, для Р1.0.18 - 0,1 с.

#### Таблица 64 - Частота торможения

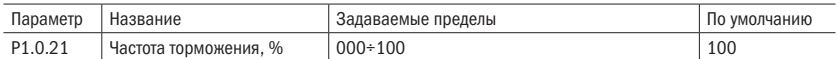

Данный параметр действует только для частотного преобразователя с встроенным тормозным элементом.

Используется для регулирования коэффициента заполнения тормозного элемента. Чем выше частота использования торможения, тем сильнее его эффект, однако колебания напряжения на шине преобразователя частоты в процессе торможения сравнительно большие.

#### Таблица 65 - Несущая частота

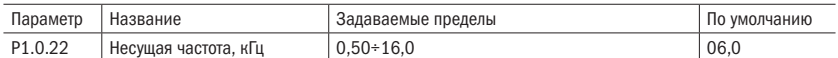

Данный параметр используется для регулирования несущей частоты преобразователя частоты. Путем ее регулирования можно понизить шумы двигателя, уменьшить утечку тока линии относительно земли и уменьшить помехи, создаваемые преобразователем частоты. Когда несущая частота относительно низкая, доля высшей гармоники выходного тока увеличивается, увеличиваются потери двигателя, повышается его температура. Когда несущая частота сравнительно высокая, потери двигателя сокращаются, снижается его температура, однако увеличиваются потери преобразователя частоты, повышается его температура, усиливаются помехи.

Регулирование несущей частоты может оказать влияние на следующие характери-СТИКИ

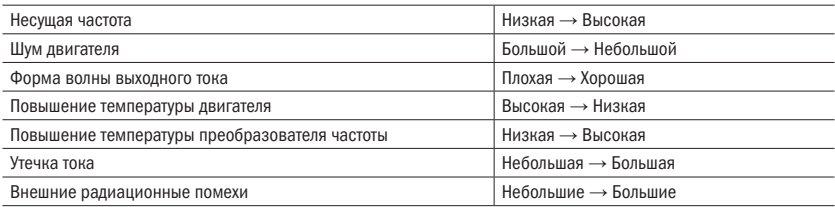

#### Таблица 66 - Настройка несущей частоты

Таблица 67 – Управление вентилятором

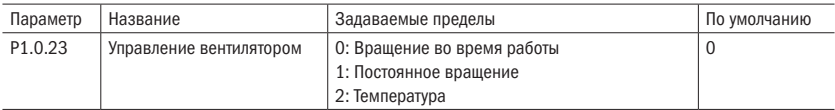

Используется для выбора режима действия вентилятора охлаждения радиатора преобразователя.

Когда Р1.0.23 = 0, вентилятор функционирует при работе преобразователя частоты. В состоянии останова вентилятор не работает.

Когда Р1.0.23 = 1, вентилятор работает постоянно после подключения питания. Когда Р1.0.23 = 2, вентилятор работает при температуре радиатора выше 35 °С. При температуре ниже 35 °С вентилятор не работает.

#### Таблица 68 – Защита от перегрузки

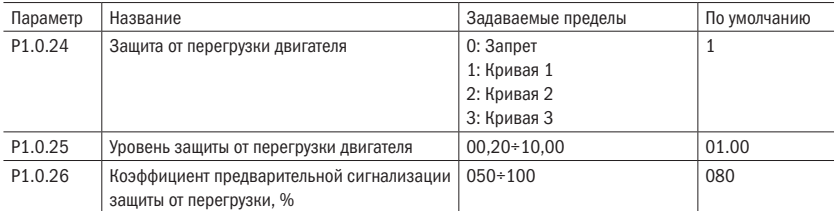

При Р1.0.24 = 0: у преобразователя частоты отсутствует функция защиты от перегрузки. Рекомендуется установить между преобразователем частоты и двигателем термореле.

При Р1.0.24 = 1, 2 или 3 преобразователь частоты согласно характеристической кривой зависимой выдержки времени защиты от перегрузки двигателя определяет, есть ли перегрузка двигателя.

Пользователь согласно фактической способности перегрузки двигателя и состоянию нагрузки должен верно установить значение Р1.0.25. Если установлено слишком маленькое значение, очень легко возникает перегрузка двигателя (Err10). При слишком большом установленном значении есть риск возгорания двигателя, особенно когда номинальный ток преобразователя частоты больше номинального тока двигателя. Когда Р1.0.25 = 01,00, это означает, что уровень защиты от перегрузки двигателя составляет 100 % номинального тока двигателя.

Параметр Р1.0.26 используется для определения, насколько велика степень выполнения предварительной сигнализации перед защитой от перегрузки двигателя. Чем больше данная величина, тем меньше исходная величина предварительной сигнализации. Когда суммарное значение выходного тока преобразователя частоты больше произведения кривой зависимой выдержки времени перегрузки и Р1.0.26, срабатывает выходное реле преобразователя частоты. Соответствующей функцией выходного реле является предварительная сигнализация перегрузки двигателя (6).

Кривую зависимой выдержки времени защиты от перегрузки преобразователя частоты серии А150 см. на следующем рисунке.

# разумная .<br>АВТОМАТИКА

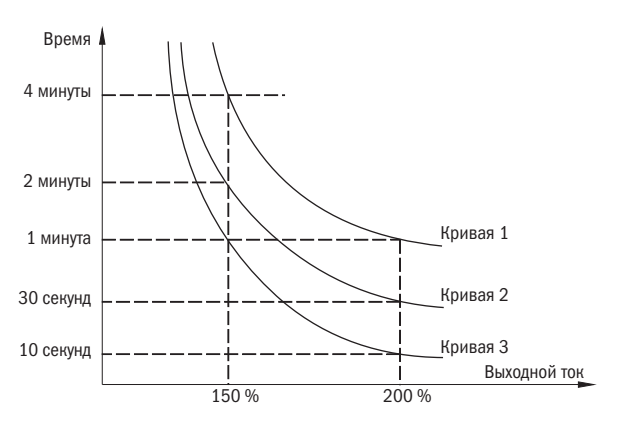

Рисунок 31 – Кривые защиты от перегрузки

## 6.2.2 Группа P1.1: Дополнительная группа

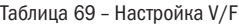

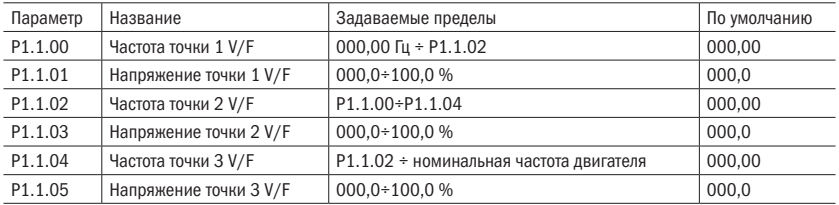

Вышеописанные параметры определяют кривую V/F. Вышеприведенное напряжение точек кривой соответствует процентному значению номинального напряжения двигателя. Кривую V/F следует задавать согласно особенностям нагрузки двигателя. Нужно обратить внимание на то, что отношения трех точек напряжения и точек частоты должны отвечать следующим требованиям: P1.1.00 < P1.1.02 < P1.1.04, P1.1.01 < P1.1.03 < P1.1.05.

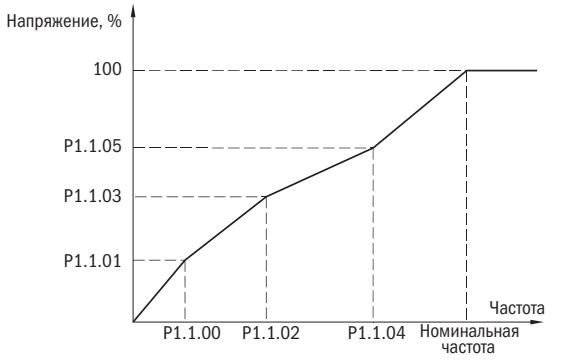

Рисунок 32 – Произвольная кривая V/F

**ВНИМДНИЕ** При низкой частоте нельзя задавать слишком высокое напряжение. В противном случае может быть оповешение о перегрузке по току или может выйти из строя двигатель.

Таблица 70 - Усиление V/F

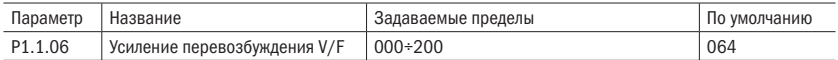

В процессе замедления преобразователя частоты повышение напряжения двигателя может способствовать повышению напряжения на шине постоянного тока. Управление перевозбуждением может сдерживать повышение напряжения на шине постоянного тока, что позволит избежать возникновения перенапряжения. Чем больше увеличение перевозбуждения, тем сильнее эффект сдерживания. Однако, когда увеличение перевозбуждения слишком большое, это легко может вызвать увеличение выходного тока и даже возникновение перегрузок по току. Что касается ситуаций. когда повышение напряжения на шине постоянного тока небольшое или имеется тормозное сопротивление, рекомендуется задать перевозбуждение как О.

#### **ВНИМАНИЕ** Данный параметр действует, только когда в качестве метода управления используется режим V/F (т. е. P0.0.02 = 0).

Таблица 71 - Источник верхнего предела момента

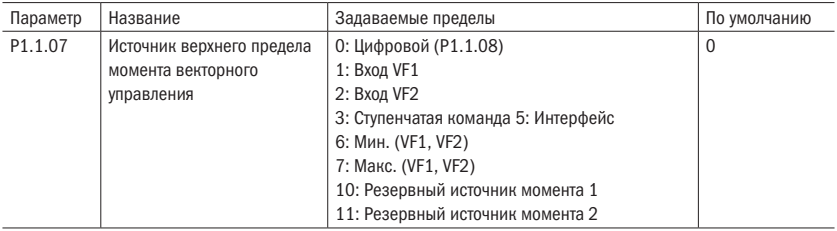

#### 0: Цифровой (Р1.1.08)

Верхний предел момента векторного управления задается значением, заданным параметром Р1.1.08.

#### 1: Bxon VF1

#### 2: Bxon VF2

Задается аналоговым входом.

#### 3: Ступенчатая скорость

Задается с помошью цифрового входа, настроенного как ступенчатая скорость.

#### 5: Интерфейс

Верхний предел его момента векторного управления задается с помощью протокола.

разумная .<br>АВТОМАТИКА

#### 6: MIN (VF1, VF2)

Верхний предел момента векторного управления задается наименьшим из двух вводимых VF1 и VF2.

#### 7: MAX (VF1, VF2)

Верхний предел момента векторного управления задается наибольшим из двух вволимых VF1 и VF2.

**ВНИМДНИЕ** Когда верхний предел его момента векторного управления задается VF1, VF2, многоступенчатой командой, результатами операций, соответствующий диапазон является значением, заданным Р1.1.08.

Таблица 72 - Задание момента

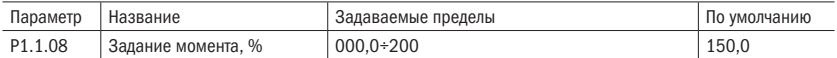

Когда Р1.1.07 = 0, установленное значение данного параметра определяет верхний предел момента векторного управления и соответствует процентному значению номинального момента двигателя.

#### Таблица 73 - Обратный ход

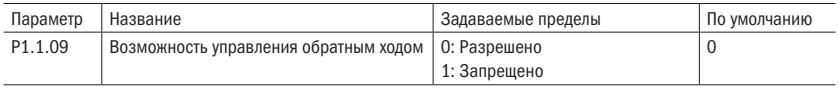

Данный параметр используется для определения, может ли преобразователь частоты работать в режиме обратного хода.

Когда Р1.1.09 = 0, работа преобразователя частоты в режиме обратного хода разрешена.

Когда Р1.1.09 = 1, работа преобразователя частоты в режиме обратного хода запрещена. В основном используется в ситуациях, когда для нагрузки невозможен обратный ход.

ПОЯСНЕНИЕ Обратное направление данного параметра определяется соответственно заданному значению направления работы (РО.О.О6).

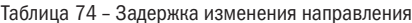

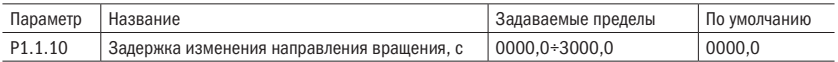

Данный параметр используется для установки времени работы преобразователя частоты на 0 Гц, когда преобразователь частоты находится в состоянии переключения прямого и обратного направлений.

#### Таблица 75 – Запуск при подаче питания

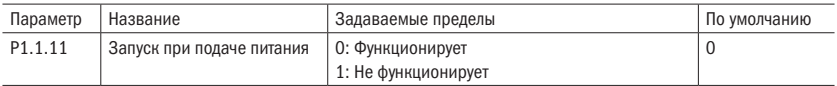

Данный параметр используется для установки, запустится ли преобразователь, если в момент подачи питания преобразователя частоты будет подана команда на пуск.

Когда Р1.1.11 = 0, при подаче питания преобразователь запустится, если была подана команда на пуск.

Когда Р1.1.11 = 1, при подаче питания нужно заново подать команду «Пуск», если при включении питания команда уже была подана.

#### Таблица 76 – Контроль статизма

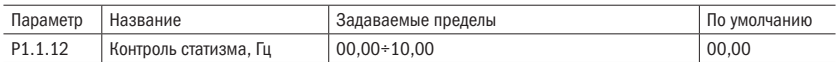

Когда несколько двигателей приводят в движение одну и ту же нагрузку, это зачастую может способствовать неравномерному распределению нагрузки. Контроль статизма заставляет выходную частоту понижаться вслед за увеличением нагрузки — таким образом реализуется равномерность нагрузки нескольких двигателей. Заданное значение данного параметра является значением понижающейся частоты при номинальной нагрузке.

#### Таблица 77 – Выбор режима «скорость/момент»

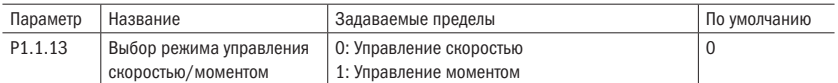

Данный параметр используется для установки режима управления скоростью преобразователя частоты или управления моментом.

Когда Р1.1.13 = 0, это режим управления скоростью. Когда Р.1.13 = 1, это режим управления моментом.

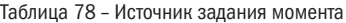

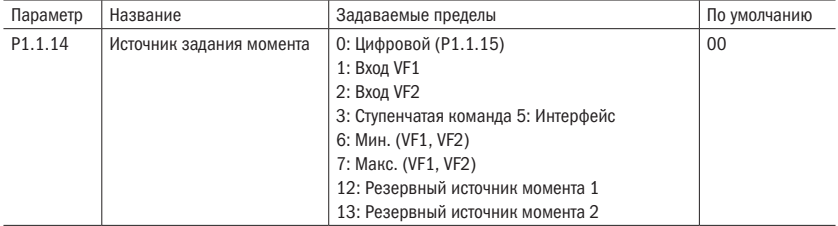

#### 0: Цифровой (Р1.1.15)

Задание момента устанавливается в Р1.1.15.

#### 1: Вход VF1

#### 2: Вход VF2

Момент задается аналоговым входом. В преобразователе частоты серии А150 имеются два аналоговых входа (VF1 и VF2). VF1 и VF2 могут быть 0÷10 В, а также 0/4÷20 мА. Кривую соответствующих связей ввода VF1 и VF2 пользователь может произвольно выбрать из четырех видов кривых связей с помощью параметра Р2.1.02. В том числе кривая 1 и кривая 2 являются прямолинейным соотношением, их установка происходит с помощью параметров Р2.0.13÷Р2.0.22. Кривые 3 и 4 являются ломаными соотношений с двумя точками перегиба, их установка происходит с помощью параметров Р2.1.04÷Р2.1.19. С помощью параметров Р8.1.05÷Р8.1.12 можно регулировать отклонения.

#### 3: Ступенчатая скорость

Момент задается с помощью входов ступенчатой скорости. В преобразователе частоты серии А150 могут быть назначены 4 входа ступенчатых команд (функции клемм 9÷12, подробнее см. пояснения к функциям клемм ступенчатых команд Р2.0.00÷Р2.0.09).

#### 5: Интерфейс

Момент задается с помощью протокола (подробнее см. в главе 8).

#### 6: MIN (VF1, VF2)

Момент задается наименьшим из двух значений входов VF1 и VF2.

#### 7: MAX (VF1, VF2)

Момент задается наибольшим из значений входов VF1 и VF2.

#### 12: Резервный источник его момента 1

#### 13: Резервный источник его момента 2

Резервный источник значения момента 1 и резервный источник значения момента 2 являются источниками частоты, резервированными на заводе и используемыми в будущем в особых ситуациях. Как правило, пользователю не нужно настраивать эти источники.

#### **ВНИМАНИЕ** Когда момент задается VF1, VF2, ступенчатой командой, интерфейсом, результатами операций, соответствующий диапазон является значением, заданным Р1.1.15.

Таблица 79 – Задание момента

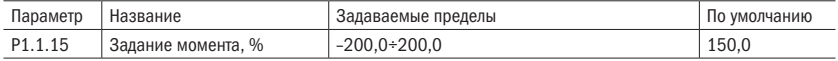

Когда Р1.1.14 = 0, в этом параметре задается момент в процентах от номинального значения момента двигателя.

Таблица 80 – Амплитуды частот

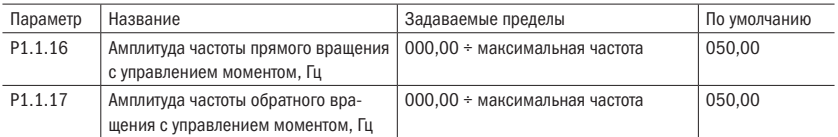

Эти два параметра используются для установки максимальной частоты, с которой может выполняться работа с прямым и обратным вращением, при управлении моментом (т. е. Р1.1.13 = 1).

Таблица 81 – Время увеличения и уменьшения момента

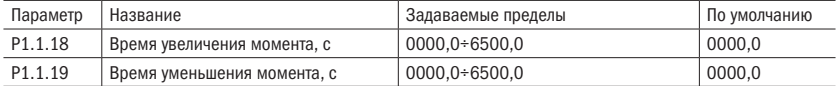

Эти два параметра используются для установки времени увеличения момента и уменьшения момента при управлении моментом (т. е. 1.1.13 = 1). Если необходимо быстрое срабатывание, то можно установить на 0.

# 6.3 Группа Р2: Входы и выходы

## 6.3.1 Группа P2.0: Базовая группа

Таблица 82 – Параметры по умолчанию для цифровых входов

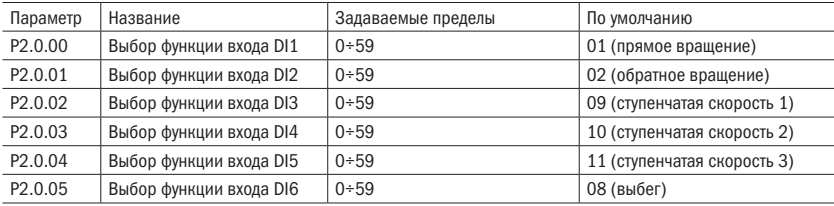

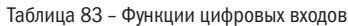

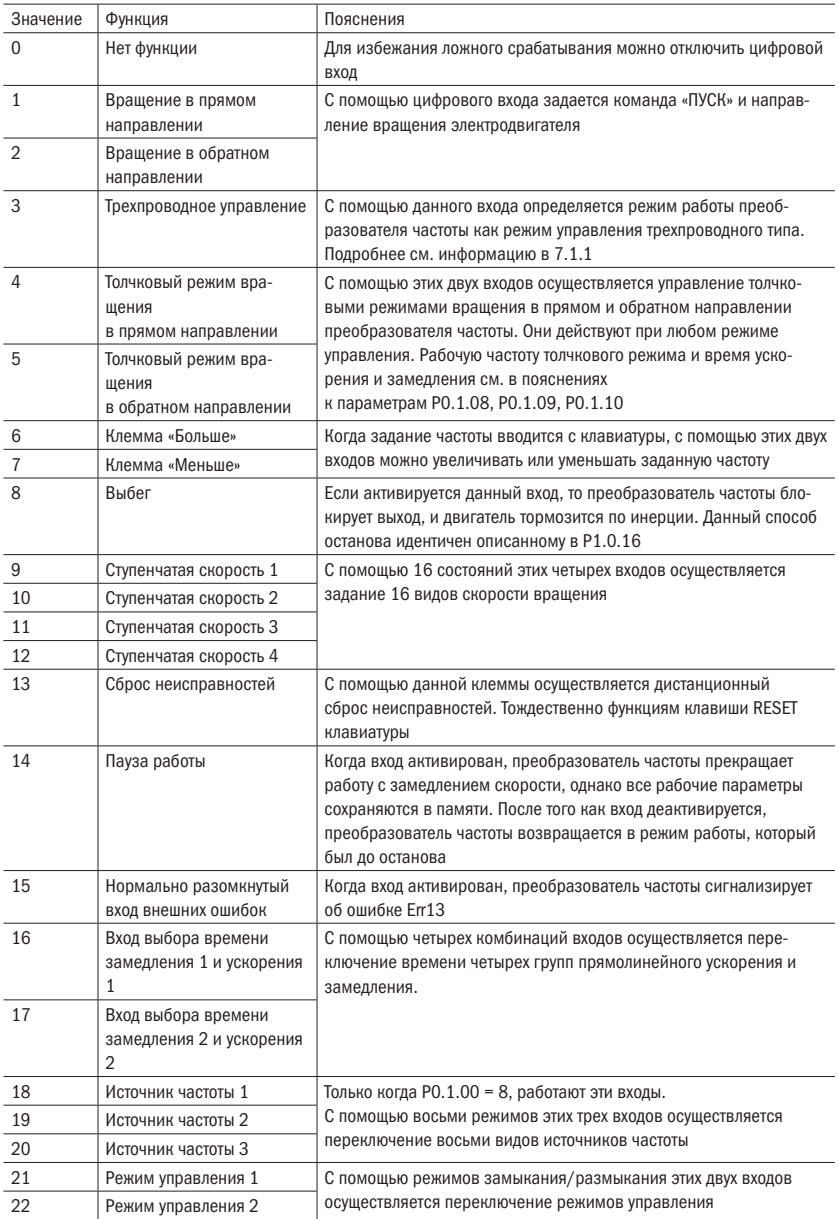

### Продолжение таблицы 83

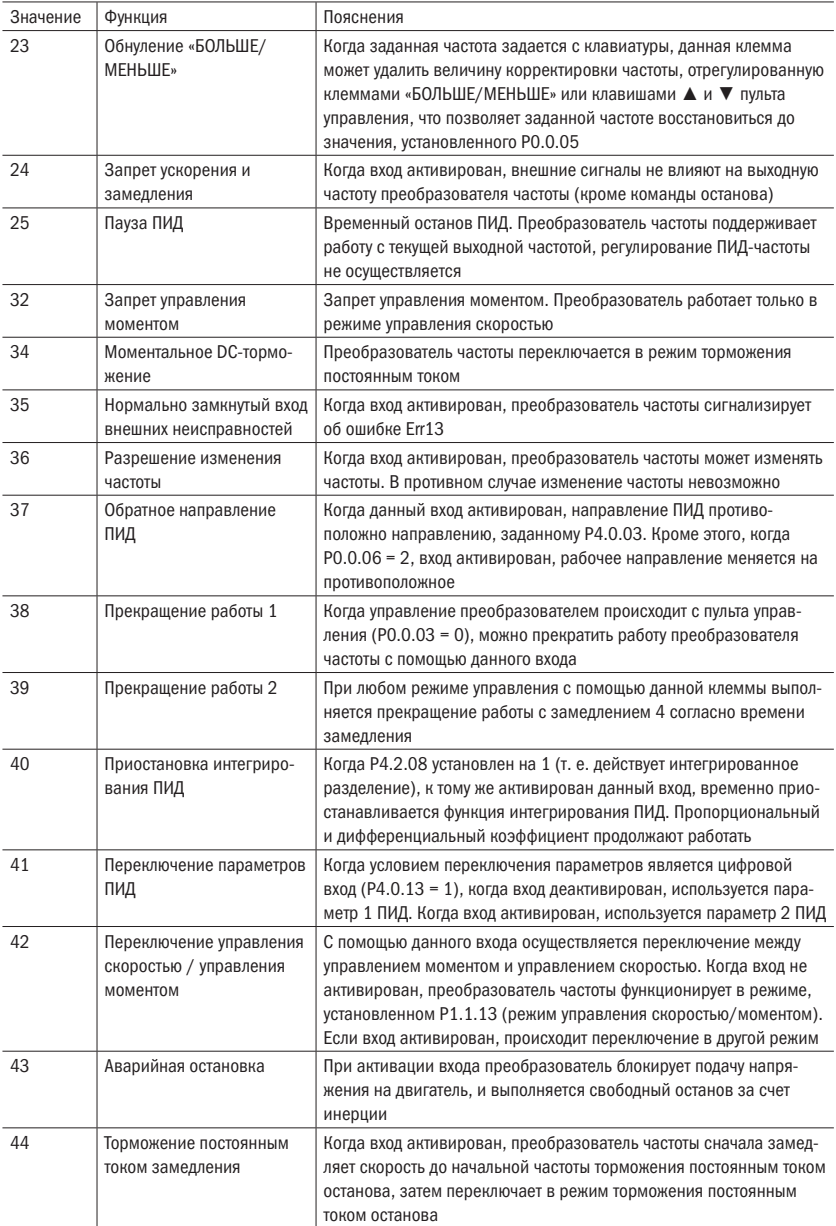

#### Продолжение таблицы 83

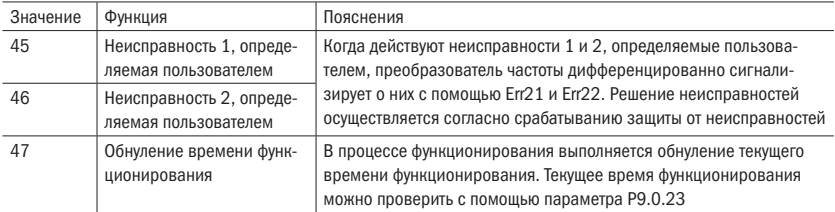

#### Таблица 84 – Пояснение функций клемм многоступенчатых команд

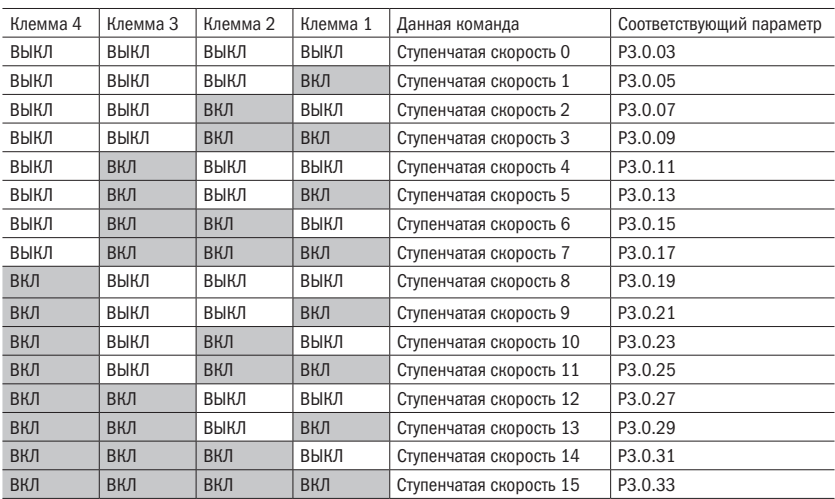

ПОЯСНЕНИЯ Когда ступенчатая команда соответствует частоте, соответствующий параметр является процентным выражением максимальной частоты. Когда ступенчатая команда соответствует моменту, соответствующий параметр является процентным выражением момента. Когда ступенчатая команда соответствует ПИД, соответствующий параметр

является процентным выражением диапазона заданной обратной связи ПИД.

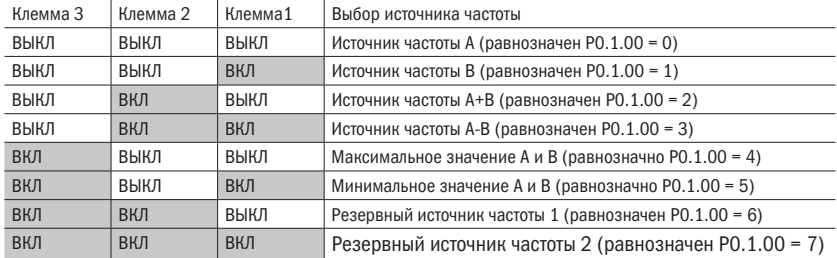

#### Таблица 85 – Пояснения к функциям клемм выбора источника частоты

Таблица 86 – Пояснения к функциям клемм выбора времени ускорения и замедления

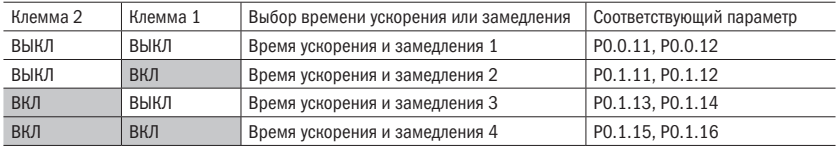

Таблица 87 – Пояснения к функциям клемм выбора команд функционирования

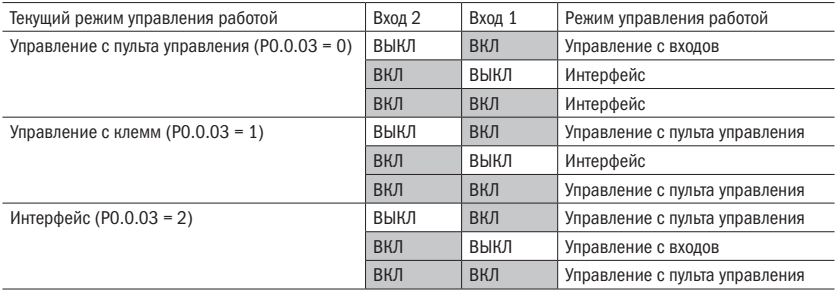

ПОЯСНЕНИЕ Когда вход 1 и 2 находятся в режиме «ВЫКЛ», это является режимом управления работой, установленным параметром Р0.0.03.

Таблица 88 – Время фильтрации

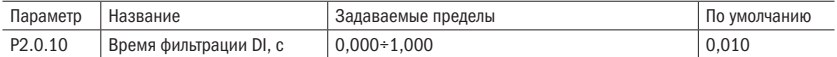

Данный параметр используется для установки времени фильтрации программным обеспечением входов DI. Если в случае использования входной клеммы DI она легко подвергается помехам и вызывается неправильное срабатывание, можно увеличить данный параметр для усиления способности помехозащиты. Однако увеличение времени фильтрации может вызвать замедление реакции клеммы DI.

Таблица 89 – Режим управления пуском

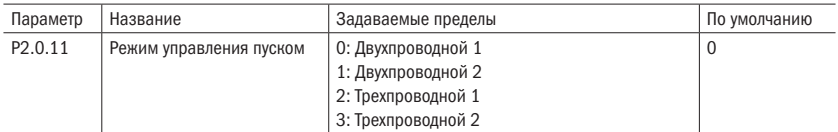

Данный параметр определяет различные 4 режима управления работы преобразователя частоты, когда эксплуатационным режимом управления является управление с входа (т. е. Р0.0.03 = 1). Подробные пояснения см. в части 7.1.1 об управлении с клемм.

Таблица 90 – Темп разгона

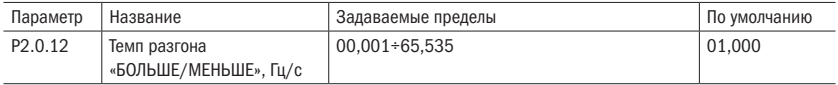

Данный параметр определяет скорость изменений заданной частоты, когда вход «БОЛЬШЕ/МЕНЬШЕ» используется для регулирования заданной частоты.

Когда Р0.2.04 (точка в значении частоты) равен 2, пределы данного значения  $0.001 + 65.535$  Гц/с.

Когда Р0.2.04 (точка в значении частоты) равен 1, пределы данного значения 000,01÷655,35 Гц/с.

Таблица 91 – Кривая аналогового входа VF1

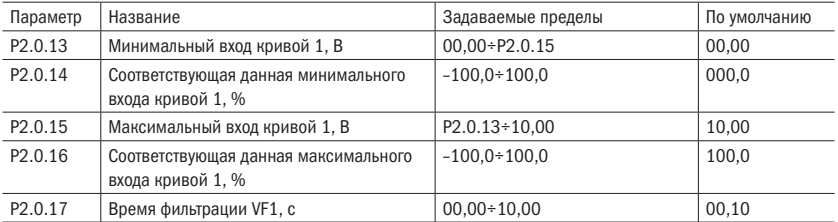

Вышеприведенные параметры используются для установки связи между значением аналогового входа и соответствующим ему заданным значением. Данная связь является прямолинейным соотношением.

Когда напряжение аналогового входа превышает заданный максимальный вход кривой 1 (Р2.0.15), аналоговая величина рассчитывается согласно максимальному входу кривой 1. Аналогично, когда напряжение аналогового входа меньше минимального входа кривой 1 (Р2.0.13), тогда согласно установке «заданный выбор кривой ниже минимального входа» (Р2.1.03) расчет производится с помощью минимального входа или 0,0 %.

Время фильтрации входа VF1 используется для установки времени фильтрации программным обеспечением VF1. Когда аналоговая величина легко подвергается воздействию помех, необходимо увеличить время фильтрации, чтобы измеряемая аналоговая величина стремилась к стабилизации. Однако, чем больше время фильтрации, тем медленнее скорость реакции на измерение аналоговой величины. Способ установки необходимо оценивать в соответствии с практическим использованием.

#### ПОЯСНЕНИЯ

Когда аналоговый вход является вводом задания частоты, соответствующее заданное значение является процентным выражением относительно максимальной частоты.

разумная<br>автоматика

Когда аналоговый вход является вводом задания момента, соответствующее заданное значение является процентным выражением относительно максимального значения момента.

Когда аналоговый вход является вводом задания ПИД, соответствующее заданное значение является процентным выражением относительно диапазона установленной обратной связи ПИД.

#### **ВНИМАНИЕ** По умолчанию аналоговый вход работает по сигналу 0+10 В. Если вход работает по сигналу 0÷20 мА, то он эквивалентен 0÷10 В. Если вход работает по сигналу 4+20 мА, то он эквивалентен 2+10 В.

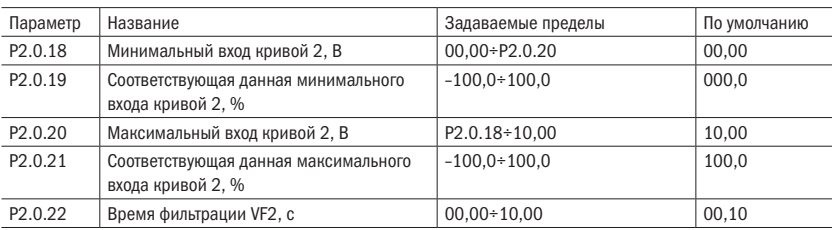

Таблица 92 - Кривая аналогового входа VF2

Функции кривой 2 и способ использования см. в пояснениях к кривой 1.

Таблица 93 - Реле и цифровые выходы

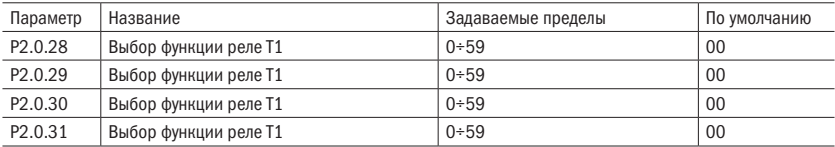

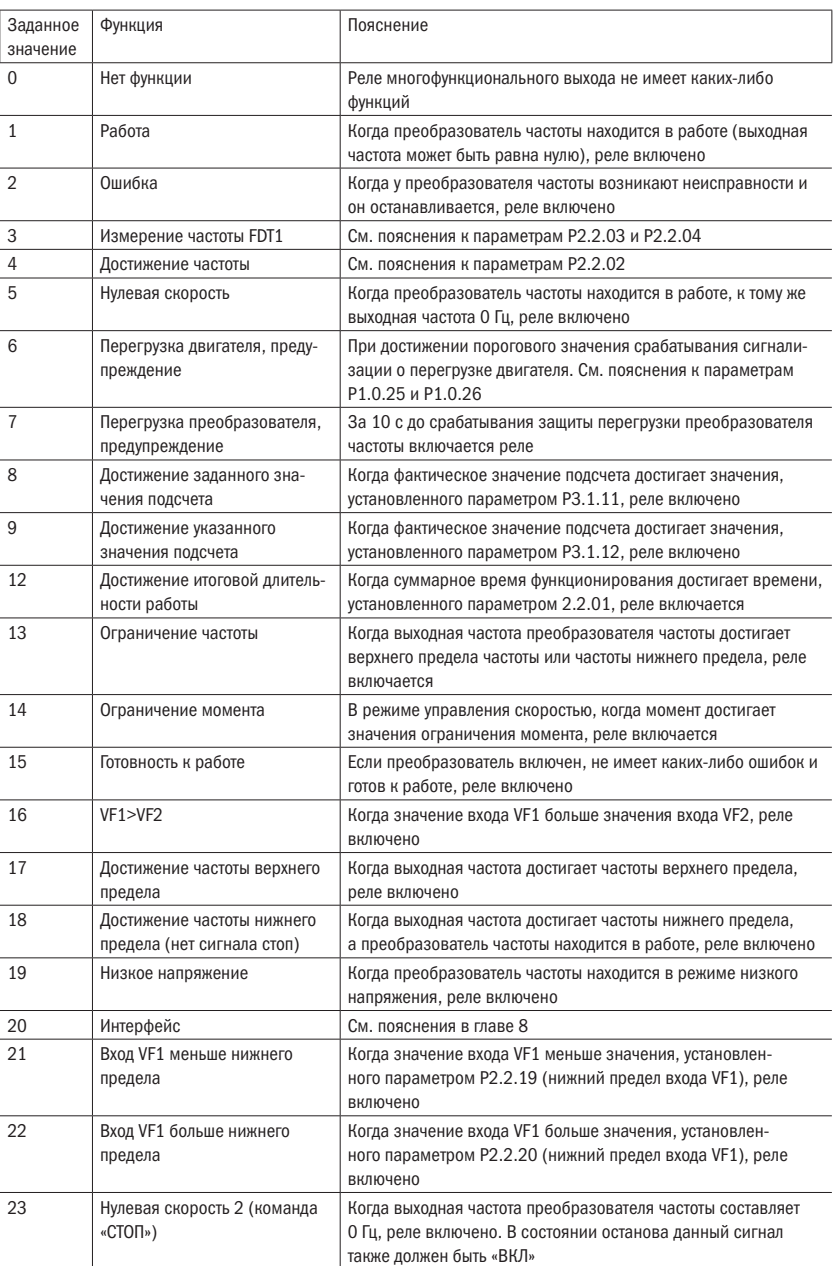

#### Таблица 94 - Функции реле и цифровых выходов

#### Продолжение таблицы 94

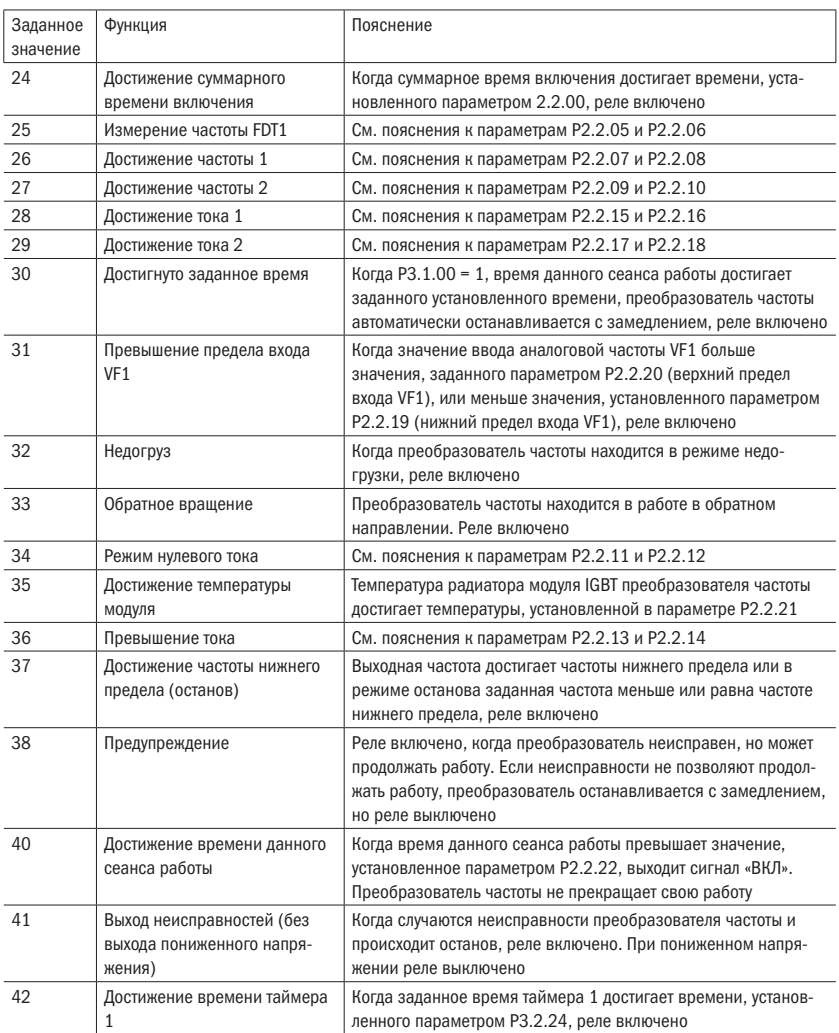

### Таблица 95 – Аналоговый выход FM1

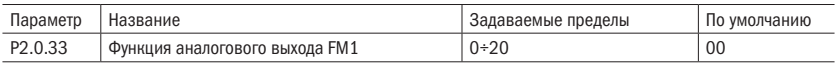

Параметр Р2.0.33 определяет функцию аналогового выхода FM1.

Аналоговый выход может работать как выход сигнала 0–10 В или 0–20 мА. С помощью параметров Р8.1.13÷Р8.1.29 можно настроить кривую сигнала.

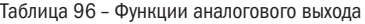

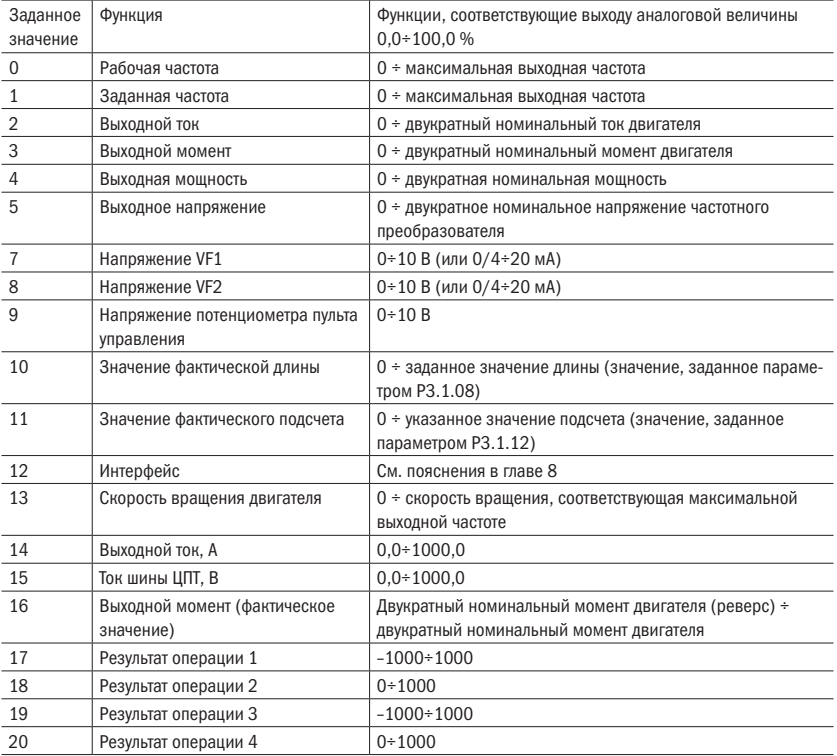

Таблица 97 – Настройки аналогового выхода FM1

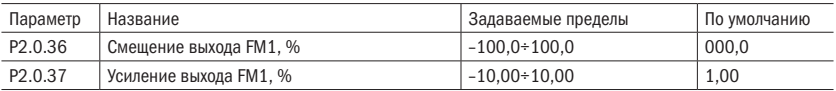

Вышеприведенные параметры, как правило, используются для регулирования отклонений сдвига нуля аналогового выхода и значения амплитуды выхода. Их также можно применять для пользовательского кривого выхода аналоговой величины.

Выход фактической аналоговой величины = выход стандартной аналоговой величины усиление выхода + смещение выхода.

Выходом стандартной аналоговой величины является значение аналоговой величины, выходящее без смещения и увеличения. Выход напряжения — 0÷10 В, выход тока — 0÷20 мА.

Смещение выхода аналоговой величины — это процентное выражение относительно максимального напряжения 10 В или тока 20 мА выхода стандартной аналоговой величины.

**ПРИМЕР** Если нужен выходящий сигнал тока 4÷20 мА, то смешение выхода устанавливается на 20 %, увеличение выхода — на 0,8.

# 6.3.2 Группа P2.1: Дополнительная группа

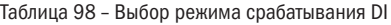

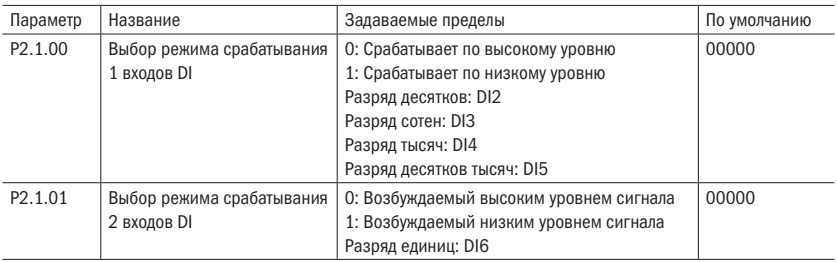

Срабатывание по высокому уровню означает, что цифровой вход активируется при нахождении на его клемме логической единицы.

Срабатывание по низкому уровню означает, что цифровой вход активируется при нахождении на его клемме логического нуля.

#### Таблица 99 – Выбор кривой аналогового входа

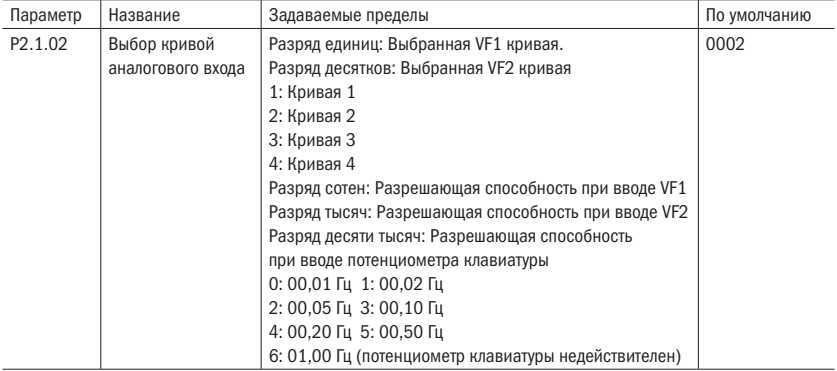

#### Таблица 100 – Выбор кривой

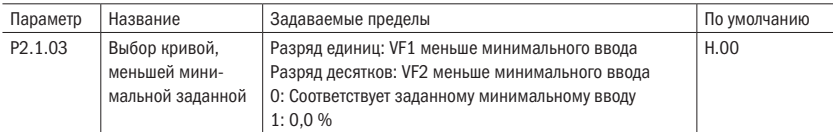

Разряд единиц и разряд десятков данного параметра по отдельности соответствуют входам VF1 и VF2. Если он равен 0, то, когда вход VF меньше минимального входа, соответствующая данная этой аналоговой величины является соответствующей данной минимального входа выбранной кривой (P2.0.14, P2.0.19, P2.1.05, P2.1.13).

Когда он равен 1, то, когда вход VF меньше минимального входа, соответствующая данная этой аналоговой величины равна 0,0 %.

Таблица 101 – Настройка кривой 3

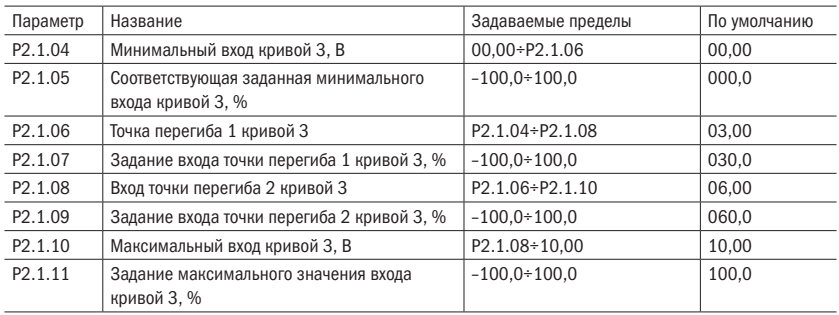

Функции и способ применения кривой 3 в общих чертах тождественны кривой 1 и кривой 2 (см. пояснения к кривой 1). Разница заключается в прямолинейном соотношении кривых 1 и 2, между ними нет точек перегиба. Тогда как кривая 3 является ломаным соотношением, между ними есть две точки перегиба (рисунок 33).

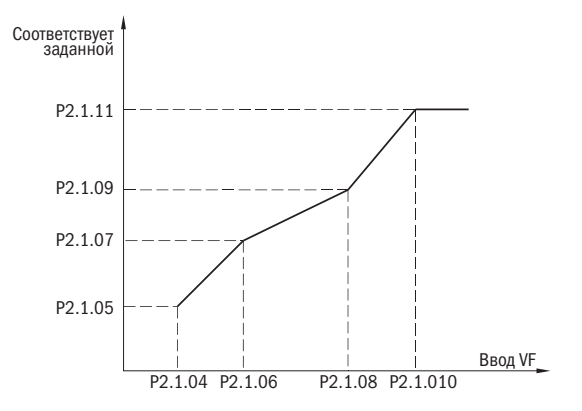

Рисунок 33 – Произвольная кривая 3 аналогового входа
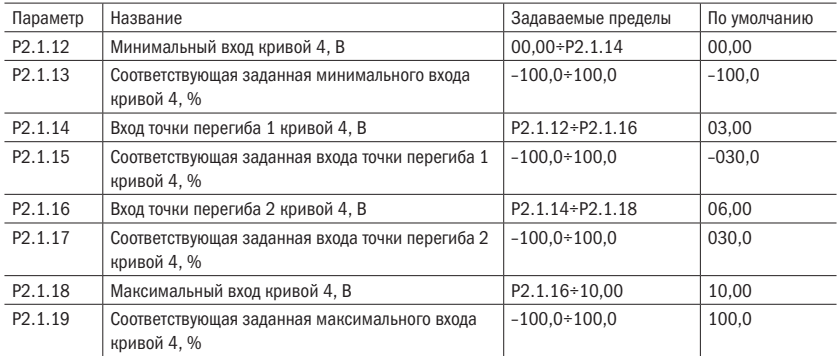

### Таблица 102 – Настройки кривой 4

Функции и способ применения кривой 4 см. в пояснениях к кривой 3.

### Таблица 103 – Логика работы реле Т1

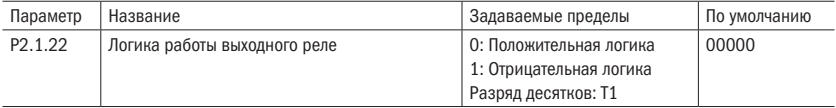

### 0: Положительная логика

При достижении условия «срабатывание» реле меняет свое состояние на включенное.

### 1: Отрицательная логика

При отсутствии условия «срабатывание» реле меняет свое состояние на включенное.

Таблица 104 – Выбор функции работы аналоговых входов

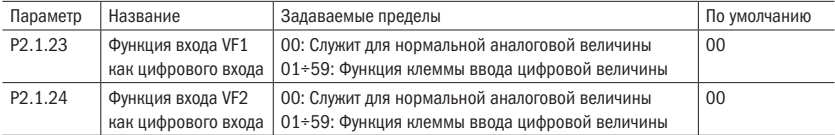

Данная группа параметров служит для настройки работы аналоговых входов как цифровых. Логической единицей для них будет сигнал 10 В.

Таблица 105 – Режим срабатывания VF

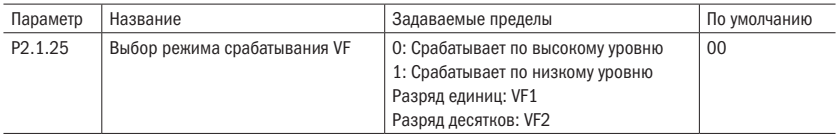

Данный параметр определяет режим работы аналоговых входов как цифровых входов.

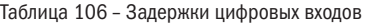

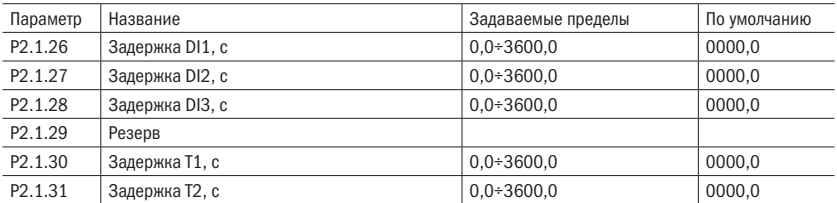

Данная группа параметров устанавливает задержку срабатывания цифровых входов DI2 и DI3 при поступлении на них сигнала.

### 6.3.3 Группа P2.2: Вспомогательная группа

Таблица 107 – Заданное значение включения

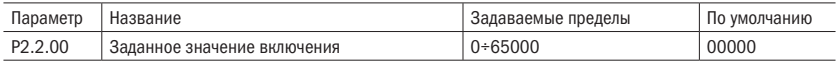

Данный параметр используется для установки суммарного времени подачи питания на преобразователь частоты, начиная с выхода с завода. Когда фактическое суммарное время подачи питания достигает значения, установленного параметром 2.2.00, срабатывает выходное реле преобразователя частоты, если в функции реле установлено 24. Сигнализация преобразователя частоты о неисправностях — Err23. Если установлен 0, то суммарное время подачи питания не ограничено. Фактическое суммарное время подачи питания можно проверить с помощью параметра Р5.1.01.

ВНИМАНИЕ Только когда фактическое суммарное время подачи питания (Р5.1.01) меньше значения, установленного параметром 2.2.00, преобразователь частоты может войти в нормальный режим работы. Если задан 0, то суммарное время подачи питания не ограничено.

Таблица 108 – Задание времени работы

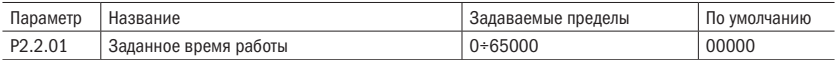

Данный параметр используется для установки суммарного времени работы преобразователя частоты. Когда фактическое суммарное время работы достигает значения,

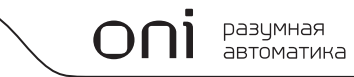

установленного параметром Р2.2.01, срабатывает выходное реле преобразователя частоты. Если функция реле установлена в 12, преобразователь частоты автоматически прекращает работу. Сигнализация преобразователя частоты о неисправностях -Err24. Если установлен 0, то суммарное время работы не ограничено. Фактическое суммарное время работы можно проверить с помощью параметра Р5.1.00.

*RHИМАНИЕ* Только когда фактическое суммарное время работы (Р5.1.00) меньше значения, установленного параметром 2.2.01, преобразователь частоты может войти в нормальный режим работы. Если задан 0, то суммарное время подачи питания не ограничено.

Таблица 109 - Диапазон обнаружения частоты

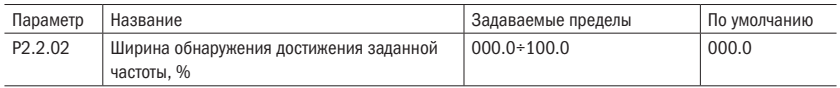

Когда рабочая частота преобразователя частоты находится в пределах частоты отрицательной и положительной ширины обнаружения заданной частоты, срабатывает выходное реле преобразователя частоты. Заданным значением данного параметра является процентное выражение относительно максимальной частоты. Соответствующей функцией реле является достижение частоты.

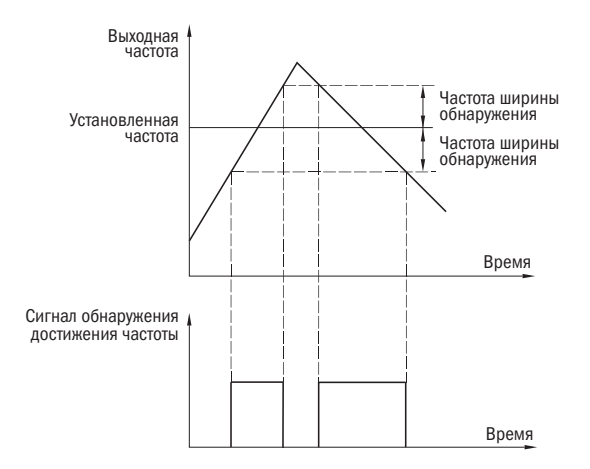

Рисунок 34 - Ширина обнаружения заданной частоты

Частота ширины обнаружения = ширина обнаружения достижения заданной частоты (P2.2.02) х максимальная частота.

Таблица 110 - Измерение частоты

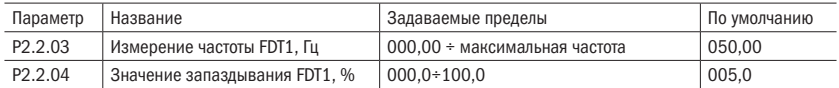

Когда выходная частота преобразователя частоты превышает некоторое значение, срабатывает выходное реле преобразователя частоты. Это числовое значение называется детектированием частоты FDT1, Когда выходная частота ниже определенного числового значения FDT1 после детектирования частоты, выходное реле выключается. Это числовое значение называется значением отставания FDT1. Соответствующей функцией выходного реле является измерение частоты FDT1 (3).

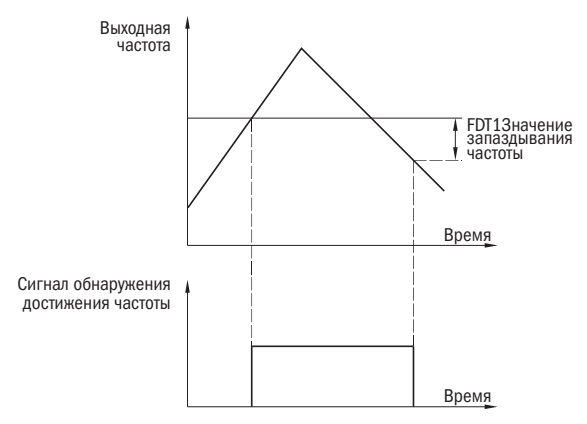

Рисунок 35 - Измерение частоты FDT1

Значение отставания FDT1 = измерение частоты FDT1 (P.2.2.03) х значение запаздывания (Р2.2.04).

Таблица 111 - Измерение частоты FDT2

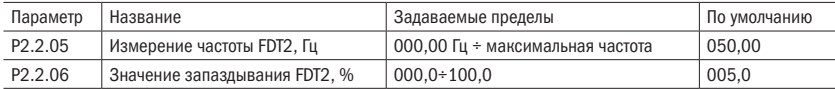

Функции FDT2 идентичны функциям FDT1. Подробную информацию см. в пояснениях к FDT1 (P2.2.03, P2.2.04). Соответствующей функцией выходного реле является измерение частоты FDT2 (25).

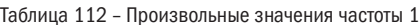

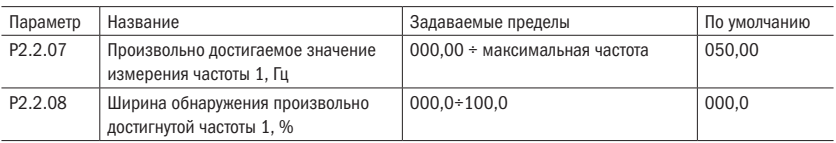

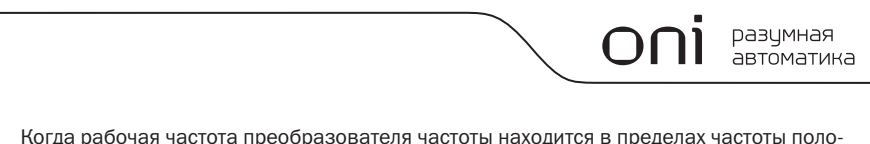

жительной и отрицательной ширины обнаружения произвольно достигнутого значения измерения частоты 1, выходное реле срабатывает. Когда рабочая частота преобразователя частоты находится за пределами частоты положительной и отрицательной ширины обнаружения произвольно достигнутого значения измерения частоты 1, выходное реле выключается. Соответствующей функцией выходного реле является достижение частоты 1 (26).

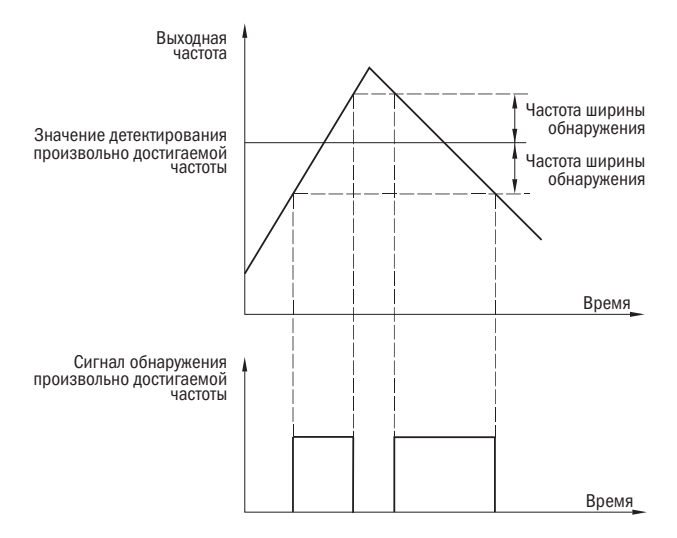

Рисунок 36 - Произвольно достигаемая частота

Частоты ширины обнаружения = ширина обнаружения произвольно достигаемой частоты 1 (2.2.08) × максимальная частота (P0.0.07).

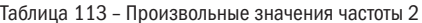

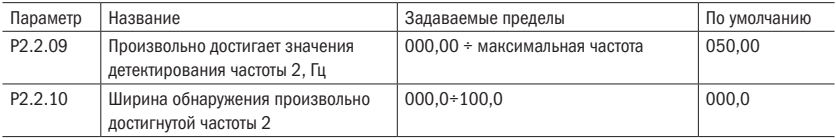

Функции параметра Р2.2.07 идентичны функциям Р2.2.08. Подробную информацию см. в пояснениях к параметрам Р2.2.07 и Р2.2.08. Соответствующей функцией выходного реле является выход достижения частоты 2 (27).

Таблица 114 – Нулевой ток

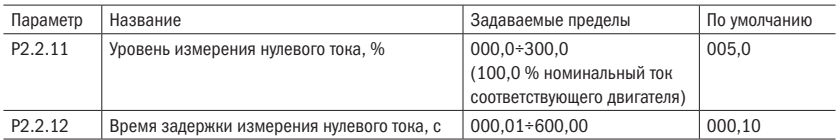

Когда рабочий ток преобразователя частоты меньше или равен уровню измерения нулевого тока, а непрерывное время превышает время задержки измерения нулевого тока, срабатывает выходное реле преобразователя частоты. Когда рабочий ток восстанавливается до уровня, превышающего уровень измерения нулевого тока, выходное реле выключается. Соответствующей функцией выходного реле является режим нулевого тока (34).

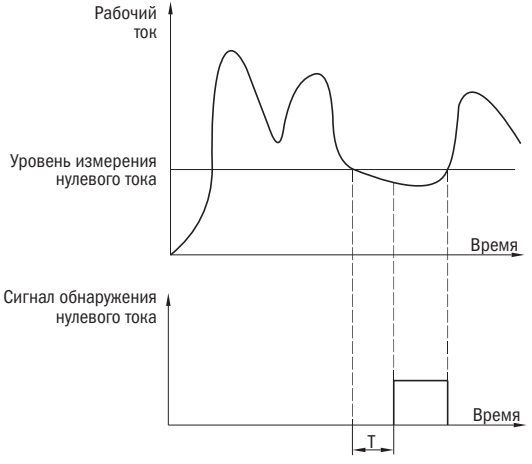

Рисунок 37 – Измерение нулевого тока

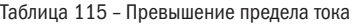

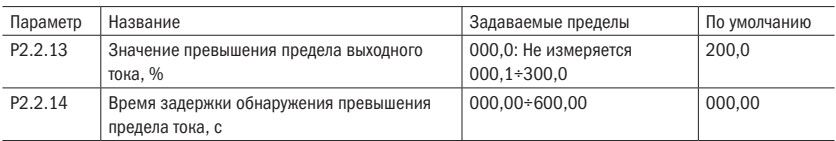

Когда рабочий ток преобразователя частоты больше значения, установленного параметром Р2.2.13, а непрерывное время превышает значение, заданное параметром 2.2.14, срабатывает выходное реле преобразователя частоты. Когда рабочий ток восстанавливается до уровня меньше или равного значению превышения выходного тока, выходное реле выключается. Соответствующей функцией выходного реле преобразователя частоты является превышение выходного тока (36).

ПРИМЕЧАНИЕ Значение превышения предела выходного тока является процентным выражением номинального тока двигателя. Т — время задержки обнаружения превышения предела тока.

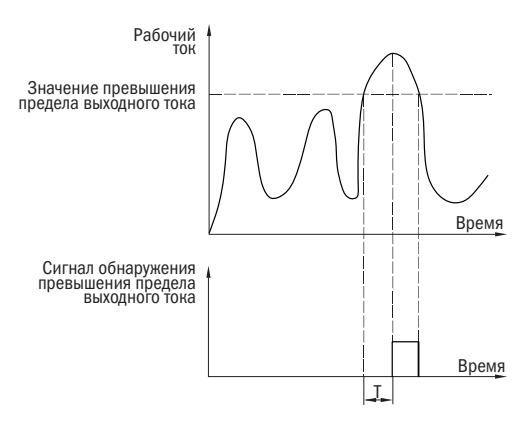

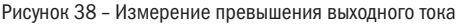

Таблица 116 – Измерение тока 1

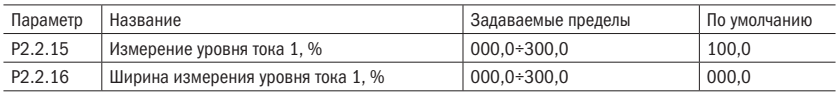

Когда рабочий ток преобразователя частоты находится в пределах положительной и отрицательной ширины измерения уровня тока 1, срабатывает выходное реле преобразователя частоты. Когда рабочий ток преобразователя частоты находится в пределах положительной и отрицательной ширины измерения уровня тока 1, выходное реле выключается. Соответствующей функцией выходного реле преобразователя частоты является выход достижения тока 1 (28).

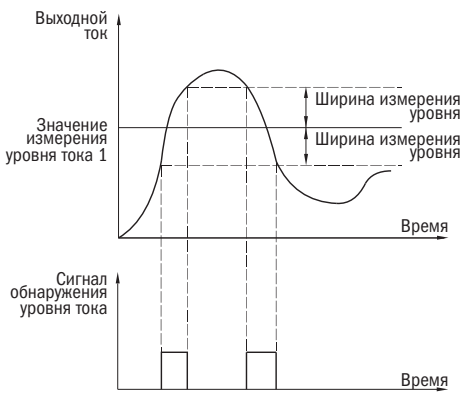

Рисунок 39 – Измерение уровня тока

Измерение уровня тока 1 и ширина измерения уровня тока 1 является процентным выражением номинального тока двигателя.

Таблица 117 – Измерение тока 2

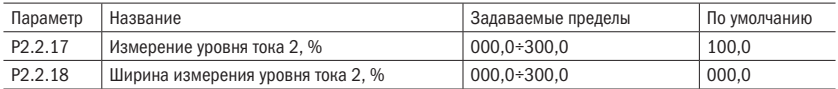

Функции параметров Р2.2.15 и Р2.2.16 идентичны. Подробную информацию см. в пояснениях к параметрам Р2.2.15 и Р2.2.16. Соответствующей функцией выходного реле преобразователя частоты является выход достижения тока 2 (29).

### Таблица 118 – Пределы VF1

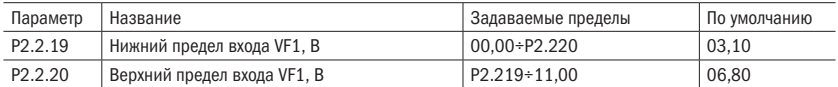

Когда значение аналогового входа VF1 меньше значения, установленного параметром Р2.2.19, срабатывает выходное реле преобразователя частоты. Соответствующей функцией выходного реле преобразователя частоты является вход VF1 меньше нижнего предела (21) или превышения ограничения входа (31).

Когда значение аналогового входа VF1 больше значения, установленного параметром Р2.2.20, срабатывает выходное реле преобразователя частоты. Соответствующей функцией выходного реле преобразователя частоты является вход VF1, который превышает верхний предел (22) или превышение ограничения входа (31).

### Таблица 119 – Уставка температуры модуля

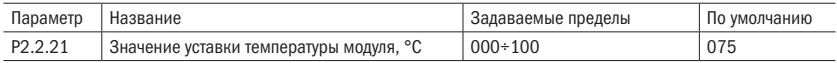

Когда температура модуля преобразователя частоты достигает значения, установленного параметром Р2.2.21, срабатывает выходное реле преобразователя частоты.

Соответствующей функцией выходного реле преобразователя частоты является достижение температуры модуля (35). Фактическую температуру модуля можно проверить с помощью параметра Р5.1.03.

### Таблица 120 – Время сеанса работы

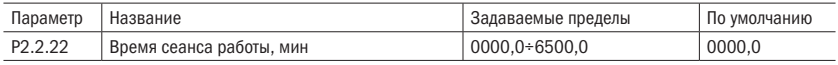

При каждом запуске преобразователя частоты исчисление времени начинается снова. Достигнув значения, установленного параметром Р2.2.22, преобразователь частоты продолжает функционировать, и срабатывает его выходное реле. Соответствующей функцией выходного реле преобразователя частоты является достижение времени сеанса работы (40). Если значение параметра установлено на 0, то время данного сеанса работы не ограничено. Фактическое время данного сеанса работы можно проверить с помощью параметра Р9.0.23 (после останова преобразователя частоты отображаемое значение Р9.0.23 автоматически восстанавливается на 0).

# 6.4 Группа Р4: Управление ПИД и функции связи

## 6.4.1 Группа управления ПИД P4.0

Таблица 121 – Источник задания ПИД

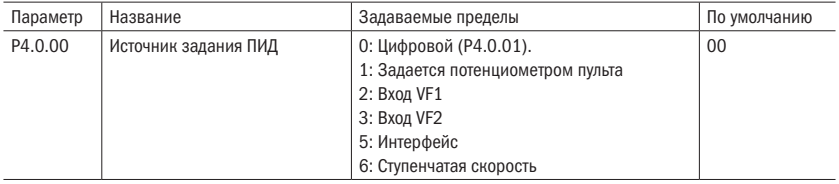

### 0: Цифровой (P4.0.01)

Заданное значение ПИД определяется значением, заданным параметром Р4.0.01.

### 1: Задается потенциометром с пульта управления

Заданное значение ПИД определяется потенциометром с пульта управления.

### 2: Вход VF1

### 3: Вход VF2

Заданное значение ПИД задается аналоговым входом. В преобразователе частоты серии А150 предусмотрены два аналоговых входа (VF1, VF2). VF1 и VF2 могут быть входом типа напряжения 0÷10 В, а также входом типа тока 0/4÷20 мА. Кривую соответствующих связей значений вход VF1 и VF2 и значения ПИД пользователь может произвольно выбрать из четырех видов кривых связей с помощью параметра Р2.1.02. В том числе кривая 1 и кривая 2 являются прямолинейным соотношением, их установка происходит с помощью параметров Р2.0.13÷Р2.0.22. Кривые 3 и 4 являются ломаными соотношений с двумя точками перегиба, их установка происходит с помощью параметров Р2.1.04÷Р2.1.19. С помощью параметров Р8.1.05÷Р8.1.12 можно регулировать отклонения между фактическим напряжением входа и расчетным напряжением.

### 5: Интерфейс (MODBUS)

Заданное значение ПИД задается с помощью интерфейса. Подробнее см. в главе 8.

### 6: Ступенчатая скорость

Заданное значение ПИД задается различными комбинациями состояний клемм ступенчатой команды. В преобразователе частоты серии А150 может быть задано 4 входа ступенчатой скорости (функции клемм 9÷12, подробнее см. пояснения к функциям цифровых входов Р2.0.00÷Р2.0.09).

Таблица 122 – Задание ПИД

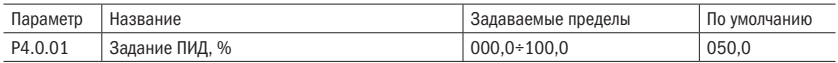

Когда параметр Р4.0.00 = 0, данная ПИД определяется значением, установленным данным параметром.

### Таблица 123 – Источник задания ПИД

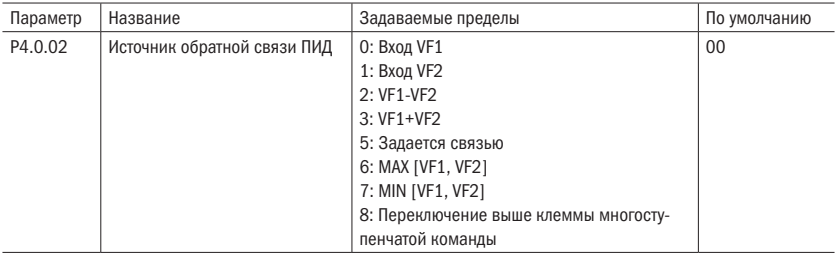

### 0: Вход VF1

### 1: Вход VF2

Значение обратной связи ПИД определяется аналоговым входом.

### 2: VF1 – VF2

Значение обратной связи ПИД задается выражением VF1 – VF2.

### 3: VF1 + VF2

Значение обратной связи ПИД задается выражением VF1 + VF2.

### 5: Интерфейс

Значение обратной связи ПИД задается с помощью интерфейса. Подробнее в главе 8.

### 6: MAX [VF1, VF2]

Значение обратной связи ПИД задается максимальным значением из двух входов: VF1 и VF2.

### 7: MIN [VF1, VF2]

Значение обратной связи ПИД задается минимальным значением из двух входов: VF1 и VF2.

### 8: Переключение между вышеперечисленными пунктами ступенчатой команды

Значение обратной связи ПИД переключается между вышеперечисленными восемью пунктами с помощью групп различных режимов ступенчатой команды. В частотные преобразователи серии А150 могут быть установлены 4 входа ступенчатой команды. Данные используемых в данном случае 3 входов приводятся в следующей таблице.

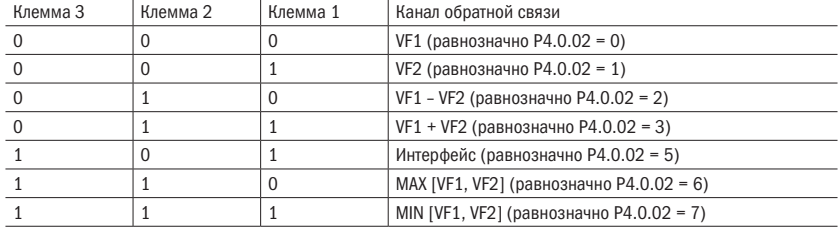

### Таблица 124 – Значение обратной связи ПИД

Таблица 125 – Направление ПИД

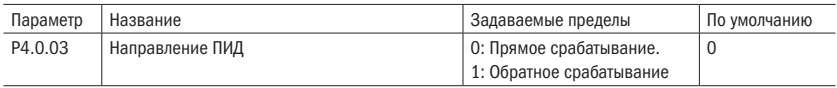

Данный параметр используется для установки частоты вслед за изменениями величины обратной связи.

### 0: Прямое срабатывание

Выходная частота преобразователя частоты прямо пропорциональна величине обратной связи. Когда она меньше заданной величины, выходная частота преобразователя частоты увеличивается, повышая тем самым и величину обратной связи.

Конечная величина обратной связи тождественна заданной величине.

### 1: Обратное срабатывание

Выходная частота преобразователя частоты обратно пропорциональна величине обратной связи. Когда она больше заданной величины, выходная частота преобразователя частоты увеличивается, понижая тем самым и величину обратной связи.

Конечная величина обратной связи тождественна заданной величине.

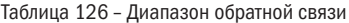

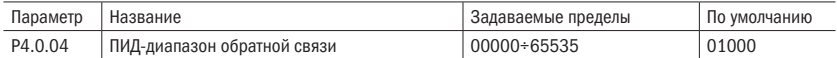

Заданным диапазоном обратной связи ПИД является безразмерная единица. Она является диапазоном для заданного отображения ПИД P9.0.14 и отображения обратной связи ПИД P9.0.15. Если Р4.0.04 устанавливается как 5000, то, когда значение обратной связи ПИД составляет 100,0 %, Р9.0.15 отображения обратной связи ПИД составляет 5000. Данная и обратная связь ПИД обозначаются данным параметром.

Таблица 127 - Коэффициенты 1 ПИД

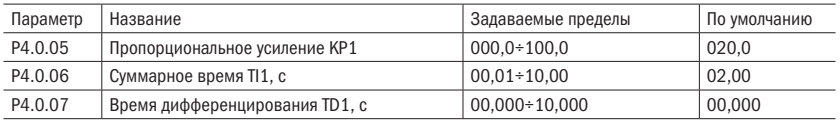

Чем больше взятое значение пропорционального усиления КР1, тем больше величина регулирования, тем быстрее реакция, Однако слишком большое значение может вызвать колебания системы. Чем меньше взятое значение КР1, тем стабильнее система, тем ниже скорость реакции.

Чем больше взятое значение суммарного времени TI1, тем медленнее реакция, но тем стабильнее выход, тем хуже способность управления колебаниями величины обратной скорости. И наоборот, чем меньше взятое значение ТІ1, тем быстрее реакция, тем больше колебания выхода. Слишком большое значение может вызвать колебания.

Время дифференцирования TD1 способно предоставить дифференциатору заданный предел увеличения, обеспечивая при низкой частоте получение чистого дифференциального усиления, при высокой частоте - постоянного дифференциального усиления. Чем больше время дифференцирования, тем больше интенсивность регулирования.

Таблица 128 - Предел отклонения ПИД

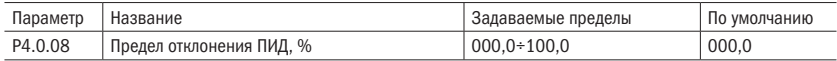

Данный параметр используется для определения, регулируется ли ПИД, предотврашая нестабильность выходной частоты, когда отклонения данной и обратной связи сравнительно небольшие.

Когда разность между заданной величиной ПИД и величиной обратной связи меньше значения, заданного Р4.0.04. ПИД прекращает регулирование, и преобразователь частоты поддерживает стабильный выход.

Когда разность между заданной величиной ПИД и величиной обратной связи больше значения, заданного Р4.0.04, ПИД выполняет регулирование.

### Таблица 129 - Время фильтрации ПИД

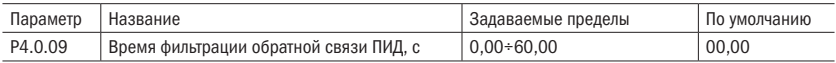

Данный параметр используется для установки времени фильтрации программным обеспечением входа величины обратной связи. Когда величина обратной связи легко подвергается помехам, необходимо увеличить время фильтрации, чтобы измеряемая величина обратной связи стремилась к стабилизации. Однако, чем больше время фильтрации, тем медленнее будет скорость реакции измерения величины обратной связи. Способ установки должен определяться согласно фактической ситуации.

Таблица 130 – Коэффициенты 2 ПИД

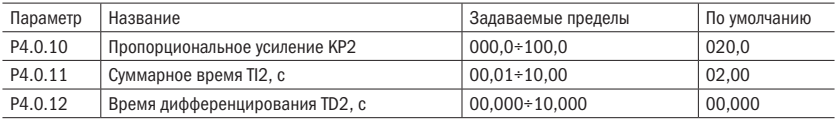

Вышеперечисленные параметры одинаковы с параметрами P4.0.05÷P4.0.07. См. пояснения к параметрам P4.0.05÷P4.0.07.

Таблица 131 – Условия переключения ПИД

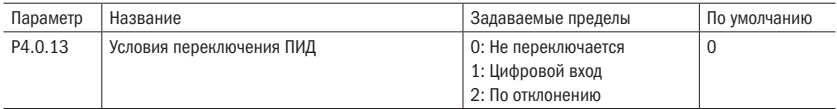

В некоторых случаях для осуществления управления необходимо заменить параметры ПИД на более подходящие. Данный параметр используется для установки переключения параметров ПИД.

### 0: Не переключается

По умолчанию используются параметры ПИД группы P4.0.05÷P4.0.07.

### 1: Цифровой вход

Переключается за счет цифрового входа (функция данного входа устанавливается на 41: Переключение параметров ПИД). Когда вход не активирован, используются параметры ПИД группы P4.0.05÷P4.0.07. Когда вход активирован, используются параметры ПИД группы P4.0.10÷P4.0.12.

### 2: По отклонению

Переключается согласно заданной величине двух параметров: Р4.0.14 и Р4.0.15. См. пояснения к параметрам Р4.0.14 и Р4.0.15.

Таблица 132 – Переключение ПИД

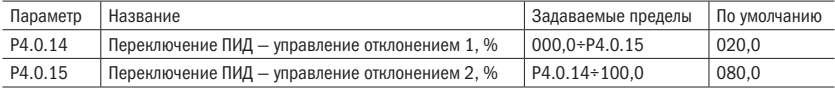

Когда Р4.0.13 = 2, с помощью двух данных параметров определяется, осуществляется ли переключение параметров ПИД. Заданное значение этих двух параметров является процентным выражением относительно параметра Р4.0.04 (диапазон заданной обратной связи ПИД).

Когда абсолютное значение отклонения между данной и обратной связью меньше отклонения 1 переключения ПИД, используются параметры ПИД группы P4.0.05÷P4.0.07. Когда абсолютное значение отклонения между данной и обратной связью больше отклонения 2 переключения ПИД, используются параметры ПИД группы P4.0.10÷P4.0.12. Когда отклонение между данными и обратной связью находится между отклонением 1 переключения ПИД и отклонением 2 переключения ПИД, параметром ПИД является линейное значение параметров ПИД двух групп.

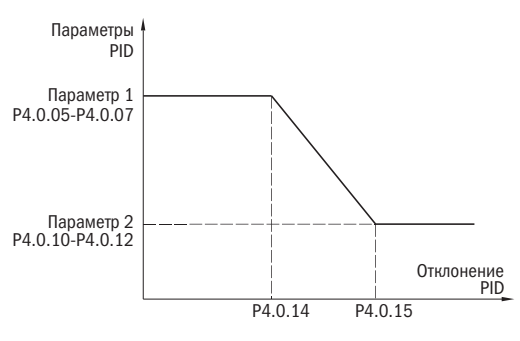

Рисунок 40 – Переключение ПИД

Таблица 133 – Начальное значение ПИД

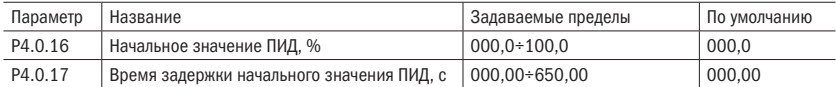

Во время пуска преобразователя частоты сначала выполняется разгон до начального значения ПИД согласно нормальному времени ускорения, затем в режиме начального значения ПИД поддерживается частота работы. После того как непрерывное время достигло времени, заданного Р4.0.17, снова выполняется регулирование ПИД. Начальное значение ПИД является процентным выражением относительно максимальной частоты.

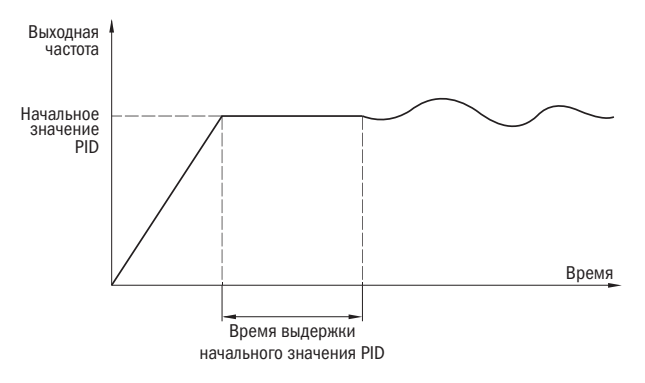

Рисунок 41 – Начальное значение ПИД

### Таблица 134 – Потеря обратной связи

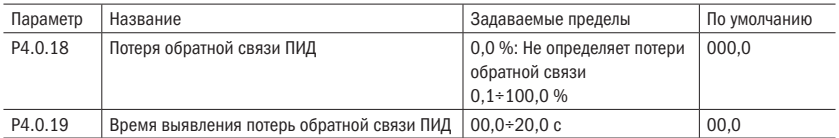

Эти два параметра используются для определения, есть ли потеря сигнала обратной связи ПИД.

Когда P4.0.18 = 0.0 %, определение потери обратной связи ПИД не производится.

Когда P4.0.18 > 0.0 %, при фактическом значении обратной связи ПИД меньше значения, установленного P4.0.18, и истекло время проверки, заданное в P4.0.19, преобразователь частоты сигнализирует о неисправностях Err20, что рассматривается как потеря сигнала обратной связи ПИД.

### Таблица 135 – Остановка ПИД

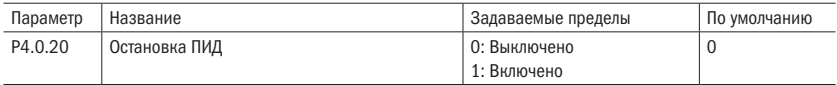

Данный параметр используется для определения, работает ли ПИД, когда преобразователь частоты находится в режиме останова.

### 0: Выключено

Во время работы преобразователя частоты осуществляется работа ПИД. Во время останова преобразователя частоты работа ПИД не выполняется (в обычных ситуациях выбирается данный вид).

### 1: Включено

Работа ПИД выполняется независимо от того, находится преобразователь частоты в рабочем режиме или режиме останова.

### 6.4.2 Группа P4.1: Связь

Таблица 136 – Параметры связи

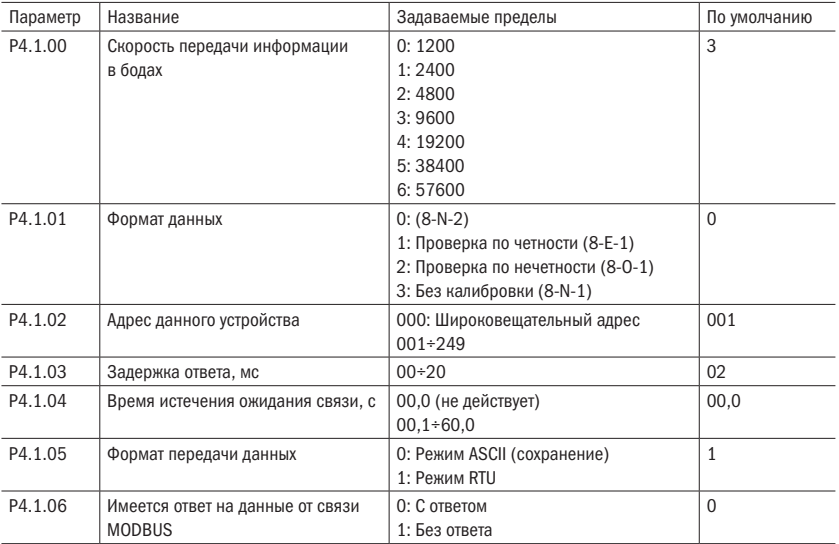

Когда преобразователь частоты серии А150 осуществляет связь с прочими устройствами с помощью интерфейса связи RS-485, необходимо установить вышеописанные параметры в соответствии с настройками промышленной сети. Подробную информацию см. в главе 8 «Связь RS-485 преобразователя частоты серии А150».

# 6.5 Группа Р5: Дисплей пульта управления

### 6.5.1 Базовая группа P5.0

Таблица 137 – Задание функции клавиши «ИМП»

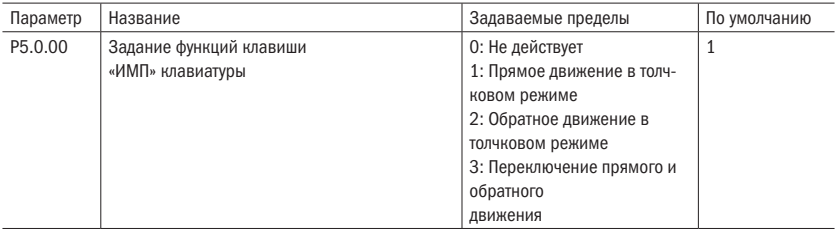

Данный параметр используется для задания функций многофункциональной клавиши «ИМП».

Когда P5.0.00 = 0, функции клавиши «ИМП» не действуют.

Когда P5.0.00 = 1, функция клавиши «ИМП» — функция прямого движения в толчковом режиме.

Когда P5.0.00 = 2, функция клавиши «ИМП» — функция обратного движения в толчковом режиме.

Когда P5.0.00 = 3, функция клавиши «ИМП» — переключение прямого и обратного вращения.

ПОЯСНЕНИЕ Функция прямого движения в толчковом режиме и функция обратного движения в обратном режиме действуют при любых режимах управления. Однако функция переключения прямого и обратного вращения действует только при режиме управления с пульта управления (т. е. P0.0.03 = 0).

Таблица 138 – Функция клавиши «СТОП»

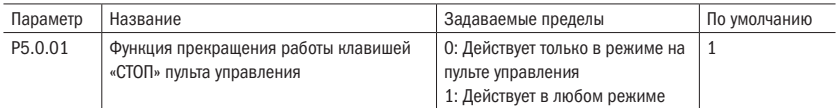

Данный параметр используется для установки функции останова клавишей «СТОП».

Когда P5.0.01 = 0, функция останова есть только при режиме управления с пульта управления (т. е. 0.0.03 = 0).

Когда P5.0.01 = 1, функция останова есть при всех режимах управления.

ПОЯСНЕНИЕ Функция сброса неисправностей действует постоянно.

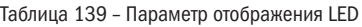

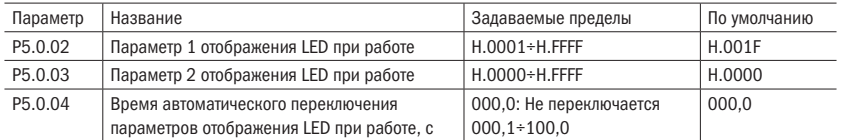

Параметры P5.0.02 и P5.0.03 определяют содержание отображения LED, когда преобразователь частоты находится в рабочем режиме.

Параметр Р5.0.04 определяет длительность времени отображения параметра 1 и отображения параметра 2. Когда задан 0, отображаются только параметры отображения, установленные Р5.0.02. В противном случае согласно заданному времени выполняется переключение между отображаемым параметром, установленным Р5.0.02, и отображаемым параметром, установленным Р5.0.03.

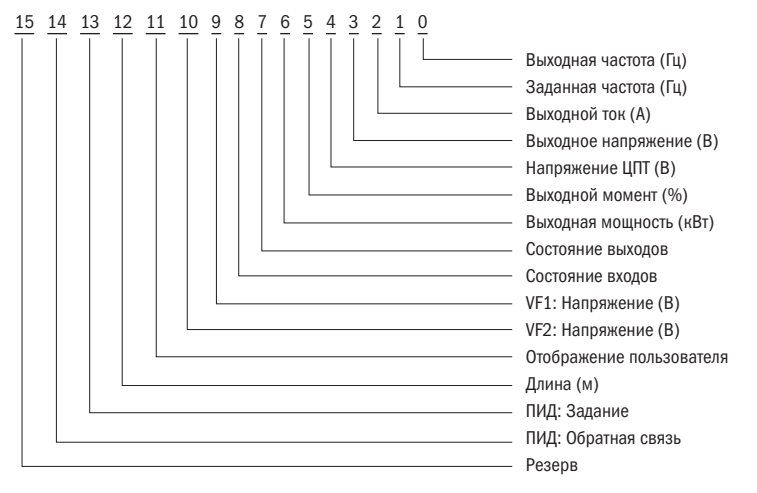

Рисунок 42 – Отображение 1 LED при работе

Если в процессе работы необходимо отобразить каждый из вышеприведенных параметров, то их соответствующие позиции устанавливаются на 1. После перевода этого двоичного числа в шестнадцатеричные системы счисления вводится в Р5.0.02.

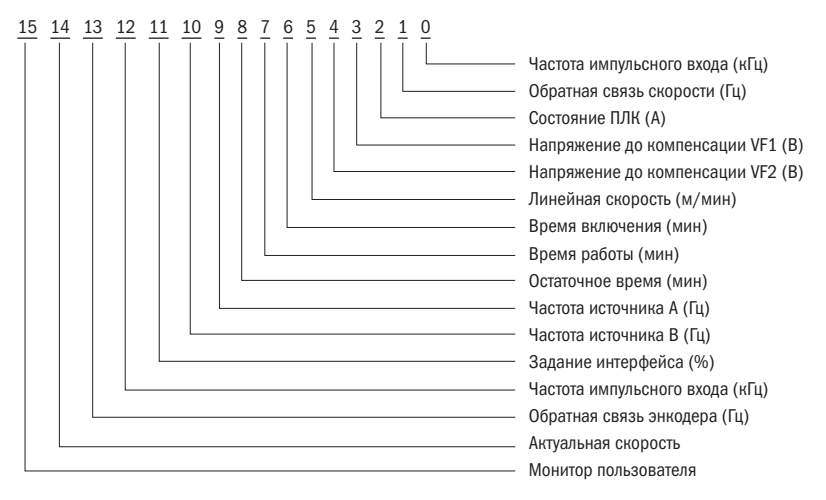

Рисунок 43 – Отображение 2 LED при работе

Если в процессе работы необходимо отобразить каждый из вышеприведенных параметров, то их соответствующие позиции устанавливаются на 1. После перевода этого двоичного числа в шестнадцатеричные системы счисления вводится в Р5.0.03.

Таблица 140 – Отображение LED при остановке

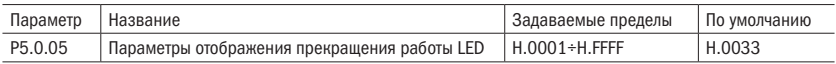

Данный параметр определяет содержание отображения LED, когда преобразователь частоты находится в режиме останова.

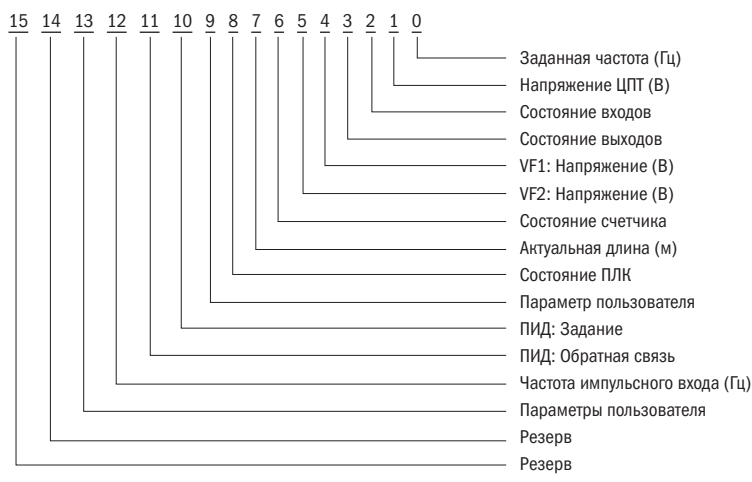

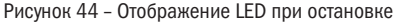

Если в процессе останова необходимо отобразить каждый из вышеприведенных параметров, то их соответствующие позиции устанавливаются на 1. После перевода этого двоичного числа в шестнадцатеричную систему счисления вводится в Р5.0.05.

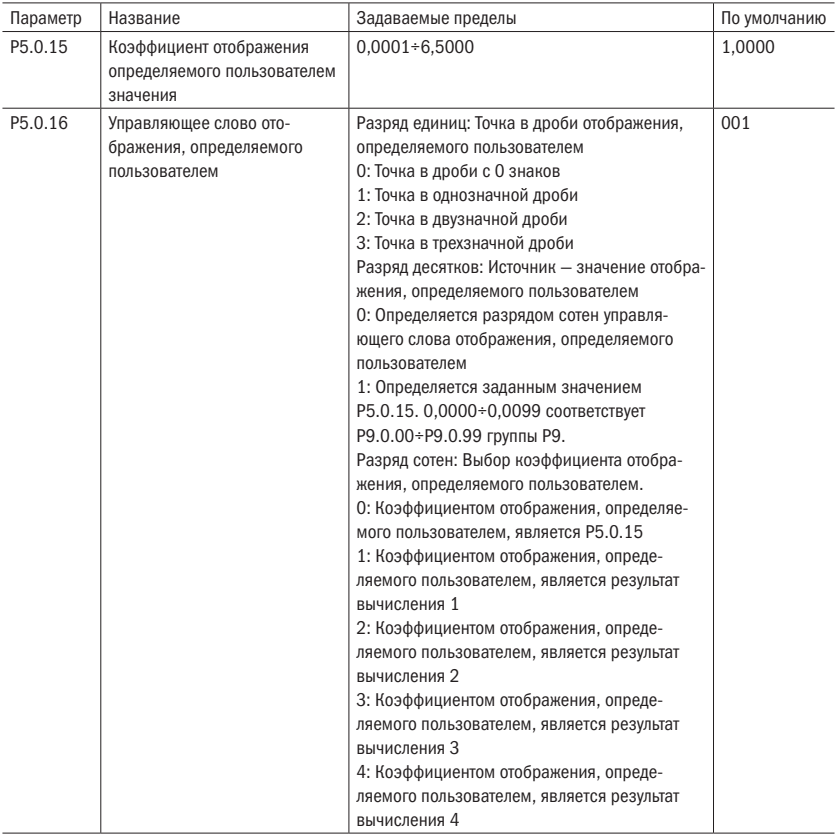

Таблица 141 - Настройки отображения

В некоторых случаях пользователю может понадобиться отображение числовых значений, имеющих линейную зависимость с частотой. Пользователь может путем корректирования параметров Р5.0.15 и Р5.0.16 регулировать соответствующие связи значения отображения преобразователя частоты и частоты. Данное отображаемое значение называется отображаемым значением, определенным пользователем.

Кроме того, если необходимо отображение одного из параметров группы Р9, то установку также можно выполнить путем корректирования параметров Р5.0.15 и P5.0.16.

Разряд единиц Р5.0.16 используется для установки количества разрядов числа с запятой отображаемого значения, определяемого пользователем.

Разряд десятков Р5.0.16 используется для установки источника отображаемого значения, определяемого пользователем. Например, если О, то отображаемым значением является числовое значение, имеющее отношение к частоте. Например, если 1. то отображаемым значением является числовое значение, имеющее отношение к группе Р9.

Таблица 142 - Настройки отображения частоты

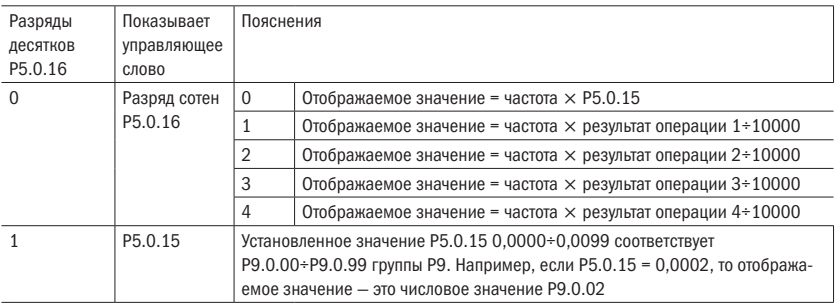

ПОЯСНЕНИЕ Вышеприведенный алгоритм не учитывает количество разрядов числа с запятой отображаемого значения, определяемого пользователем.

Например, коэффициент отображения, определяемого пользователем, Р5.0.15 составляет 0,5000, управляющее слово отображения, определяемого пользователем, Р5.0.16 - 003, частота - 20,00 Гц. Тогда значение отображения, определяемого пользователем, должно быть: 2000  $\times$  0,5000 = 1,000 (запятая 3-значной дроби).

Если управляющее слово отображения, определяемого пользователем, Р5.0.16 составляет 103, результат операции 1 - 500, частота - 20,00 Гц, то значение отображения, определяемого пользователем, должно быть: 2000 х 500 / 10 000 = 0,100 (запятая трехзначной дроби).

Если управляющее слово отображения, определяемого пользователем Р5.0.16. составляет 013, P5.0.15 - 0.0002, P9.0.02 = 1000, то значение отображения составляет 1,000 (запятая трехзначной дроби).

разумная .<br>АВТОМАТИКА

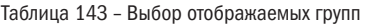

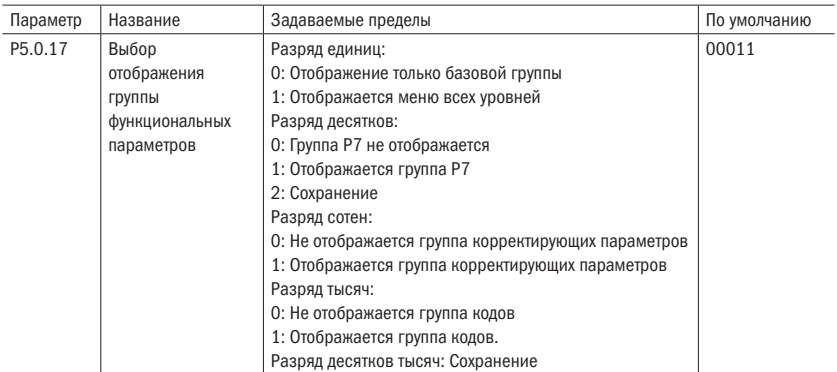

Когда параметр P0.0.01 = 0, данная функция определяет, какие конкретно параметры отображаются.

Таблица 144 – Защита настроек

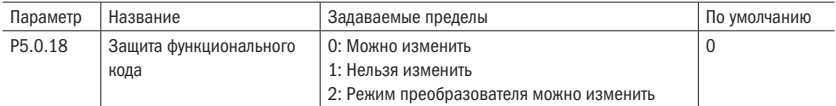

Данный параметр используется для установки, возможно ли корректирование параметров преобразователя частоты.

Когда P5.0.18 = 0, все параметры могут быть изменены. Когда P5.0.18 = 1, все параметры могут быть только проверены и не могут быть изменены, можно эффективно предотвратить ошибочное изменение параметров функций.

Когда P5.0.18 = 0, допустимо корректирование параметра Р0.0.00.

Таблица 145 – Инициализация параметров

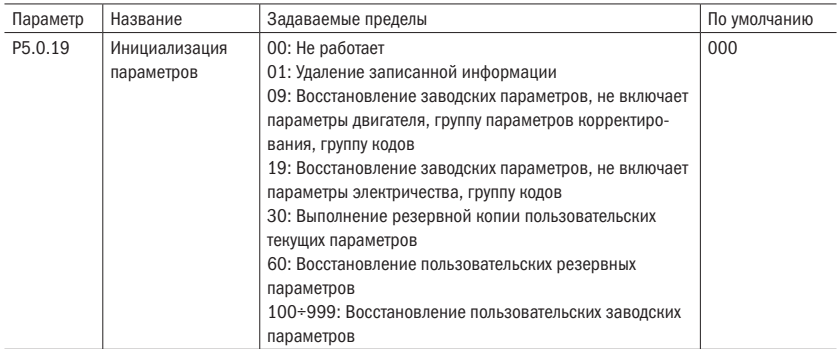

### 0: Не работает

### 1: Улаление записанной информации

Удаление информации о регистрации неисправностей преобразователя частоты, суммарного времени работы, суммарного времени подачи питания, суммарного расхода мошности.

### 9: Восстановление заводских параметров не включает параметры двигателя, группу параметров корректирования, группу кодов

Преобразователь частоты восстанавливает параметры, заданные при выходе с завода, кроме параметров двигателя, группы параметров корректирования, группу колов.

### 19: Восстановление заводских параметров не включает параметры электричества, группу КОДОВ

Преобразователь частоты восстанавливает параметры, заданные при выходе с завода, кроме параметров двигателя, группу кодов.

### 30: Выполнение резервной копии пользовательских текущих параметров

Резервная копия пользовательских текущих параметров сохраняется в устройство памяти. После ошибочного регулирования параметров пользователь может восстановить параметры резервной копии.

### 60: Восстановление пользовательских резервных параметров

Восстановление до пользовательских параметров предыдущей резервной копии, т. е. восстановление всех параметров, резервная копия которых была выполнена в прошлый раз, выполняется путем задания Р5.0.19 на 30.

### 100÷999: Восстановление пользовательских заводских параметров

Данная функция используется для восстановления заводских параметров, специально установленных пользователем. Обычные пользовательские параметры не работают.

#### Таблица 146 - Пароль

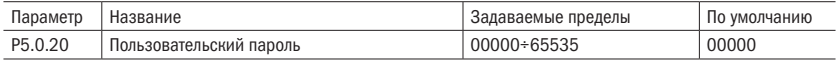

Р5.0.20 предназначен для задания пользовательского пароля. Задается любая ненулевая пятиразрядная цифра. При следующем входе в меню индицируется, необходимо ввести правильный пароль для просмотра и изменения функций и параметров. Просим запомнить и хранить установленный пользовательский пароль. Для параметра P5.0.20 предусмотрена функция изменения для управления, P5.0.20 может изменяться только после изменения параметра Р5.0.18 = 2.

Если хотите отменить защиту паролем, войти можно только при помощи пароля и изменить Р5.0.20 на 00000. При этом функция защиты паролем недействительна.

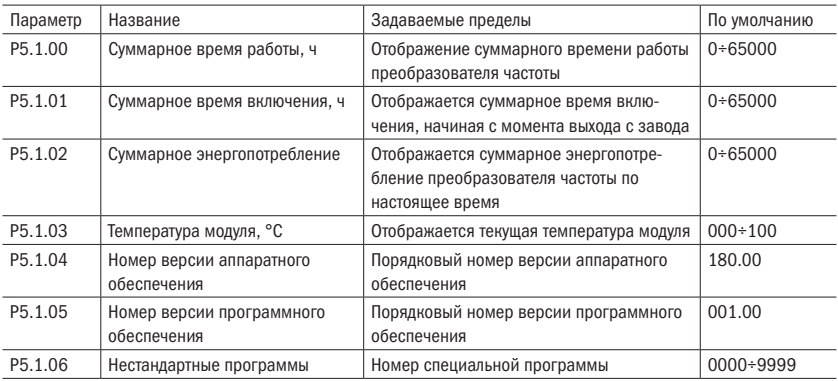

Таблица 147 – Дополнительные параметры

# 6.6 Группа Р6: Отображение неисправностей и защита

### 6.6.1 Группа P6.0: Отображение неисправностей

Таблица 148 – Записи ошибок

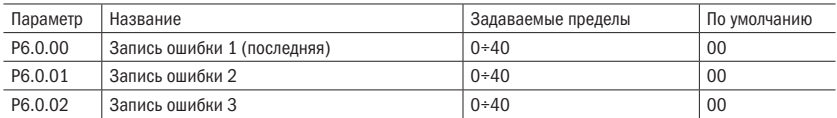

С помощью данных параметров регистрируются типы трех последних ошибок преобразователя частоты, 0 — ошибки нет. Возможные причины возникновения и способы разрешения неисправностей изложены в таблице 172.

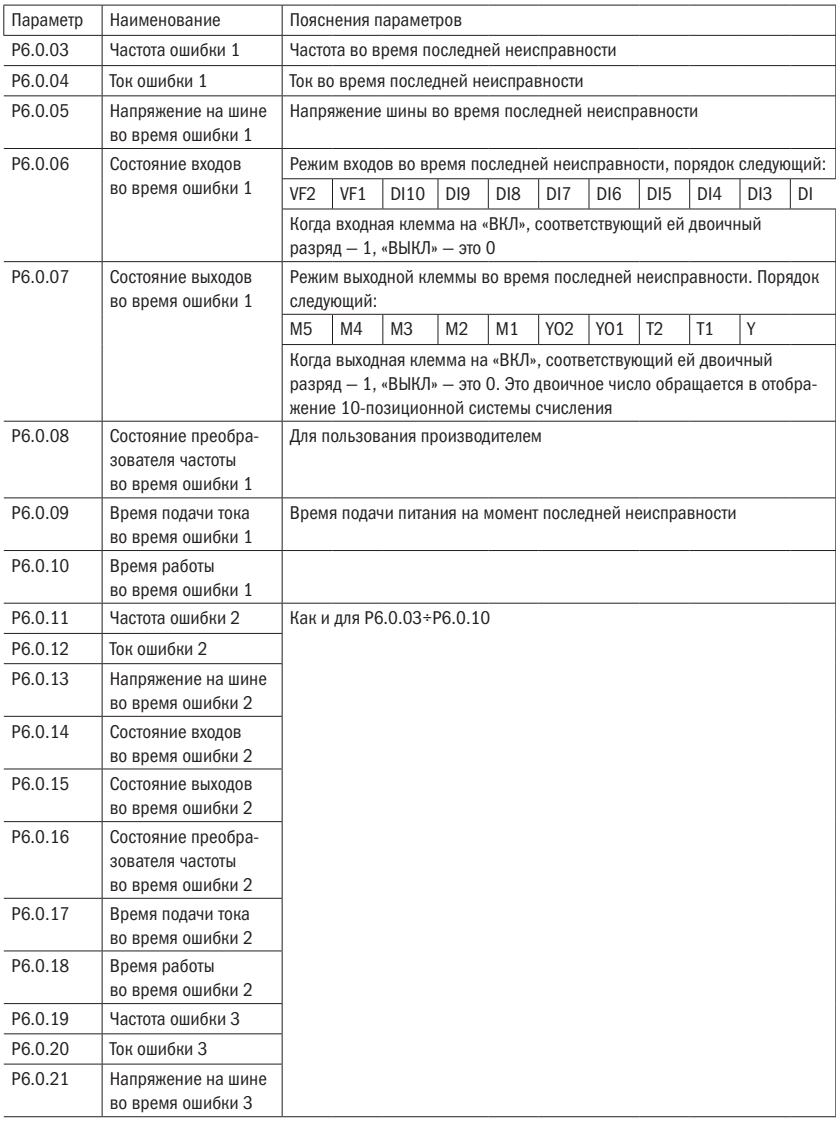

### Таблица 149 – Состояние при ошибках

### Продолжение таблицы 149

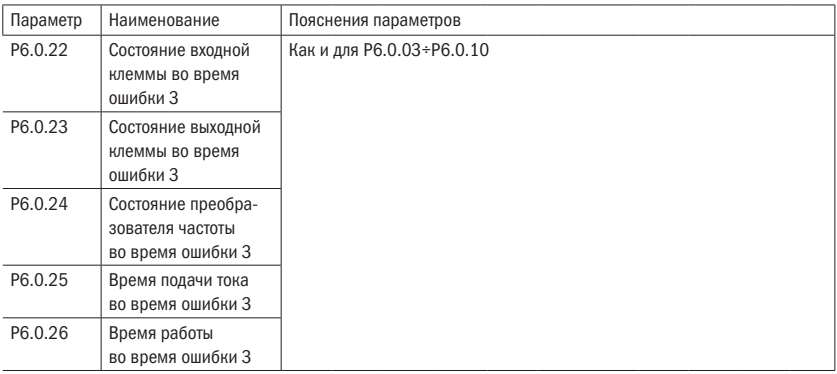

# 6.7 Группа P6.1: Управление защитой

Таблица 150 – Защита от обрыва входной фазы

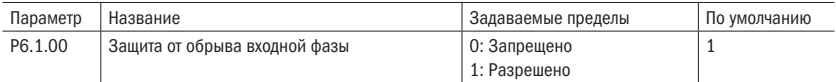

Данный параметр используется для включения или выключения защиты от обрыва входной фазы.

Когда P6.1.00 = 0, защита от обрыва фаз не выполняется.

Когда P6.1.00 = 1, если выявляется обрыв фаз или трехфазный дисбаланс входа, преобразователь частоты сигнализирует о неисправности Err11. Допустимая степень трехфазного дисбаланса определяется параметром Р6.1.26. Чем больше заданное значение, тем медленнее реакция, тем выше допустимая степень трехфазного дисбаланса. Особое внимание нужно обратить на то, что если преобразователь частоты не работает или нагрузка двигателя очень низкая, даже если настройки Р6.1.26 небольшие, то сигнализации об ошибке может не быть.

Таблица 151 – Защита от обрыва выходной фазы

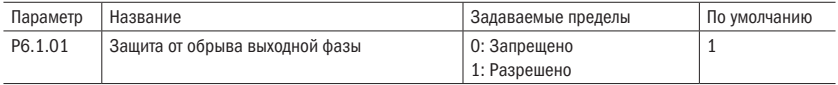

Данный параметр используется для включения или выключения защиты от обрыва выходящей фазы.

Когда P6.1.01 = 0, защита от обрыва фаз не выполняется.

Когда P6.1.01 = 1, если выявляется обрыв фаз или трехфазный дисбаланс выхода, преобразователь частоты сигнализирует о неисправности Err12.

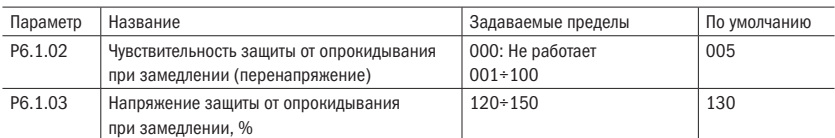

Таблица 152 – Защита от опрокидывания при замедлении

В процессе замедления преобразователя частоты, когда напряжение шины постоянного тока превышает напряжение защиты P6.1.03, преобразователь частоты прекращает замедление и поддерживает текущую рабочую частоту, напряжение шины постоянного тока падает ниже точки напряжения защиты, после чего продолжает замедление. Установленным значением параметра P6.1.03 является процентное выражение относительно нормального напряжения на шине.

Степень чувствительности защиты от потери скорости перенапряжения используется для регулирования способности сдерживать перенапряжение преобразователя частоты в процессе замедления. Чем больше это значение, тем выше способность сдерживания перенапряжения. Чем меньшим будет задано это значение, тем лучше.

#### Таблица 153 – Защита от опрокидывания при разгоне

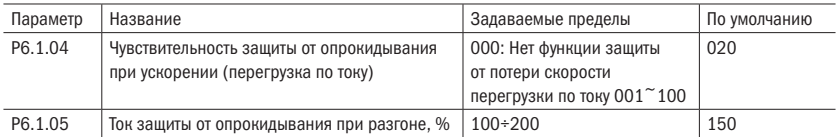

В процессе ускорения преобразователя частоты, когда выходной ток превышает ток защиты P6.1.05, преобразователь частоты прекращает разгон и поддерживает текущую рабочую частоту, а выждав, когда выходной ток упадет, продолжает разгон. Установленным значением параметра P6.1.05 является процентное выражение относительно номинального тока двигателя.

Степень чувствительности защиты от опрокидывания при разгоне служит для регулирования способности сдерживать перегрузку по току преобразователя частоты в процессе ускорения. Чем больше это значение, тем выше способность сдерживания перегрузки по току. Чем меньшим будет задано это значение, тем лучше.

| Параметр | Название                           | Задаваемые пределы   | По умолчанию |
|----------|------------------------------------|----------------------|--------------|
| P6.1.06  | Количество попыток автоперезапуска | 00: Автоперезапуск   | 00           |
|          |                                    | не выполняется 01÷20 |              |
| P6.1.07  | Интервал времени ожидания          | $000.1 \div 100.0$   | 001.0        |
|          | автоперезапуска, с                 |                      |              |

Таблица 154 – Автоперезапуск

Когда P6.1.06 = 0, нет функции автоматического перезапуска при ошибке преобразователя частот.

разумная<br>автоматика

 $\Omega$ 

Когда P6.1.06 > 0, преобразователь частоты осуществляет установленное количество попыток автоматического запуска, сбрасывая ошибку. Превысив это количество попыток, останавливается и сигнализирует об аварии. Параметр P6.1.07 является временем ожидания между сигнализацией об ошибке и неисправностях преобразователя частоты до автоматического сброса ошибки.

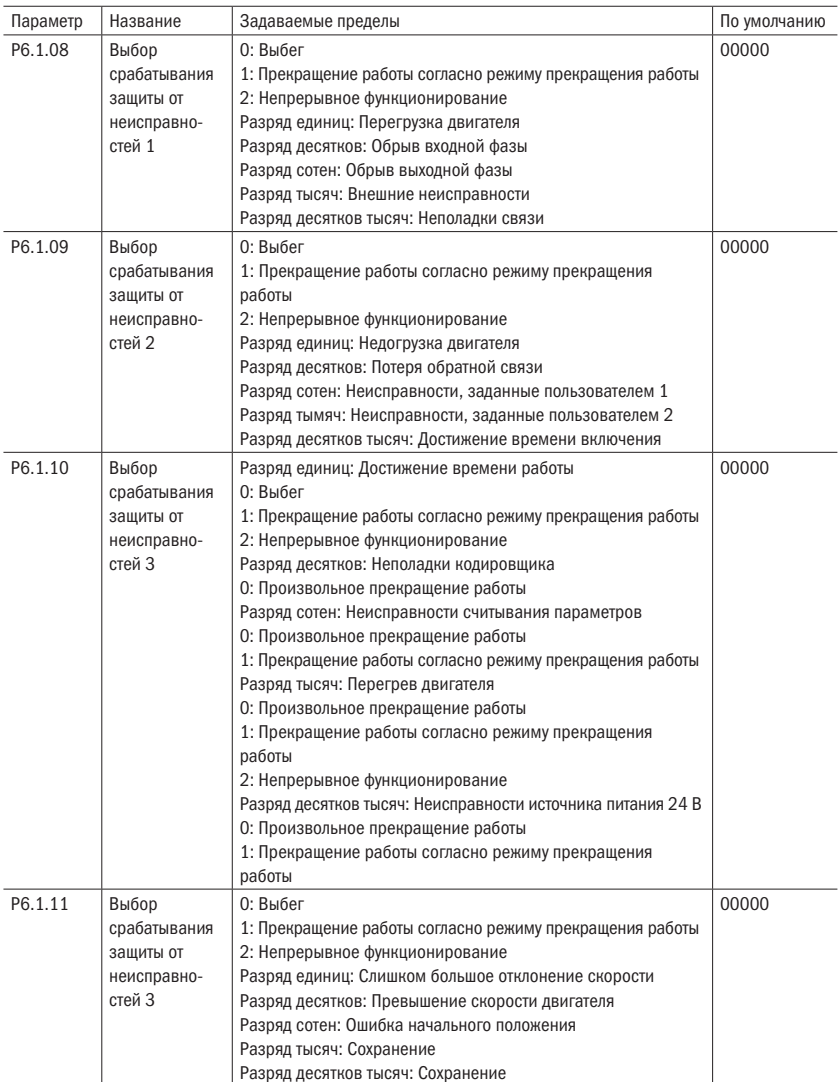

Таблица 155 – Срабатывание защиты

Параметры P6.1.08÷P6.1.11 используются для установки действий после сигнализирования преобразователем частоты о неисправностях. Каждая позиция в выборе действия защиты от ошибки соответствует одному виду защиты от ошибки. Например. О означает, что после оповещения преобразователем частоты о данной неисправности происходит свободный останов. Если 1, то это означает, что после оповешения преобразователем частоты о данной неисправности происходит останов согласно режиму останова. Если 2, то это значит, что после оповещения преобразователем частоты о данной неисправности он продолжает работать с частотой, заданной в параметре Р6.1.12.

### Таблица 156 - Частота при неисправности

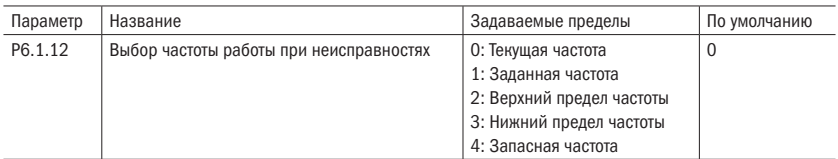

Когда в процессе работы преобразователя частоты возникает неисправность, если способом ее разрешения является продолжение работы, преобразователь частоты индицирует A\*\* (\*\* означает код его неисправности) и продолжает функционировать с частотой, выбранной Р6.1.12. Если способом разрешения неисправности является замедленный останов, то в процессе замедления преобразователь частоты индицирует А\*\*. режим останова индицирует Err\*\*.

### 0: Работа с текушей рабочей частотой

Когда преобразователь частоты оповещает о неисправности, он функционирует с текущей рабочей частотой.

### 1: Работа с заданной частотой

Когда преобразователь частоты оповещает о неисправности, он функционирует с заданной частотой.

### 2: Работа с частотой верхнего предела

Когда преобразователь частоты оповещает о неисправности, он функционирует с частотой верхнего предела.

### 3: Работа с частотой нижнего предела

Когда преобразователь частоты оповешает о неисправности, он функционирует с частотой нижнего предела.

### 4: Работа на запасной частоте

Когда преобразователь частоты оповещает о неисправности, он функционирует с частотой, заданной параметром Р6.1.13.

Таблица 157 – Запасная частота

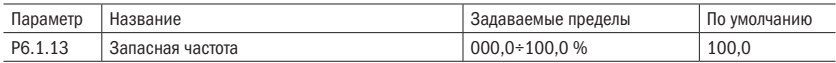

Когда параметр P6.1.12 = 4, установленное значение данного параметра определяет рабочую частоту во время оповещения преобразователем частоты о неисправности. Оно является процентным выражением максимальной частоты.

### Таблица 158 – Прерывание напряжения

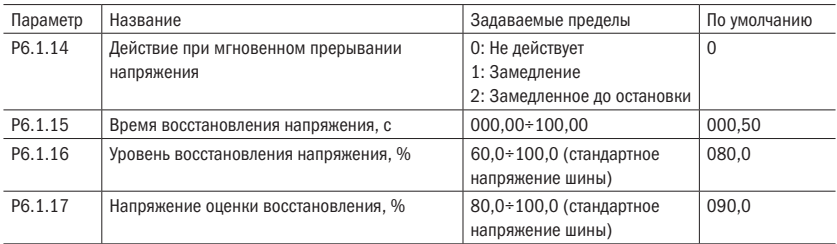

Когда P6.1.14 = 0, при мгновенном прерывании питания или резком падении напряжения питания преобразователя преобразователь частоты продолжает функционировать с текущей рабочей частотой.

Когда P6.1.14 = 1, при мгновенном прекращении подачи питания или резком падении напряжения напряжение на шине падает ниже напряжения, соответствующего установленному значению P6.1.16, преобразователь частоты замедляет работу.

Когда напряжение на шине возвращается до напряжения выше соответствующего установленному значению P6.1.16 и превышает это значение в течение времени, установленного в P6.1.15, преобразователь частоты разгоняется до работы с заданной частотой. В процессе замедления, если напряжение на шине восстанавливается до уровня выше соответствующего напряжения установленного значения P6.1.17, преобразователь частоты прекращает замедление, и поддерживается работа с текущей частотой.

Когда P6.1.14 = 2, при мгновенном прекращении подачи питания или резком падении напряжения (напряжение на шине падает ниже напряжения, соответствующего установленному значению P6.1.16) преобразователь частоты работает с замедлением. Если замедляется до 0 Гц и напряжение на шине еще не восстановилось,

то преобразователь частоты прекращает работу.

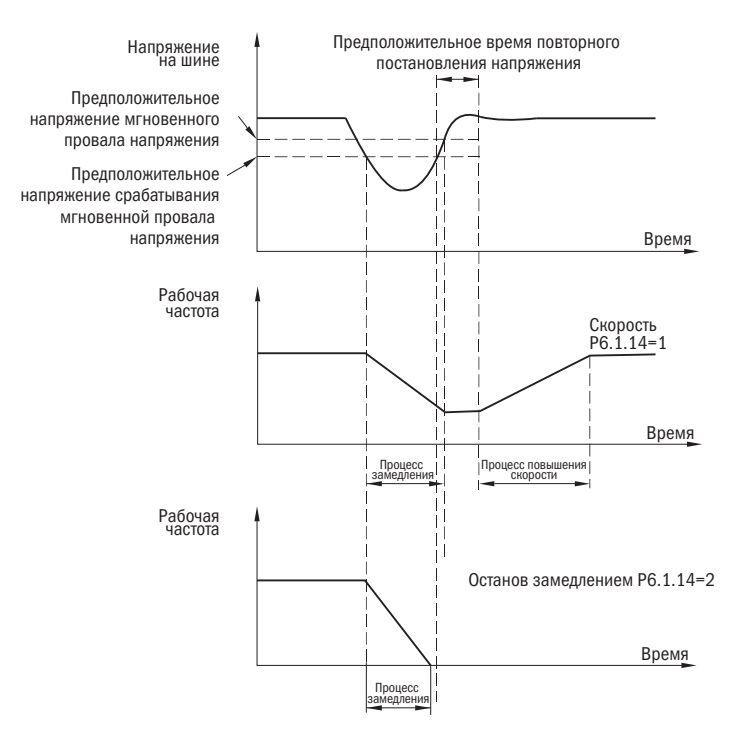

#### Рисунок 45 – Мгновенное прерывание напряжения

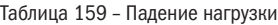

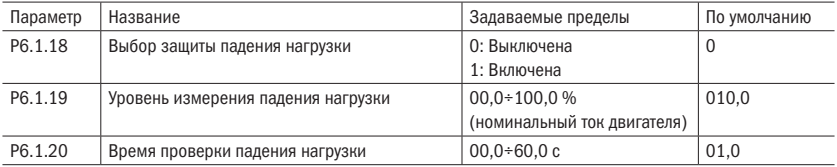

Параметр P6.1.18 служит для включения и выключения защиты от падения нагрузки двигателя. 0 — не действует, 1 — действует.

Если функция защиты падения нагрузки действует, к тому же методом разрешения неисправности является продолжение работы или замедленный останов, то выходной ток преобразователя частоты меньше значения тока, соответствующего уровню измерения падения нагрузки Р6.1.19, а с другой стороны, когда непрерывное время превышает время измерения падения нагрузки Р6.1.20, выходная частота преобразователя частоты автоматически снижается на 7 % от номинальной частоты.

В работе или при замедлении преобразователь частоты сигнализирует о неисправности 19, в режиме останова — сигнализация о неисправности Err19. Если происходит восстановление нагрузки, то преобразователь частоты автоматически восстанавливает работу с заданной частотой.

Таблица 160 – Превышение скорости

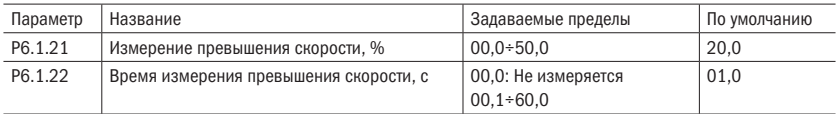

Данная функция действует только при работе преобразователя частоты при векторном управлении с датчиком скорости. Когда преобразователь частоты обнаруживает, что фактическая скорость вращения двигателя превышает заданную частоту и значение превышения больше скорости, соответствующей значению измерения превышения скорости P6.1.21, а с другой стороны, непрерывное время превышает время измерения превышения скорости P6.1.22, преобразователь частоты сигнализирует o неисправности Err29, которая разрешается согласно способу срабатывания защиты от ошибки.

### Таблица 161 – Отклонение скорости

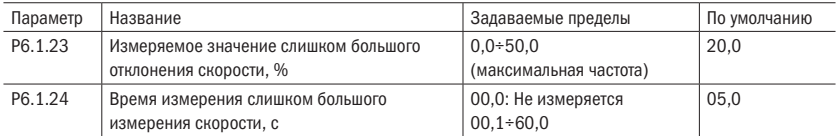

Данная функция действует только при работе преобразователя частоты при векторном управлении с датчиком скорости. Когда преобразователь частоты обнаруживает отклонения фактической скорости вращения двигателя от заданной частоты, величина отклонения больше превышающего значения измерения отклонения скорости P6.1.23, а с другой стороны, непрерывное время превышает время измерения превышения отклонения скорости P6.1.24, преобразователь частоты сигнализирует о неисправности Err28, которая разрешается согласно способу срабатывания защиты от ошибки. Когда время измерения превышения отклонения скорости 0,0 с, данная функция не действует.

Таблица 162 – Действие выходов при автоперезапуске

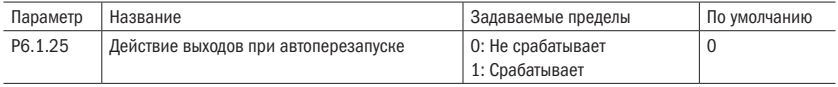

Данный параметр используется для установки, действует ли выходное реле во время автоматического сброса неисправности.

Когда P6.1.25 = 0, во время автоматического сброса неисправности выходное реле не срабатывает.

Когда P6.1.25 = 1, во время автоматического сброса неисправности срабатывает выходное реле. После автоматического сброса неисправности также сбрасывается сигнал выходного реле.

# 6.8 Группа Р7: Функции пользователя

Таблица 163 – Функции пользователя

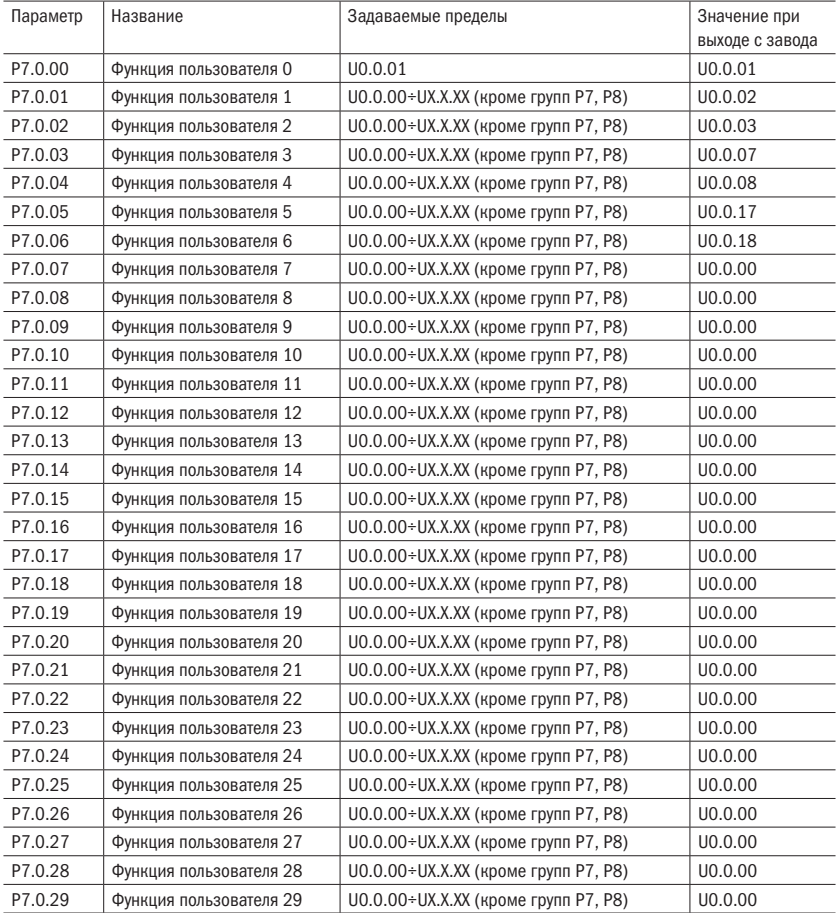

Данные параметры являются группой параметров, заданных пользователем. Из параметров (кроме групп Р7, Р8) пользователь выбирает все необходимые для отображения параметры, обобщенные в группе Р7.0, которые являются параметрами, заданными пользователем для удобства проверки, изменений и других функций. Максимум можно задать 30 параметров.

# 6.9 Группа 8: Функции производителя

Таблица 164 – Пароль производителя

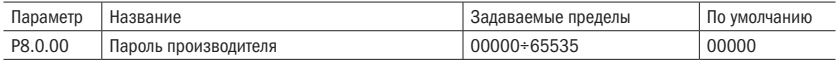

Данный параметр является вводом кода производителя, отображает специальный параметр производителя, пользователь с этим не работает.

#### Таблица 165 – Калибровка потенциометра

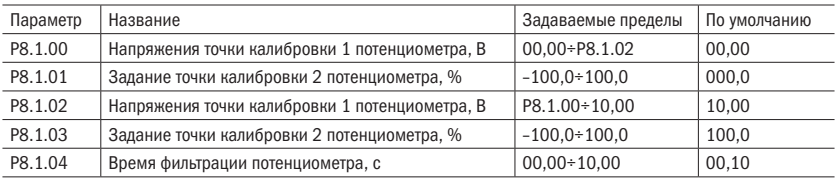

Данная группа параметров используется для калибровки потенциометра, чтобы устранить влияние нулевого отклонения и ослабления напряжения, вызванных слишком длинной линией пульта управления. Параметры функций данной группы при выходе с завода уже откалиброваны. Когда происходит восстановление заводских значений, восстанавливаются значения по умолчанию. При использовании на месте калибровка не нужна.

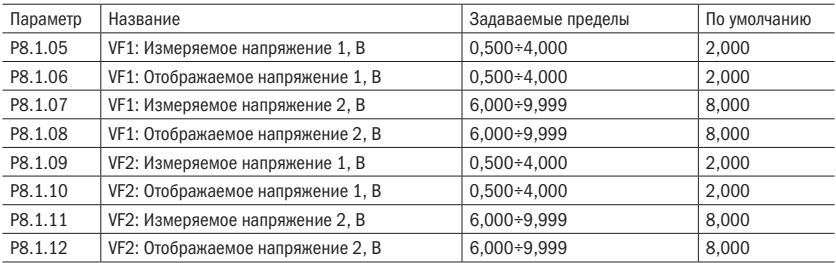

Таблица 166 – Калибровка входа VF1

Параметры данной группы используются для калибровки аналогового входа VF, чтобы устранить влияние нулевого отклонения и увеличения входа VF. Параметры функций данной группы при выходе с завода уже выверены. Когда происходит восстановление заводских значений, восстановиться могут значения, выверенные на заводе. Как правило, при использовании на месте калибровка не нужна.

Измеряемое напряжение: с помощью мультиметра и других измерительных инструментов измеряется напряжение между клеммами VF и GND.

Отображаемое напряжение: отображаемое значение напряжения, выходящее из образца преобразователя частоты. См. отображение напряжения перед калибровкой VF группы P9 (P9.0.19, P9.0.20).

Во время калибровки на каждом порте входа VF вводится по два значения напряжения, и значения измеряемого напряжения и отображаемого напряжения по отдельности вводятся в вышеописанные соответствующие параметры. Преобразователь частоты может автоматически выполнять калибровку.

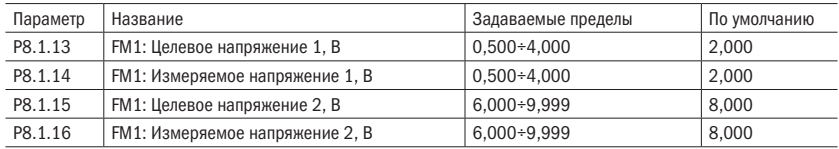

Таблица 167 – Калибровка выхода VF1

Параметры данной группы используются для калибровки аналогового входа FМ. Параметры функций данной группы при выходе с завода уже выверены. Когда происходит восстановление заводских значений, восстановиться могут значения, выверенные на заводе. Как правило, при использовании на месте калибровка не нужна.

Измеряемое напряжение: с помощью мультиметра и других измерительных инструментов измеряется напряжение между клеммами VF и GND.

Целевое напряжение: теоретическое значение напряжения, выходящее из преобразователя частоты согласно соответствующим связям аналогового выхода.

Во время калибровки на каждом порте входа VF вводится по два значения напряжения, и значения измеряемого напряжения и отображаемого напряжения по отдельности вводятся в вышеописанные соответствующие параметры. Преобразователь частоты может автоматически выполнять калибровку.

# 6.10 Группа Р9: Мониторинг состояния

Параметры Р9 используются для мониторинга информации рабочего режима преобразователя частоты, которую пользователь может согласно соответствующим параметрам, требующим установки, быстро просмотреть на панели для удобства настройки и обслуживания. Также пользователь может с помощью связи считать числовые значения групп параметров для мониторинга.

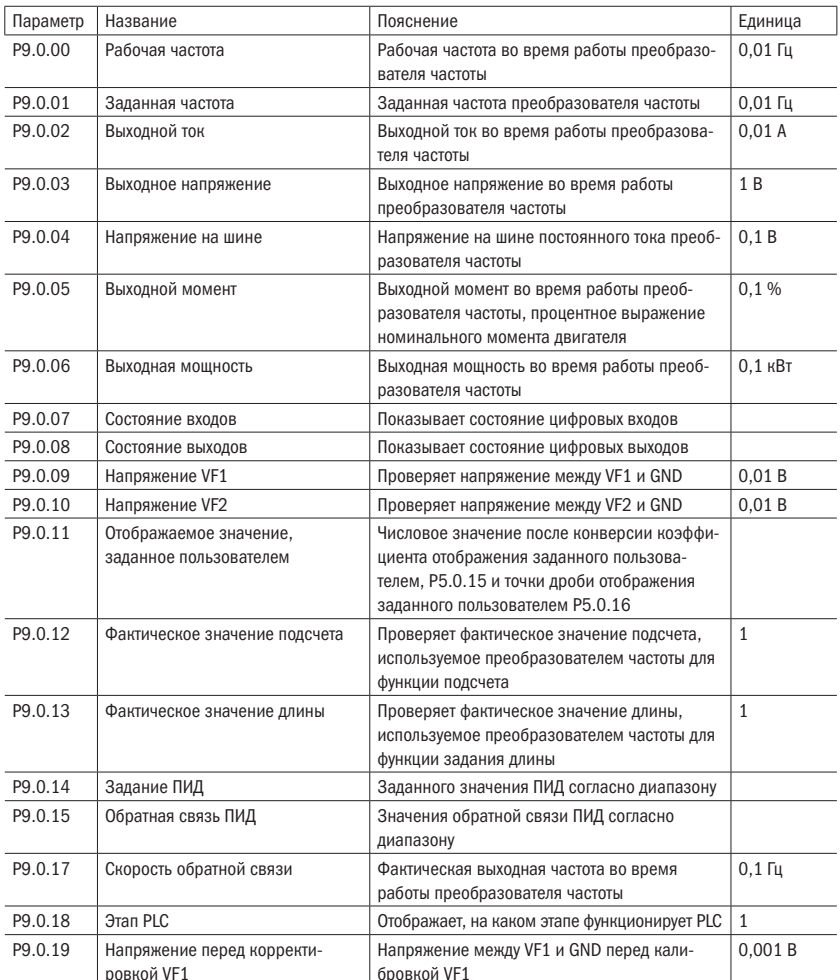

### Таблица 168 - Монитор состояния
oni

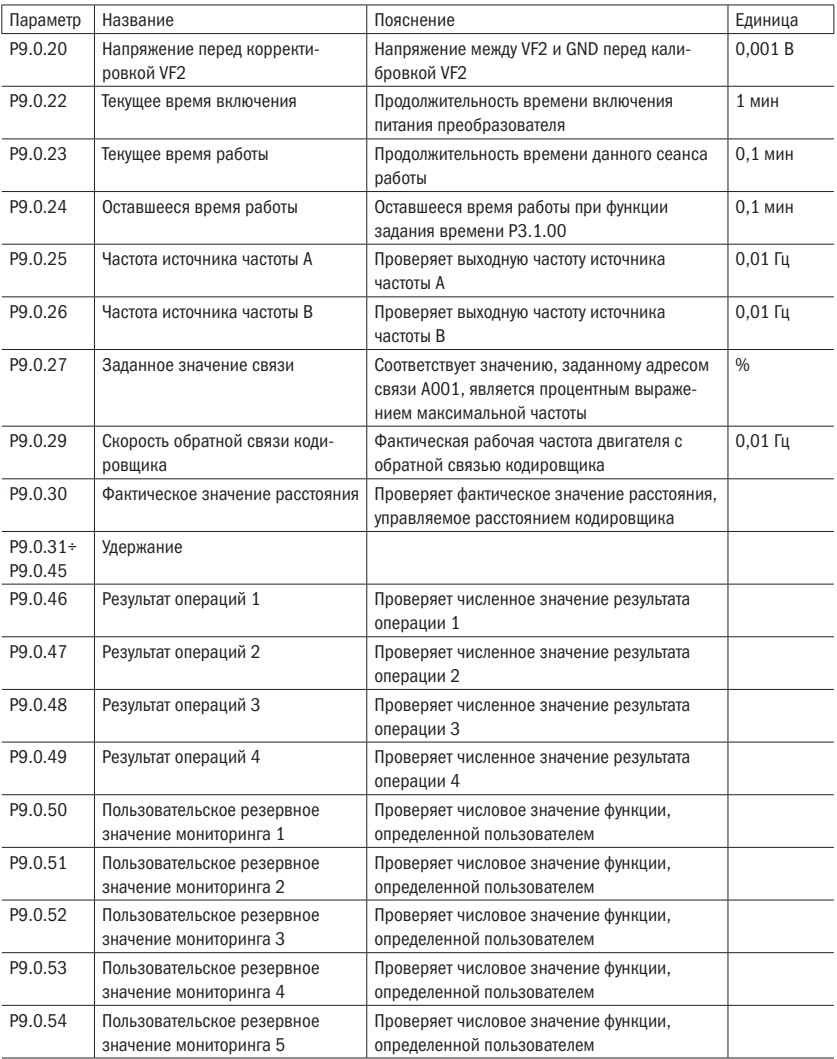

### МОНИТОР СОСТОЯНИЯ ВХОДОВ И ВЫХОДОВ

Светятся или нет вертикальные линии LED-дисплея, означает, есть или нет сигнал входов и выходов. Если светятся, то это означает, что есть сигнал входа соответствующей входной клеммы или сигнал выхода соответствующей выходной клеммы данной вертикальной линии.

Принцип отображения параметра Р9.0.07 изображен ниже:

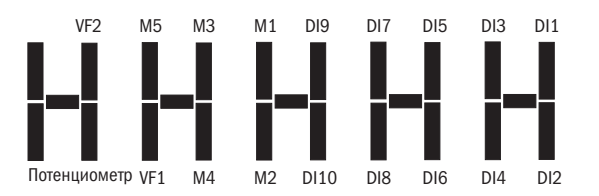

Рисунок 46 – Монитор состояния входов и выходов

Принцип отображения параметра Р9.0.08 изображен ниже (М является промежуточным реле с задержкой по времени):

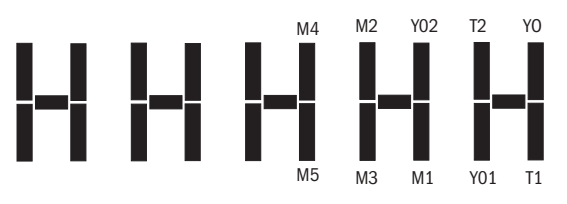

Рисунок 47 – Монитор состояния промежуточных реле

# Глава 7 Часто используемые функции и практические примеры

#### $7.1$ Способы пуска и останова

Преобразователь частоты имеет 3 способа пуска и останова: с пульта управления. управление с клемм и управление связью.

### 1. Контроль с пульта управления (устанавливается P0.0.03 = 0)

Нажатием клавиши «ПУСК» преобразователь частоты запускается, с помощью клавиши «СТОП» останавливается. Направление работы управляется параметром РО.0.06. Когда РО.0.06 = 0, вращение выполняется в прямом направлении, при  $P0.0.06 = 1 - B00$  обратном.

### 2. Управление с входов (устанавливается РО.0.03 = 1)

Предусмотрено 4 вида входов режима пуска и останова, предоставляемых пользователю на выбор: двухпроводной режим 1, двухпроводной режим 2, трехпроводной режим 1. трехпроводной режим 2. Способы их использования следующие.

### Двухпроводной режим управления 1 (устанавливается Р2.0.11 = 0)

Прямое и обратное вращение двигателя определяется любыми двумя входами Dlx и Dly из многофункциональных цифровых входов.

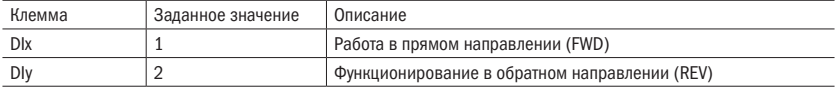

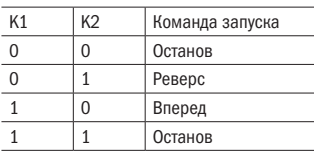

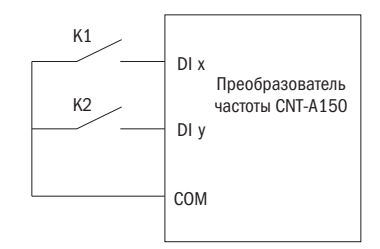

Рисунок 48 - Двухпроводной способ управления 1

### Двухпроводной режим управления 2 (устанавливается Р2.0.11 = 1)

Прямое и обратное вращение двигателя определяется любыми двумя входами DIx и DIy из цифровых входов, в том числе вход DIx служит входом для пуска и останова, DIy — входом, определяющим направление работы. Функции входов:

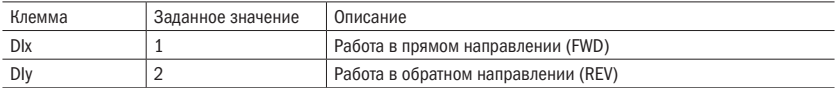

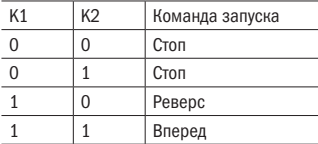

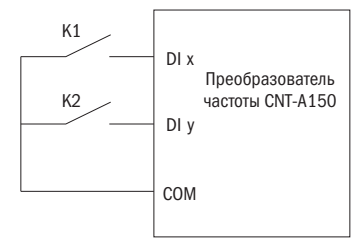

Рисунок 49 – Двухпроводной способ управления 2

### Трехпроводной режим управления 1 (устанавливается Р2.0.11 = 2)

Прямое и обратное вращение двигателя определяется любыми двумя входами DIx, DIy из цифровых входов. DIn служит входом запуска преобразователя. DIn срабатывает по переднему фронту. При запуске сначала нужно подать сигнал на DIn, а затем выбрать направление вращения с помощью DIx и DIy. Останов выполняется путем снятия сигнала с Din.

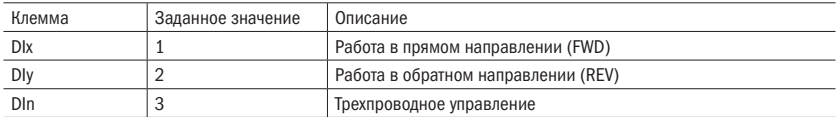

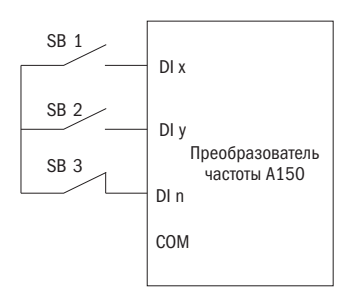

Рисунок 50 – Трехпроводной способ управления 1

SB1 — нормально разомкнутая кнопка прямого вращения, SB2 — нормально разомкнутая кнопка обратного вращения, SB3 — нормально замкнутая кнопка останова.

#### Трехпроводной режим управления 2 (устанавливается Р2.0.11 = 3)

Прямое и обратное вращение двигателя определяется входами DIx, DIy. DIn служит входом для реализации работы, DIx — входом пуска, DIy — входом, определяющим направление работы. DIn и DIx срабатывают по переднему фронту сигнала. При необходимости запуска преобразователя необходимо замкнуть вход Dix. Затем для пуска двигателя необходимо подать импульс на вход DIn. Для выбора направления вращения используется вход DIy. Останов выполняется путем размыкания входа DIn.

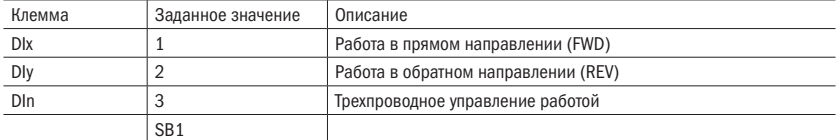

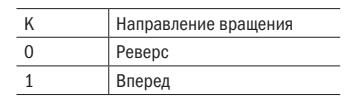

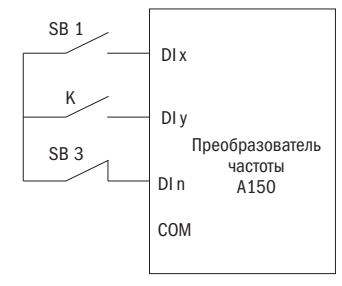

Рисунок 51 – Трехпроводной способ управления 2

SB1 — кнопка нормально разомкнутого прямого вращения, SB3 — кнопка нормальнозамкнутого останова, К — кнопка выбора направления работы.

### 3. Управление через интерфейс (устанавливается Р0.0.03 = 2)

Пуск, останов, прямое и обратное вращение осуществляются PLC с помощью связи RS-485. Преобразователь частоты серии А150 поддерживает стандартный протокол связи MODBUS. Для подключения преобразователя серии A150 к заводской сети необходимо установить дополнительную плату связи.

### 7.2 Методы пуска и остановки

### 1. Методы пуска

Преобразователь частоты серии А150 имеет 3 способа пуска: прямой пуск, пуск с поиском скорости, торможение постоянным током и повторный пуск.

### Прямой пуск (устанавливает Р1.0.10 = 0)

Преобразователь частоты начинает пуск согласно установленной частоте пуска (Р1.0.12) и времени поддержания частоты пуска (Р1.0.13). В дальнейшем разгон до заданной частоты выполняется согласно выбранному времени ускорения.

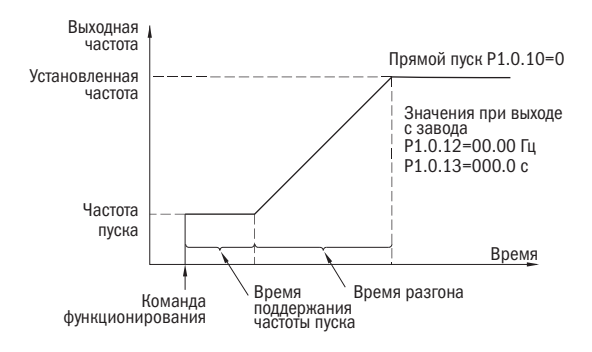

Рисунок 52 – Прямой пуск

### Пуск с поиском скорости (устанавливается Р1.0.10 = 1)

Преобразователь частоты начинает отслеживание скорости согласно режиму поиска скорости, заданному режимом поиска скорости Р1.0.11. Определив скорость вращения двигателя, преобразователь частоты начинает разгон или замедление до частоты заданного уровня. Данный способ используется в тех случаях, когда необходимо управлять двигателем, который не может полностью остановиться.

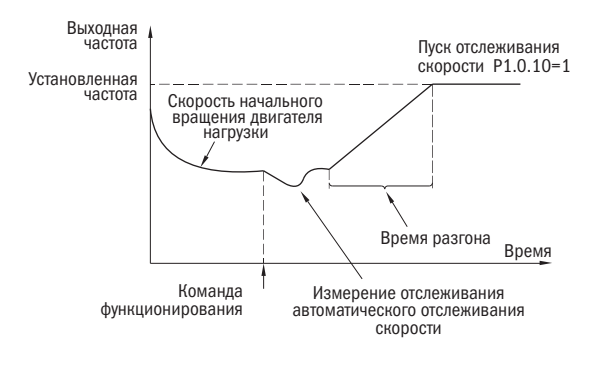

Рисунок 53 – Пуск с поиском скорости

#### Торможение постоянным током и повторный пуск (устанавливается Р1.0.10 = 2)

Преобразователь частоты, согласно установленному постоянному току торможения (Р1.0.14) и времени торможения постоянным током пуска (Р1.0.15), сначала выполняет торможение двигателя. После остановки двигателя начинается нормальный разгон двигателя. Данный способ применяется для двигателей, которые перед началом работы находятся в прямом или обратном вращении на низких скоростях.

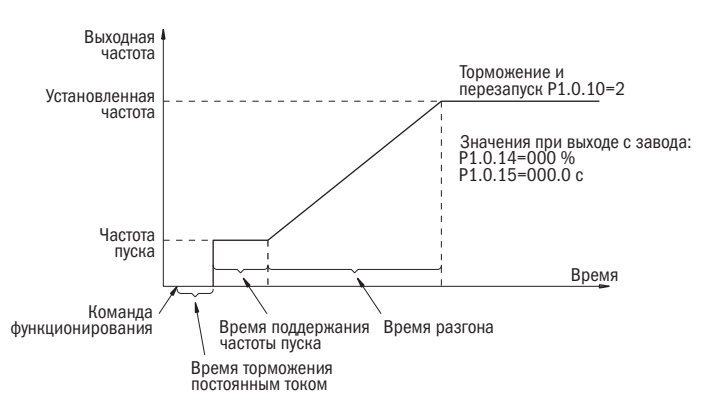

Рисунок 54 – Пуск с торможением постоянным током

### 2. Методы остановки

В преобразователе частоты серии А150 предусмотрены 2 способа остановки: остановка замедлением и выбег.

### Замедление до остановки (установлено Р1.0.16 = 0)

После получения команды на остановку преобразователь частоты понижает выходную частоту согласно выбранному времени замедления. Когда выходная частота достигает 0, работа прекращается.

Когда при низкой скорости необходима быстрая остановка или после остановки нужно предотвратить скольжение и вибрацию, можно еще использовать функцию торможения постоянным током остановки. После замедления частоты преобразователя до частоты, заданной Р1.0.17, выдерживается время, заданное в Р1.0.18, и начинается торможение постоянным током, заданным в Р1.0.19, в течение времени, заданного в Р1.0.20.

Когда при высокой скорости необходима быстрая остановка, следует применить динамическое торможение. В преобразователи частоты серии А150 15 кВт и ниже встроен тормозной ключ, для которого устанавливается параметр частоты использования торможения Р1.0.21. При динамическом торможении рекомендуется подключать к преобразователю частоты тормозной резистор. Для осуществления динамического торможения преобразователей частоты мощностью 15 кВт и выше необходимы тормозной ключ и тормозной резистор. Информацию о комплектующих для динамического торможения и тормозном резисторе см. в приложении Б.4.

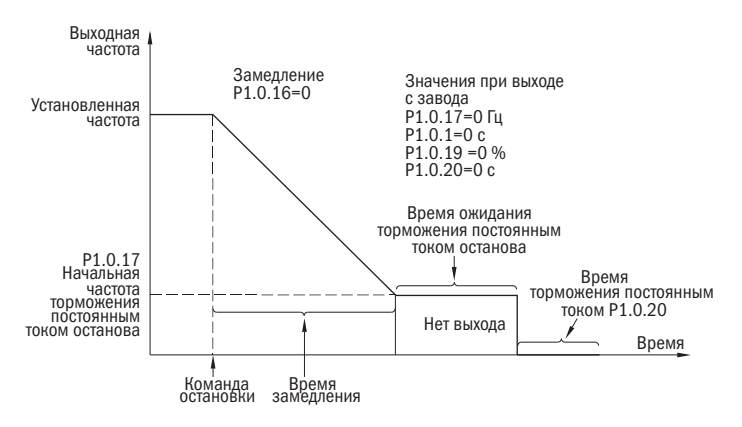

Рисунок 55 - Остановка замедлением

Выбег (устанавливается Р1.0.16 = 1) 182.

После получения команды «СТОП» преобразователь частоты закрывает силовой выход, и двигатель тормозится по инерции под действием сил трения.

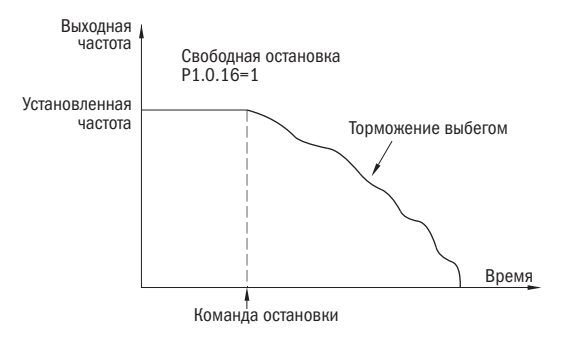

Рисунок 56 - Остановка выбегом

### $7.3$ Способы ускорения и замедления

Согласно различным характеристикам нагрузки к времени ускорения и замедления предъявляются разные требования. В преобразователях частоты серии А150 предусмотрены 3 способа ускорения и замедления: прямолинейный, S-кривая 1, S-кривая 2. Они выбираются с помощью параметра РО.1.19. Кроме того, можно регулировать единицы времени ускорения и замедления. Они устанавливаются с помощью P0.2.03.

### Прямолинейный (устанавливается РО.1.19 = 0)

Начиная с частоты пуска, прямолинейный разгон до заданной частоты. В преобразователе частоты серии А150 предусмотрены 4 способа прямолинейного ускорения и замедления. Переключение между ними выполняется с помощью различных комбинаций цифровых входов выбора времени ускорения и замедления.

### S-кривая 1 (устанавливается P0.1.19 = 1)

Выходная частота пропорционально увеличивается или пропорционально уменьшается согласно кривой S. Параметры P0.1.20 и P0.1.21 определяют пропорциональность времени начального и конечного отрезка кривой S соответственно.

### S-кривая 2 (устанавливается P0.1.19 = 2)

В процессе ускорения и замедления по кривой S номинальная частота двигателя всегда является точкой перегиба кривой S. Как правило, она используется в ситуациях, когда необходим быстрый разгон и замедление в высокоскоростных зонах, превышающих номинальную частоту.

### 7.4 Толчковый режим

В преобразователе частоты серии А150 предусмотрены 2 вида функций толчкового режима: управление с пульта управления и управление с цифровых входов.

#### Управление с пульта управления

Можно установить функцию многофункциональной кнопки «ИМП» как прямое вращение в толчковом режиме или обратное вращение в толчковом режиме (P5.0.00 = 1 или 2). Преобразователь частоты во время останова с помощью кнопки «ИМП» осуществляет функцию толчкового режима. Частота работы в толчковом режиме, время ускорения и замедления могут быть заданы с помощью параметра Р0.1.08÷Р0.1.10.

### Управление с цифровых входов

Функции цифровых входов DIx и DIy устанавливаются как прямое вращение в толчковом режиме и обратное вращение в толчковом режиме.

Преобразователь частоты во время останова с помощью DIx и DIy осуществляет функцию толчкового режима. Частота работы в толчковом режиме, время ускорения и замедления могут быть заданы с помощью параметра Р0.1.08÷Р0.1.10.

ВНИМАНИЕ Функции толчкового режима, способы задания которых приведены выше, действуют, когда преобразователь частоты находится в режиме останова. Если они необходимы при рабочем режиме преобразователя, то параметр задается как Р0.1.25 = 1.

#### 7.5 Регулирование частоты вращения

В преобразователе частоты серии А150 предусмотрены 2 канала входа источника частоты; источник частоты А и источник частоты В соответственно. Два канала источника частоты могут работать как самостоятельно, так и комплексно. Каждый источник частоты отдельно имеет 14 способов задания, поэтому возможно удовлетворение требований выбора различной частоты при различных условиях. На заводе по умолчанию задан источник частоты А. Когда комбинируются два источника частоты, основным каналом по умолчанию является источник частоты А, источник частоты В вспомогательный канал (рисунок 58).

Преобразователь частоты серии А150 с помощью различных комбинаций режимов входов ступенчатых команд может выполнять переключение между 16 ступенчатыми скоростями.

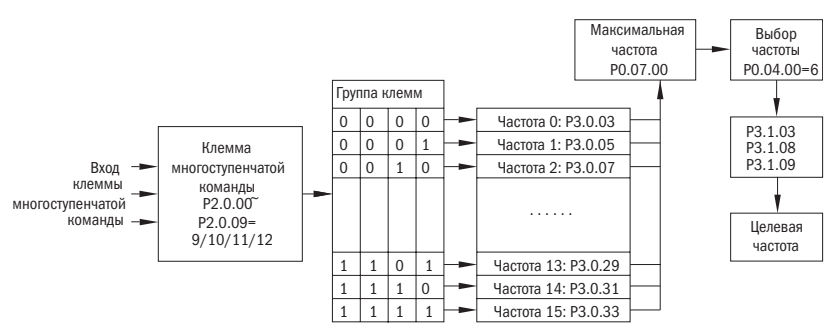

Рисунок 57 - Выбор многоступенчатой скорости

разумная автоматика Кнопки «▲» и «▼» для повышения и P0.0.05 понижения частоты или клемма Больше/Меньше для повышения и понижения частоты Поддержание падения тока Потенциометр пульта управления JP3 VF1-GND 1 U 0<sup> $-$ </sup>10 B Кривая 1 Р2.0.13~P2.0.17 Кривая 2 Р2.0.18~P2.0.22 P2.1.02 Кривая 3 Р2.1.04~P2.1.11 P2.1.03 Кривая 4 Р2.1.12~P2.1.19 VF2-GND 2 I  $0/4^{\sim}$ 20 мА Клемма импульса PULS P2.0.23~P2.0.27 P3.0.03/P3.0.05/P3.0.07/P3.0.09 P3.0.11/P3.0.13/P3.0.15/P3.0.17  $DI1^{\sim}D110 - COM$  P2.0.00 $^{\sim}P2.0.09=9/10/11/12$ P3.0.19/P3.0.21/P3.0.23/P3.0.25 P3.0.27/P3.0.29/P3.0.31/P3.0.33 P3.0.00~P3.0.51 Параметры функциональной группы Р4 Главный компьютер Связь RS-485 P4.1.00~P4.1.05 Внутренний операционный модуль Кнопки «▲» и «▼» для повышения и P0.0.05 понижения частоты или клемма Больше/Меньше для повышения и понижения частоты Поддержание падения тока Потенциометр пульта управления JP3 Кривая 1 Р2.0.13~P2.0.17 VF1-GND 1 U  $0^{\degree}$ 10 B Кривая 2 Р2.0.18~P2.0.22 P2.1.02 P2.1.03 Кривая 3 Р2.1.04~P2.1.11 Кривая 4 Р2.1.12~P2.1.19 VF2-GND 2 I  $0/4^{\sim}$ 20 мА Клемма импульса PULS P2.0.23~P2.0.27 P3.0.03/P3.0.05/P3.0.07/P3.0.09 P3.0.11/P3.0.13/P3.0.15/P3.0.17  $DI^{\sim}D11^{\sim}D110 - COM$   $P2.0.00^{\sim}P2.0.09=9/10/11/12$ P3.0.19/P3.0.21/P3.0.23/P3.0.25 P3.0.27/P3.0.29/P3.0.31/P3.0.33 P3.0.00~P3.0.51 Параметры функциональной группы Р4 Связь RS-485 Главный компьютер P4.1.00~P4.1.05 Внутренний операционный модуль

Рисунок 58 – Регулирование частоты вращения

# разумная<br>автоматика

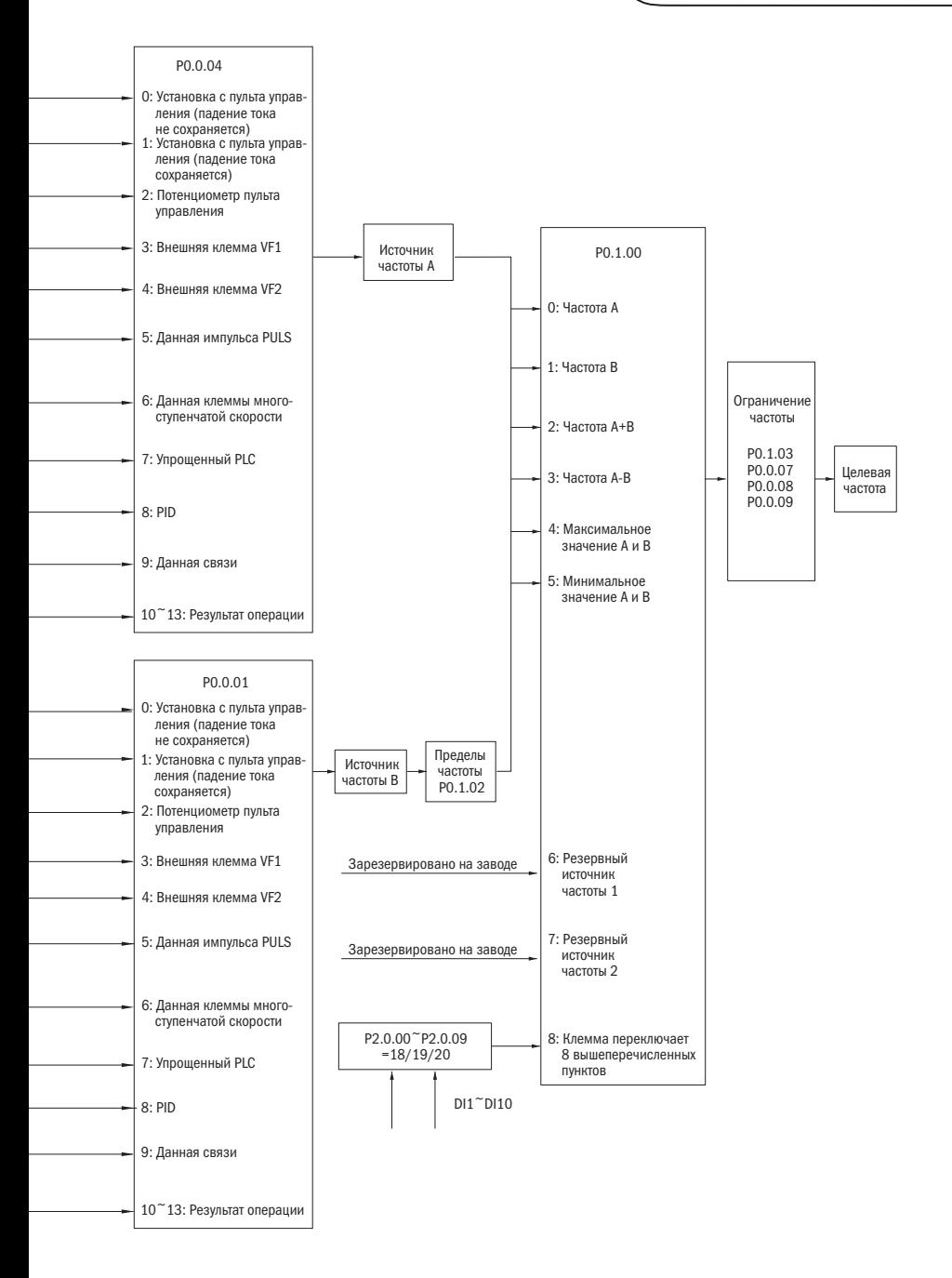

разумная автоматика

### Функции ПИД 7.6

В преобразователь частоты серии А150 встроен регулятор ПИД, который имеет выбор канала задания и канала обратной связи. Пользователь может применять его для автоматического управления процессом и управления постоянным напряжением, постоянным током, постоянной температурой, силой растяжения и др. Используя управление по замкнутому контуру ПИД, пользователь должен задать выбор способа задания рабочей частоты РО.0.04 как 8 (управление ПИД), т. е. ПИД автоматически регулирует выходную частоту. Соответствующие параметры ПИД задаются в группе Р4. Способ использования ПИД следующий:

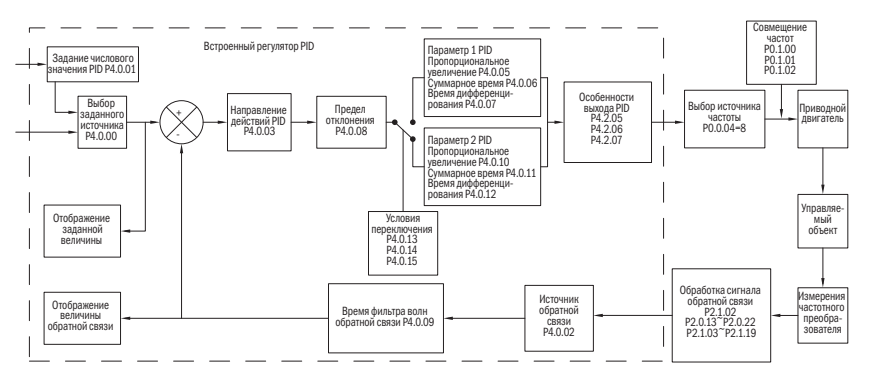

Рисунок 59 - Структура ПИД-регулятора

В преобразователь частоты серии А150 встроены 2 равнозначных вычислительных элемента ПИД. Параметры характеристик можно задавать по отдельности, осуществляя оптимизированное использование регулирования скорости и точности. Когда на различных этапах требуется разное регулирование характеристик, пользователь может использовать цифровой вход или свободное переключение заданного отклонения регулирования.

#### 77 Использование аналоговых входов

Преобразователь частоты серии А150 имеет два аналоговых входа, которые могут принимать как сигналы напряжения, так и сигналы тока.

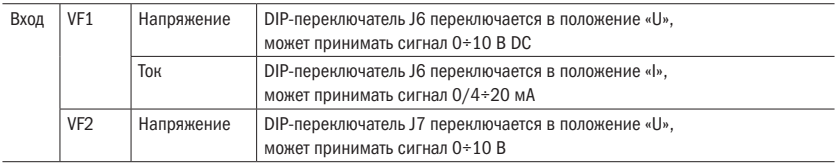

Таблица 169 - Настройка аналогового входа

Когда преобразователь частоты использует аналоговый вход в качестве источника залания частоты, залания момента. ПИЛ или обратной связи и лр., зависимость значения напряжения или тока и заданного значения или величины обратной связи может быть настроена с помощью параметра Р2.1.02, в котором выбирается соответствующая кривая и устанавливаются соответствующие параметры кривой. Значение входа VF можно проверить в Р9.0.09 и Р9.0.10.

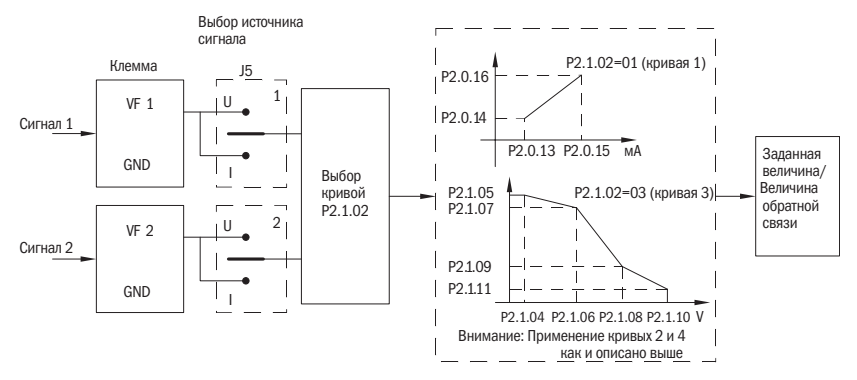

Рисунок 60 - Настройка аналоговых входов

**ПОЯСНЕНИЕ** Аналоговый вход преобразователя частоты по умолчанию 0+10 В. Если вход 0+20 мА, то он эквивалентен 0+10 В. Тогда если вход 4+20 мА, то 2+10 В.

### 7.8 Аналоговый выход

Преобразователь частоты серии А150 имеет один аналоговый выход, который может выводить сигнал напряжения или тока и дополнительный на плате расширения, который может выводить сигнал напряжения.

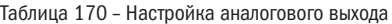

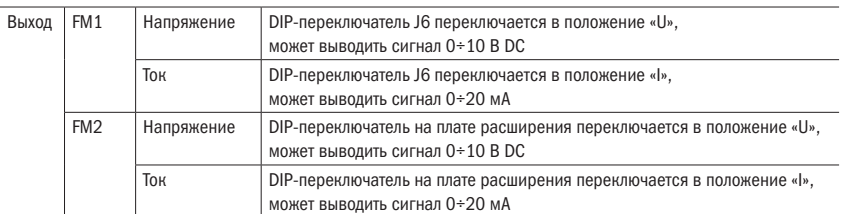

Функцию аналогового выхода FM1 можно настроить с помощью параметра P2.0.33. Кривую выхода аналогового выхода можно настроить в параметрах Р2.0.36. Кривая выходного сигнала показана на рисунке ниже. Аналогично с FM2.

разумная автоматика разумная .<br>АВТОМАТИКА

 $\widetilde{\mathsf{a}}$ =P2.0.37 b=P2.0.36 Выход клемм FM (после корректирования) Ожидание параметров выхода (перед корректированием)

Рисунок 61 – Настройка аналогового выхода

### 7.9 Цифровые входы

Преобразователь частоты серии А150 имеет 4 цифровых входа на плате управления и 2 на плате расширения. Порядковые номера — DI1÷DI6.

Цифровые входы при выходе с завода по умолчанию используют внутренний источник питания. Активируются при замыкании с клеммой COM (логическая 1) и деактивируются при размыкании (выражается 0). Также с помощью настройки параметров P2.1.00 и P2.1.01 можно делать инверсию входов.

Когда VF используется как цифровой выход, он подключается к клемме 10 преобразователя частоты. Также с помощью настройки параметра P2.1.25 можно делать инверсию входа.

Входы DI1 и DI3 могут работать с задержками по времени срабатывания. Задержки настраиваются в параметрах P2.1.26÷P2.1.28. Задержки используются, когда необходимо принимать сигнал по истечении какого-либо времени.

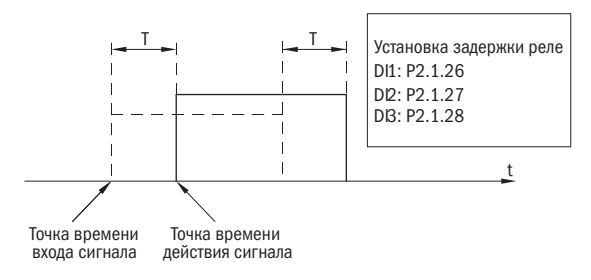

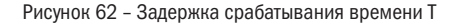

## 7.10 Выходное реле

У преобразователя частоты серии А150 всего 1 порт многофункционального выхода — Т1. Выход T1 является реле с перекидным контактом.

Таблица 171 – Настройка реле

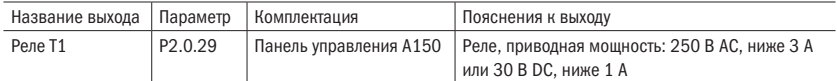

Параметр P2.1.30 устанавливает задержку срабатывания выходного реле.

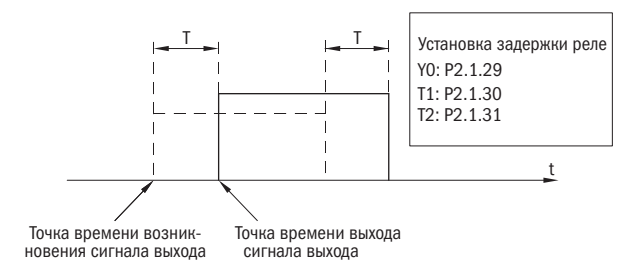

Рисунок 63 – Задержка срабатывания выходного реле

### 7.11 Интерфейс связи с PLC

Установка связи (устанавливается согласно фактической ситуации)

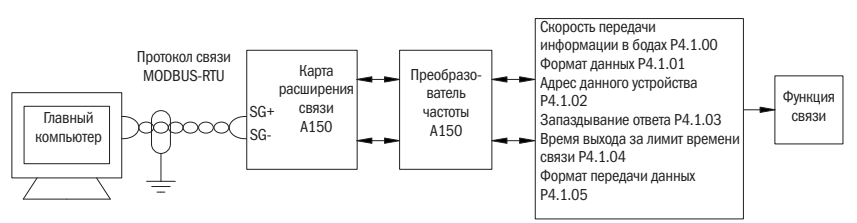

Рисунок 64 – Соединение по интерфейсу с внешним PLC

Преобразователь частоты серии А150 использует протокол MODBUS-RTU. Преобразователь частоты может работать в сети только как ведомое устройство. Он может принимать данные от PLC, но не может отправлять их.

Для установления связи по интерфейсу RS-485 необходимо настроить параметры P4.1.00÷P4.1.05. Эти параметры должны устанавливаться с учетом всех параметров промышленной сети. В противном случае преобразователь частоты остановится по ошибке обрыв связи. На рисунке ниже показана схема подключения преобразователя частоты серии А150 к промышленной сети.

### 7.12 Автонастройка двигателя

Когда режимом управления преобразователя частоты является режим векторного управления (Р0.0.02 = 1 или 2), точность параметров двигателя P0.0.19÷P0.0.23 влияет на качество управления преобразователя частоты двигателем. Если необходимы отличные характеристики управления преобразователем частоты и эффективность эксплуатации, то надо, чтобы преобразователь частоты получил точные параметры управляемого двигателя. Что касается всех точно известных параметров двигателя, то их можно вручную ввести в P0.0.19÷P0.0.23. В противном случае необходимо провести настройку двигателя.

Методами настройки параметров двигателя являются стационарная настройка и полная настройка. Для настройки параметров асинхронного двигателя рекомендуется использовать полную настройку при холостом ходе двигателя (Р0.0.24 = 2).

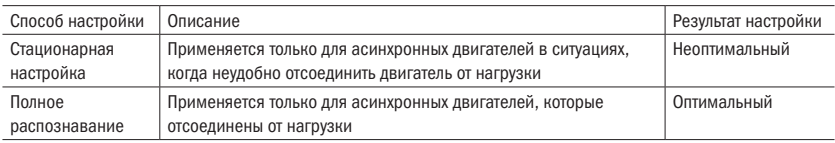

Таблица 172 – Способы автонастройки двигателя

Таблица 173 – Выбор способа автонастройки двигателя

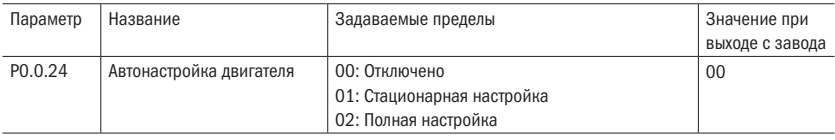

### 0: Отключено

Настройка параметров двигателя отключена.

### 1: Стационарная настройка

Когда нагрузка и асинхронный двигатель не могут быть полностью разъединены, можно использовать данный способ. Перед выполнением распознавания необходимо правильно установить значения параметров P0.0.13÷P0.0.18. После выполнения настройки параметра необходимо нажать кнопку «ПУСК», преобразователь частоты запустит стационарную настройку, после которой будут получены три значения параметров P0.0.19÷P0.0.21.

### 2: Полная настройка

Когда можно полностью отсоединить нагрузку и асинхронный двигатель, используется данный способ (если позволяют условия, то лучше всего использовать данный способ из-за его достаточно хорошего эффекта). Перед выполнением распознавания необходимо правильно установить значения параметров P0.0.13÷P0.0.18. После выполнения настройки параметра необходимо нажать кнопку «ПУСК», преобразователь частоты запустит полную настройку, после которой можно получить пять значений параметров P0.0.19÷P0.0.21.

### Порядок распознавания параметров двигателя:

- 1. Если двигатель можно полностью расцепить с нагрузкой, убедиться, что двигатель во время своего вращения не оказывает влияния на оборудование.
- 2. После подачи питания убедиться, что параметры преобразователя частоты P0.0.13÷P0.0.18 одинаковые с соответствующими параметрами, указанными на паспортной табличке двигателя.
- 3. Убедиться, что режим управления преобразователем частоты P0.0.03 = 0 (т. е. запуск процесса настройки двигателя может быть запущен только с пульта управления нажатием на кнопку «ПУСК»).
- 4. Настроить параметр P0.0.24, выбрав способ настройки параметров двигателя. Если необходима полная настройка, то параметр устанавливается как P0.0.24 = 2. Нажать кнопку «ВВОД», затем кнопку «ПУСК», на пульте управления будет отображаться сообщение «ГЕSГ», загорится индикатор «Раб», индикатор «Наст» будет непрерывно мигать. Настройка параметров двигателя продолжается около 30–60 с. После настройки параметров отображение сообщения «ГЕSГ» прекращается, индикатор «Наст» гаснет. Преобразователь частоты автоматически сохраняет распознанные параметры характеристик двигателя в соответствующие параметры.

### 7.13 Поддержание давления воды с помощью ПИД

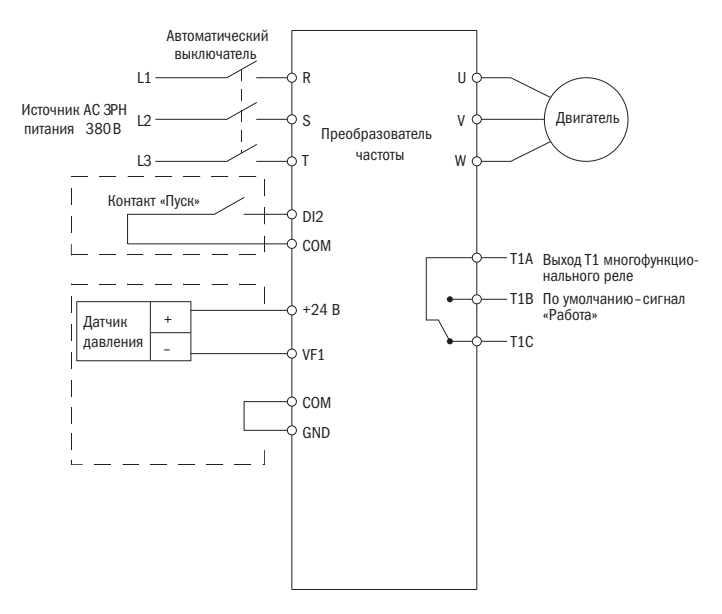

Рисунок 65 – Схема подключения преобразователя частоты для поддержания давления с датчиком 4–20 мА

### **ВНИМАНИЕ**

Если используется манометр, то J5-1 (DIP-переключатель VF1) переключается в положение U. Если датчик давления, то J5-1 переключается на сторону I.

Описание параметров для режима поддержания давления (◆ означает, что пользователю, как правило, не нужны изменения.  $\diamond$  означает, что пользователь задает параметры согласно реальной ситуации).

Таблица 174 - Настройка ПИД-регулятора для поддержания давления

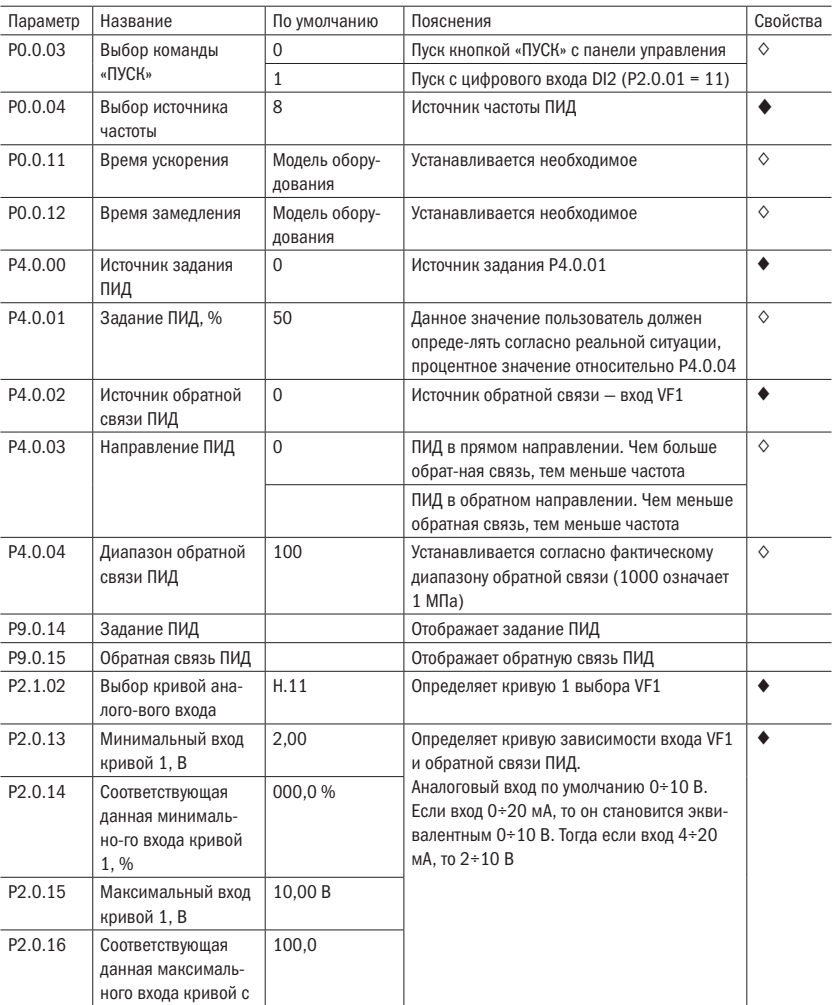

лица 205 - настройка ПИД-регулятора для поддержания давления

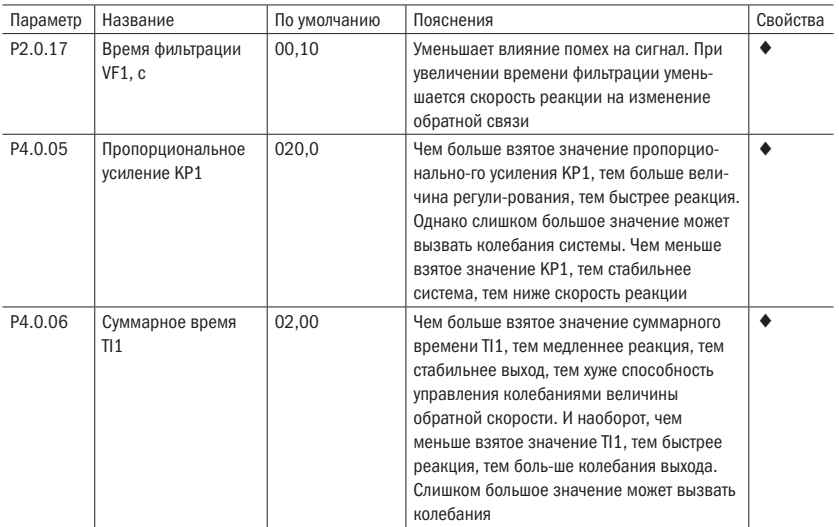

разумная<br>автоматика

∩∩i

# Глава 8 Связь RS-485 преобразователя частоты серии А150

### 8.1 Описание параметров связи преобразователя частоты серии А150

Для подключения преобразователя к промышленной сети необходимо установить параметры соединения.

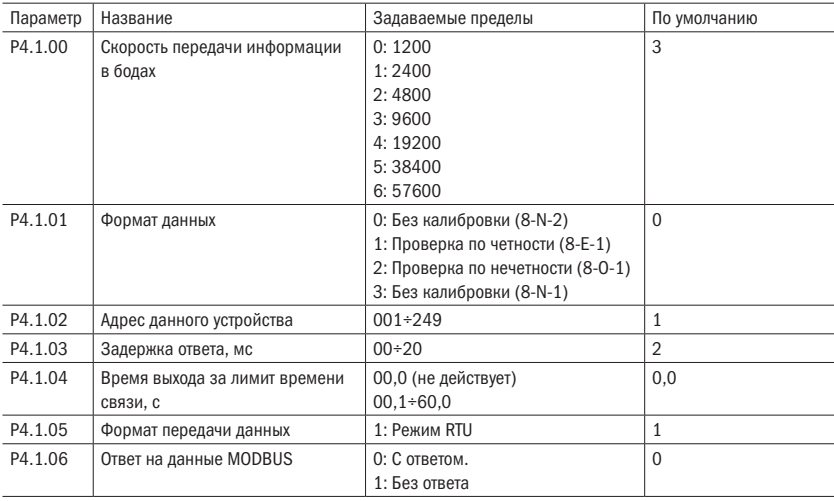

Таблица 175 – Параметры соединения

ЗАДЕРЖКА ОТВЕТА Когда преобразователь частоты получает данные после установки времени параметром Р4.1.03, преобразователь частоты начинает восстанавливать данные.

### ВРЕМЯ ВЫХОДА

ЗА ЛИМИТ ВРЕМЕНИ СВЯЗИ Время интервалов между пакетами данных, получаемых преобразователем частоты, превышающее время, установленное параметром Р4.1.04. Преобразователь частоты оповещает о неисправности Err14. Это рассматривается как обрыв связи. Если установить 0,0, то выход за лимит времени связи не действует.

разумная автоматика Stop bit Start bit | 0 | 1 | 2 | 3 | 4 | 5 | 6 | 7 | Stop bit Стартовый Бит данных Стоповый Стоповый бит бит Рисунок 66 – 8-N-2, P4.1.01 = 0 Start bit Even parity Stop bit 0 | 1 | 2 | 3 | 4 | 5 | 6 | 7

бит

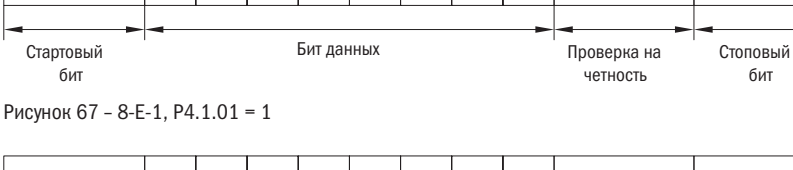

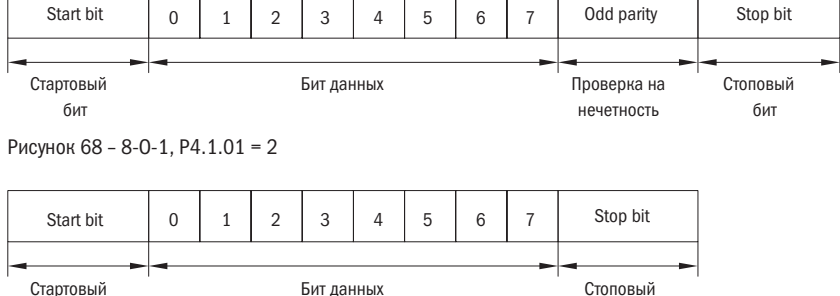

бит

бит

бит

Рисунок 69 – 8-N-1, P4.1.01 = 3

### Таблица 176 - Структура слов

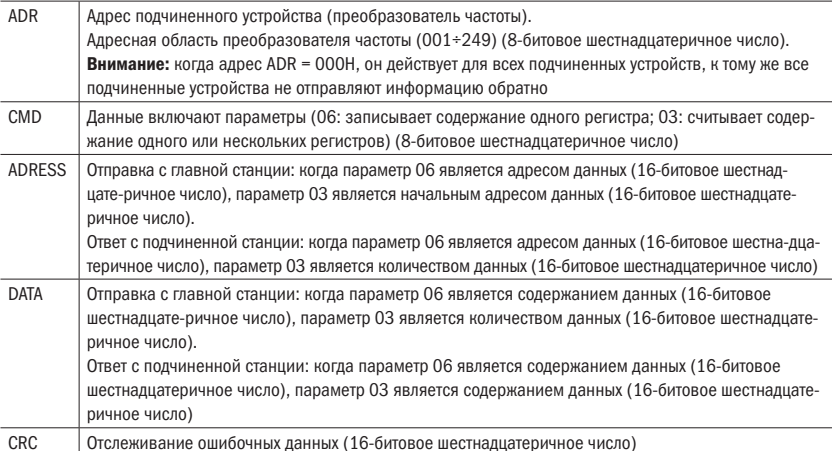

RTU использует отслеживание ошибочных данных CRC, которые рассчитываются в следующем порядке:

- Шаг 1: Догружается содержание в виде 16-позиционного регистра FFFFH (регистр CRC).
- Шаг 2: Первый байт данных связи выполняет операции XOR с содержанием регистра CRC, результат сохраняется в регистре CRC.
- Шаг 3: Содержание регистра CRC перемещается в самый нижний значимый бит 1, максимальный значимый бит заполняет 0, измеряется самый нижний значимый бит регистра CRC.
- Шаг 4: Если самый нижний значимый бит равен 1, то регистр СRC и предварительно установленное значение выполняют операцию XOR. Если самый нижний значимый бит равен О, то операция сравнения не производится.
- Шаг 5: Шаги 3 и 4 повторно выполняются 8 раз, в это время битовая операция завершается.
- Шаг 6: Для следующего бита данных связи повторяются шаги от 2-го до 5-го до тех пор, пока все битовые операции не завершатся. Самое последнее содержание регистра CRC является значением CRC. Во время передачи значения сначала вводится низкий бит. затем высокий. т. е. сначала передается низкий бит.

Когда имеется ошибка связи, подчиненное устройство восстанавливает адрес и данные.

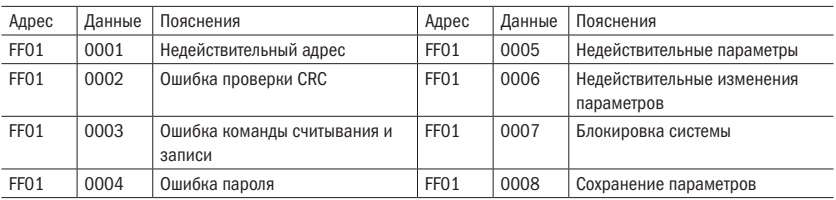

Таблица 177 - Слова ошибок

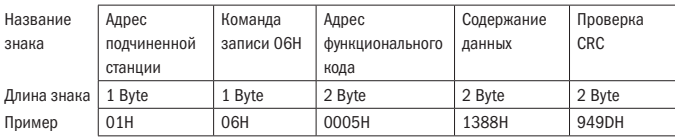

Рисунок 70 – Формат символьной строки команды записи главной станции

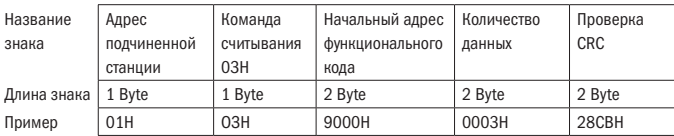

Рисунок 71 – Формат символьной строки команды записи ответа подчиненной станции

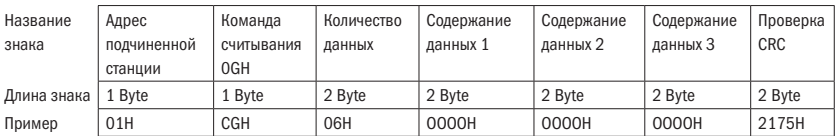

Рисунок 72 – Формат символьной строки команды считывания главной станции

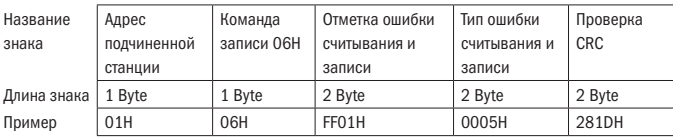

Рисунок 73 – Формат символьной строки команды считывания ответа подчиненной станции

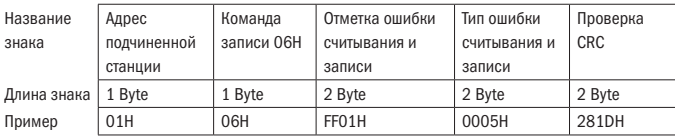

Рисунок 74 – Формат символьной строки ошибки команды записи ответа подчиненной станции

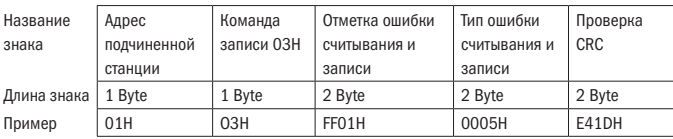

Рисунок 75 – Формат символьной строки ошибки команды считывания ответа подчиненной станции

Таблица 178 - Свойства параметров

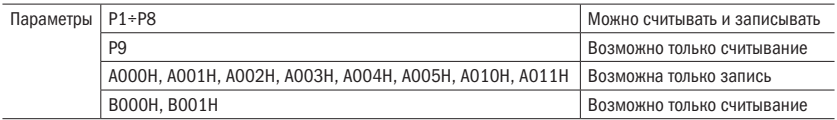

### ПОЯСНЕНИЯ К АДРЕСУ СЧИТЫВАНИЯ И ЗАПИСИ ПАРАМЕТРОВ

С помощью групп и категорий параметров формируются высокие биты адреса параметров. С помощью порядкового номера формируются низкие биты адреса параме-TDOB.

Поскольку EEPROM ограничен, то в процессе связи невозможно многократное сохранение EEPROM. Поэтому некоторые параметры в процессе связи не нужно сохранять в EEPROM, необходимо только изменить значение в RAM.

Если необходимо записать в EEPROM, то адрес высокого бита адреса параметра служит как шестнадцатеричное число, адрес нижнего бита — как десятичное число. обращенное в шестнадцатеричное. Затем адрес высокого бита и адрес низкого бита комбинируются в одно 4-битное шестнадцатеричное число.

Например, Р2.1.12 записан в адрес EEPROM как адрес высокого бита шестнадцатеричное 21. Адрес низкого бита — десятичное 12. обращенное в шестнадцатеричное как ОС. Поэтому адрес отображается как 0 × 210С.

Если нет необходимости записи в EEPROM, то адрес высокого бита адреса параметра служит как шестнадцатеричное число плюс 4, адрес нижнего бита — как десятичное число, обращенное в шестнадцатеричное. Затем адрес высокого бита и адрес низкого бита комбинируются в одно 4-битное шестнадцатеричное число.

Например, P2.1.12 записан в адрес EEPROM так:

Адрес высокого бита — шестнадцатеричное 21 плюс 4, получается 25, Адрес низкого бита — десятичное 12, обращенное в шестнадцатеричное как ОС. Поэтому адрес отображается как 0 × 250С.

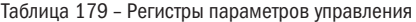

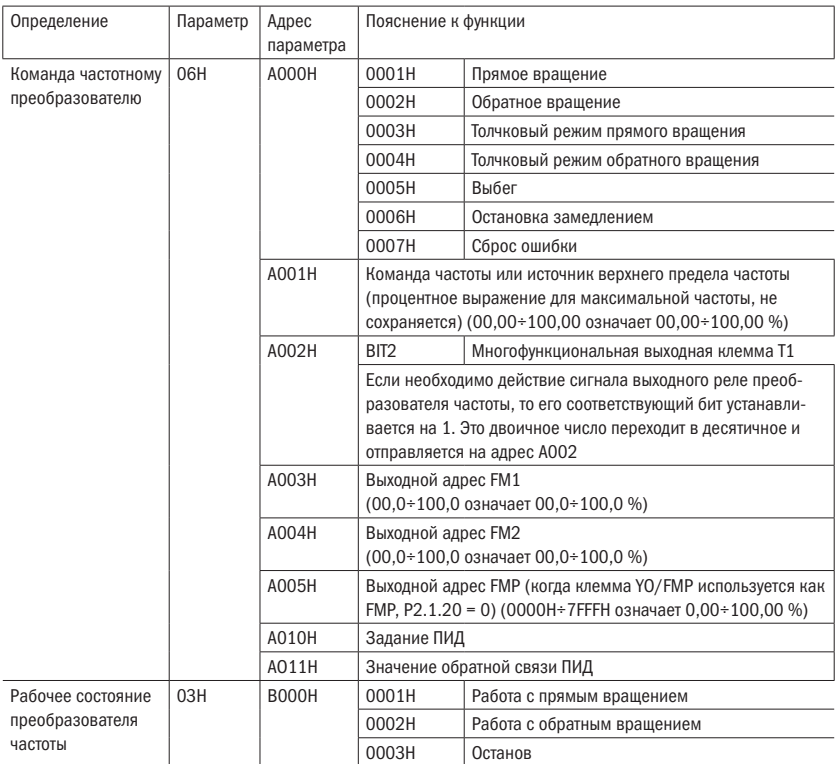

### oni разумная<br>автоматика

### Таблица 180 – Коды ошибок

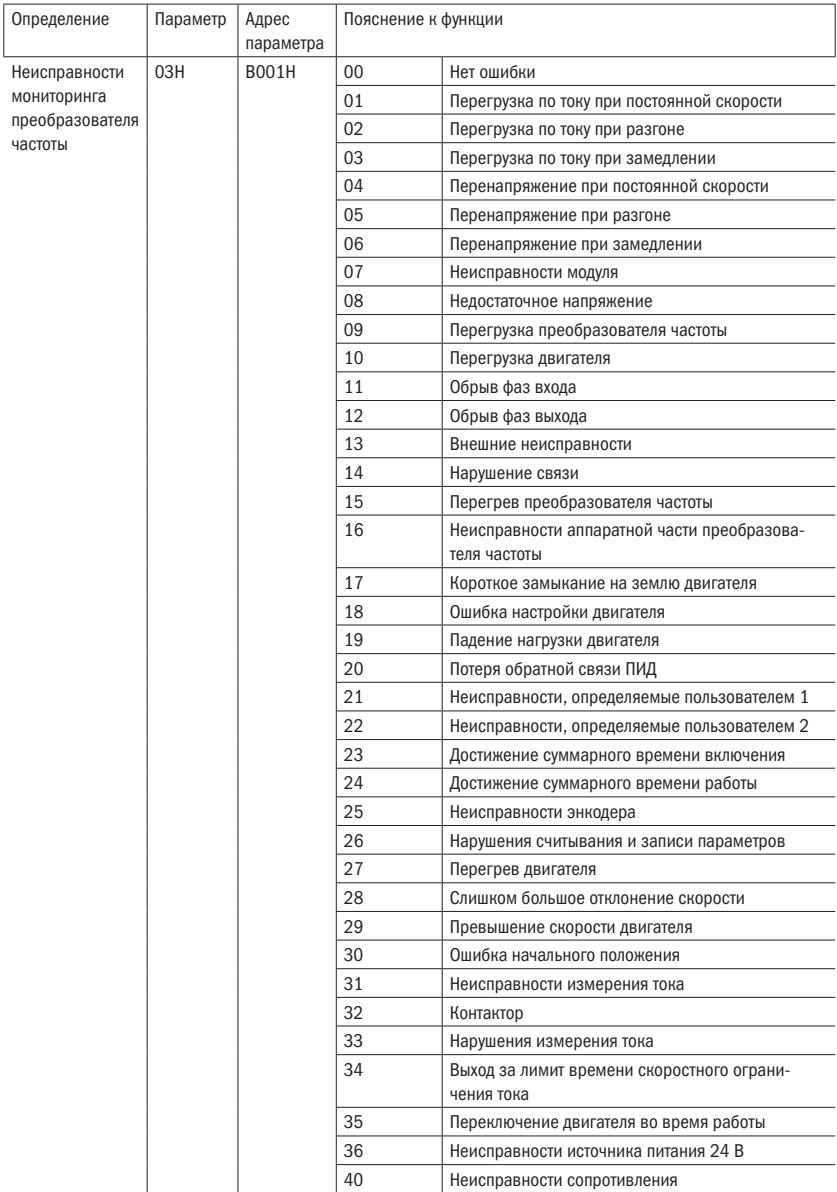

### ПРИМЕР 1 Преобразователь частоты № 1 с пуском в прямом направлении

Пакет данных,

отправляемых главным устройством

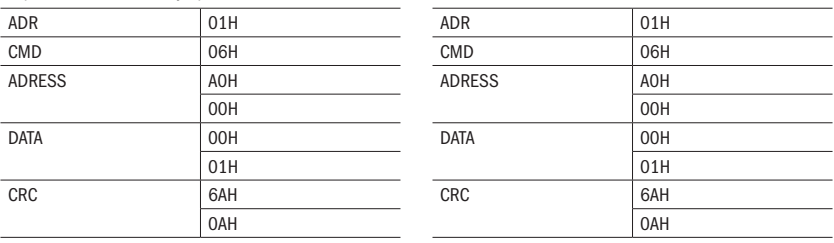

ПРИМЕР 2 Задание частоты преобразователя частоты № 1 (не сохраняется). Необходимо задать значение частоты преобразователя частоты № 1 как 100,00 % максимальной частоты.

Способ следующий: из 100,00 убираются точки дроби: 100000D = 2710H.

Ответ управляемого устройства

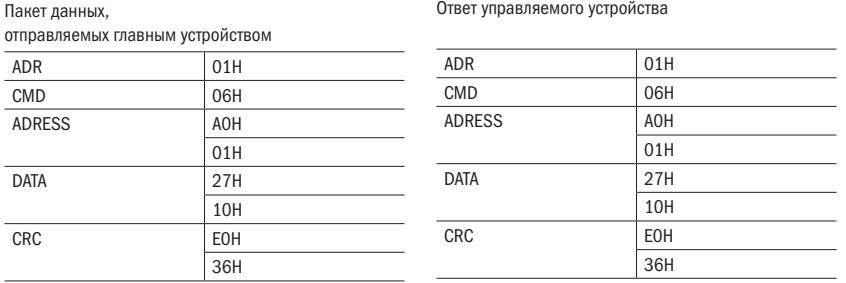

ПРИМЕР 3 Запрос рабочей частоты преобразователя частоты № 1

Запрос выходной частоты преобразователя частоты во время его работы. Способ следующий: номер параметра выходной частоты Р9.0.00 переведен в адрес 9000Н. Если выходная частота преобразователя частоты № 1 составляет 50,00 Гц,  $5000D = 1388H$ .

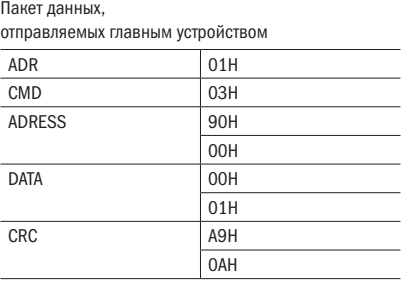

Ответ управляемого устройства

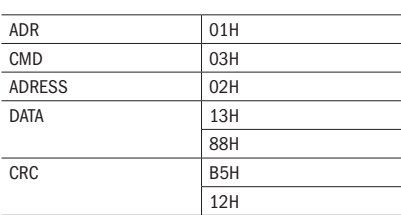

# Глава 9 Устранение неисправностей

### 9.1 Коды ошибок

Таблица 181 – Описание ошибок

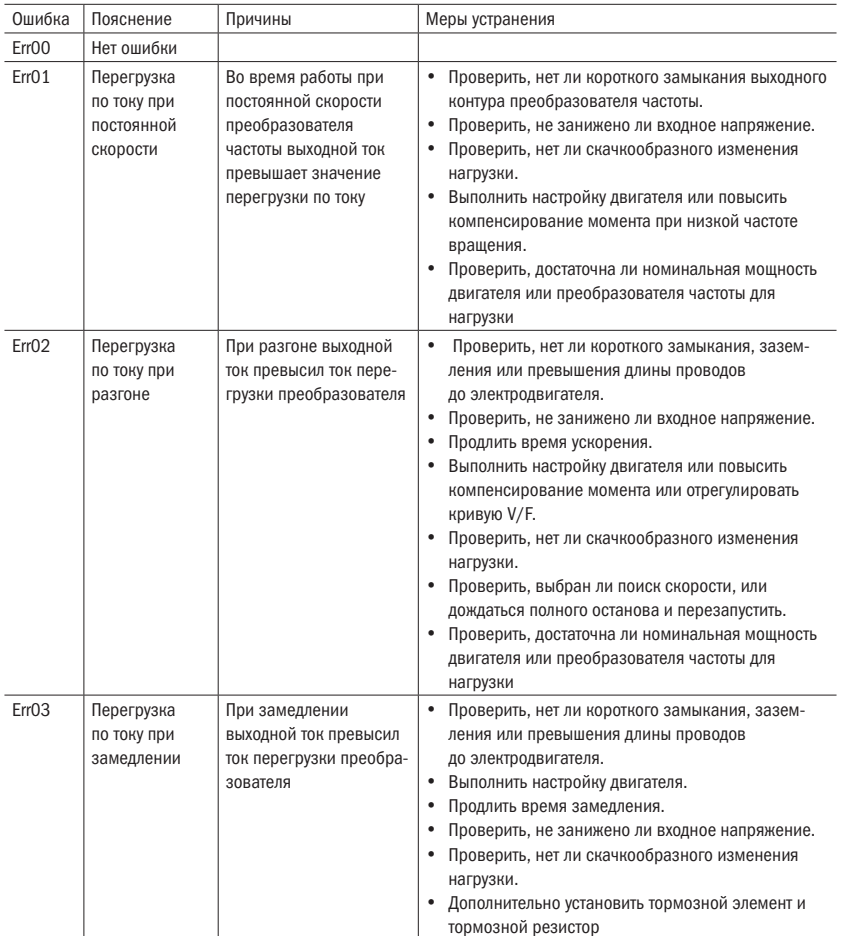

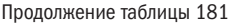

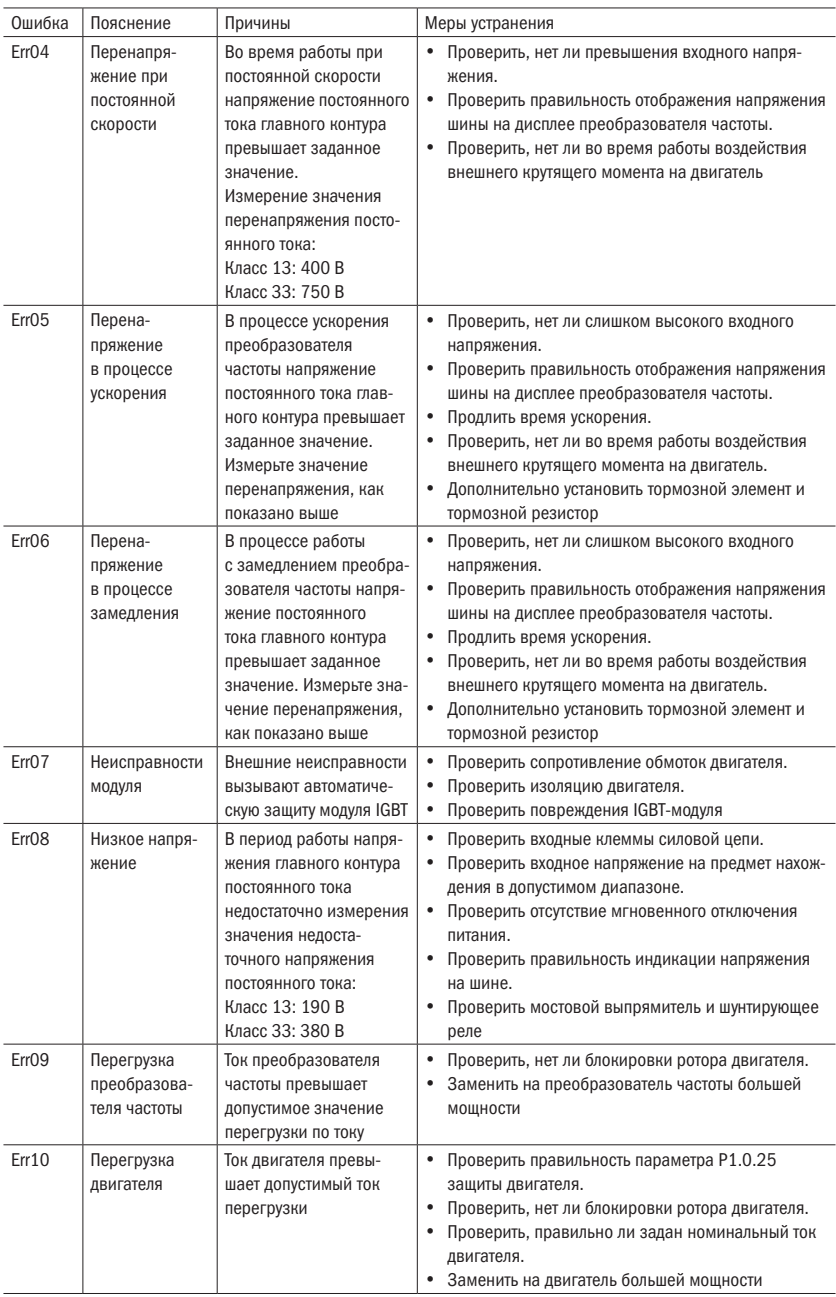

### oni разумная<br>автоматика

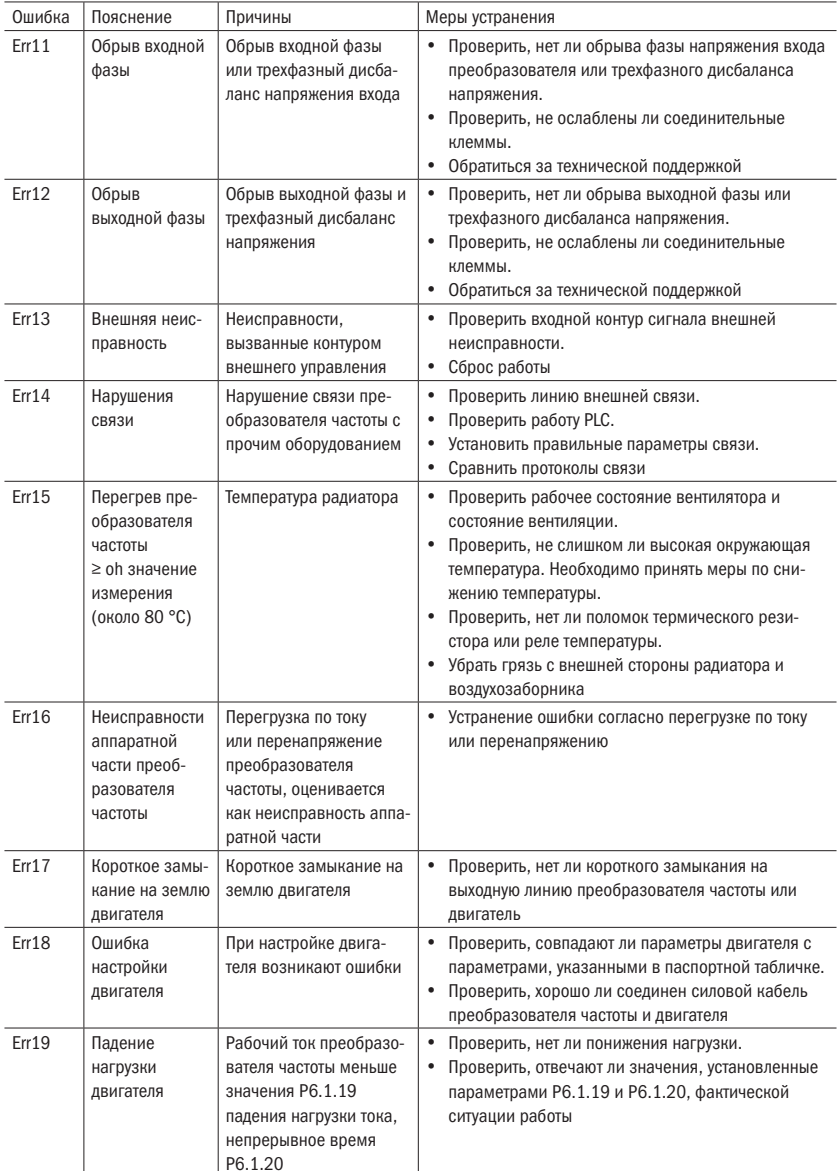

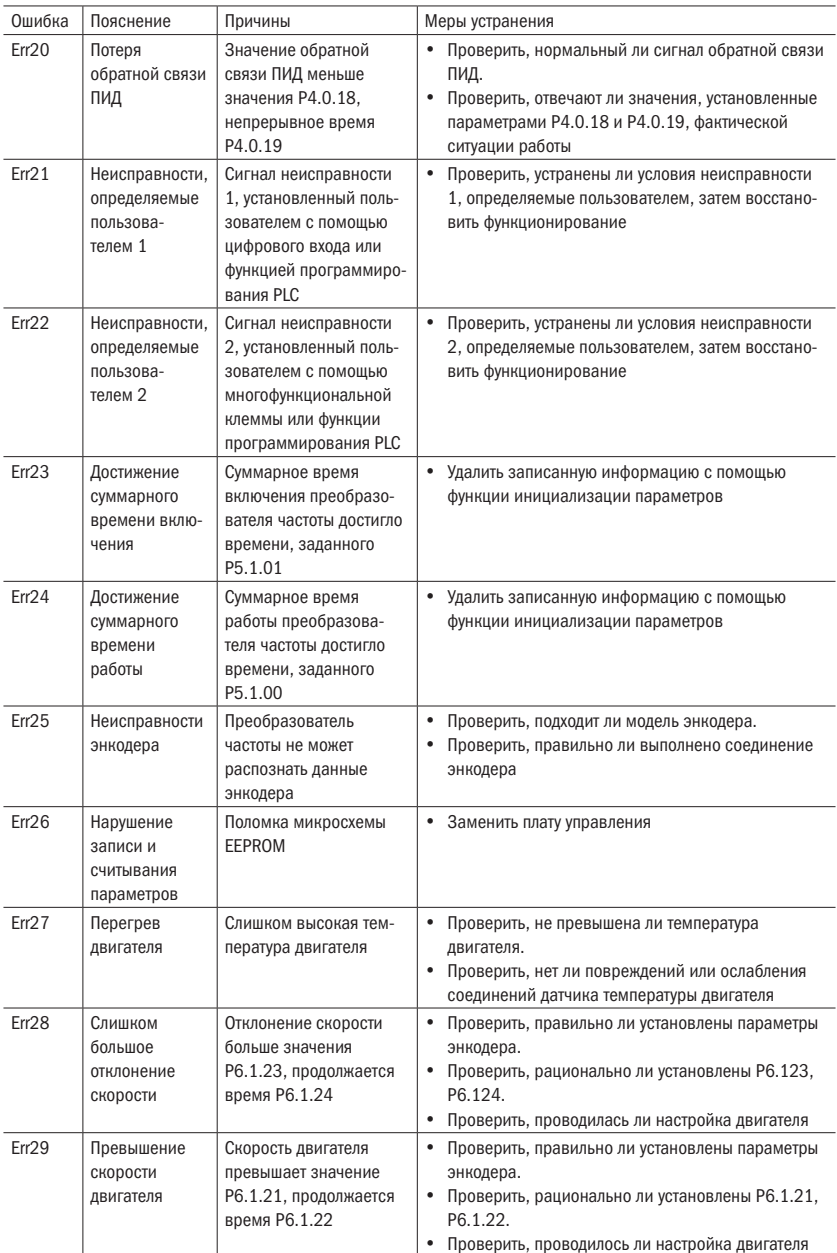

### oni разумная<br>автоматика

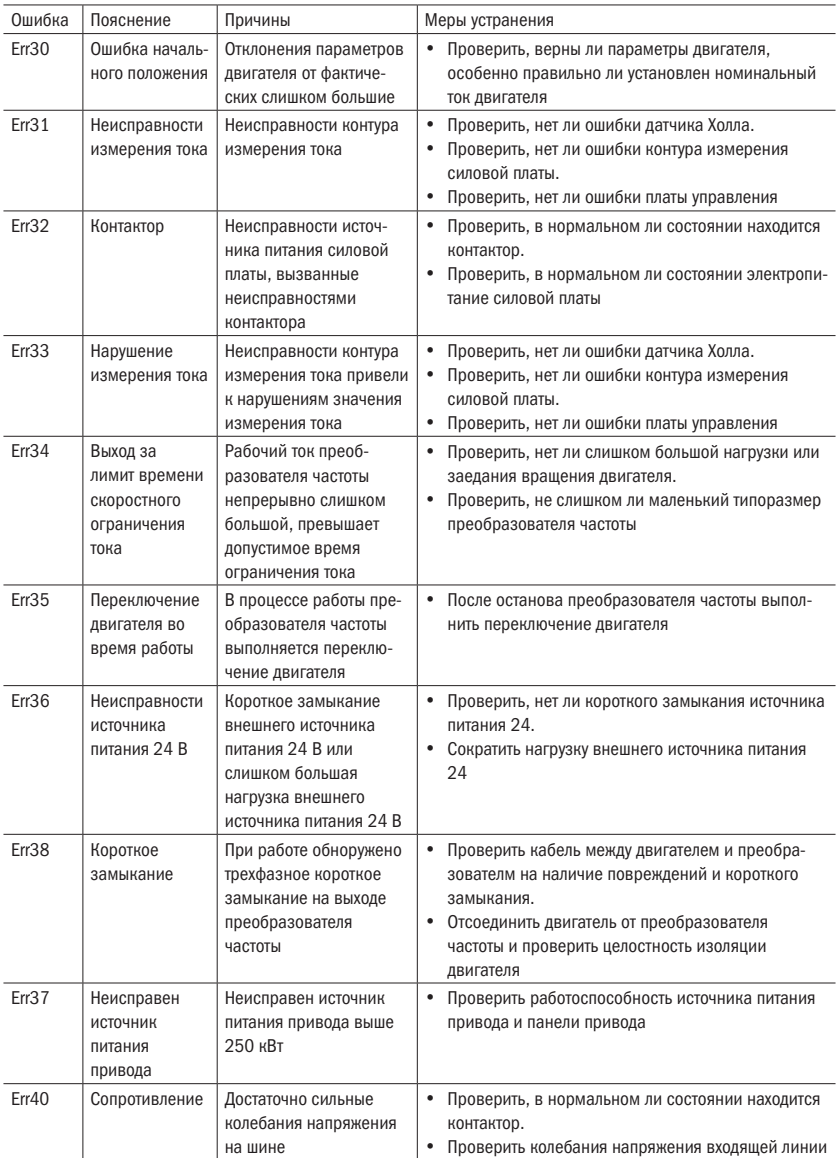

## 9.2 Диагностика и меры устранения неисправностей двигателя

Если в двигателе возникла одна из следующих проблем, нужно проверить причину и принять меры по ее устранению. Если проверка или меры устранения не помогли решить проблему, необходимо связаться с технической поддержкой.

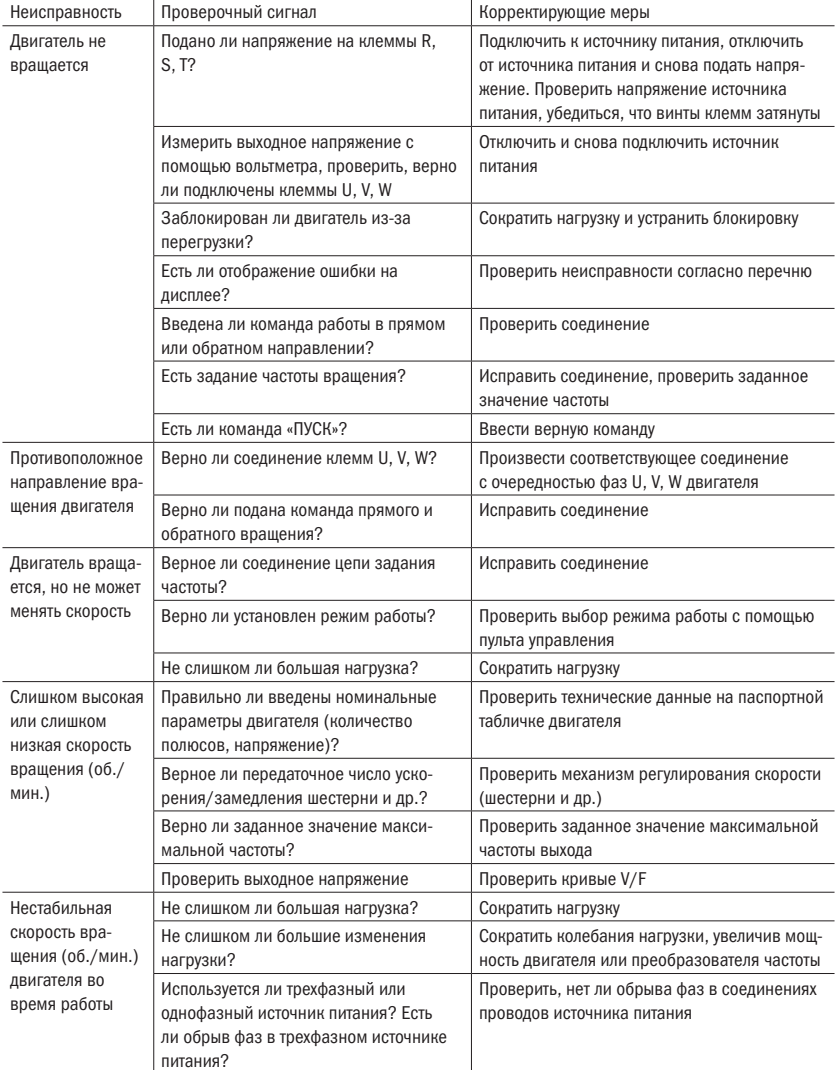

Таблица 182 – Неисправности двигателя и меры по их устранению

# Приложение А Техническое обслуживание

Таблица А.1 - Плановое техническое обслуживание, ремонт и способы проверки

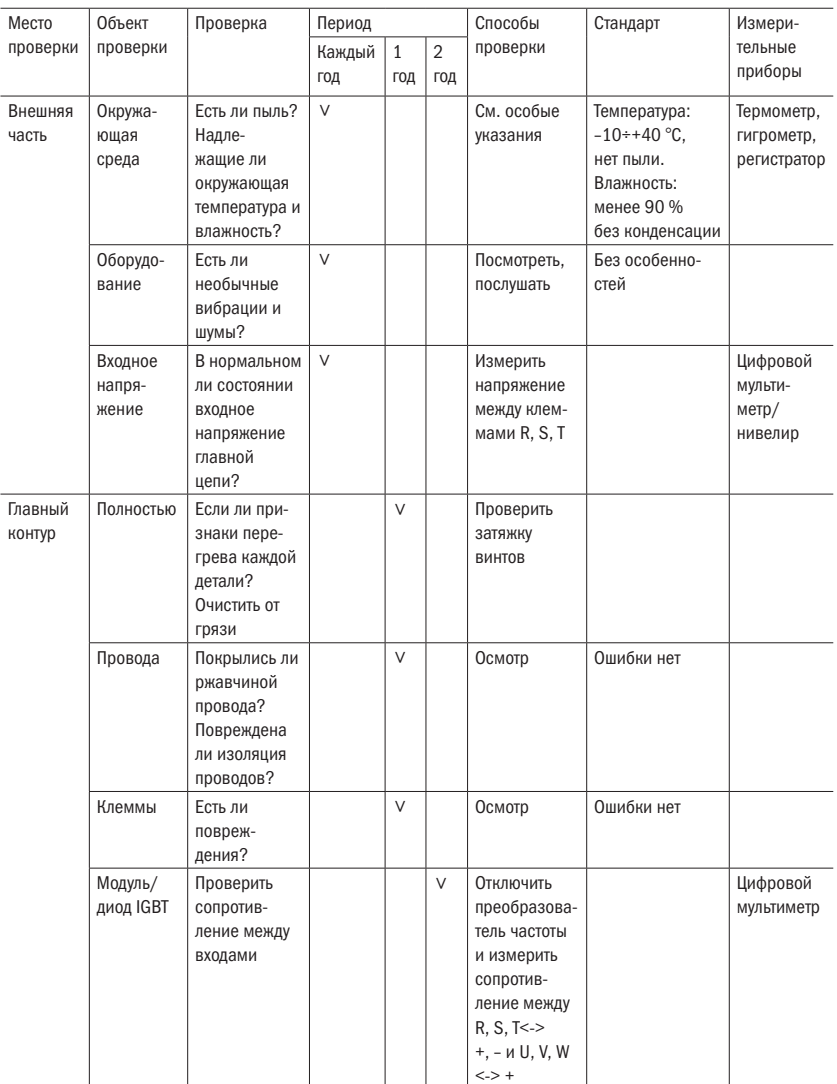
oni

#### Продолжение таблицы А.1

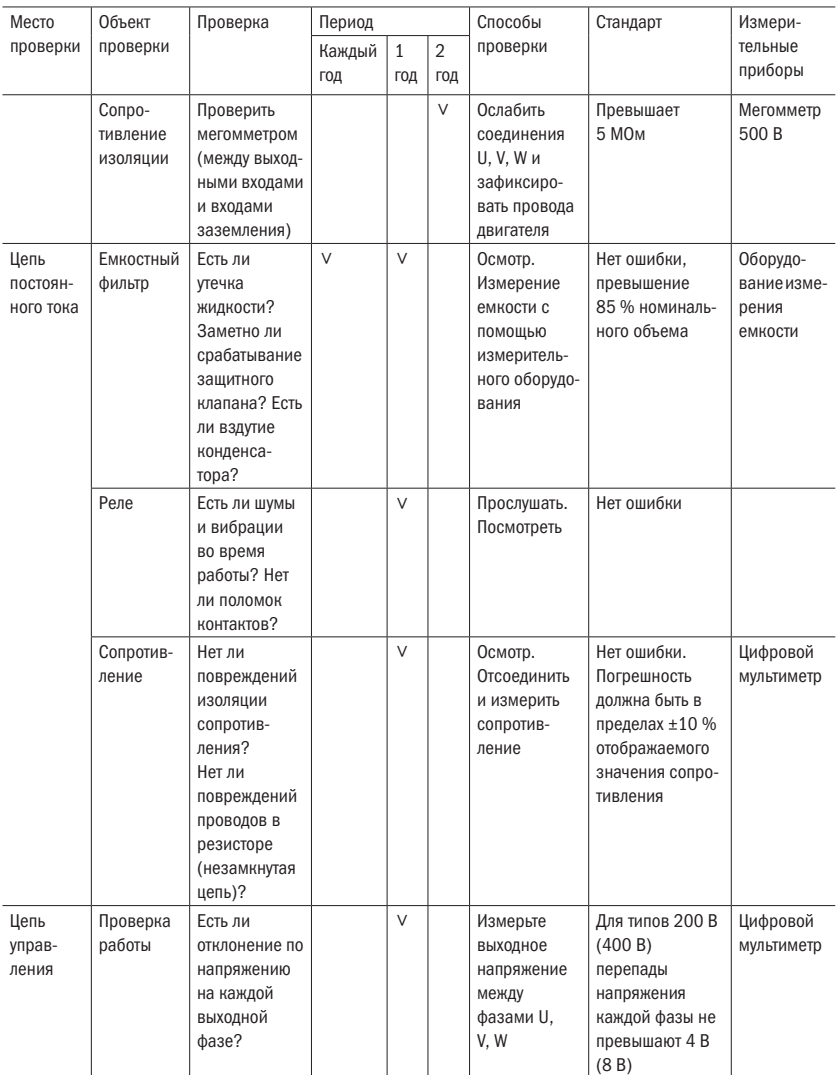

Продолжение таблицы А.1

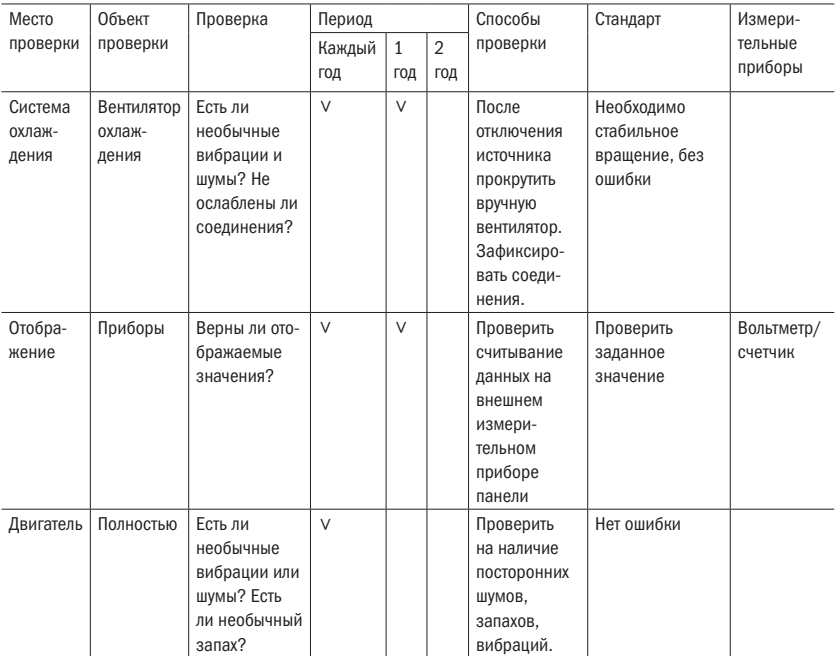

КОММЕНТАРИЙ: значение в скобках используется для преобразователя частоты 400 В.

# Приложение Б

### Руководство по выбору

#### дополнительного оборудования

В силу различных условий и требований эксплуатации пользователь может дополнительно устанавливать периферийные устройства.

### Б.1 Входной дроссель

Дроссель переменного тока может уменьшать высшую гармонику входящего тока преобразователя частоты, улучшать коэффициент мощности преобразователя частоты.

Рекомендуется устанавливать дроссель в следующих ситуациях:

- 1. Соотношение между мощностью источника питания и мощностью преобразователя частоты составляет 10 : 1.
- 2. К одному и тому же источнику питания подсоединяется тиристорная нагрузка или устройство компенсации реактивной мощности.
- 3. Достаточно большой дисбаланс напряжения трехфазного питания ( $\geq$  3%).

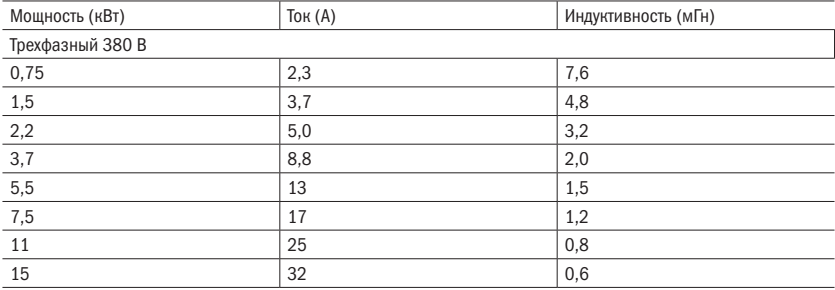

Таблица Б.1 – Таблица подбора входного дросселя

### Б.2 Фильтр высокочастотных помех

Преобразователь частоты серии А150 не имеет встроенного фильтра высокочастотных помех.

Для уменьшения высокочастотных помех необходимо установить на входе и выходе преобразователя частоты высокочастотные фильтры.

При монтаже необходимо расположить фильтр как можно ближе к преобразователю частоты. Соединительные провода должны быть как можно короче.

### Б.3 Выносной пульт управления

На преобразователе частоты установлен удобный для использования пульт управления. При необходимости установить пульт управления отдельно от преобразователя частоты его можно отсоединить от преобразователя частоты. Максимальная длина соединительного провода составляет 10 м.

### Б.4 Блок динамического торможения и резистор динамического торможения

В преобразователях серии А150 имеются встроенные блоки торможения. При необходимом увеличении тормозного момента или избегании остановки преобразователя частоты по перенапряжению при динамичном замедлении требуется подключение тормозного резистора.

Упрощенная формула расчета тормозного резистора и тормозного элемента.

В обычных ситуациях, когда ток торможения — это 1/2 номинального тока I двигателя, создаваемый тормозной момент силы равен номинальному моменту силы двигателя. Поэтому выбор подходящего тока торможения IB выполняется согласно требованиям к инерции нагрузки и времени останова. Чем больше инерция нагрузки, тем короче время торможения, тем больше выбранный ток торможения IB.

$$
IB = (1/2 \div 3/2) \times I.
$$

Согласно току торможения можно выбрать значение сопротивления тормозного резистора.

Значение сопротивления тормозного резистора:

RB = U / IB (U принимается 400 В для преобразователей частоты 220 В и 800 В для преобразователей частоты 380 В).

Мощность тормозного резистора:

 $PB = K \times U \times U / RB$ .

К — это конфидент торможения, пределы 0,1÷0,5. Выбирается в соответствии с инерцией нагрузки и временем останова. Чем больше инерция нагрузки, и чем короче время останова, тем больше выбираемый конфидент торможения К. Для обычной нагрузки можно выбрать 0,1÷0,2, для большой инерционной нагрузки — 0,5.

Ниже приведена таблица для подбора тормозного резистора, где IB — это 1/2I, К находится в диапазоне 0,1÷0,2.

Если инерция нагрузки сравнительно большая, а время останова должно быть коротким, то выбор мощности тормозного резистора должен проводиться согласно вышеприведенной формуле.

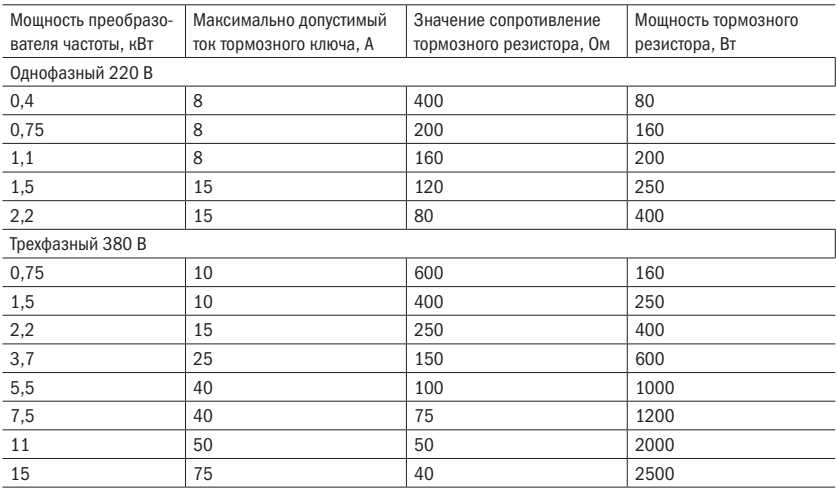

#### Таблица Б.2 – Таблица подбора тормозного резистора

# Приложение В

### Опциональные платы расширения

### В.1 Плата расширения коммуникаци EC-A150-485

Преобразователь частоты серии А150 не имеет возможности подключения к промышленной сети в базовой комплектации. Для подключения преобразователя необходимо использовать плату расширения EC-150-485, которая предназначена для подключения преобразоватля частоты к промышленной сети по интерфейсу RS-485 с поддержкой протокола MODBUS-RTU.

Таблица В.1 – Технические данные платы EC-A150-485

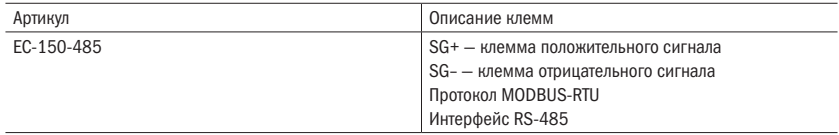

Описание работы протокола MODBUS-RTU для преобразователя частоты дано в главе 8.

Подключение платы необходимо производить при отключенном питании преобразователя частоты и полностью разряженных конденсаторах цепи постоянного тока.

Плата расширения подключается к плате управления преобразователя и крепится винтом.

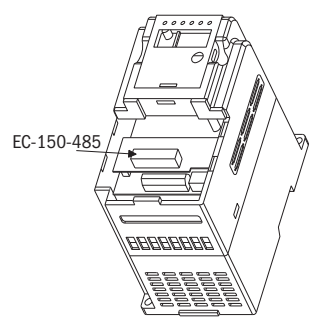

Рисунок В.1 – Место подключения платы расширения

### В.2 Плата расширения входов/выходов EC-A150-IO

Плата расширения входов и выходов предназначена для увеличения количества доступных точек подключения управляющих сигналов к преобразователю частоты и подключения преобразователя к промышленной сети по протоколу MODBUS-RTU.

Таблица В.2 – Технические данные платы EC-A150-IO

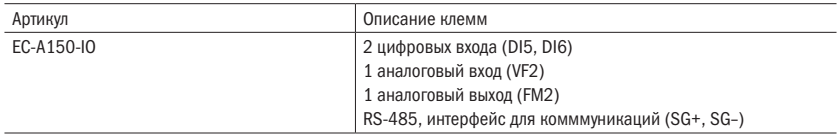

Подключение платы необходимо производить при отключенном питании преобразователя частоты и полностью разряженных конденсаторах цепи постоянного тока.

Плата расширения подключается к плате управления преобразователя и крепится винтом.

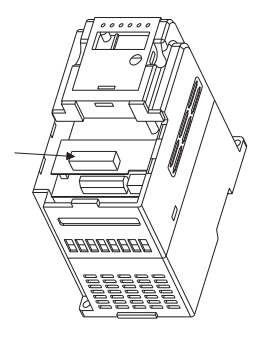

Рисунок В.2 – Место подключения платы расширения

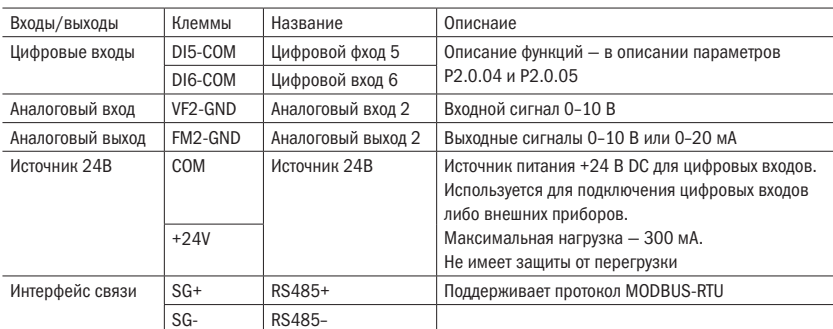

Таблица В.3 – Технические характеристики платы EC-A150-IO

### В.3 Плата расширения входов/выходов EC-A150-IO2-1

Плата расширения входов и выходов предназначена для увеличения количества доступных точек подключения управляющих сигналов к преобразователю частоты и подключения преобразователя к промышленной сети по протоколу MODBUS-RTU.

Таблица В.4 – Технические данные платы EC-A150-IO2-1

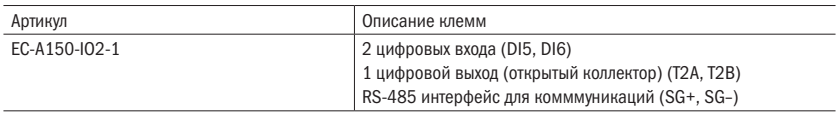

Подключение платы необходимо производить при отключенном питании преобразователя частоты и полностью разряженных конденсаторах цепи постоянного тока.

Плата расширения подключается к плате управления преобразователя и крепится винтом.

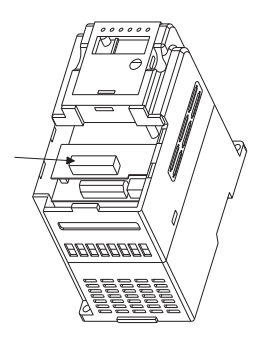

Рисунок В.3 – Место подключения платы расширения

### В.4 Плата расширения выходов EC-A150-IO2-2

Плата расширения выходов предназначена для увеличения количества доступных точек подключения сигналов диспетчиризации и управления внешними приборами.

Таблица В.5 – Технические данные платы EC-A150-IO2-2

|                   | Описание клемм                                   |
|-------------------|--------------------------------------------------|
| $FC\_A150$ $02.2$ | 1 цифровой выход (открытый коллектор) (Т2А, Т2В) |

Подключение платы необходимо производить при отключенном питании преобразователя частоты и полностью разряженных конденсаторах цепи постоянного тока.

Плата расширения подключается к плате управления преобразователя и крепится винтом.

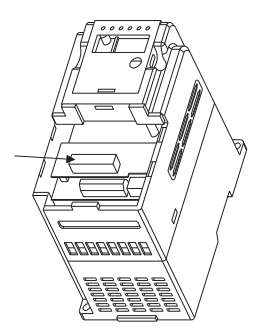

Рисунок В.4 – Место подключения платы расширения

## В.5 Плата расширения входов EC-A150-IO2-3

Плата расширения входов предназначена для увеличения количества доступных точек подключения управляющих сигналов к преобразователю частоты.

Таблица В.6 – Технические данные платы EC-A150-IO2-3

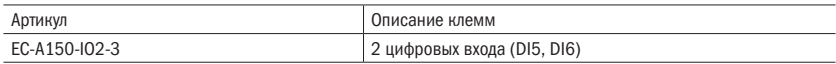

Подключение платы необходимо производить при отключенном питании преобразователя частоты и полностью разряженных конедсаторах цепи постоянного тока.

Плата расширения подключается к плате управления преобразователя и крепится винтом.

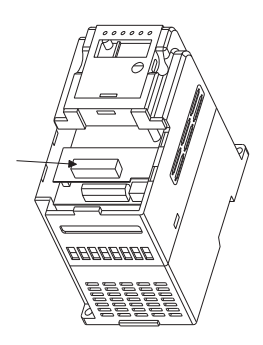

Рисунок В.5 – Место подключения платы расширения

разумная<br>автоматик автоматика

### В.6 Плата расширения входов/выходов EC-A150-IO3-1

Плата расширения входов и выходов предназначена для увеличения количества доступных точек подключения управляющих сигналов к преобразователю частоты и подключения преобразователя к промышленной сети по протоколу MODBUS-RTU.

Таблица В.7 – Технические данные платы EC-A150-IO3-1

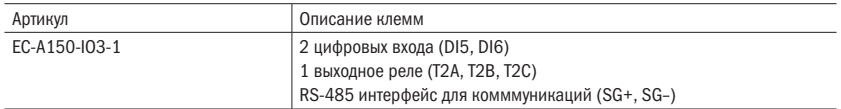

Подключение платы необходимо производить при отключенном питании преобразователя частоты и полностью разряженных конедсаторах цепи постоянного тока.

Плата расширения подключается к плате управления преобразователя и крепится винтом.

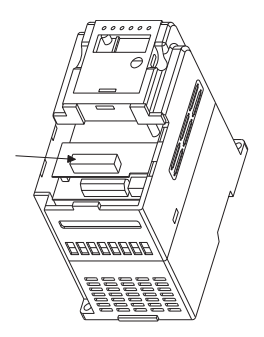

Рисунок В.6 – Место подключения платы расширения

### В.7 Плата реле EC-A150-IO3-2

Плата расширения реле предназначена для увеличения количества доступных точек подключения сигналов диспетчиризации и управления внешними приборами.

Таблица В.8 – Технические данные платы EC-A150-IO3-2

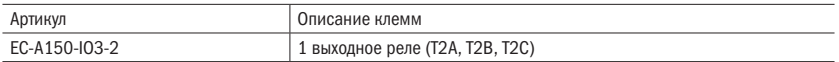

Подключение платы необходимо производить при отключенном питании преобразователя частоты и полностью разряженных конедсаторах цепи постоянного тока.

Плата расширения подключается к плате управления преобразователя и крепится винтом.

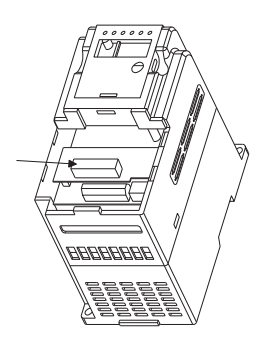

Рисунок В.7 – Место подключения платы расширения

## В.8 Плата выходов EC-A150-IO4

Плата расширения выходов предназначена для увеличения количества доступных точек подключения сигналов диспетчеризации и управления внешними приборами.

Таблица В.9 – Технические данные платы EC-A150-IO4

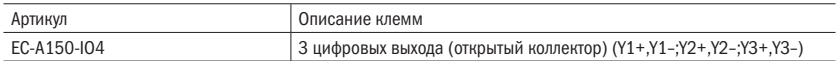

Подключение платы необходимо производить при отключенном питании преобразователя частоты и полностью разряженных конедсаторах цепи постоянного тока.

Плата расширения подключается к плате управления преобразователя и крепится винтом.

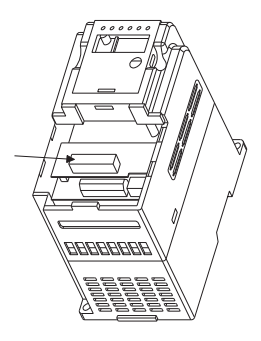

Рисунок В.8 – Место подключения платы расширения

#### Издание 2